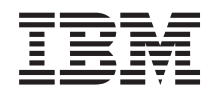

# IBM Systems - iSeries Gestionarea sistemelor Control funcţionare

*Versiunea 5 Ediţia 4*

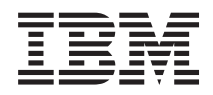

# IBM Systems - iSeries Gestionarea sistemelor Control funcţionare

*Versiunea 5 Ediţia 4*

#### **Notă**

Înainte de a folosi aceste informații și produsul pe care îl suportă, citiți informațiile din "Observații", la pagina [187.](#page-192-0)

#### **Ediţia a cincea (Februarie 2006)**

Această ediţie se aplică versiunii 5, ediţia 4, modificarea 0 a IBM i5/OS (număr produs 5722-SS1) şi tuturor ediţiilor şi modificărilor ulterioare, până când se indică altceva în ediţiile noi. Această versiune nu rulează pe toate modelele RISC şi nici pe modelele CISC.

**© Copyright International Business Machines Corporation 2004, 2006. Toate drepturile rezervate.**

# **Cuprins**

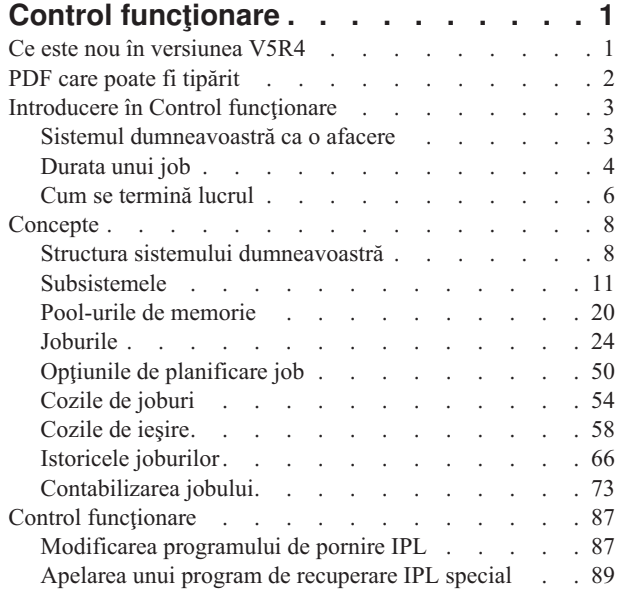

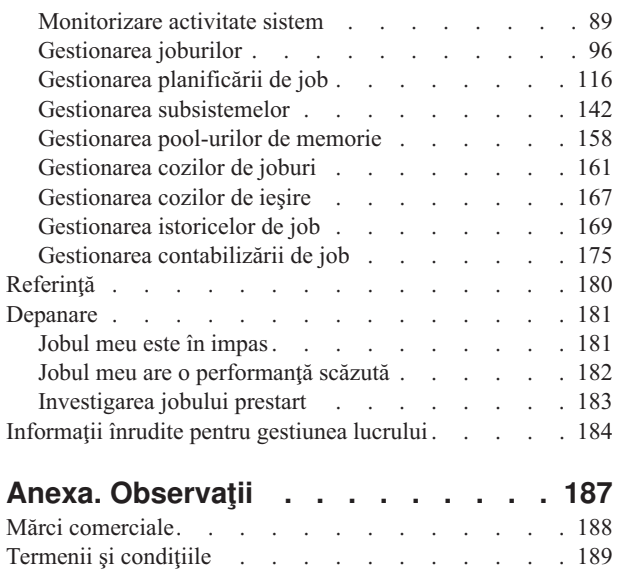

# <span id="page-6-0"></span>**Control funcţionare**

Control funcţionare este o parte importantă în sistemul de operare al serverului iSeries.

Funcțiile sale reprezintă baza prin care toată munca intră în sistem, este procesată, rulată și efectuată pe serverele iSeries. Chiar dacă rulaţi un simplu job batch o dată pe săptămână sau apelaţi o aplicaţie zilnic (precum Lotus Notes), Control funcționare vă ajută să gestionați joburile și obiectele care rulează pe sistemul dumneavoastră. Suportă și comenzile și funcțiile interne necesare pentru a controla operațiile de sistem și pentru a aloca resurse aplicațiilor, când este necesar.

Serverul iSeries este setat şi gata de a fi utilizat. Pentru majoritatea utilizatorilor, nu este necesară modificarea setărilor implicite. Totuși, dacă aveți nevoie să ajustați Control funcționare conform nevoilor companiei dumneavoastră, veți avea nevoie să înţelegeţi termenii şi conceptele asociate şi modul cum acestea se integrează una cu alta pentru a vă furniza cea mai bună performanţă a serverului dumneavoastră iSeries.

Chiar dacă sunteți un utilizator iSeries experimentat sau abia acum învățați, această colecție de subiecte vă oferă prezentare uşor de înţeles pentru Control funcţionare. Acest subiect conţine puncte de intrare diferite, astfel încât puteţi să alegeţi de unde porniţi să învăţaţi despre Control funcţionare.

**Notă:** În plus, puteţi lucra cu Control funcţionare utilizând task-uri Navigator iSeries pe Web. Aceasta vă permite să lucraţi cu funcţii din Control funcţionare folosind un browser de Web. Pentru informaţii suplimentare, vedeţi task-urile Navigator iSeries pe Web.

# **Ce este nou în versiunea V5R4**

Această ediţie aduce unele modificări interesante, nu doar funcţiilor de control de funcţionare dar şi subiectului Control funcționare din Centrul de informare.

#### **Acum aveţi mai mult control asupra producerii istoricului de job.**

Starea istoric job în așteptare a fost disponibilă de mulți ani încoace. Când un istoric de job este în stare de așteptare, nu este produs nici un istoric de job. O dată cu ediția V5R4, fereastra Istoric job a Proprietăților jobului din Navigator iSeries a fost îmbunătăţită astfel încât acum să puteţi controla cum şi în ce circumstanţe va fi produs istoricul de job pentru un anumit job.

Dacă preferați interfața bazată pe caractere, comanda WRKJOBLOG (Work with Job Logs) este o comandă nouă pe care o puteţi utiliza pentru a gestiona istorice de joburi. Când această comandă este rulată, este afişat ecranul Gestionare istorice de joburi. Din acest ecran puteti afisa istorice de joburi, sterge istorice de joburi, puteţi lucra cu fişiere puse în spool şi cu jobul care este asociat cu istoricul de job.

În descrierea de job, noul atribut **LOGOUTPUT** specifică dacă istoricul de job este produs de către serverul de istorice de job, de către jobul însuşi sau dacă nu este produs deloc. Dacă descrierea de job specifică \*SYSVAL pentru valoarea **LOGOUTPUT**, atunci este utilizată noua valoare de sistem QLOGOUTPUT (Job log output - Ieşire istoric de job) pentru a controla modul cum este produs istoricul de job.

#### **Acum sunt disponibile informaţii suplimentare pentru stive de apeluri.**

Începând cu V5R4, stiva de apeluri poate fi modificată atât prin Navigatorul iSeries cât şi prin interfaţa bazată pe caractere, pentru a adăuga ajutor pentru aplicaţiile i5/OS PASE, Java şi LIC. Multe câmpuri care existau au fost redenumite, reorganizate sau supraîncărcate, pentru a afişa o varietate mai mare de date.

#### Comenzile CHGJOB (Change Job - Modificare job) și ENDJOB (End Job - Oprire job) pot opera acum pe orice **job curent sau terminat.**

În ediţiile anterioare, comenzile nu funcţionau pentru joburi speciale ca joburile de sistem, joburile monitor subsistem, cititorii de spool şi scriitorii de spool. Această modificare unifică modul în care sistemul tratează fişierele de ieşire (puse în spool).

#### <span id="page-7-0"></span>**Ecranul WRKACTJOB (Work with Active Jobs - Gestionare joburi active) a fost îmbunătăţit.**

Acum puteţi vizualiza **Profilul utilizator curent** în ecranul Gestionare joburi active. Acest atribut este deja disponibil în lista de Joburi active a Navigatorului iSeries.

#### **Au fost aduse mai multe îmbunătăţiri la Advanced Job Scheduler.**

- v Work Flow Manager este o unealtă nouă care vă permite să definiţi unităţi de lucru care pot conţine o combinaţie de paşi manuali şi automaţi. Unităţile de lucru pot fi atunci planificate sau pornite manual.
- v Puteţi adăuga mai multe comenzi la un task planificat.
- Aveti mai mult control asupra banner-ului de notificare.
- Puteti utiliza Advanced Job Scheduler pentru a trimite un e-mail.
- v Puteţi distribui rapoarte prin containerul Operaţii de bază.

#### **Întregul subiect Control funcţionare a fost reorganizat şi actualizat pentru Centrul de informare IBM iSeries Versiunea 5 ediţia 4 (V5R4).**

Noul subiect Control funcționare înlocuiește manualul Control funcționare V4R5 care era disponibil în Centrul de informare IBM iSeries Versiunea 5 ediția 3 (V5R3). Acest manual furniza informații despre cum să gestionați eficient volumul de lucru din sistem modificând obiectele de control funcționare pentru a întruni necesitățile dumneavoastră. El mai furniza, de asemenea, indicații pentru reglarea performanței, descrierea valorilor de sistem, informații despre colectarea datelor de performanță, adunarea datelor de utilizare a sistemului, utilizarea intrărilor de lucru şi planificarea joburilor batch.

### **Cum să vedeţi ce este nou sau modificat**

- > Imagine pentru a marca unde încep informațiile noi sau modificate.
- **V** Imagine pentru a marca unde se termină informațiile noi sau modificate.

## **PDF care poate fi tipărit**

Utilizaţi acesta pentru a vizualiza şi tipări un PDF care are această informaţie.

Pentru a vedea sau descărca versiunea PDF a acestui document, selectați Control funcționare (aproximativ 2000 KB).

Puteţi vizualiza sau descărca aceste subiecte înrudite:

- Reglarea performanței (1700 KB) conține următoarele subiecte:
	- Planul pentru performanţă
	- Gestionarea performanţei iSeries
	- Aplicaţii pentru performanţă
- v Administrarea centrală (810 KB) conţine următoarele subiecte:
	- Gestionarea utilizatorilor şi grupurilor
	- Colectarea datelor de inventar şi de performanţă
	- Gestionarea valorilor de sistem
	- Sincronizarea funcţiilor
	- Împachetarea şi trimiterea obiectelor
	- Rulare comenzi
	- Planificarea operaţiilor şi joburilor dumneavoastră
	- Securitatea şi planificare de bază pentru sistem

### **Salvarea fişierelor PDF**

Pentru a salva un PDF pe staţia dumneavoastră de lucru pentru vizualizare sau tipărire:

1. Faceţi clic dreapta pe PDF din browser-ul dumneavoastră (apăsaţi clic dreapta pe legătura de mai sus).

- <span id="page-8-0"></span>2. Faceţi clic pe opţiunea care salvează PDF local. |
	- 3. Navigaţi către directorul în care doriţi să salvaţi PDF-ul.
	- 4. Faceţi clic pe **Save**.

### **Descărcarea Adobe Reader**

- Trebuie să aveţi instalat Adobe Reader pe sistemul dumneavoastră pentru a vedea sau tipări aceste PDF-uri. Puteţi |
- descărca o copie gratuită de pe situl Web [Adobe](http://www.adobe.com/products/acrobat/readstep.html) (www.adobe.com/products/acrobat/readstep.html)

# **Introducere în Control funcţionare**

Control funcționare suportă comenzile și funcțiile interne necesare pentru controlul funcționării sistemului și volumul zilnic de lucru din sistem. În plus, controlul de funcționare conține funcțiile de care aveți nevoie pentru a distribui resursele pentru aplicații astfel încât sistemul dumneavoastră să poată trata aplicațiile.

Scopul sistemului dumneavoastră este să realizeze lucrul. Lucrul intră, este procesat şi părăseşte sistemul. Dacă vă gândiți la controlul de funcționare în acești trei termeni el va fi mai ușor de înțeles. Control funcționare descrie unde lucrul intră în sistem, unde şi cu ce resurse lucrul va fi procesat, şi unde merge ieşirea lucrului.

Sunteti novice în Control functionare? Colectia de teme de sub subiectul Introducere în controlul de functionare este proiectată pentru a vă furniza mai multe perspective generale diferite ale controlului de funcţionare. În acest mod, ar trebui să puteți obține fundamente solide în ceea ce privește principiile fundamentale ale controlului de funcționare, indiferent de experienta dumneavoastră anterioară în sisteme.

# **Sistemul dumneavoastră ca o afacere**

Pentru a face lacom conceputul general de Control funcționare mai ușor, încercați să comparați sistemul dumneavoastră cu o afacere.

Un sistem simplu poate fi comparat cu o afacere mică şi un sistem complex poate fi comparat cu un mall de cumpărături. Presupuneţi că există un mic magazin care se ocupă cu afaceri de construire a mobilierului de lemn lucrat manual. *Intră muncă*, precum şi comenzi pentru mese mici, scaune şi rafturi pentru cărţi. *Munca este procesată*, tâmplarul sună clienții pentru a le confirma comanda și aceștia sunt consultați asupra punctelor din cadrul proiectării inclusiv stil, dimensiune şi culoare. Tâmplarul proiectează fiecare piesă de mobilier, adună materialele necesare şi apoi construieşte mobila. După ce mobilierul este terminat, el este livrat: *munca părăseşte magazinul*.

Din moment ce un sistem complex reprezintă o combinaţie de multe sisteme simple, un exemplu comparabil cu un sistem complex este un mall de cumpărături, multe afaceri mici şi mai mari într-o singură zonă. Poate că tâmplarul are o afacere în colţul de nord-vest al mall-ului şi un brutar are o afacere în zona de Est. Brutarul şi tâmplarul au intrări şi ieşiri diferite, aceasta înseamnă că comenzile şi produsele lor sunt foarte diferite. În plus, durata de procesare a muncii pentru fiecare afacere este diferită, şi utilizatorii lor cunosc şi înţeleg acest lucru.

### **Termeni de Control funcţionare**

Un sistem complex (mall de cumpărături) este alcătuit din mai multe sisteme simple (magazine). Aceste sisteme simple sunt numite *subsisteme*.

Orice lucru din cadrul afacerii este considerată a fi un *job.* Un exemplu de lucru ar putea fi scrisoarea unui client, un apel telefonic, o comandă sau curăţenia de noapte. Acelaşi lucru poate fi spus şi despre sistemul IBM iSeries. În sistem, fiecare job are un nume unic.

O *descriere de job* descrie cum să fie tratat lucrul care soseste în subsistem. Descrierile de job contin piese de informatie precum ID-uri utilizatori, cozi de joburi și date de rutare. Informatiile din descrierea unui job se poate compara cu descrierile de joburi dintr-o afacere mică.

<span id="page-9-0"></span>**Cum arată afacerea?** Fiecare magazin are schiţe sau planuri ale magazinului. Aceste planuri sunt de fapt tocmai descrierile, în detalii variate, ale realizării fizice a afacerii. Poate afacerea are un magazin cu: 2 etaje, 5 uşi, 3 cutii poştale şi 2 telefoane. În sistemul iSeries, o *descriere de subsistem* conţine toate informaţiile despre subsistem.

De unde soseste munca? Pentru tâmplar, munca soseste din apelurile telefonice ale clienților, din referințe, și de la persoanele care intră în magazin. În sistemul iSeries , munca poate veni din multe locuri. Exemplele includ cozi de joburi, staţii de lucru, comunicaţii, joburi autostart şi joburi prestart.

**Unde găsesc acestea spaţiu?** În mall, fiecare afacere (subsistem) are o anumită suprafaţă repartizată. În sistemul iSeries, *pool-urile de memorie* vă permit să controlați spațiul de stocare principal (sau suprafața mall-ului) pe care fiecare subsistem (afacere) îl primeşte pentru a putea să îşi realizeze munca. Cu cât un magazin (subsistem) are o suprafață mai mare, cu atât mai mulți clienți sau joburi pot încăpea în magazin.

**Cum soseşte munca?** Clienţii care nu pot găsi magazinul de care au nevoie, pot găsi un chioşc de informaţii care să îi trimită în direcţia corectă. Acelaşi lucru este adevărat şi în sistemul iSeries. *Intrările de rutare* sunt similare cu îndrumătoarele de magazin sau cu un chiosc de informatii. După ce este găsită intrarea de rutare, ea ghidează jobul către locul lui corect. Intrarea de rutare trebuie, totuşi, întâi să fie găsită. Aceasta se realizează prin *datele de rutare*. Datele de rutare sunt ceea ce utilizează jobul pentru a găsi intrarea de rutare corectă.

**Cum este tratată munca?** Un tâmplar are nevoie să fixeze o prioritate pentru fiecare job. Comanda de scaune pentru sfârşitul săptămânii ar trebui terminată înainte de cea a rafturilor de cărţi de la sfârşitul lunii. În sistemul iSeries, *clasele* furnizează informații despre cum este tratat un job cât timp se află în subsistem. Aceste informații includ prioritatea în timpul rulării, spațiul de stocare maxim, timpul maxim CPU și felia de timp. Fiecare din aceste atribute influențează modul şi momentul procesării un job.

La fel cum există reguli care afectează toate magazinele dintr-un mall, există reguli care afectează toate subsistemele din sistemul iSeries. Un exemplu de astfel de regulă este o *valoare de sistem*. Valorile de sistem sunt piese de informație care se aplică întregului sistem. Valorile de sistem includ informații precum data și ora, informații de configurare, informații de semnare, securitate a sistemului și manipularea spațiului de stocare.

Clienţii dintr-un mall au toţi informaţii specifice lor. În sistemul iSeries, *profilul utilizator* reţine informaţii specifice unui anumit utilizator. Similar cu cartea de credit a unui client, un profil utilizator oferă acelui utilizator anumite autorităţi şi alocă atributele de utilizator pentru joburile acelui utilizator. Aceste *atribute de job* furnizează informaţii care includ, dar nu se limitează la, descrierea jobului, coada de ieşire sau dispozitivul de tipărire, coada de mesaje, codul de contabilizare şi prioritatea de planificare.

# **Durata unui job**

Pentru a întelege principiile de bază ale controlului de functionare a iSeries, urmăriți un job batch simplu pe măsură ce acesta îşi parcurge calea în interiorul sistemului.

Durata unui job simplu batch începe când îl lansați în sistem. Jobul este atunci trimis la o coadă de joburi unde asteaptă să intre în subsistem unde el poate rula. După ce jobul se mută în subsistem lui îi este alocată memorie în care să ruleze. Fisierul de iesire imprimantă (numit și fișierul spool) sunt trimise apoi la coada de ieșire pentru a astepta instrucțiuni ulterioare despre ce să facă (de exemplu, să tipărească). În timp ce nu fiecare job urmează această cale exact, puteți înțelege mai bine cum se efectuează cealaltă muncă din sistem aflând mai multe despre ciclul de viață al acestui job obişnuit.

Lansați jobul  $\rightarrow$  Jobul intră în coada de joburi  $\rightarrow$  Jobul intră în subsistem  $\rightarrow$  Pool-ul de memorie alocă memorie **subsistemului** → **Jobul se termină şi este mutat în coada de ieşire**

### **Viaţa unui job: lansarea unui job**

Când un job este lansat, el este creat şi intră în sistem. În acest moment, jobului îi sunt date atributele.

Descrierea de job are *atributele* pe care jobul le va utiliza pentru a parcurge ciclul de viață Control funcționare. Aceste atribute includ profilul utilizator sub care jobul va porni să ruleze, datele de cerere (care îi spun jobului ce va face) şi porţiunea de utilizator iniţială a listei de biblioteci şi aşa mai departe. Descrierea jobului păstrează de asemenea

informaţii ce spun jobului în ce coadă de joburi să intre şi datele de rutare. Datele de rutare sunt mai târziu folosite de subsistem pentru a găsi intrările de rutare care conţin informaţiile necesare pentru ca jocul să pornească rularea. Coada de ieşire este de asemenea definită în descrierea jobului. Ea spune unde va merge ieşirea imprimantă (numită şi fişier spool) a jobului.

După ce jobul îşi primeşte valorile (iniţializare, personalizare) pentru atributele sale de job, el se mută în coada de joburi unde aşteaptă să intre în subsistem.

### **Viaţa unui job: jobul intră în coada de joburi**

*Cozile de joburi* sunt puncte de intrare în sistem pentru joburile batch. Ele pot fi gândite ca şi ″camere de aşteptare″ pentru un subsistem.

Un număr de factori afectează momentul când jobul este scos din coada de joburi în subsistem, cum ar fi prioritatea în coada de joburi, numărul de secvență a cozii de joburi și numărul maxim de joburi active. Când toți acești factori lucrează împreună, jobul va fi scos din coada de joburi pentru a porni rularea în subsistem.

Când un job intră în coada de joburi, el este disponibil unui subsistem care are coada de joburi alocată la el. Deoarece subsistemul poate să aibă mai mult decât o coadă de joburi de alimentare în el (dar, coada de joburi nu poate alimenta mai mult de un subsistem), un număr de secvență în subsistem determina când subsistemul procesează o coadă de joburi. Subsistemul se uită la numărul de ordine al cozii de joburi înaintea priorităţii de job a joburilor din coada de joburi. Subsistemul utilizează prioritatea din coada de joburi pentru a determina când un job poate intra relativ la celelalte joburi din coada de joburi. Prioritatea jobului şi joburile active maxime determină când un job intră în subsistem.

### **Viaţa unui job: jobul intră în subsistem**

*Subsistemele* sunt medii de operare unde sistemul gestionează resursele pe care acele joburi le utilizează şi controlează joburile care rulează în ele. După ce joburile rulează în subsistem, jobul subsistemului execută cereri de la utilizator precum reţinerea, eliberarea şi terminarea unui job. Când jobul intră în subsistem el devine activ.

Ca și joburile, subsistemele au descrierea care conține informații importante necesare ca să completeze lucru. În descrierea subsistemului este intrarea de rutare. *Intrarea de rutare* face referire la obiectul de clasă, care conține atributele care controlează mediul de runtime. Totuși, înainte ca jobul să poată obține intrarea de rutare, datele de rutare trebuie să se i se asocieze o valoare de comparare în intrarea de rutare. Dacă această asociere nu este făcută, jobul nu va rula.

După ce se realizează asocierea între datele de rutare şi intrarea de rutare, este determinat obiectul de clasă pe care jobul îl va utiliza. Unele din atributele care controlează mediul de runtime includ prioritatea de rulare, felia de timp, timpul maxim de aşteptare, timpul maxim de procesare, spaţiul de stocare temporar maxim şi numărul maxim de fire de execuție.

Descrierea subsistemului defineşte pool-urile de memorie care vor fi alocate subsistemului. Descrierea subsistemului de asemenea conţine numărul maxim de joburi active, care este numărul maxim de joburi active în acelaşi timp în subsistem.

Un job nu poate rula până când nu obţine nivelul său de activitate şi îi este alocat un pool de memorie. Descrierea subsistemului, la fel ca descrierea jobului, conține informații, cum ar fi folosirea pool-ul de memorie, intrările de rutare, joburile active maxime, şi numărul joburilor active curente în subsistem.

### **Viaţa unui job: subsistemul utilizează memoria din pool-ul de memorie pentru a rula jobul**

*Memoria* este o resursă din pool-ul de memorie pe care subsistemul o utilizează pentru a rula jobul. Cantitatea de memorie dintr-un pool de memorie, precum şi numărul de joburi care mai sunt în competiţie pentru obţinerea memoriei afectează eficienţa rulării unui job.

*Pool-urile de memorie* furnizează joburilor memorie în care să ruleze. Mulţi factori afectează modul în care jobul rulează în pool-ul de memorie, cum ar fi dimensiunea pool-ului de memorie, nivelul de activitate din pool-ul de

<span id="page-11-0"></span>memorie şi paginarea şi lipsa paginilor. Nivelul de activitate din pool-urile de memorie se leagă direct cu numărul de fire de execuție care au permisiunea de a rula în pool-ul de memorie la un moment dat. Rețineți, fiecare job are cel puțin un fir de execuție activ, dar unele pot avea mai multe fire de execuție. Firele de execuție dă unui job abilitatea să facă mai multe lucruri în acelaşi timp. De exemplu, un fir de execuţie poate să realizeze calculele în timp ce un alt fir de execuție să aștepte mai multe date de procesat.

*Paginarea* este mutarea datelor în şi afară din memorie, ambele sincron şi asincron. Paginile pot fi copiate în spaţiul de stocare sau mutate din memorie fără să fie scrise dacă ele nu au fost modificate. Paginile lipsă fac să survină paginarea pe server. Paginile lipsă apar când o pagină la care se face referinţă sau o porţiune de date lipsesc din memorie. Acestea fac ca programele să se oprească deoarece ele trebuie să aştepte ca să fie adusă pagina cu datele necesare.

Subsistemele folosesc pool-uri de memorie diferite pentru a suporta diferite tipuri de joburi care rulează în ele.

### **Viaţa unui job: jobul se termină şi se mută în coada de ieşire**

Ieşirea de imprimantă a jobului (mai este numită şi fişier pus în spool) este trimisă într-o coadă de ieşire unde aşteaptă să fie trimisă la o imprimantă sau fişier. Coada de ieşire este similară cu coada de joburi prin faptul că ea controlează cum este pusă ieșirea la dispoziția imprimantei. Coada de ieșire permite utilizatorilor să controleze care fișiere sunt tipărite primele.

*Cozile de ieşire* sunt zone unde fişierele de ieşire imprimantă aşteaptă să fie procesate şi trimise la imprimantă. Ieşirea imprimantă este creată fie de către sistem fie de către utilizatorul care foloseşte un fişier de tipărit. Un fişier de imprimantă este similar cu un șablon sau cu o indicație unde sunt setate valorile implicite pentru atributele ieșirii de imprimantă. Este începutul ciclului de viaţă al ieşirii imprimantei.

Fişierul de imprimantă conţine atributele pentru coada de ieşire (OUTQ) şi dispozitivul de tipărire (DEV), care dictează modul în care ieşirea imprimantă va condusă. Setarea implicită este de obicei \*JOB, ceea ce înseamnă că atributele job ale cozii de ieşire şi ale dispozitivului de tipărire determină modul cum este direcţionată ieşirea imprimantei. Atributele job ale setărilor cozii de ieşire şi dispozitivului imprimantă sunt bazate pe informaţiile obţinute la crearea unui job. Aceasta este bazată pe informațiile din profilul utilizator sub care rulează jobul, descrierea jobului, descrierea dispozitivului stație de lucru și valoarea de sistem QPRTDEV (imprimantă implicită).

Când ieşirea imprimantă este gata să fie creată, sistemul verifică fişierul de imprimantă şi atributele de job (în această ordine) pentru a vedea care coadă de ieşire va procesa ieşirea imprimantă şi care dispozitiv de imprimantă va fi folosit de către sistem. Dacă o coadă de ieşire specificată nu poate fi găsită, ieşirea imprimantă va fi condusă la QGPL/QPRINT.

După ce fişierul ieşire imprimantă este gata de tipărire, un job scriitor, un job care procesează ieşirea imprimantei din coada de ieşire către dispozitivul de tipărire, ia datele de la fişierele de ieşire imprimantă şi le trimite la imprimanta desemnată.

# **Cum se termină lucrul**

Utilizați aceste informații pentru a învăța ce reprezintă lucrul, ce trebuie setat înainte ca lucrul să poată începe, cum călătoreşte lucrul prin sistem şi ce se întâmplă cu lucrul după ce a terminat de rulat.

### **Ce este lucrul**

Pe serverul iSeries, lucrul se realizează întotdeauna, chiar dacă îl inițiați dumneavoastră sau îl inițiază sistemul. Pentru efectuarea oricărei actiuni pe serverul iSeries se realizează lucru.

Lucru se realizează atunci când porniți sistemul, când deschideți un fișier sau când interogați o bază de date. Fiecare bucată de lucru din sistem este executată de un job. Un job poate fi la fel de simplu ca o aplicatie care asteaptă ca utilizatorul să o apeleze sau poate fi la fel de complex ca o interogare de sistem care rulează constant şi care monitorizează numărul de utilizatori din sistem în fiecare oră. Unele joburi, în special joburile batch şi joburile interactive, au asociate descrieri de job care spun când şi unde va rula jobul.

Joburile sunt făcute din programe care execută anumite funcții. Nu există limită pentru cantitatea de funcții executate de un job. Un job conține instrucțiuni pas-cu-pas care trebuie completate pentru ca lucrul să fie făcut. Programele care formează jobul, rulează într-o anumită ordine. (De exemplu, înainte trebuie să ruleze programul A pentru ca programul B să poată începe.) Firele de execuție ajută un job să își efectueze lucrul. Un job activ conține cel puțin un fir de execuție. Când un job conține mai multe fire de execuție, el are posibilitatea de a realiza mai multe lucruri în același timp. De exemplu, un fir de execuție poate să realizeze calculele în timp ce un alt fir de execuție să aștepte mai multe date de procesat.

### **Ce se întâmplă înainte ca lucru să intre în sistem**

Toate joburile, cu excepţia joburilor de sistem, rulează în subsisteme. Pentru ca lucrul să pornească într-un subsistem activ, trebuie să fie stabilite pool-urile de memorie și cel puțin un punct de intrare al sursei de lucru. Cozile jobului sunt un exemplu al surselor de lucru.

Serverul iSeries este livrat cu un set implicit de cozi de joburi, subsisteme şi pool-uri de memorie, care pot permite ca lucrul să înceapă imediat ce sistemul este pus sub tensiune.

Puteţi ajusta configuraţiile subsistemului şi ale pool-ului de memorie pentru a vă optimiza capabilităţile şi performanţa serverelor iSeries. De exemplu, dacă un job batch estes critic pentru succesul afacerii dumneavoastră, puteți dori să alocați mai multă memorie pentru rularea sa. Sau, puteți determina acel număr de joburi care rulează la un moment dat în subsistemul Qbatch ar fi cel mai mic deci acele joburi pot utiliza maximul de resurse pentru a rula. De asemenea, puteţi crea cozi de joburi, subsisteme, şi pool-uri de memorie proiectate special pentru a efectua diferite tipuri de lucru. De exemplu, puteți crea o coadă de joburi numită Nightreps, unde rapoartele batch din timpul nopții sunt trimise la un subsistem numit Nightrep care alocă memorie exclusiv pentru rularea acestor joburi batch.

### **Cum intră lucrul în sistem**

Intrările lucrului identifică sursele unde joburile intră într-un subsistem pentru ca să devină disponibil să ruleze. Fiecare tip de job din iSeries are tipuri diferite de intrări de lucru pe care le utilizează.

De exemplu, cele mai multe joburi batch utilizează cozile de joburi pentru a intra în subsistem. Intrările în coadă de joburi sunt mecanismul prin care coada de joburi este definită ca o sursă pentru lucrări la un subsistem.

Intrările de lucru sunt păstrate în descrierea subsistemului. Dacă descrierea unui subsistem nu are o intrare de lucru pentru tipul de lucru făcut, jobul nu poate rula în acest subsistem. Subsistemele IBM au intrări de lucru implicite în descrierea subsistemului. Reţineţi, câteva din intrările de lucru care sunt livrate cu subsistemele sunt deja alocate să ruleze anumite joburi.

### **Cum se procesează lucrul**

Când serverul iSeries este pornit, un job de monitor de subsistem începe să ruleze. Jobul de monitor de subsistem controlează joburile în subsisteme. El de asemenea pornește și oprește funcționarea, precum și gestionează resursele pentru lucru în subsistem.

Lucrul (sau joburile) intră în subsistem prin intrări de lucru unde devine activ şi eligibil pentru a rula. Lucrul poate fi terminat doar când subsistemul are memorie alocată pentru a rula. Memoria este alocată subsistemului de către pool-ul de memorie.

### **Cum ajută descrierea subsistemului la procesarea lucrului**

Ca și un job, un subsistem are o descriere, numită descriere de subsistem. Descrierea subsistemului conține informații suplimentare care arată cum, unde, cât de multe acțiuni pot fi active într-un subsistem în același timp și care resurse pot fi folosite pentru a realiza activitatea.

#### **Intrare de rutare**

În descrierea subsistemului există o intrare de rutare care îi spune subsistemului ce program să ruleze pentru job, în ce pool de memorie să ruleze jobul şi ce obiect de clasă să fie utilizat pentru rularea jobului.

#### **Obiect de clasă**

Obiectul de clasă defineşte prioritatea de rulare, timpul de aşteptare implicit, felia de timp şi alte atribute. Prioritatea de rulare este importantă deoarece ea determină când un job va obține timp de procesor pentru a <span id="page-13-0"></span>rula. Scala priorităţii de rulare începe de la 0 la 99, cu 0 prioritatea cea mai mare. (Doar joburilor de sistem le este dată prioritatea 0 deoarece acestea sunt joburile care rulează serverul iSeries.)

Când un job intră în subsistem, subsistemul încearcă să potrivească datele de rutare cu valoarea de comparaţie din intrarea de rutare. Dacă datele de rutare şi valoarea de comparare dintr-o intrare de rutare sunt egale, intrarea de rutare este alocată jobului. Dacă nu există o potrivire în nici o intrare de rutare, jobul este oprit.

Alt factor care afectează momentul când un job rulează în subsistem este numărul de joburi care au permisiunea de a fi active în subsistem la un moment dat (cunoscut şi ca maxim de joburi active din subsistem). Când este atins numărul maxim de joburi active într-un subsistem, nici mai pot intra joburi în subsistem până când joburile active existente termină rularea. Pentru ca un job să ruleze trebuie să fie alocată memorie subsistemului. Nivelurile de activitate ale pool-urilor de memorie îi spun serverului iSeries câte fire de executie pot fi active într-un pool de memorie. Nu uitati, un job activ conține cel puțin un fir de execuție. Când este atins nivelul de activitate al pool-ului de memorie, jobul asteaptă ca un alt fir de executie să îi cedeze folosirea sa a nivelului de activitate. Astfel, un job poate fi activ într-un subsistem şi să nu ruleze.

**Notă:** Nu faceţi confuzie între numărul maxim de joburi active în subsistem şi nivelul de activitate al pool-ului de memorie.

### **Cum părăseşte lucru sistemul**

Coada de ieșire funcționează similar cu o coadă de joburi care planifică ieșirea să fie tipărită. Amble, ieșirea la imprimantă şi coada de ieşire au atribute care sunt folosite pentru a tipări informaţii.

Ieşirea imprimantei reţine datele de ieşire care aşteaptă să fie procesate, cum ar fi informaţiile care aşteaptă să fie tipărite. Ieşirea imprimantei mai reţine, de asemenea, informaţii importante care sunt utilizate pentru a planifica momentul când vor fi tipărite. Atributele ieşirii imprimantei includ coada de ieşire în care se va afla ieşirea imprimantei, prioritatea, starea şi planificarea ieşirii imprimantei.

Coada de ieșire contine atribute proprii care determină ordinea în care sunt procesate fișierele de ieșire imprimantă. Ea mai contine, de asemenea, autorizarea care este necesară pentru a face modificări asupra iesirii imprimantei și asupra cozii de ieşire.

Când ieșirea la imprimantă este gata să fie trimisă la imprimantă este recepționată de un job autor. Jobul scriitorului ia datele din ieşirea imprimantei şi le pregăteşte pentru tipărire.

## **Concepte**

Chiar dacă sunteţi nou în Control funcţionare sau dacă aţi utilizat unelte de control de funcţionare mulţi ani, veţi găsi ceva util în sectiunea de Concepte a colectiei cu subiectul Control functionare.

## **Structura sistemului dumneavoastră**

Doar ce aţi primit iSeries. Este ne desfăcut şi sunteţi gata să mergeţi - sau sunteţi? Ce subsisteme sunt livrate cu sistemul? Există programe pornire pe care trebuie să le modificați? Cu ce fel de interfață de utilizator vă puteți aștepta să lucrați?

### **Subsistemele livrate cu sistemul**

Două configurări de subsisteme complete sunt livrate de către IBM şi pot fi folosite fără a fi modificate.

Configurarea pe care sistemul o foloseşte când este pornit este controlată de către valoarea de sistem QCTLSBSD (subsistem/bibliotecă de control). Configurarea implicită este compusă din următoarele descrieri de subsistem:

Qbase (subsistemul de control) Qbase suportă joburi de comunicaţii, batch

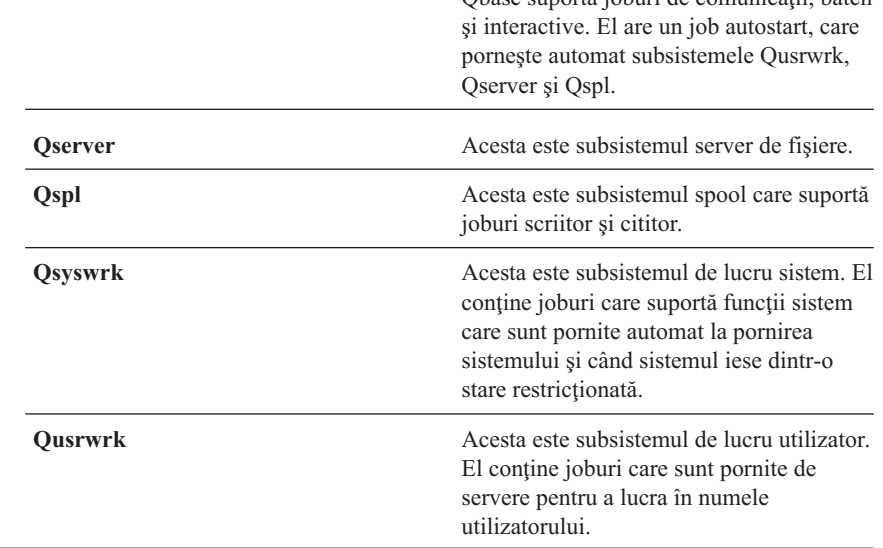

Cealaltă configurare, care este livrată de către IBM, este compusă din următoarele descrieri de subsistem:

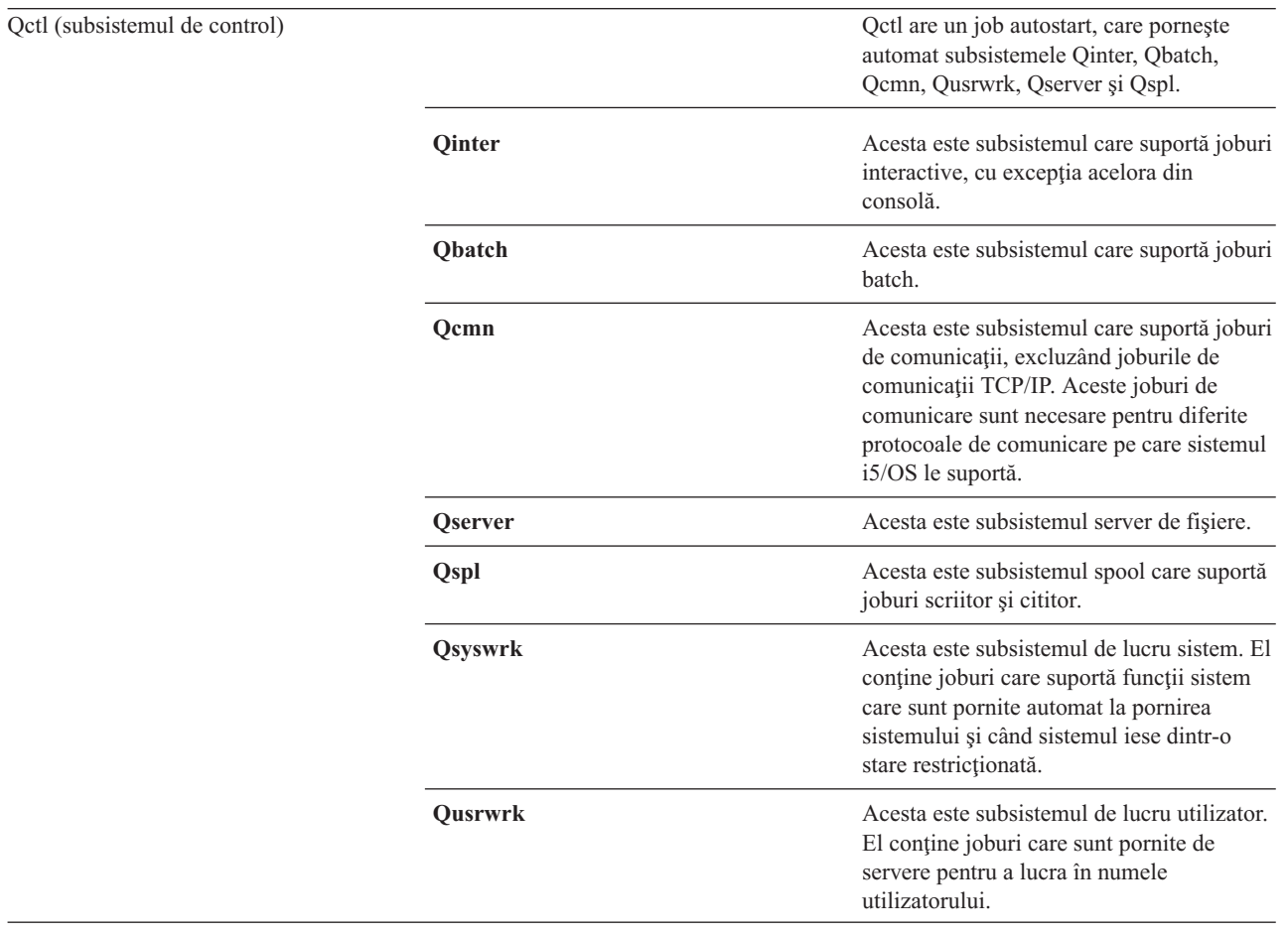

Configuraţia Qbase dă posibilitatea să se ruleze toate funcţiile asemănătoare pe care le puteţi rula cu configuraţia Qctl şi este mai uşor de gestionat deoarece este compusă din mai puţine subsisteme.

Configurația Qctl implicită vă permite un control individualizat mai puternic asupra operațiilor sistemului dumneavoastră prin divizarea activității sistemului în alte subsisteme pe baza tipului de activitate. De exemplu, dacă doriți să rulați joburi batch la sfârșitul săptămânii, dar nu doriți ca cineva să fie capabil să se semneze (cu excepția consolei), puteţi să faceţi uşor asta cu configuraţia Qctl prin oprirea subsistemului Qinter.

Dacă luaţi în considerare să creaţi propria dumneavoastră configuraţie de sistem, aţi putea de asemenea găsi că mai uşor să folosiţi configuraţia Qctl ca pe un punct de plecare decât să folosiţi configuraţia Qbase.

### **Programe de pornire**

QSTRUPPGM este un program de pornire. Acesta este o valoare de sistem care specifică numele programului apelat dintr-un job autostart când este pornit un subsistem de control. Acest program realizează funcții de setare, precum pornirea subsistemelor şi a imprimantelor. Această valoare de sistem poate fi modificată doar de responsabilul cu securitatea sau de cineva cu autorizarea responsabilului cu securitatea. O modificare asupra acestei valori de sistem va intra în vigoare data următoare când este realizat un IPL.

QSTRUPPGM poate avea aceste valori:

- v QSTRUP QSYS: Programul specificat este rulat ca rezultat al unui transfer de control către el de la jobul autostart din subsistemul de control.
- \*NONE: Jobul autostart se termină normal fără a apela un program.

**Ce se întâmplă în timpul unui IPL:** Programul implicit de pornire QSYS/QSTRUP face următoarele:

- v Porneşte subsistemul QSPL pentru lucrul pus în spool.
- Eliberează cozile de joburi OS36MRT și OS36EVOKE dacă au fost reținute (acestea sunt utilizate de către mediul System/36).
- v Porneşte curăţarea de Asistent operaţional, dacă îi este permis.
- v Porneşte toţi scriitorii de imprimantă doar dacă utilizatorul nu a specificat Nu în ecranul Opţiuni IPL.
- v Porneşte subsistemele QSERVER şi QUSRWRK.
- v Dacă subsistemul de control este QCTL, el porneşte subsistemele QINTER, QBATCH şi QCMN.

### **Tipuri de porniri**

În timpul unui IPL (Initial program load-Încărcare iniţială program), programele sistemului se încarcă din dispozitivul sursă de încărcare desemnat în spaţiul de stocare auxiliar al sistemului. Este verificat şi hardware-ul sistemului. Panoul de control al serverului iSeries afișează o serie de coduri de referință a sistemului care indică starea sa curentă și vă avertizează dacă există vreo problemă. Când se termină IPL-ul, interfaţa bazată pe caractere prezintă ecranul de semnare şi utilizatorii pot să se semneze cu Navigatorul iSeries.

Există mai multe opţiuni pentru pornirea unui server iSeries. Puteţi:

- v Porni sistemul fără a face modificări de configurare. Acesta se numeşte *IPL nesupravegheat*.
- v Modificaţi configuraţia sistemului dumneavoastră în timpul unui IPL. Acesta este numit *IPL supravegheat*.

IPL-urile supravegheate afişează ecrane suplimentare în funcţie de opţiunile pe care le selectaţi în ecranul de opţiuni IPL. Acestea pot include ecrane care vă permit să modificati valorile de sistem și alte atribute de sistem în timpul IPL-ului, să reconstruiti căi de acces, să verificati starea restricțiilor de fisier fizic, să configurați și să denumiți noi dispozitive şi să specificaţi opţiuni pentru mediul de operare.

- v Modificaţi tipul de IPL din panoul de control al sistemului dumneavoastră.
- v Planificarea opririi activităţii unui sistem şi a repornirii.

Problemele generale din timpul unui IPL sunt denumite *IPL anormal.*

Pentru informații suplimentare despre IPL și oprirea sistemului, vedeți subiectul din Centrul de informare, Pornirea și oprirea iSeries.

### <span id="page-16-0"></span>**Oprirea alimentării sistemului dumneavoastră**

Oprirea alimentării sistemului dumneavoastră necesită deosebită atenţie. Dacă opriţi sistemul fără a termina anumite operații puteți cauza deteriorarea datelor sau comportarea imprevizibilă a sistemului.

Următoarele subiecte ale Centrului de informare contin mai multe informații despre oprirea alimentării sistemului dumneavoastră în siguranță.

- Cum să opriți în siguranță iSeries-ul dumneavoastră când sunt prezente servere Windows integrate
- v Oprirea alimentării unui sistem cu partiţii logice
- v Program de ieşire pentru oprirea alimentării sistemului
- v Program de ieşire pentru ajustarea opririi alimentării

### **Navigator iSeries**

Navigator iSeries este o interfaţă grafică puternică pentru clienţii Windows. Cu Navigator iSeries, puteţi gestiona şi administra sistemele iSeries de la desktop-ul dumneavoastră Windows. Puteţi folosi Navigatorul pentru realiza majoritatea operaţiilor asociate cu gestionarea lucrului.

Această interfaţă a fost proiectată pentru a vă face mai productivi. De aceea, este recomandat să folosiţi Navigatorul, care are ajutor online să vă ghideze. În timp ce această interfață este dezvoltată, s-ar putea să aveți nevoie să folosiți un emulator tradiţional cum ar fi PC5250 pentru a face unele din operaţiile dumneavoastră. Dacă un subiect discută o asemenea operație, veți fi sfătuit să folosiți interfața bazată pe caractere în pașii de instrucțiuni ai subiectului.

# **Subsistemele**

Subsistemul este locul unde este procesat lucrul pe serverul iSeries. Un subsistem este un mediu de operare singular, predefinit prin care sistemul coordonează fluxul de muncă şi utilizarea resurselor. Sistemul poate conţine câteva subsisteme, toate operând independent faţă de celelalte. Subsistemele gestionează resursele.

Toate joburile, cu excepţia joburilor de sistem, rulează în subsisteme. Fiecare subsistem poate rula operaţii unice. De exemplu, un subsistem poate fi setat să manipuleze doar joburi interactive, în timp ce alt subsistem manipulează doar joburi batch. Subsistemele pot fi proiectate şi pentru a trata mai multe tipuri de lucrări. Sistemul vă permite să decideţi numărul de subsisteme şi ce tipuri de lucru va trata fiecare subsistem.

Caracteristicile de runtime ale unui subsistem sunt definite într-un obiect numit descrierea subsistemului. De exemplu, dacă doriți să modificați permanent cantitatea de muncă (numărul de joburi) care provine dintr-o coadă de joburi într-un subsistem, trebuie doar să modificaţi intrarea în coada de joburi din descrierea subsistemului.

### **Subsistemul de control**

Subsistemul de control este subsistemul interactiv care porneşte automat când porneşte sistemul şi este subsistemul prin care operatorul de sistem controlează sistemul prin consola sistemului. El este identificat în valoarea de sistem pentru subsistemul/biblioteca de control (QCTLSBSD).

IBM livrează două descrieri complete de subsistem de control: QBASE (subsistemul de control implicit) şi QCTL. Doar un subsistem de control poate fi activ pe sistem la un moment dat.

Când sistemul este într-o condiție restricționată majoritatea activității din sistem este oprită și doar o stație de lucru este activă. Sistemul trebuie să fie în această condiție pentru ca anumite comenzi cum ar fi SAVSYS (Save System - Salvare sistem) sau RCLSTG (Reclaim Storage - Pretindere spațiu de stocare) să poată rula. Unele programe pentru probleme de echipament de diagnoză necesită, de asemenea, ca sistemul să fie într-o condiție restricționată. Pentru a opri această condiție, trebuie să porniți din nou subsistemul de control.

**Notă:** Mai există şi o stare batch restricţionată în care un job batch poate să fie activ.

Când toate subsistemele, inclusiv subsistemul de control sunt terminate, este creată o condiție restricționată. Puteți opri fiecare subsistem individual sau puteţi utiliza ENDSBS SBS(\*ALL) OPTION(\*IMMED).

**Important:** Sistemul nu poate atinge starea restricţionată până când nu există decât un singur job rămas în subsistemul de control. Câteodată este posibil să pară că a rămas un singur job, dar sistemul nu intră în starea restricţionată. În acest caz trebuie să verificaţi că nu există joburi cerere sistem (Sysreq) suspendate, joburi de grup suspendate sau joburi deconectate în ecranul rămas activ. Utilizați comanda WRKACTJOB (Work with Active Jobs - Gestionare joburi active) și apăsați F14=Include pentru a afișa orice job suspendat sau deconectat. Dacă astfel de joburi există, trebuie să le opriţi pentru ca sistemul să intre în starea restricţionată. Funcţiile ENDSYS şi ENDSBS vor trimite un mesaj de informare CPI091C către emitentul comenzii atunci când este detectată această condiţie.

### **De ce să fie luate în considerare subsistemele multiple**

Pe măsură ce numărul de utilizatori din sistem creşte, un singur subsistem este de cele mai multe ori insuficient pentru un set de lucru. Împărţind utilizatorii dumneavoastră în subsisteme multiple câştigaţi mai multe avantaje.

#### **O administrare îmbunătăţită a lucrului**

Obţineţi un control mai bun asupra lucrului care rulează în fiecare subsistem. De exemplu, pentru joburi de server, este posibil să doriți să izolați toate joburile serverului de bază de date pe un singur subsistem, joburile serverului de comandă de la distanță pe un subsistem diferit, joburile serverului DDM pe încă un subsistem diferit şi aşa mai departe. În plus, prin utilizarea mai multor subsisteme puteţi izola grupuri de joburi cu propriile lor pool-uri de memorie. În acest mod, un grup nu are un impact advers asupra celorlalte joburi.

#### **Impact de timp de nefuncţionare redus pentru utilizatori**

De exemplu, dacă în fiecare Vineri după-amiază trebuie să aduceţi sistemul în starea restricţionată pentru scopuri de copiere de rezervă, puteți deconecta utilizatorii în mod gradual, oprind câte un subsistem pe rând.

#### **Accesibilitate şi disponibilitate crescută**

Având un singur subsistem care realizează lucrul pentru mai puţini utilizatori, subsistemul este mai puţin ocupat şi poate fi mai sensibil la cererile de lucru pe care le tratează.

#### **Toleranţă crescută la erori în subsistemele interactive**

Împrăştiind lucrul pe mai multe subsisteme, dacă ar surveni o eroare de reţea, mai multe subsisteme ar putea gestiona procesul de recuperare a dispozitivului.

#### **Timp îmbunătăţit de pornire pentru un subsistem interactiv**

Puteti păstra timpii de pornire ai subsistemului mai scurti subdivizând munca pe mai multe subsisteme.

#### **Opţiuni suplimentare pentru reglarea de performanţă**

Utilizând mai multe subsisteme puteți seta subsistemele cu un număr mai mic de intrări de rutare.

#### **Descrierea subsistem**

O descriere de subsistem este un obiect de sistem care conţine informaţii ce definesc caracteristicile unui mediu de operare controlat de către sistem. Identificatorul recunoscut de sistem pentru tipul obiectului este \*SBSD. O descriere de subsistem defineşte cum, unde şi cât de mult lucru intră într-un subsistem şi ce resurse utilizează subsistemul pentru a realiza lucrul. Un subsistem activ ia numele simplu al descrierii subsistem.

Asemeni unui set de schiţe detaliate, fiecare descriere de subsistem este unică, conţinând caracteristicile specifice care descriu subsistemul. O descriere include locul unde lucrul poate intra în sistem, cât lucru poate trata un subsistem, cât spaţiu de stocare principal (memorie) va fi utilizat şi cât de repede pot rula joburile din subsistem.

Puteţi utiliza o descriere de subsistem livrată cu sistemul dumneavoastră (făcând sau nu modificări asupra sa), sau puteţi să vă creaţi propria descriere de subsistem.

#### **Atribute descriere subsistem:**

Atributele de descriere subsistem sunt atribute de sistem generale, obişnuite. Când creaţi un subsistem, primul pas este să definiţi atributele subsistemului.

Atributele subsistemului includ:

- v Numele descrierii subsistemului şi biblioteca unde aceasta este memorată
- v Toate definiţiile de pool de memorie pe care acest subsistem le utilizează

o definiţie de subsistem poate avea specificate maxim 10 definiţii de pool de memorie. În această definiţie de subsistem sunt incluse:

- Identificatorul de definiţie pool: Acesta este identificatorul aflat în descrierea subsistemului, al definiţiei de pool de spaţiu de stocare.
- Dimensiune: Aceasta este dimensiunea pool-ului de spaţiu de stocare exprimat în multipli de KB (1KB=1024 octeţi) şi este cantitatea din memoria principală pe care pool-ul o poate utiliza.
- Nivel de activitate: Acesta este numărul maxim de fire de execuţie care pot rula în acelaşi timp în pool.
- v Numărul maxim de joburi care pot fi active în subsistem în acelaşi timp
- v O descriere text a descrierii subsistemului
- Numele și biblioteca fișierului de afișare pentru semnare care este utilizat pentru a arăta ecrane de semnare la statiile de lucru care sunt alocate subsistemului.
- v Un nume de bibliotecă a subsistemului pe care îl puteți utiliza dacă doriti să specificați o bibliotecă ce ar trebui introdusă înaintea altor biblioteci în portiunea de sistem a listei de biblioteci (Acest parametru vă permite să utilizați o bibliotecă de limbaj secundară.)

În descrierea subsistemului mai sunt incluse informaţii despre nivelurile de autorizare la subsistem. Aceste informaţii sunt păstrate de Securitate și nu sunt memorate cu celelalte atribute ale descrierii subsistemului. Puteți vizualiza autorizarea descrierii subsistemului utilizând comanda (DSPOBJAUT)(Display Object Authority - Afişare autorizare obiect).

#### **Intrări de lucru:**

Intrările de lucru identifică sursele unde joburile pot intra într-un subsistem. Sunt utilizate tipuri anumite de intrări de lucru, pentru tipuri diferite de joburi. Intrările de lucru sunt părţi ale descrierii subsistemului.

Următoarele informaţii descriu tipurile diferite de intrări de lucru şi modul în care să le gestionaţi. Există cinci tipuri de intrări de lucru: intrări de job autostart, intrări de comunicaţii, intrări în coadă de joburi, intrări de job prestart şi intrări de statie de lucru.

#### *Intrări de joburi autostart:*

Intrările joburilor autostart identifică joburile autostart care vor porni imediat ce subsistemul porneşte. Când un subsistem porneşte, sistemul alocă mai multe elemente şi porneşte joburile autostart şi joburile prestart înainte de a fi gata să lucreze.

Joburile autostart asociate cu un subsistem sunt pornite automat de fiecare dată când este pornit subsistemul. Un job autostart din subsistemul de control poate fi utilizat pentru a porni alte subsisteme (precum face subsistemul de control livrat de IBM). Un job autostart este un job batch care face muncă repetitivă.

De exemplu: Pentru a apela un program de recuperare special, dacă IPL simte că oprirea anterioară a sistemului a fost anormală, puteţi adăuga o intrare de job autostart la descrierea de subsistem pentru subsistemul de control. Acest program verifică valoarea de sistem QABNORMSW, a stării opririi anterioare a sistemului. Pentru o oprire normală a sistemului, valoarea lui QABNORMSW este '0' şi pentru o oprire anormală a sistemului, valoarea lui QABNORMSW este '1'.

#### *Intrări de comunicaţii:*

Intrarea de lucru pentru comunicații îi identifică subsistemului sursele pentru jobul de comunicații pe care acesta îl va procesa. Procesarea jobului începe când subsistemul recepţionează o cerere de pornire a programului de comunicaţii de la un sistem aflat la distanţă şi se găseşte o intrare de rutare corespunzătoare pentru cerere.

Din motive de performanţă, în loc să fie pornit un job de comunicaţii de fiecare dată când este recepţionată o cerere de pornire program, puteţi configura un job prestart să trateze o cerere de pornire program de la un sistem aflat la distanţă. Pentru ca un job de comunicaţii batch să ruleze pe un sistem iSeries, trebuie să existe pe sistem o descriere de subsistem care să conțină o intrare de lucru pentru comunicații.

#### *Intrări în coada de joburi:*

Intrările în coada de joburi dintr-o descriere de subsistem specifică din ce cozi de joburi urmează să se receptioneze joburi. Când este pornit subsistemul, subsistemul încearcă să aloce fiecare coadă de joburi definită în intrările în coada de joburi a subsistemului.

De exemplu, o intrare în coada de joburi din descrierea subsistemului QSYS/QBASE specifică faptul că joburile pot fi pornite utilizând coada de joburi QGPL/QBATCH. Joburile pot fi puse într-o coadă de joburi chiar dacă subsistemul nu a fost pornit. Când subsistemul QBASE este pornit, el procesează joburile din coadă. O descriere de subsistem poate specifica numărul maxim de joburi (batch sau interactive) care pot fi procesate în acelaşi timp. Numărul de joburi care pot fi active din orice coadă de joburi este specificat în intrarea în coada de joburi.

#### *Intrări de job prestart:*

Definiţi jobul prestart utilizând o intrare de job prestart. O intrare de job prestart nu afectează alocarea dispozitivelor sau alocarea cererii de pornire program.

Atributele de job ale unui job prestart nu sunt modificate de către subsistem când o cerere de pornire program se ataşează la un job prestart. Totuşi, joburile de server, în general, modifică atributele de job cu cele ale profilului utilizator cu care s-a făcut schimb (swap).

Comanda CHGPJ (Change Prestart Job - Modificare job prestart) permite jobului prestart să modifice unele din atributele de job cu cele ale descrierii de job (specificate în descrierea de job asociată cu profilul utilizator al cererii de pornire program sau în descrierea de job specificată în intrarea jobului prestart).

#### *Joburi prestart pentru servere:*

În modelul de job prestart există un job de ascultare primară, numit, în general, jobul demon sau jobul ascultător, şi mai multe joburi de server care procesează cererile clienților. Jobul demon ascultă pe port pentru cereri de conexiune. Când este recepţionată o nouă conexiune, demonul face o muncă generală, apoi dă descriptorul de socket unui job de server prestart aflat în aşteptare.

Joburile prestart pot fi reutilizate. Când jobul a terminat lucrul pentru un client, mediul este resetat şi jobul este pus la dispoziţie pentru a trata o cerere de la alt client.

Pentru joburile de server care rulează codul de utilizator (de exemplu, serverul de comandă de la distanță), jobul nu este, de obicei, reutilizat. Aceasta deoarece codul de utilizator este posibil să fi modificat ceva în job şi nu există o cale sigură de a reseta mediul pentru un client nou. Dacă serverul nu reutilizează jobul, API-ul Change Job (QWTCHGJB) poate fi utilizat pentru a modifica atributul jobului înapoi la o stare cunoscută după ce s-a efectuat cererea clientului.

Serverele care utilizează modelul de job prestart includ serverele gazdă, serverul SMTP, servere PPP, serverul DDM/DRDA, serverul SQL şi altele.

#### *Intrări în staţia de lucru:*

Un job interactiv este un job care pornește atunci când utilizatorul se semnează pe o stație de afișare și se termină utilizatorul iese. Pentru ca jobul să ruleze, subsistemul caută descrierea jobului, care poate fi specificată în intrarea în staţia de lucru sau în profilul utilizator.

Intrarea în stația de lucru ghidează subsistemul către stații de lucru viitoare. Dacă o stație de lucru este disponibilă, subsistemul trimite un ecran de semnare către staţia de afişare.

**Notă:** Descrierea de subsistem pentru subsistemul de control trebuie să conţină o intrare de staţie de lucru pentru consolă şi acea intrare trebuie să fie de tipul \*SIGNON. (\*SIGNON este o valoare pentru parametrul **AT**, specificat în comanda (ADDWSE) (Add Work Station Entry - Adăugare intrare staţie de lucru).) Valoarea \*SIGNON indică faptul că ecranul de semnare este afişat la staţia de lucru când este pornit subsistemul. Această cerinţă asigură că subsistemul are un dispozitiv interactiv pentru comenzi de intrare sistem şi nivel subsistem. Comanda (ENDSYS)(End System - Oprire sistem) opreşte programul cu licenţă iSeries la o singură sesiune (sau ecran de semnare) la consola din subsistemul de control. O descriere de subsistem care nu conţine o intrare de staţie de lucru pentru consolă nu poate fi pornită ca subsistem de control.

#### **Intrări rutate:**

Intrarea de rutare identifică pool-ul de spațiu de stocare principal al subsistemului care trebuie utilizat, programul de control care trebuie rulat (de obicei programul QCMD livrat cu sistemul) și informații de run-time suplimentare (memorate în obiectul clasă). Intrările de rutare sunt memorate în descrierea subsistemului.

O intrare de rutare poate fi asemănată cu o singură intrare dintr-un îndrumar de mall de cumpărături. Clienţii care nu pot găsi magazinul de care au nevoie pot utiliza un îndrumar care să îi ajute arătându-le direcția corectă. Același lucru este valabil şi pe sistemul iSeries. Intrările de rutare ghidează jobul către locul corect. Intrările de rutare dintr-o descriere de subsistem specifică programul care să fie apelat pentru a controla un pas de rutare pentru un job care rulează în subsistem, ce pool de memorie va utiliza jobul şi din ce clasă să obţină atributele de runtime. Datele de rutare identifică o intrare de rutare pe care jobul să o utilizeze. Împreună, intrările de rutare şi datele de rutare furnizează informaţii despre pornirea unui job într-un subsistem.

Intrările de rutare conţin următoarele părţi: descrierea subsistemului, clasa, date de comparaţie, maximul de paşi de rutare activi, ID-ul pool de memorie, programul de apelat, afinitatea resurselor firelor de execuţie, grupul de afinitate a resurselor şi numărul de ordine.

#### *Clasă:*

Atributele de run sunt continute în obiectul de clasă care este specificat în parametrul (**CLS**) din intrarea de rutare. Dacă un job conține mai mulți pași de rutare, clasa utilizată de fiecare pas de rutare următor este specificată în intrarea de rutare utilizată pentru a porni pasul de rutare. Dacă clasa nu există când este adăugată intrarea de rutare, trebuie specificat un calificativ de bibliotecă deoarece numele de clasă calificat este păstrat în descrierea subsistemului.

Atributele de runtime care sunt incluse într-o clasă de intrare de rutare sunt:

#### **Prioritatea de rulare (RUNPTY)**

Prioritatea de rulare este o valoare din intervalul de la 1 (cea mai mare prioritate) la 99 (prioritatea cea mai mică) care reprezintă prioritatea la care jobul se află în competiţie pentru unitatea de procesare relativ la celelalte joburi care sunt active în același timp. Pentru joburi cu mai multe fire de execuție, prioritatea de rulare este, de asemenea, cea mai mare prioritate de rulare permisă pentru orice fir de execuție din job. Firele de execuţie individuale din job este posibil să aibă o prioritate mai mică.

#### **Felie de timp (TIMESLICE)**

Aceasta este felia de timp care stabileşte durata necesitată de firul de execuţie pentru a realiza o cantitate semnificativă de procesare. La sfârșitul feliei de timp, firul de execuție poate fi pus într-o stare inactivă astfel încât celelalte fire de execuție să poată deveni active în pool-ul de spațiu de stocare.

#### **Timp de aşteptare implicit (DFTWAIT)**

Acesta specifică timpul maxim implicit (în secunde) cât asteaptă un fir de executie dintr-un job ca o instrucţiune de sistem, cum ar fi instrucţiunea interfeţei maşină LOCK (MI), să obţină o resursă. Acest timp de asteptare implicit este utilizat atunci când nu este altfel specificat un timp de asteptare pentru o situatie dată. În mod normal, aceasta este durata cât utilizatorul sistemului ar fi dispus să aştepte sistemul înainte ca cererea să fie oprită. Dacă timpul de asteptare pentru orice instructiune este depășit, poate fi afișat un mesaj de eroare sau aceasta poate fi tratată automat de către o comandă MONMSG (Monitor Message - Mesaj monitor).

#### **Timp CPU maxim (CPUTIME)**

Acesta specifică timpul maxim al unităţii de procesare (în milisecunde) pe care un job îl poate utiliza. Dacă

jobul conține mai mulți pași de rutare, fiecare pas de rutare are permisiunea de a utiliza această cantitate din timpul unității de procesare. Dacă timpul maxim este depășit, jobul este oprit.

#### **Spaţiu de stocare temporar maxim (MAXTMPSTG)**

Acesta specifică cantitatea maximă de spaţiu de stocare temporar (auxiliar) pe care un job îl poate utiliza. Dacă jobul conține mai mulți pași de rutare, acesta este maximul de spațiu de stocare temporar pe care pasul de rutare îl poate utiliza. Acest spaţiu de stocare temporar este utilizat pentru spaţiul de stocare necesitat de programul însuşi şi de obiectele de sistem interne create implicit utilizate pentru a ajuta jobul. Nu include spaţiul de stocare din biblioteca QTEMP. Dacă este depăşit spaţiul de stocare temporar maxim, jobul este oprit. Acest parametru nu se aplică utilizării spaţiului de stocare permanent care este controlat prin profilul utilizator.

#### **Număr maxim de fire de execuţie (MAXTHD)**

Acesta specifică numărul maxim de fire de execuție pe care un job care utilizează această clasă le poate rula în orice moment. Dacă mai multe fire de executie sunt inițiate simultan, această valoare poate fi depășită. Dacă valoarea maximă este depășită, firele de execuție în exces vor avea permisiunea de a rula până la terminarea lor normală. Initierea de fire de executie suplimentare va fi interzisă până când numărul maxim de fire de execuție din job scade sub această valoare maximă.

#### **Descriere text (TEXT)**

Aceasta specifică textul care descrie pe scurt obiectul. Acesta este un atribut al obiectului de clasă când este creat, dar nu este un atribut de runtime pentru un job.

#### **Autorizare (AUT)**

Aceasta specifică autorizarea pe care o dați utilizatorilor care nu au autorizare specifică pentru obiect, care nu sunt pe o listă de autorizație, și a căror profil de grup sau profiluri de grup suplimentare nu au autorizare specifică pentru obiect. Acesta este un atribut al obiectului de clasă atunci când este creat dar nu este un atribut de runtime pentru un job.

#### *Date de comparaţie:*

Parametrul Valoare de comparaţie (**CMPVAL**) al intrării de rutare specifică datele care sunt comparate cu datele de rutare pentru a determina ce intrare de rutare să se utilizeze. (Intrarea de rutare mai specifică, de asemenea, poziția de pornire pentru comparaţie.) Datele de rutare sunt comparate cu valoarea de comparaţie a fiecărei intrări, în ordinea numărului de ordine, până se găseste o potrivire. Numărul de ordine continut într-o intrare de rutare defineste ordinea în care sunt scanate intrările de rutare și poate fi utilizat ca identificator al intrării de rutare.

Când o intrare de rutare este găsită cu o valoare de comparație care se potrivește cu datele de rutare, este pornit un pas de rutare şi este apelat programul specificat în intrarea de rutare. Atributele de runtime din clasa asociată cu intrarea de rutare sunt utilizate pentru pasul de rutare şi pasul de rutare rulează în pool-ul de spaţiu de stocare specificat în intrarea de rutare.

Puteţi specifica o valoare de comparaţie \*ANY în intrarea de rutare cu numărul cel mai mare. \*ANY înseamnă că este forțată o potrivire indiferent de datele de rutare. Doar o intrare de rutare poate conține valoarea de comparație \*ANY, și trebuie să fie ultima intrare (cu numărul de ordine cel mai mare) din descrierea subsistemului.

#### *Număr maxim de paşi de rutare activi:*

Parametrul Număr maxim de paşi de rutare activi **(MAXACT)** al intrării de rutare specifică numărul maxim de paşi de rutare (joburi) care pot fi activi în acelaşi timp prin această intrare de rutare.

Într-un job, doar un pas de rutare este activ la un moment dat. Când un subsistem este activ şi s-a atins numărul maxim de paşi de rutare, orice încercare ulterioară de pornire a unui pas de rutare prin intrarea de rutare eşuează. Jobul care a încercat să pornească pasul de rutare este oprit şi este trimis un mesaj de către subsistem către istoricul jobului.

În mod obişnuit nu este nici un motiv pentru a controla numărul de paşi de rutare, astfel valoarea recomandată este \*NOMAX.

#### *ID pool de memorie:*

Parametrul ID pool de memorie (**POOLID**) al intrării de rutare specifică identificatorul de pool al pool-ului spaţiului de stocare în care rulează programul. Identificatorul de pool specificat aici are legătură cu pool-urile de spaţiu de stocare din descrierea subsistemului.

### **Programul de apelat**

Parametrul Program de apelat (**PGM**) al intrării de rutare specifică numele şi biblioteca programului apelat ca primul program rulat în pasul de rutare. Nu poate fi transmis nici un parametru programului specificat. Numele programului poate fi fie specificat explicit în intrarea de rutare sau extras din datele de rutare.

Dacă numele programului este specificat într-o intrare de rutare, selecţia acelei intrări de rutare are ca rezultat programul intrării de rutare care este apelat (indiferent de numele programului transmis într-o functie EVOKE). Dacă programul specificat în funcția EVOKE trebuie să fie apelat, trebuie specificat \*RTGDTA în acest parametru. Dacă programul nu există când este adăugată sau modificată intrarea de rutare, trebuie specificat un calificativ de bibliotecă deoarece numele de program calificat este păstrat în descrierea subsistemului.

### **Număr de ordine**

Parametrul Număr de ordine (**SEQNBR**)al intrării de rutare îi spune subsistemului ordinea în care se va căuta în intrările de rutare o potrivire a datelor de rutare. În intrările de rutare se face căutarea conform numărului de ordine. Când adăugați intrări de rutare la o descriere de subsistem, ar trebui să le ordonați astfel încât intrările care este probabil să fie comparate mai des să fie primele. Aceasta reduce timpul de căutare.

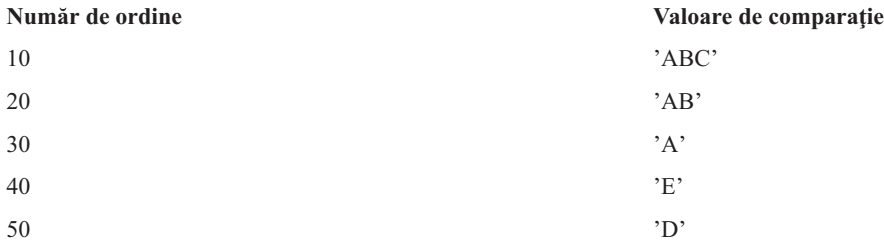

În exemplul de mai sus, căutarea în intrările de rutare se face în ordinea numărului de ordine. Dacă datele de rutare sunt 'A', căutarea se termină cu intrarea de rutare 30. Dacă datele de rutare sunt 'AB', căutarea se termină cu intrarea de rutare 20. Dacă datele de rutare sunt 'ABC', căutarea se termină cu intrarea de rutare 10. Deoarece datele de rutare pot fi mai lungi decât valoarea de comparaţie a intrării de rutare, comparaţia (care se realizează în ordinea de la stânga la dreapta) se opreşte când ajunge la sfârşitul valorii de comparaţie. De aceea, dacă datele de rutare sunt 'ABCD', căutarea se termină cu intrarea de rutare 10.

Când definiti intrări de rutare, ele trebuie să fie ordonate de la cea mai specifică la cea mai generală. Următorul exemplu arată o metodă corectă și una incorectă de a defini intrările de rutare:

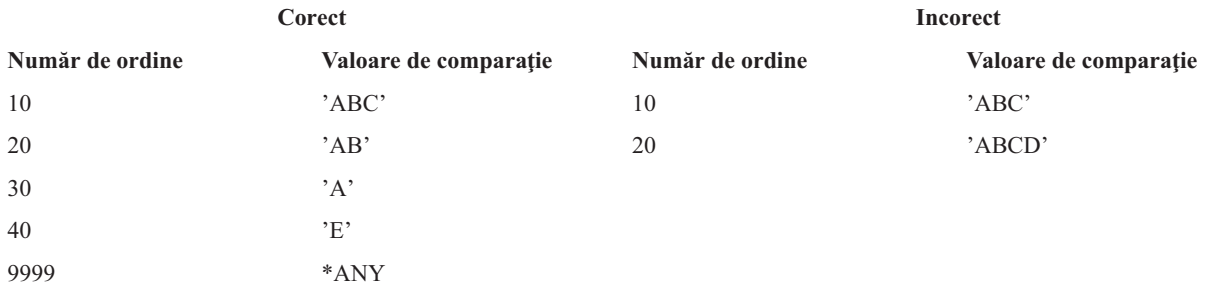

În exemplul incorect, nu mai este posibil să se potrivească intrarea de rutare 20 deoarece toate datele de rutare care se potrivesc cu valoarea de comparaţie pentru intrarea de rutare 20 se potrivesc mai întâi cu intrarea de rutare 10. Când o intrare de rutare este modifică sau adăugată la o descriere de subsistem cu o valoare de comparaţie care cauzează această situaţie, sistemul trimite un mesaj de diagnostic care identifică situaţia.

Programul denumit în intrarea de rutare primeşte controlul când este pornit pasul de rutare pentru job. Parametrii pentru controlul mediului de runtime (prioritate, felie de timp şi aşa mai departe) al pasului de rutare pentru job sunt luaţi din clasa specificată în intrarea de rutare.

### **Cum porneşte un subsistem**

Când porneşte un subsistem, sistemul alocă mai multe elemente şi porneşte joburi autostart şi prestart înainte ca subsistemul să fie gata de lucru.

Descrierea de subsistem este utilizată pentru a determina cum sunt alocate elementele. Următoarea listă reprezintă secvența de evenimente care apar când pornește subsistemul:

- 1. **Este lansată cererea de pornire subsistem.** Este lansată comanda Pornire subsistem (STRSBS). Informaţia de pornire importantă se află în descrierea subsistemului.
- 2. **Pool-urile de memorie sunt alocate.** Memoria este alocată pool-urilor definite în descrierea subsistem. Memoria care este alocată fiecărui pool definit este luată din pool-ul de memorie de bază. Sistemul nu alocă memorie unui pool dacă cantitatea de memorie disponibilă în pool-ul de memorie Bază este mai puţină decât dimensiunea minimă specificată în valoarea de sistem Dimensiune minimă pool de memorie de bază QBASPOOL. Dacă sistemul nu poate aloca toată memoria cerută, el alocă atâta memorie cât este disponibilă şi alocă restul după ce apare memorie disponibilă.
- 3. **Joburile prestart sunt pornite.** Această informaţie vine de la intrările de job prestart.
- 4. **Joburile autostart sunt pornite.** Această informaţie vine de la intrările joburilor autostart.
- 5. **Staţiile de afişare sunt alocate (ecranele de semnare sunt sus).** Dacă sunt intrări de staţie de lucru şi dispozitivul este variat pe activat şi nu a fost alocat de nici un alt subsistem, subsistemul poate îl aloca şi afişa ecranul de semnare. Dacă dispozitivul este variat pe activat și a fost alocat de către alt subsistem și este în ecranul de semnare (ecranul de semnare a fost afişat înainte ca al doilea subsistem să fie pornit), un al doilea subsistem poate aloca dispozitivul din primul subsistem şi poate afişa ecranul de semnare. Dacă dispozitivul nu este variat pe activat, subsistemul nu îl poate aloca. Arbitrul sistemului (OSYSARB) și joburile OCMNARB retin blocări pe toate dispozitivele variate pe dezactivat. Intrările de statie de lucru furnizează informații despre ce dispozitive să verifice pentru alocare.
	- **Notă:** Pentru dispozitive de afişare virtuale, promptul de semnare este afişat când dispozitivul devine complet variat pe activat. Aceasta se întâmplă când un utilizator se conectează la iSeries utilizând descrierea de dispozitiv (presupunând că cererea de conexiune nu conţine date care sunt utilizate pentru a ocoli procesarea promptului de semnare). Poate fi luat un dispozitiv dintr-un pool de descrieri de dispozitive create anterior şi variat pe activat ca parte a procesării acelei conexiuni, sau poate fi creat un dispozitiv şi variat pe activat. Ca o pornire de subsistem, subsistemul va aştepta o blocare pentru oricare din descrierile de dispozitiv create anterior pe care le doreşte.
- 6. **Cozile de joburi sunt alocate.** Subsistemul nu va fi capabil să aloce o coadă de joburi dacă este deja alocată pentru un alt subsistem. Această informaţie provine de la intrările de coadă de joburi.
- 7. **Dispozitivele de comunicaţii sunt alocate.** Cererile sunt trimise către jobul de sistem QLUS (servicii LU), care tratează alocarea dispozitivelor pentru toate dispozitivele de comunicații. Această informație provine de la intrările de comunicaţii.
- 8. **Mediul este pregătit de lucru.**

#### **Cum sunt alocate dispozitivele staţie de lucru:**

Subsistemele încearcă să aloce toate dispozitivele de statie de lucru din descrierea lor de subsistem pentru intrări de stație de lucru AT(\*SIGNON).

Pot apărea următoarele situaţii la pornirea unui subsistem:

- v Dacă dispozitivul nu este variat pe activat, subsistemul nu îl poate aloca. Arbitrul de sistem (QSYSARB) şi joburile QCMNARBxx reţin blocări pe toate dispozitivele variate pe dezactivat.
- v Dacă dispozitivul este variat pe activat şi nu a fost locat de nici un alt subsistem, subsistemul îl poate aloca şi afişa ecranul de semnare.
- v Dacă dispozitivul este variat pe activat şi a fost alocat de către alt subsistem şi este în ecranul de semnare (ecranul de semnare a fost afişat înainte ca al doilea subsistem să fie pornit), un al doilea subsistem poate aloca dispozitivul din primul subsistem şi poate afişa ecranul de semnare.

Dacă mai mult de un subsistem încearcă să aloce aceeași stație de lucru (după cum este specificat în intrările stație de lucru) și statia de lucru este variată pe dezactivat, nu se poate prezice subsistemul care obtine statia de lucru când aceasta este variată pe activat. În mod asemănător, dacă o intrare de statie de lucru specifică un tip de statie de lucru în locul unui nume de staţie de lucru, un subsistem poate primi toate, unele, sau nici unele din staţiile de lucru de acel tip. (Aceasta se aplică, de asemenea, intrărilor de statie de lucru cu nume generale.) Pentru a evita o astfel de situatie, puteți seta intrările de stație de lucru pentru subsisteme astfel încât mai multe subsisteme să nu utilizeze aceleași stații de lucru.

### **După ce un utilizator s-a semnat**

Când un utilizator se semnează pe o stație de lucru, jobul rulează în subsistemul care a fost arătat în ecranul de semnare pe staţia de lucru (subsistemul este identificat în ecranul de semnare livrat de IBM). Următoarele situaţii este posibil să apară după ce utilizatorul s-a semnat:

- v Dacă un al doilea subsistem este pornit şi încearcă să aloce staţia de lucru pe care utilizatorul s-a semnat, al doilea subsistem nu o poate aloca. Jobul utilizatorului continuă să ruleze în primul subsistem.
- v Dacă utilizatorul selectează opţiunea 1 (Afişare semnare pentru joburi alternative) din meniul Cerere sistem sau lansează comanda TFRSECJOB (Transfer to Secondary Job - Transfer la job secundar), noul job rulează în acelaşi subsistem ca şi jobul original.
- v Când utilizatorul renunţă la semnare, staţia de lucru rămâne alocată subsistemului folosit când utilizatorul s-a semnat, doar dacă utilizatorul nu s-a transferat în subsistem utilizând comanda TFRJOB (Transfer Job - Transfer job) şi a specificat **AT**(\*ENTER) pentru intrarea de staţiede lucru pentru această staţie de lucru. Este arătat un ecran de semnare şi toate joburile următoare din staţia de lucru continuă să ruleze în acel subsistem, (doar dacă nu este pornit alt subsistem care alocă staţia de lucru în timp ce el este la ecranul de semnare).
- v Dacă utilizatorul renunţă la semnare şi subsistemul în care rula jobul este oprit, dispozitivul este dezalocat. Un al doilea subsistem poate atunci să aloce dispozitivul şi să afişeze ecranul de semnare.

#### **Scenariu: Alocare de staţie de lucru:**

Următorul este un exemplu de cum sunt alocate două staţii de lucru la două subsisteme diferite.

În acest scenariu, subsistemul A şi subsistemul B au staţiile de lucru DSP01 şi DSP02 în descrierile lor de subsistem (intrările de staţie de lucru specifică **AT**(\*SIGNON)).

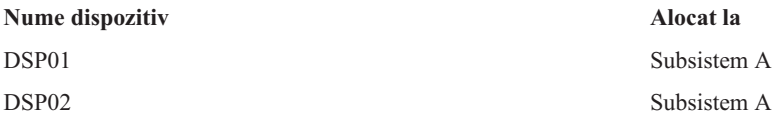

Presupuneți că ambele stații de lucru sunt variate pe activat când este pornit subsistemul A.

Subsistemul A alocă ambele staţii de lucru şi arată ecranul de semnare pe ambele. Deşi subsistemul A are ecranul de semnare afişat pe stațiile de lucru, ele pot fi alocate de către alt subsistem sau job; stația de lucru nu va mai fi atunci disponibilă subsistemului A.

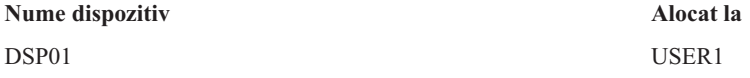

<span id="page-25-0"></span>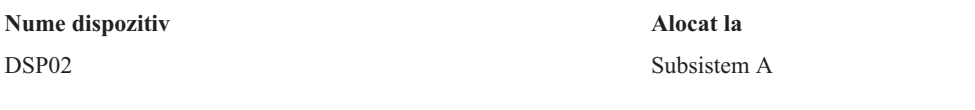

Când un utilizator (USER1) se semnează pe statia de lucru DSP01, dispozitivul este alocat jobului utilizatorului USER1, care rulează în subsitemul A. Statia de lucru DSP02 este încă la ecranul de semnare. Asa încât poate fi alocată de un alt subsistem sau job. Atunci nu mai este disponibilă subsistemului A.

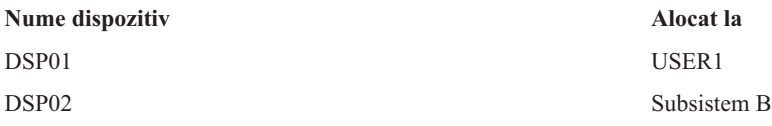

Subsistemul B este pornit. Deoarece USER1 s-a semnat pe stația de lucru DSP01, subsistemul B nu poate aloca dispozitivul. Subsistemul B cere alocarea dispozitivului când el devine disponibil. DSP02 este alocată subsistemului B deoarece nimeni nu s-a semnat pe ea în subsistemul A. Orice job pornit pe DSP02 va rula în subsistemul B.

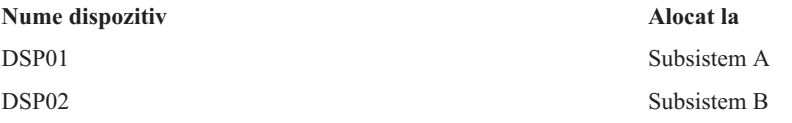

USER1 renunţă la semnare. Deoarece jobul utilizatorului rula în subsistemul A, acel subsistem afişează ecranul de semnare astfel încât alt utilizator să se poată semna pe stația de lucru și să ruleze în subsistemul A. Dacă subsistemul A este oprit, stația de lucru DSP01 este alocată de către subsistemul B (deoarece acesta are o cerere de alocare a dispozitivului nerezolvată.)

Numele subsistemului care are alocată curent o statie de lucru apare în coltul din dreapta sus al ecranului de semnare livrat de IBM.

# **Pool-urile de memorie**

Un pool de memorie este o diviziune logică a memoriei sau a spaţiului de stocare principale, care este rezervat pentru procesarea unui job sau a unui grup de joburi. Pe serverul iSeries, tot spatiul de stocare principal poate fi împărțit în alocări logice numite pool-uri de memorie. În mod implicit, sistemul gestionează transferul de date şi programe în pool-urile de memorie.

Pool-ul de memorie din care utilizatorul îşi obţine memorie este întotdeauna acelaşi pool care limitează nivelul său de activitate. (Nivelul de activitate al unui pool de memorie este numărul de fire de execuție care pot fi active în același timp într-un pool de memorie.) Excepţii de la aceasta fac joburile de sistem (precum Scpf, Qsysarb şi Qlus) care îşi obțin memoria din pool-ul Bază dar care utilizează nivelul de activitate al pool-ului Mașină. Suplimentar, monitoarele de subsistem îşi obţin memoria din primul pool de descriere subsistem, dar utilizează nivelul de activitate al pool-ului Maşină. Aceasta permite monitorului de subsistem să fie mereu capabil să ruleze indiferent de setarea nivelului de activitate.

### **De ce să se utilizeze pool-uri de memorie**

Puteţi controla cât de multă muncă poate să fie realizată într-un subsistem controlând numărul şi dimensiunea pool-urilor. Cu cât dimensiunea pool-urilor dintr-un subsistem este mai mare, cu atât mai multă muncă poate fi realizată în acel subsistem.

Utilizarea pool-urilor de memorie partajate permite sistemului să distribuie joburi pentru utilizatori interactivi prin mai multe subsisteme în timp ce permite încă joburilor lor să ruleze în acelaşi pool de memorie.

Pool-urile multiple dintr-un subsistem vă ajută să controlaţi competiţia joburilor pentru resursele sistemului. Avantajele faptului că există pool-uri multiple într-un subsistem sunt acelea că puteţi separa cantitatea de muncă făcută şi timpul

de răspuns pentru aceste joburi. De exemplu, în timpul zilei este posibil să doriți ca joburile interactive să ruleze cu un timp de răspuns bun. Pentru o eficiență mai bună puteți mări pool-ul interactiv. Noaptea, este posibil să rulați mai multe joburi batch, deci veţi mări pool-ul batch.

**Notă:** Deşi ajustarea şi gestionarea sistemului dumneavoastră poate creşte eficienţa fluxului de muncă din serverul dumneavoastră iSeries, nu poate conta pentru resurse hardware neadecvate. Luaţi în considerare posibilitatea unei modernizări hardware dacă cererile pentru volumul dumneavoastră de lucru sunt semnificative.

### **Modul în care sunt manipulate datele în pool-urile de memorie**

Dacă datele sunt deja în spatiul de stocare principal, se poate face referire la ele independent de pool-ul de memorie în care acestea se află. Totuşi, dacă datele necesare nu există în nici un pool de memorie, ele sunt aduse în acelaşi pool de memorie pentru jobul care a făcut referire la ele (aceasta este cunoscută sub numele de o pagină lipsă). Pe măsură ce datele sunt transferate într-un pool de memorie, alte date sunt înlocuite şi, dacă sunt modificate, sunt automat înregistrate în spaţiul de stocare auxiliar (aceasta se numeşte paginare). Dimensiunea pool-ului de memorie ar trebui să fie destul de mare pentru a păstra transferul de date (paginarea) la un nivel rezonabil deoarece rata afectează performanţa.

### **Tipuri de pool-uri de memorie**

Pe serverul iSeries, toată memoria principală poate fi împărţită în alocări logice numite *pool-uri de memorie*. Toate pool-urile de memorie dintr-un sistem sunt fie private sau partajate. Există pool-uri de memorie private, pool-uri de memorie partajate şi pool-uri de memorie special partajate. Până la 64 de pool-uri de memorie, în orice combinaţie de pool-uri de memorie private sau partajate, pot fi active în acelaşi timp.

### **Pool-uri de memorie private**

*Pool-urile de memorie private* (cunoscute, de asemenea, ca pool-uri de memorie definite de utilizator) conţin o anumită cantitate de memorie principală care poate fi utilizată de un singur subsistem pentru a rula joburi. Aceste pool-uri nu pot fi partajate de mai multe subsisteme. Ele sunt identificate în Navigatorul iSeries după numele subsistemului. Puteti avea până la 62 pool-uri de memorie private alocate pentru utilizare în subsistemele active.

### **Pool-uri de memorie partajate**

*Pool-urile partajate* sunt fie speciale sau generale; pool-ul Maşină sau pool-ul Bază sunt considerate pool-uri partajate speciale si toate celelalte pool-uri partajate sunt considerate pool-uri partajate generale. Puteti specifica 63 din cele 64 de pool-uri de memorie partajate care sunt definite în sistem pentru utilizare atunci când se creează descrieri de subsistem (pool-ul Maşină este rezervat pentru uz de către sistem).

#### **Pool-urile partajate speciale(\*MACHINE şi \*BASE)**

#### **\*MACHINE**

Pool-ul de memorie Maşină este utilizat pentru programele de Maşină şi de sistem de operare supra-partajate. El este identificat ca Maşină în Navigatorul iSeries. Pool-ul de memorie Maşină furnizează spaţiu de stocare pentru operaţiile pe care sistemul trebuie să le ruleze şi care nu necesită atenţia dumneavoastră. Dimensiunea pentru acest pool de memorie este specificată în valoarea de sistem Dimensiune pool de memorie Maşină (QMCHPOOL). Nici un utilizator de joburi nu rulează în acest pool de memorie. (În ecranul Gestionare stare sistem (WRKSYSSTS), pool-ul de memorie Maşină apare ca identificatorul de pool de sistem 1.)

#### **\*BASE**

Pool-ul de memorie Bază, identificat ca Bază în Navigatorul iSeries, conține toată memoria principală nealocată din sistem, (toată memoria principală care nu este necesitată de alt pool de memorie). Pool-ul de bază conţine spaţiul de stocare care poate fi partajat de către multe subsisteme. Pool-ul de memorie Bază este utilizat pentru lucrul batch şi pentru diversele funcţii de sistem. Valoarea de sistem QBASPOOL, dimensiunea minimă a pool-ului de memorie Bază, specifică dimensiunea minimă a pool-ului de memorie Bază. Nivelul de activitate pentru acest pool de memorie este specificat în valoarea de sistem QBASACTLVL, numărul maxim de fire de execuție eligibile pentru pool-ul de memorie Bază. (În ecranul Gestionare stare sistem (WRKSYSSTS), pool-ul de memorie Bază apare ca identificatorul de pool de sistem 2.)

#### **Pool-urile partajate generale**

*Pool-urile partajate generale* sunt pool-uri de memorie principală pe care mai multe subsisteme le pot utiliza simultan. În interfaţa bazată pe caractere, ele sunt identificate după cum urmează:

- v \*INTERACT este pool-ul de spaţiu de stocare interactiv utilizat pentru joburile interactive.
- \*SPOOL este pool-ul de spațiu de stocare utilizat pentru scriitorii de spool.
- De la \*SHRPOOL1 la \*SHRPOOL60 sunt pool-uri de spațiu de stocare pe care le puteți utiliza pentru uzul dumneavoastră personal.

În Navigator iSeries, pool-urile partajate generale sunt identificate ca Interactiv, Spool şi Partajat 1 - Partajat 60.

### **Scheme de numerotare pool**

Pool-urile au două seturi de scheme de numerotare: una este utilizată într-un subsistem şi una este pentru tot sistemul. Subsistemul utilizează un set de numere care se referă la pool-urile pe care le utilizează. Astfel, când creaţi sau modificaţi o descriere de subsistem puteţi defini unul sau mai multe pool-uri şi le puteţi eticheta 1, 2, 3 şi aşa mai departe. Acestea sunt etichetări ale pool-urilor de subsistem şi nu corespund cu numerele de pool afişate pe ecranul WRKSYSSTS (Work with System Status - Gestionare stare sistem).

Un set diferit de numere este utilizat pentru a ţine socoteala tuturor pool-urilor din sistem. Ecranul WRKSBS (Work with Subsystems - Gestionare subsisteme) leagă identificatorii pool-urilor subsistemului şi anteturile coloanelor la identificatorii pool-urilor sistemului.

```
Work with Subsystems
                                           System: XXXXXXXX
Type options, press Enter.
 4=End subsystem 5=Display subsystem description
 8=Work with subsystem jobs
               Total -----------Subsystem Pools------------
Opt Subsystem Storage (M) 1 2 3 4 5 6 7 8 9 10
 _ NYSBS .48 2 4 5
 PASBS .97 2 6 5
   QINTER 11.71 2 3
                                                  Bottom
Parameters or command
===>
F3=Exit F5=Refresh F11=Display system data F12=Cancel
F14=Work with system status
```
### **Cum sunt numerotate pool-urile - exemplu**

Următorul exemplu ilustrează cum sunt numerotate pool-urile.

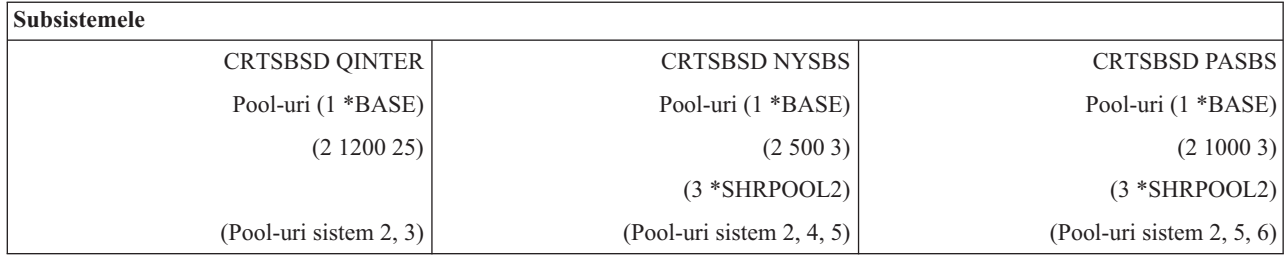

După ce porneşte QINTER, sunt alocate următoarele pool-uri:

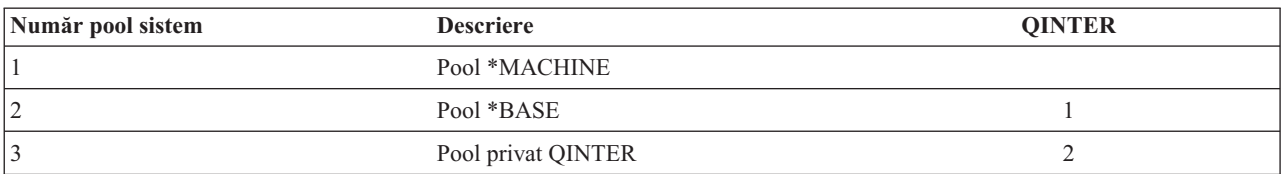

După ce porneşte NYSBS sunt alocate următoarele pool-uri:

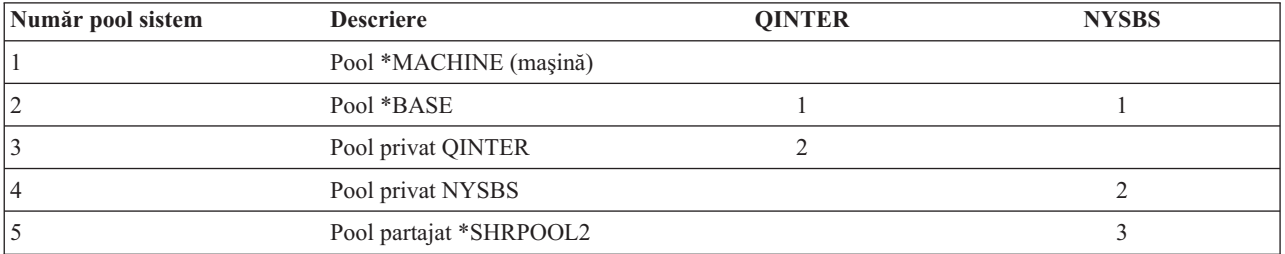

După ce PASBS porneşte sunt alocate următoarele pool-uri:

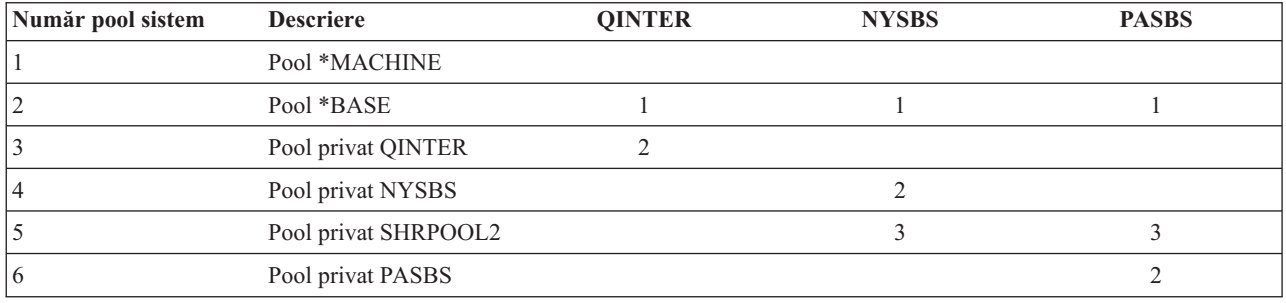

### **Alocarea pool-ului de memorie**

Când porniți un subsistem, sistemul încearcă să aloce pool-urile de spațiu de stocare definite utilizator care sunt definite în descrierea subsistemului pornit.

Dacă sistemul nu poate aloca tot spaţiul de stocare cerut, el va aloca atât spaţiu de stocare cât este disponibil şi apoi va aloca restul de spațiu de stocare pe măsură ce devine disponibil. De exemplu, luați în considerare următoarea tabelă. Dacă sunt disponibili 700 KB şi dacă \*SHRPOOL2 este definit la 500 KB, atunci sunt alocaţi 300 KB primului pool de spaţiu de stocare şi 400 KB sunt alocaţi celui de al doilea pool de spaţiu de stocare.

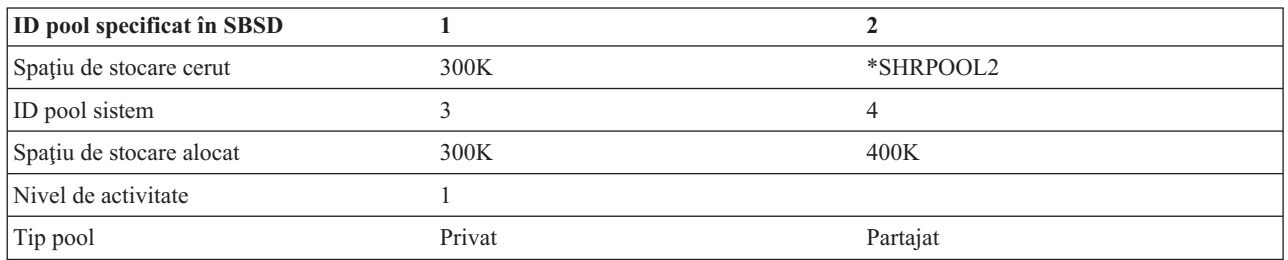

Pool-urile de stocare pe care le definiţi scad dimensiunea pool-ului de memorie Bază atunci când sunt alocate. Sistemul îi alocă pool-ului privat doar atât spaţiu de stocare cât are disponibil în pool-ul de memorie Bază. Valoarea de sistem QBASPOOL, dimensiune minimă pool de memorie Bază, determină dimensiunea minimă a pool-ului de bază.

### <span id="page-29-0"></span>**Nivelul de activitate al pool-ului de memorie**

Nivelul de activitate al unui pool de memorie este numărul de fire de execuție care pot folosi activ CPU în același timp într-un pool de memorie. Aceasta permite utilizarea eficientă a resurselor sistemului. Sistemul gestionează controlul nivelului de activitate.

Adesea în timpul procesului într-un fir de execuţie, un program aşteaptă o resursă a subsistemului sau un răspuns de la un utilizator al unei stații de lucru. În timp ce așteaptă, un fir de execuție încetează folosirea nivelului de activitate al pool-ului de memorie astfel încât alt fir de execuţie care este gata să fie procesat să îi ia locul.

Când mai multe fire de execuție sunt pornite care pot rula în același timp firele de execuție în exces trebuie să aștepte să folosească unitatea de procesare (în mod normal această aşteptare este scurtă). Nivelul de activitate al pool-ului de memorie vă permite să limitaţi cantitatea de memorie principală în diverse pool-uri de memorie în subsistemele dumneavoastră.

Numărul de fire de execuție care rulează (sau fire de execuție active) se referă la numărul de fire de execuție care sunt eligibile să concureze pentru procesor şi acest număr se compară cu nivelul de activitate pentru un pool de memorie. În acest sens, firele de execuție active nu includ fire de execuție care așteaptă după intrare, un mesaj, un dispozitiv ca să fie alocat sau un fişier să fie deschis. Firele de execuţie active nu includ fire de execuţie care sunt ineligibile (fire de execuție care sunt gata dar nivelul de activitate al pool-ului de memorie este la maxim).

### **Cum funcţionează nivelurile de activitate**

Mai multe fire de execuție poate fi active în același timp într-un pool de memorie deoarece procesarea pentru un fir de execuţie poate fi întrerupt până când datele necesare sunt extrase din spaţiul de stocare auxiliar. În timpul acestei întârzieri, care este în mod normal scurtă, un alt fir de execuţie poate rula. Folosind nivelul de activitate, maşina poate procesa un număr mare de fire dintr-un pool de memorie şi în acelaşi timp să ţină nivelul de conflict la limita la care o specificaţi.

#### **Nivel maxim de activitate**

După ce nivelul de activitate maxim pentru un pool de memorie a fost atins, firele de execuție suplimentare care au nevoie de pool-ul de memorie sunt plasate în stare ineligibilă pentru a aştepta ca numărul de fire de executie active din pool-ul de memorie să cadă sub nivelul de activitate maxim sau pentru un fir de executie să ajungă la finalul feliei sale de timp. Imediat ce un fir de executie își termină utilizarea pool-ului de memorie, alte fire de execuţie care nu sunt active devin eligibile să ruleze după prioritatea lor. De exemplu, dacă un fir de execuție care rulează așteaptă un răspuns de la o stație, el cedează nivelul de activitate și nivelul de activitate nu este mai lung decât maximul său.

#### **Definirea nivelurilor de activitate ale pool-urilor de memorie**

Definirea pool-urilor de memorie şi nivelurile de activitate sunt general dependente de dimensiunea pool-ului de memorie, numărul de CPU-uri, numărul de domenii elemente de disc, şi caracteristicile aplicaţiilor.

### **Joburile**

Toată munca efectuată pe un sistem este realizată prin joburi. Fiecare job are un nume unic în sistem. Toate joburile, cu excepția joburilor de sistem, rulează în subsisteme. Un job poate intra în subsistem din orice intrare de lucru, precum o intrare într-o coadă de joburi, o intrare de comunicaţii, o intrare de staţie de lucru, o intrare de job autostart sau o intrare de job prestart.

Fiecare job activ contine ce puțin un fir de execuție (firul de execuție inițial) și poate conține fire de execuție adiționale secundare. Firele de execuție sunt unități independente ale lucrului. Atributele de job sunt partajate de-a lungul firelor de execuţie totuşi firele de execuţie au unele atribute proprii, cum ar fi o stivă de apeluri. Atributele joburilor conţin informaţii despre modul cum este procesat lucrul. Jobul serveşte ca proprietar pentru atributele care sunt partajate de-a lungul firelor de execuţie, în acelaşi job. Control funcţionare vă furnizează o cale de a controla, prin atributele unui job, lucrul care se face pe sistemul dumneavoastră.

### **Autorizare corespunzătoare**

Pentru a face majoritatea modificărilor asupra atributelor unui job trebuie să aveți fie autorizare specială de control job (\*JOBCTL) sau profilul dumneavoastră de utilizator trebuie să se potrivească cu identitatea de utilizator job a jobului care este modificat.

Există puţine atribute pentru care este necesară autorizarea specială \*JOBCTL pentru a face orice modificare. Aceste atribute sunt:

- Timp de asteptare implicit
- Prioritate la rulare
- Felie de timp
- **Notă:** Dacă plănuiţi să faceţi modificări asupra codului de contabilizare a jobului, vă trebuie autorizare \*USE pentru comanda CHGACGCDE (Change Accounting Code - Modificare cod de contabilizare) în plus faţă de autorizarea specială \*JOBCTL sau un profil utilizator care să se potrivească cu identitatea de utilizator job a jobului.

Pentru orice atribut de job care face referire la un obiect iSeries, precum cozile de joburi, cozile de ieşire şi tabelele cu ordinea de sortare, trebuie să aveţi autorizarea corectă la obiect. Pentru detalii suplimentare asupra autorizărilor iSeries,

vedeți Anexa D Autorizări necesare pentru obiectele utilizate de comenzi din Securitatea iSeries Referință

### **Caracteristici job**

Control funcționare vă furnizează o cale pentru a controla lucrul realizat în sistemul dumneavoastră prin atributele unui job. Totuşi, înainte să puteţi controla diversele aspecte ale unui job, trebuie să înţelegeţi diferitele caracteristici ale unui job.

Următoarele informaţii descriu caracteristicile joburilor:

#### **Sintaxă nume job:**

Pentru a uşura controlul şi identificarea joburilor în sistem, fiecare job are un nume de job calificat unic. Numele de job calificat conține trei părți: numele jobului (sau numele de job simplu), numele utilizator și numărul jobului.

- v Pentru joburile interactive, numele jobului este acelaşi cu numele staţiei de lucru sau a sesiunii emulatorului pe care v-aţi semnat. Pentru joburile batch puteţi specifica propriul dumneavoastră nume de job.Numele jobului poate avea până la 10 caractere lungime.
- v Numele de utilizator este numele profilului utilizator sub care este pornit jobul. Pentru joburile interactive, numele de utilizator este profilul utilizator folosit pentru semnarea pe sistem. Acesta este numele de utilizator pe care l-aţi introdus în câmpul utilizator în ecranul de semnare. Dacă utilizați Telnet și ocolirea semnării, acesta este numele de utilizator pe care îl utilizati pentru a vă semna automat pe sistem. Pentru joburile batch puteti specifica profilul utilizator sub care este rulat jobul batch. Numele de utilizator poate avea până la 10 caractere lungime.
- v Numărul de job este un număr unic alocat de către sistem astfel încât să puteti identifica joburile, chiar dacă mai multe au acelaşi nume de job şi acelaşi nume de utilizator. Numărul jobului este întotdeauna format din 6 cifre numerice.

### **Sintaxă**

Sintaxa pentru numele de joburi calificate este similară cu numele calificate pentru obiecte. De exemplu, dacă numele jobului este DSP01, utilizatorul este QPGMR şi numărul de job este 000578, numele calificat al jobului este introdus în comanda WRKJOB (Work with Job - Gestionare job) după cum urmează:

```
WRKJOB JOB(000578/QPGMR/DSP01)
```
O altă similitudine cu numele de obiecte este că nu trebuie să specificaţi toate calificativele. De exemplu luaţi în considerare următoarele:

```
WRKJOB JOB(QPGMR/DSP01)
```
### WRKJOB JOB(DSP01)

Aceasta functionează ca și introducerea întregului nume calificat al jobului. Dacă mai multe joburi din sistem se potrivesc cu portiunea din numele jobului pe care ati introdus-o, apare ecranul Selectare job. Acest ecran vă permite să selectați ce job doriți dintr-o listă de nume de job duplicat.

#### **Atribute job:**

Atributele joburilor determină modul în care sistemul rulează fiecare job. Unele atribute de job sunt setate din profilul utilizator. Alte atribute de job provin din valori de sistem, din Locale-uri, dintr-o comandă SBMJOB (Submit Job - Lansare job), dintr-o descriere de job şi din comanda CHGJOB (Change Job - Modificare job) (din care puteţi modifica valori pentru atribute în timp ce jobul rulează).

Controlul atributelor de job vă oferă flexibilitatea de a controla joburile la nivel de job, de utilizator sau de sistem. De exemplu, puteți seta sistemul dumneavoastră să meargă până la valoarea de sistem pentru a obține atribute de job (ceea ce reprezintă setarea implicită a sistemului). Apoi dacă doriţi să modificaţi o valoare pentru toate joburile noi din sistem, puteți modifica valoarea de sistem.

Specificând o valoare dintr-o descriere de job, puteţi afecta toate tipurile de joburi care utilizează acea descriere. De exemplu, dacă toate joburile dumneavoastră batch utilizează aceeaşi descriere de job, atunci modificarea descrierii de job pentru joburile batch poate afecta toate joburile dumneavoastră batch şi poate lăsa celelalte joburi nemodificate.

#### **Descriere de job:**

Descrierea jobului vă permite să creaţi un set de atribute de job care sunt memorate şi disponibile pentru utilizări multiple. Descrierea de job poate fi utilizată ca o sursă pentru unele dintre atributele de job care spun sistemului cum să ruleze un job. Atributele spun sistemului când să pornească un job, de unde să ia jobul şi cum va rula jobul. Puteţi să vă gândiți la o descriere de job ca la un șablon pe care îl utilizează multe joburi, în felul acesta reducând numărul de parametrii specifici pe care trebuie să îi setaţi pentru fiecare job individual.

Descrierile de job sunt utilizate de tipurile de job autostart, batch, interactive şi prestart. Puteţi folosi aceeaşi descriere de job pentru diverse joburi. Când definiţi un job, puteţi utiliza descrierea de job în unul din două moduri:

- v Puteţi utiliza o descriere de job fără să suprascrieţi nici unul din atributele sale. De exemplu:
	- SBMJOB JOB(OEDAILY) JOBD(QBATCH)
- v Utilizaţi o descriere de job specificată dar suprascrieţi unele din atribute (utilizând comanda BCHJOB sau SBMJOB). De exemplu, pentru a suprascrie înregistrarea în istoric a mesajului din descrierea de job QBATCH, specificați:

SBMJOB JOB(OEDAILY) JOBD(QBATCH) LOG(2 20 \*SECLVL)

**Notă:** Nu puteți suprascrie nici un atribut al unei descrieri de job autostart, job de stație de lucru sau de comunicații.

#### **Descrieri de job şi securitate:**

Fiecare job din sistem utilizează o descriere de job în timpul iniţializării jobului. Aceasta controlează diversele atribute ale unui job. Parametrul USER controlează numele unui profil utilizator alocat jobului. O descriere de job care are un nume de profil utilizator (USER) specificat, ar trebui să fie autorizată doar anumitor indivizi. Dacă nu, la nivelul de securitate 30 și mai jos, alti utilizatori vor fi capabili să lanseze joburi care să ruleze sub acel profil utilizator.

```
De exemplu, luaţi în considerare
     CRTJOBD JOBD(XX) USER(JONES) . . . AUT(*USE)
```
Acest exemplu are riscuri de securitate deoarece orice utilizator poate lansa un job utilizând descrierea de job XX şi poate fi autorizat la orice este autorizat şi JONES. Dacă acest tip de descriere de job este utilizată într-o intrare de staţie

sau

de lucru, ea permite oricui să se semneze ca acel utilizator, doar apăsând tasta Enter. Pentru a evita orice expunere de securitate, nu autorizaţi acest tip de descriere pentru \*PUBLIC.

**Notă:** La nivelurile de securitate 40 şi 50, comanda SBMJOB (Submit Job - Lansare job) necesită ca cel care lansează să fie autorizat (\*USE) la profilul utilizator numit în descrierea de job. Aceasta presupune că SBMJOB specifică utilizatorul (\*JOBD). Cu toate acestea, evitaţi specificarea unui utilizator într-o descriere de job decât dacă este necesar pentru un anumit motiv (precum un job autostart) şi controlaţi îndeaproape accesul la el.

### **Parametrul USER şi joburile interactive**

Descrierea de job care va fi utilizată este definită în comanda ADDWSE (Add Work Station Entry - Adăugare intrare statie de lucru). Setarea implicită este să se utilizeze descrierea de job din profilul utilizator. Dacă este specificat USER(\*RQD) în descrierea de job, utilizatorul trebuie să introducă un nume de utilizator. Dacă este specificat USER(xxxx) (unde xxxx este un anumit nume de profil utilizator), utilizatorul are voie să apese tasta Enter în ecranul de semnare şi să opereze sub numele de profil utilizator xxxx, doar dacă nivelul de securitate nu este 40 sau mai mare.

### **Parametrul USER şi joburile batch**

Descrierea de job utilizată pentru joburi batch este specificată în comanda SBMJOB (Submit Job - Lansare job) sau comanda BCHJOB (Batch Job - Job batch).

Dacă este introdus un flux de intrare care conține comanda BCHJOB, utilizatorul care introduce una din comenzile de Pornire cititor (STRDBRDR, STRDKTRDR ) sau una din comenzile Lansare job (SBMDBJOB, SBMDKTJOB ) şi aşa mai departe trebuie să aibă autorizare operaţională de obiect (\*OBJOPR) asupra descrierii de job care este specificată. Când este utilizat un flux de intrare, joburile operează întotdeauna sub profilul utilizator al descrierii de job şi nu a utilizatorului care pune joburile în coada de joburi. Dacă este specificat USR(\*RQD) în descrierea de job, nu este valid să se utilizeze descrierea de job pe o comandă BCHJOB .

Dacă este utilizată o comandă SBMJOB, comanda acţionează implicit astfel încât jobul batch să opereze sub numele de profil utilizator al celui care a lansat comanda. Totuşi, dacă este specificat USER(\*JOBD) în comanda SBMJOB, jobul operează sub acelaşi nume specificat în parametrul USER al descrierii de job.

În mod frecvent este necesar un nume specific din descrierea de job pentru a permite utilizatorilor să lanseze lucrul pentru un anumit profil utilizator. De exemplu, descrierea jobului QBATCH este livrată cu USER(QPGMR) pentru a permite aceasta. Pentru a evita orice expunere de securitate, nu autorizaţi acest tip de descriere de job pentru \*PUBLIC.

#### **Stive de apeluri:**

*Stiva de apeluri*este lista ordonată a tuturor programelor sau procedurilor care rulează momentan pentru un job. Programele şi procedurile pot fi pornite explicit cu instrucţiunea CALL sau implicit dintr-un alt eveniment.

Stiva de apeluri este disponibilă atât la nivelul jobului cât și la nivelul firului de execuție. În interfața bazată pe caractere, stiva de apeluri este o listă ultimul-sosit-primul-plecat (LIFO) de intrări ale stivei de apeluri, o intrare pentru fiecare procedură sau program apelate. În Navigatorul iSeries, în mod implicit, ultima intrare din stivă apare în vârful listei. Totuşi, ordonarea poate fi modificată utilizând butoanele **Sortare crescătoare** sau **Sortare descrescătoare**.

Informaţiile care sunt incluse în ecranul Stivă de apeluri includ informaţiile de invocare pentru modelul programului original (OPM), mediul de limbă integrat (ILE), Mediul de soluţii pentru aplicaţii portabile i5/OS (PASE) şi aplicaţii Java. De asemenea, dacă rulați sub un profil utilizator cu autoritate specială \*SERVICE, veți putea să vizualizați intrări suplimentare pentru codul intern autorizat (LIC) şi PASE i5/OS Kernel.

#### **Obiect de clasă:**

Un obiect de clasă contine atributele de rulare care controlează mediul runtime al unui job. Obiectele de clasă sau clasele livrate de IBM îndeplinesc atât necesităţile aplicaţiilor interactive tipice cât şi pe cele ale aplicaţiilor batch. Următoarele clase (după nume) sunt livrate cu sistemul:

- v QGPL/QBATCH: Pentru a fi utilizată de joburile batch
- v QSYS/QCTL: Pentru a fi utilizată de subsistemul de control
- v QGPL/QINTER: Pentru a fi utilizată de joburile interactive
- v QGPL/QPGMR: Pentru a fi utilizată de subsistemul de programare
- v QGPL/QSPL: Pentru a fi utilizată de scriitorul imprimantei subsistemulului de depanare
- v QGPL/QSPL2: Pentru a fi utilizată pentru depanare generală în pool-ul sistem Bază

### **Atribute de runtime**

Următoarea este o listă a câtorva atribute de runtime sau parametri care se găsesc într-un obiect de clasă şi care sunt importante pentru Control funcționare.

#### **Prioritate de rulare (RUNPTY)**

Un număr care specifică nivelul de prioritate alocat tuturor joburilor în curs de rulare care utilizează clasa. Nivelul de prioritate este utilizat pentru a determina care job, din toate joburile care concurează pentru resursele sistemului, va fi rulat următorul. Valoarea poate fi de la 1 la 99, unde 1 este cea mai mare prioritate (toate joburile care au prioritate 1 sunt rulate primele). Această valoare este cea mai mare prioritate de rulare permisă pentru orice fir de execuție din job. Firele de execuție individuale din job pot avea prioritate mai scăzută. Modificarea priorității de rulare a jobului va afecta prioritățile de rulare ale tuturor firelor de execuție din job. De exemplu, dacă jobul rulează la prioritate 10, firul de execuție A din job rulează la prioritatea 10 și firul de execuție B din job rulează la prioritatea 15. Dacă prioritatea jobului este modificată la 20, atunci prioritatea firului de execuţie A este ajustată la 20 şi prioritatea firului de execuţie B este ajustată la 25.

#### **Felie de timp (TIMESLICE)**

Cantitatea maximă din timpul procesorului (în milisecunde) dată fiecărui fir de execuție din job utilizând această clasă, înainte ca altor fire de execuţie din job sau altor joburi să li se dea oportunitatea de a rula. Felia de timp stabileşte cantitatea de timp necesară unui fir de execuţie dintr-un job pentru a realiza o cantitate semnificativă din procesare. La sfârșitul feliei de timp, firul de execuție este posibil să fie pus într-o stare inactivă astfel încât alte fire de execuție să poate deveni active în pool-ul de stocare.

#### **Timp de aşteptare implicit (DFTWAIT)**

Durata implicită cât sistemul aşteaptă terminarea unei instrucţiuni care realizează o aşteptare. Acest timp de aşteptare se aplică atunci când o instrucţiune aşteaptă o acţiune a sistemului, nu atunci când o instrucţiune aşteaptă un răspuns de la un utilizator. În mod normal, aceasta este cantitatea de timp cât dumneavoastră doriţi să aşteptaţi sistemul înainte de a opri cererea. Dacă timpul de aşteptare este depăşit, jobului îi este transmis un mesaj de eroare. Acest timp de aşteptare implicit este utilizat atunci când nu este altfel specificat un timp de aşteptare pentru o situaţie dată.

Timpul de aşteptare utilizat pentru alocarea resurselor unui fişier este specificat în descrierea fişierului şi poate fi înlocuit printr-o comandă de înlocuire. El specifică faptul că se utilizează timpul de aşteptare specificat în obiectul de clasă. Dacă resursele fişierului nu sunt disponibile atunci când fişierul este deschis, sistemul aşteaptă ca resursele să devină disponibile până când se termină timpul de aşteptare.

**Notă:** Atributele de clasă se aplică fiecărui pas de rutare al unui job. Cele mai multe joburi au doar un pas de rutare, dar dacă jobul este rerutat (din cauza unor comenzi precum Rerutare job (RRTJOB) sau Transfer job (TFRJOB)) atributele clasei vor fi resetate.

#### **Timp CPU maxim (CPUTIME)**

Durata maximă din timpul procesorului permisă pentru terminarea procesării unui pas de rutare al unui job. Dacă pasul de rutare a jobului nu s-a terminat în această durată el este terminat şi se scrie un mesaj în istoricul jobului.

#### **Spaţiu de stocare temporar maxim (MAXTMPSTG)**

Cantitatea maximă de spațiu de stocare temporar care poate fi utilizată de către pasul de rutare al unui job. Acest spaţiu de stocare temporar este utilizat pentru programele care rulează în job, pentru obiectele de sistem utilizate pentru a ajuta jobul şi pentru obiecte temporare create de către job.

#### **Număr maxim de fire de execuţie (MAXTHD)**

Numărul maxim de fire de execuție în care poate rula în orice moment un job din această clasă. Dacă sunt iniţiate simultan mai multe fire de execuţie, această valoare este posibil să fie depăşită. Firele de execuţie în exces vor avea permisiunea să ruleze şi să se încheie normal. Iniţierea unor fire de execuţie suplimentare va fi împiedicată până când numărul maxim de fire de execuție din job va scădea sub valoarea maximă.

**Notă:** Resursele utilizate de către firele de execuţie şi resursele disponibile în sistem pot varia. De aceea, inițierea unor fire de execuție suplimentare este posibil să fie împiedicată înainte ca această valoare să fie atinsă.

#### **Identitate utilizator job:**

*Identitatea utilizator job (JUID)* este numele profilului utilizator după care acest job este cunoscut faţă de celelalte joburi. Acest nume este utilizat pentru verificări de autorizare atunci când alte joburi încearcă să opereze împotriva acestui job.

Unele exemple de funcții care operează împotriva altui job includ comanda STRSRVJOB (Start Service Job - Pornire service job), API-ul QUSRJOBI (Retrieve Job Information - Extragere informatii job), API-ul QWTCHGJB (Change Job - Modificare job), toate comenzile de control job și funcțiile care trimit semnale de la un job la altul.

În situaţii în care joburile fac schimb de profil utilizator, profilul utilizatorului curent identifică profilul sub care rulează firul de execuţie iniţial în loc de JUID.

JUID nu este utilizat pentru a face verificări de autorizare din interiorul unui job. Autorizarea pentru realizarea unei funcții este întotdeauna bazată pe profilul utilizator curent al firului de execuție în care este apelată funcția.

Când un job este într-o coadă de joburi sau într-o coadă de ieşire, JUID-ul este întotdeauna acelaşi cu numele utilizatorului jobului şi nu poate fi modificat.

Când un job porneşte şi la începutul oricărui pas de rutare următor JUID-ul este acelaşi cu numele profilului utilizator curent al jobului. În timp ce un job este activ, JUID-ul poate fi modificat în următoarele moduri.

- JUID poate fi setat explicit de către orice aplicatie care utilizează API-ul OWTSJUID (Set Job User Identify Setare identitate utilizator job) sau functia OwtSetJuid(). JUID-ul este stat cu numele profilului utilizator sub care rulează firul de execuție care a apelat API-ul sau funcția.
- v JUID poate fi curăţat explicit de către o aplicaţie care utilizează API-ul QWTSJUID sau funcţia QwtClearJuid(). Jobul trebuie să ruleze ca un job cu un singur fir de execuție la un moment dat. Când este curățat, JUID-ul este setat implicit de către sistem cu numele profilului utilizator sub care rulează singurul fir de execuție al jobului la acel moment.
- Dacă jobul rulează ca un job cu un singur fir de execuție și JUID-ul nu a fost setat explicit de către o aplicație, atunci de fiecare dată când jobul utilizează API-ul QWTSETP (Set Profile - Setare profil) pentru a rula sub un profil utilizator diferit JUID-ul este setat implicit de către sistem cu numele profilului utilizator care a fost setat de către QWTSETP.
- Când un job cu un singur fir de execuție inițiază un fir de execuție secundar și JUID-ul nu a fost setat explicit de către o aplicaţie, atunci sistemul va seta implicit JUID-ul cu numele profilului utilizator sub care rula singurul fir de execuție al jobului în momentul în care jobul a inițiat al doilea fir de execuție.

Când jobul se întoarce la un singur fir de execuție, sistemul setează implicit JUID-ul cu numele profilului utilizator sub care rulează singurul fir de execuție la acel moment.

#### **Exemple de identitate a utilizatorului unui job:**

Acest subiect conţine exemple care vă vor ajuta să înţelegeţi mai bine cum este alocată identitatea utilizatorului de job (JUID), în diferite situaţii.

v Un job rulează sub un profil utilizator numit USERA. JUID-ul este USERA. Dacă jobul utilizează API-ul QWTSETP pentru a comuta pe USERB, JUID-ul se modifică cu USERB.

În această situaţie, valoarea Setare după pentru JUID este \*DEFAULT. Deoarece jobul care rulează are un singur fir de execuție, identitatea utilizatorului jobului este profilul utilizator curent sub care rulează firul de execuție inițial al jobului (doar dacă identitatea utilizatorului nu este setată explicit de către o aplicație). Pentru joburile din coada de joburi şi pentru joburile terminate, identitatea utilizatorului jobului este numele utilizatorului din numele de job calificat.

v Un job cu un singur fir de execuţie rulează sub profilul utilizator USERX. JUID-ul este USERX. Dacă jobul iniţiază fire de execuție secundare, JUID-ul rămâne USERX. Dacă toate firele de execuție fac schimb la USERY, JUID-ul este încă USERX.

În această situaţie, valoarea Setare după pentru JUID este \*SYSTEM. Deoarece acesta este un job activ care rulează momentan ca job cu mai multe fire de execuție, identitatea utilizatorului jobului este setată implicit de către sistem. Identitatea utilizatorului jobului este setată pe numele profilului utilizator sub care rula jobul când a devenit job cu mai multe fire de executie. Când jobul rulează din nou ca job cu un singur fir de executie, identitatea de utilizator al jobului va fi resetată pe valoarea \*DEFAULT.

v Dacă un server care rulează sub un profil utilizator numit SERVER apelează API-ul QWTSJUID, JUID-ul va fi setat pe SERVER. Dacă serverul apelează atunci API-ul QWTSETP (Set Profile - Setare profil) pentru a seta profilul său curent de utilizator pe CLIENT în timp ce procesează lucrul în numele acelui client, JUID-ul rămâne pe SERVER. De asemenea, dacă serverul inițiază fire de execuție secundare care fiecare apelează QWTSETP pentru a rula sub diverse profiluri utilizator, JUID-ul rămâne SERVER.

În această situație, valoarea Setare după pentru JUID este \*APPLICATION. Identitatea utilizatorului jobului este setată explicit de către aplicație, utilizând un API. Această valoare se aplică atât joburilor cu un singur fir de execuție cât și celor cu mai multe fire de execuție.

#### **Fire de execuţie:**

Termenul fir de execuţie este stenografia pentru ″fir de execuţie de control″. Un fir de execuţie este calea luată de program în timp ce rulează, paşii realizaţi şi ordinea în care sunt realizaţi paşii. Un fir de execuţie rulează codul de la locatia de pornire într-o ordine predefinită pentru un set dat de intrări.

Folosirea firelor de execuție dintr-un job permite executarea în același timp a mai multor lucruri. De exemplu, în timp ce un job procesează, un fir de execuție poate extrage și calcula date necesitate de către job pentru a termina de procesat

Fiecare job activ are cel putin un fir de executie, care este numit firul de executie initial. Firul de executie initial este creat ca parte a pornirii jobului. În firele de execuție din Navigatorul iSeries, în mod implicit, veți vedea **Inițial** ca fiind tipul primului fir de execuție din listă. Firul de execuție inițial este primul fir de execuție creat în job când el pornește.

### **Tipuri de fire de execuţie**

Tipul firului de execuţie determină modul în care firul de execuţie a fost creat sistemul.

#### **Utilizator**

Firul de execuție poate fi creat de către aplicația clientului. Firul de execuție inițial dintr-un job este mereu un fir de execuţie utilizator. Câmpul Permite fire de execuţie multiple trebuie să fie setat pe da pentru ca mai multe fire de execuție utilizator să fie folosite.

#### **Sistemul**

Firul de execuție este creat de către sistem în numele utilizatorului. Unele funcții sistem folosesc fire de execuție sistem pentru a completa procesarea. Dacă o aplicație client folosește o funcție sistem care folosește fire de execuție, sunt folosite fire de execuție sistem.

*Autorizarea corespunzătoare a firului de execuţie:*

Înainte de a putea lucra cu firele de executie sunt necesare anumite niveluri de autorizare.

Pentru a vizualiza și modifica cele mai multe atribute ale unui fir de execuție trebuie să aveți autorizare specială \*JOBCTL sau profilul dumneavoastră de utilizator trebuie să se potrivească cu identitatea de utilizator a jobului care
conține firul de execuție. Pentru a modifica autorizarea de rulare a unui fir de execuție, trebuie să aveți autorizare specială \*JOBCTL. Autorizarea de Control al firului de execuție vă va permite să vizualizați unele din atributele unui fir de execuţie.

Pentru a reține sau elibera un fir de execuție, trebuie să aveți autorizare specială \*JOBCTL sau autorizare Control fir de execuție sau profilul dumneavoastră utilizator trebuie să se potrivească cu identitatea utilizator job a jobului care conține firul de execuție. Pentru a termina un fir de execuție, trebuie să aveți autorizare specială \*SERVICE sau autorizare Control fir de execuție.

Pentru orice atribut de fir de execuție care face referire la un obiect iSeries, cum ar fi o bibliotecă din lista de biblioteci, utilizatorul trebuie să aibă autorizarea corespunzătoare pentru obiect.

Pentru mai multe detalii asupra autorizărilor iSeries, vedeţi Anexa D Autorizări necesare pentru obiectele utilizate de

către comenzi din Referinţă de securitate iSeries .

**Notă:** Autorizarea de control fire de execuţie vă permite să extrageţi informaţii despre firele de execuţie ale altui job. Controlul firelor de execuție poate fi acordat și revocat pentru utilizatori individuali utilizând suportul Administrare aplicaţii din Navigator iSeries sau utilizând API-ul Change Function Usage (QSYCHFUI), cu un ID de funcție QIBM\_SERVICE\_THREAD. Pentru mai multe informații detaliate despre administrarea aplicaţiilor, vedeţi subiectul Administrare aplicaţii din Centrul de informare.

# *Stare fir de execuţie:*

Starea curentă a unui fir de execuție este vizualizată din pagina General din fereastra Proprietăți fir de execuție sub starea Detaliat.

Un exemplu de o stare detaliată este:

# **Aşteptarea unei scoateri din coadă**

Firul de execuţie al jobului aşteaptă pentru terminarea operaţiei de scoatere din coadă. O scoatere din coadă este o operatie pentru îndepărtarea mesajelor din cozi. Mesajele sunt comunicații trimise de la o persoană sau program la altă locație. În particular, un mesaj este introdus (plasat) într-un obiect sistem coadă de către un fir de executie și scos din coadă de către un alt fir de executie.

**Notă:** Când se arată Aşteptare pentru scoatere din coadă într-o pagină de proprietăţi, sunt afişate informaţii care identifică acea coadă care este așteptată. Când un job sau un fir de execuție așteaptă ca operația de scoatere din coadă să se termine pentru un obiect i5/OS, veți vedea un nume de obiect de 10 caractere, biblioteca sa și tipul obiectului. Dacă jobul sau firul de execuție așteaptă ca operația de scoatere din coadă să se termine pentru un obiect intern, veţi vedea un nume de obiect de 30 de caractere. Pentru obiectele interne aveţi nevoie de autorizare specială de control job (\*JOBCTL) pentru a vedea un nume de 30 de caractere.

Starea detaliată poate afişa o valoare de stare asociată, care furnizează detalii suplimentare despre starea curentă a firului de execuţie. Un exemplu de stare detaliată la care se adaugă valoarea stării asociate este:

#### **Reţinut (n)**

Un fir de execuție individual este reținut. Spre deosebire de un job, un fir de execuție poate avea mai multe rețineri pe el în același timp. Un număr (de exemplu, Reținut (3)) care urmează starea firului de execuție spune utilizatorului de câte ori firul de execuţie a fost reţinut fără să fi fost eliberat. De exemplu, dacă un fir de execuție a fost reținut de 3 ori și apoi a fost eliberat o dată, el are încă 2 rețineri asupra lui. Este arătat un număr numai când starea apare în pagina de proprietăţi şi nu va fi arătat când este afişată într-o listă. Pentru a relua procesarea firului de execuţie, selectaţi acţiunea Eliberare pentru firul de execuţie.

Pentru mai multe informații despre diferitele stări ale firelor de execuție, vedeți ajutorul online Navigator iSeries.

#### **Obiecte blocate:**

Joburile şi firele de execuţie folosesc obiecte pentru procesarea lucrului.

Deoarece mai multe părţi din lucru sunt procesate în acelaşi timp, un blocaj este pus pe un obiect şi astfel integritatea datelor este reținută. *Obiecte blocate* sunt obiecte de sistem folosite de joburi și fire de execuție pentru a procesa lucru. După ce jobul sau firul de execuţie au terminat de rulat, obiectul este deblocat şi gata de a fi utilizat pentru a procesa mai mult lucru. Dependenţa de tipul de cerere blocată folosită, căutaţi un obiect care permite doar unui utilizator să folosească un obiect în acelaşi timp. De exemplu, dacă doi sau mai mulţi utilizatori încearcă să modifice un obiect în acelaşi timp, modificările făcute de al doilea utilizator asupra obiectului sunt blocate până când primul utilizator a terminat de actualizat obiectul. Cu utilizarea posesorilor blocaţi, un utilizator poate vedea ce a fost blocat curent sau este curent în aşteptarea unui blocaj pentru un obiect.

*Domeniu* specifică dacă blocajul este asociat cu un job, un fir de executie, sau un spatiu de blocare. Domeniu de asemenea defineşte cât timp este blocajul disponibil şi ce tip de cerere blocată şi reguli de conflict are obiectul.

*Tipuri de cereri blocate* sunt niveluri diferite ale accesării unui job, fir de execuție sau spațiu blocat pe care le poate avea un obiect care este blocat. De exemplu, o blocare exclusivă, blocare de tipul fără citire este utilizată dacă un obiect se modifică sau se şterge din sistem. Acest tip de cerere de blocare nu permite nimănui să utilizeze obiectul, nici măcar să îl citească.

Diferite tipuri de cereri de blocare:

# **Exclusiv-Fără citire**

Obiectul este rezervat pentru utilizare exclusivă. Dar, dacă un obiect este blocat de altă cerere de blocare, nu puteţi obţine folosirea exclusivă a obiectului. Această stare de blocare este corespunzătoare când un utilizator nu dorește ca nici un alt utilizator să aibă acces la obiect până când funcția realizată este completă.

#### **Exclusiv-Citire**

Obiectul poate să fie partajat doar cu tipul de cerere blocare partajată - citire. Această blocare este corespunzătoare când un utilizator doreşte să împiedice alţi utilizatori să realizeze alte operaţii în afară de citire.

#### **Partajat-Actualizare**

Obiectul poate fi partajat fie cu tipul de cerere blocare partajată - citire, fie cu partajată - actualizare. Aceasta înseamnă că un alt utilizator poate cere fie starea de blocare partajată - citire, fie starea de blocare partajată actualizare pentru acelaşi obiect. Această stare de blocare este corespunzătoare când un utilizator intenţionează să modifice un obiect, dar doreşte să permită altui utilizator să citească sau să modifice acelaşi obiect.

# **Partajat-Fără actualizare**

Obiectul poate fi partajat numai cu tipuri de cerere blocare partajat - fără actualizare şi cu partjat - citire. Această stare de blocare este corespunzătoare când un utilizator nu intenţionează să modifice un obiect, dar doreşte să se asigure că nici un alt utilizator nu modifică obiectul.

# **Partajat-Citire**

Obiectul poate fi partajat cu toate cererile de blocare altele decât cu exclusiv - fără citire. Aceasta este când un alt utilizator poate cere o stare de blocare exclusivă - citire, partajată - actualizare, partajată - citire sau partajată - fără actualizare.

*Starea blocării* spune starea cererii de blocare. Diferitele stări de blocare sunt:

**Reținut**: Cererea de blocare a fost îndeplinită și jobul, firul de execuție sau spațiul de blocare reține blocarea.

**În aşteptare**: Jobul sau firul de execuţie aşteaptă să obţină blocarea.

Cerut: Jobul sau firul de execuție a cerut blocarea.

*Posesorii blocării* sunt joburi, firele de execuţie şi spaţiile blocate care sunt momentan reţinute pentru un blocaj pe un anumit obiect blocat.

# **Tipuri de joburi**

Serverul iSeries procesează mai multe tipuri de joburi diferite.

# **Joburi autostart:**

Un job autostart este un job batch care face muncă repetitivă, muncă cu iniţializare singulară care este asociată cu un anume subsistem, inițializează funcții pentru o aplicație sau furnizează funcții de service centralizat pentru alte joburi din acelaşi subsistem. Un job autostart din subsistemul de control poate fi utilizat pentru a porni alte subsisteme (precum face subsistemul de control livrat de IBM). Joburile autostart asociate cu un subsistem sunt pornite automat de fiecare dată când este pornit subsistemul.

Din moment ce toate joburile autostart sunt pornite când porneşte subsistemul, valoarea specificată pentru numărul maxim de joburi din subsistem nu împiedică joburile autostart să pornească. Dacă numărul maxim de joburi este depăşit, nici un alt job nu poate să înceapă. Când destule joburi autostart sunt terminate, deci numărul de joburi care rulează este mai mic decât nivelul maxim de activitate, alte joburi din sistem pot să înceapă.

Descrierea de job care este utilizată pentru un job autostart este specificată utilizând comanda (ADDAJE) (Add Autostart Job Entry - Adăugare intrare de job autostart). Când este pornit subsistemul, jobul operează sub numele de profil utilizator din descrierea jobului specificat. Puteți să nu specificați descrierea de job care conține USER(\*RQD). Deoarece jobul autostart operează sub profilul utilizator care este specificat de descrierea de job, trebuie să controlaţi cine are voie să modifice descrierea de job.

Dacă este specificat mai mult de un job autostart pentru un subsistem, toate joburile autostart sunt pornite imediat, mai degrabă decât unul după celălalt. Dacă este depăşit numărul maxim de joburi ale subsistemului nici un alt job nu poate fi pornit în subsistem până când nu sunt terminate destule joburi autostart astfel încât numărul de joburi care rulează să fie sub nivelul maxim de activitate.

### **Joburi batch:**

Un job batch este un grup predefinit de acțiuni de procesare lansate sistemului pentru a fi realizate cu interacțiune redusă sau fără interacțiune între utilizator și sistem. Joburile care nu necesită interacțiunea utilizatorului pentru a rula pot fi procesate ca joburi batch. Un job batch de obicei este un job cu prioritate redusă şi poate necesita pentru a rula un mediu de sistem special.

Joburile batch rulează în fundalul sistemului, eliberând utilizatorii care lansează jobul să facă alt lucru. Mai multe joburi batch pot fi active în acelaşi timp.

Lista următoare descrie tipurile diferite de joburi batch:

#### **Job batch simplu**

Jobul batch simplu este un job care se supune unei cozi de joburi. El aşteaptă la rând cu celelalte joburi batch şi este procesat în conformitate cu prioritatea sa şi cu numărul de ordine.

### **Job batch imediat**

Un job batch imediat este un job care începe cu multe din atributele jobului părinte. Jobul rulează în acelaşi subsistem ca şi jobul părinte. (Aceasta se realizează utilizând API-ul spawn()). Deoarece jobul copie atributele de la jobul părinte şi nu trece printr-o coadă de joburi, el poate porni mai repede decât un job care se supune unei cozi de joburi.

#### **Job batch MRT**

Un job batch MRT este un job terminal multiplu solicitant (MRT). Joburi MRT sunt mediu S/36 care acționează ca servere, permițând altor medii de job S/36 să atașeze la ele la comanda să ruleze o procedura MRT.

# **Tipărirea în batch a joburilor**

Tipărirea în batch a joburilor urmăreşte fişierul de ieşire imprimantă (de asemenea fişierele de spool) care sunt create de un job al cărui profil al utilizatorului curent este diferit de profilul utilizatorului care a fost pornit dedesubt.

Joburile batch pot fi pornite când un utilizator:

- v Face ca un job să fie pus într-o coadă de joburi
- v Emite o cerere de pornire program de comunicaţie
- v Porneşte un subsistem cu un job prestart
- Utilizează API-ul spawn()

### *Cum porneşte un job batch:*

Când un utilizator lansează un job batch, jobul strânge informație de la mai multe obiecte de sistem înainte de a fi plasat într-o coadă de joburi.

- 1. Un utilizator lansează un job.
- 2. Jobul caută atribute de job. Dacă atributele jobului nu sunt găsite în comanda SBMJOB (Submit Job Lansare job), jobul caută în descrierea jobului (specificat în comanda SBMJOB), profil utilizator al utilizatorului curent, şi jobul activ actual (jobul care lansează comanda SBMJOB).

- 3. O dată ce jobul are toate atributele sale, el se află în coada de joburi.
- 4. Când subsistemul este pregătit pentru a trata un job, el caută joburi în coada de joburi (cele pe care subsistemul le-a alocat).
- 5. Apoi, asemeni procesării de job interactiv, subsistemul verifică descrierea de job pentru datele de rutare.
- 6. Subsistemul utilizează datele de rutare pentru a găsi o intrare de rutare. Intrarea de rutare furnizează informaţii despre ce pool va folosi jobul, ce program de rutare va fi utilizat şi din ce clasă îşi va obţine jobul atributele de run-time.
- 7. După obţinerea acestor informaţii, programul de rutare este rulat. Dacă utilizaţi QCMD, QCMD va executa comanda SBMJOB. El rulează comanda specificată în parametrul **CMD** sau **RQSDTA**.

#### *Creare job batch:*

*Spawn* este o funcție care creează un nou proces de job (proces copil) care moștenește multe atribute ale procesului de apelare (procesul părinte). Un program nou este specificat și pornește rularea în procesul copil. Când dați naștere la un job batch folosiţi un job părinte pentru a transmite mai departe argumente şi variabile de mediu către jobul copil. API-ul spawn() foloseşte joburi batch imediat, joburi prestart, sau joburi batch prestart.

#### **Joburi de comunicaţie:**

Un job de comunicație este un job batch care este pornit de o cerere de pornire a unui program, de la un sistem aflat la distanță. Procesarea jobului implică o cerere de comunicație și specificațiile corespunzătoare.

Pentru ca un job batch de comunicatii să ruleze pe un sistem i5/OS, trebuie să existe pe sistem o descriere de subsistem continând o intrare de lucru pentru joburi de comunicații. Intrarea de lucru pentru comunicații îi identifică subsistemului sursele pentru jobul de comunicații pe care acesta îl va procesa. Procesarea jobului începe când subsistemul recepționează o cerere de pornire a programului de comunicații de la un sistem aflat la distanță și se găsește o intrare de rutare corespunzătoare pentru cerere.

# **Rutarea datelor pentru joburi de comunicaţie**

Rutarea joburilor pentru joburi de comunicații este determinată de cererea de pornire a programului care este recepționată de la sistemul aflat la distanță. Când este procesată o cerere de pornire a programului pe sistemul destinație este creat un flux de date de lungime fixă care este utilizat ca reprezentând date de rutare. Poziţia 25 a datelor de rutare va conţine întotdeauna PGMEVOKE pentru cereri de comunicaţii. Intrările de rutare ale subsistemului care specifică o

**Notă:** Similar cu iniţierea jobului interactiv, puteţi specifica în descrierea jobului să se folosească profilul utilizator. Profilul utilizator poate specifica să se utilizeze o valoare de sistem pentru găsirea anumitor atribute de job.

valoare de comparație a PGMEVOKE din poziția 29 au de obicei \*RTGDTA ca nume de program. Aceasta înseamnă că numele de program specificat în datele de rutare (de la cererea de pornire a programului sistemului aflat la distanţă) este programul de rulat.

Dacă este necesar un mediu special de procesare, pentru anumite joburi de comunicații, puteți adăuga o intrare de rutare suplimentară la descrierea subsistemului, specificând o valoare de comparație a cărei poziție de pornire este 37. Această valoare de comparaţie ar trebui să conţină numele de program pentru cererea de pornire a programului. Intrarea de rutare trebuie să aibă un număr de ordine mai mic decât intrarea de rutare care utilizează PGMEVOKE ca valoare de comparaţie. Această metodă permite anumitor joburi de comunicaţii să ruleze cu o clasă diferită sau cu o specificaţie de pool diferită.

# **Securitatea**

Securitatea, pe sistemul i5/OS, controlează cine anume poate utiliza dispozitive de comunicaţie cât şi cine poate accesa comenzile utilizate cu descrierile dispozitivului asociat. Ar trebui să luaţi în consideraţie măsuri suplimentare de securitate atunci când scrieti ti rulatii programe de aplicatii atât pe sisteme aflate la distantă cât și pe sisteme destinatie.

# **Descrierea de job pentru joburile de comunicaţie**

Descrierea de job utilizată pentru joburi de comunicaţii este specificată în comanda (ADDCMNE) (Add Communications Entry - Adăugare intrare de comunicaţii). Utilizatorul specificat în această descriere de job este ignorat. Sistemul obține numele utilizatorului pentru joburi de comunicații din cererea de pornire a programului. Dacă cererea de pornire a programului nu specifică un nume de utilizator, sistemul utilizează valoarea implicită pentru utilizator din intrarea de comunicaţii. Pentru a asigura un grad mai înalt de securitate a sistemului, includeţi informaţii ale utilizatorului despre cererea de pornire a programului în loc să specificați un utilizator implicit în intrarea de lucru a comunicaţiilor.

# *Tipuri de joburi de comunicaţii:*

Acest subiect descrie cele mai comune tipuri de joburi de comunicații.

# **Qlus (servicii de unitate logică)**

Qlus tratează tratarea eveniment pentru dispozitivele de unităţi logice, cunoscute ca dispozitive de comunicatii. Qlus este de asemenea responsabil pentru alocarea dispozitivelor subsistemului de comunicatii corect.

# **Qcmnarbxx (arbitrii de comunicaţii)**

Arbitrii de comunicaţii împreună cu Qsysarb (arbitrul de sistem) şi Qtaparb (arbitrul de bandă) procesează munca pentru toate tipurile de dispozitive, nu doar pentru dispozitive de comunicaţii. Acest lucru include conexiunea de comunicaţii, deconectarea, blocarea dispozitivului şi procesarea de recuperare eroare.

Valoarea de sistem a joburilor arbitru de comunicaţii, la repornire (QCMNARB) determină numărul de joburi arbitru de comunicaţii care sunt pornite.Un minim de 3 arbitri de comunicaţii sunt porniţi pe sistemele cu un singur procesor.

# **Qsyscomm1 (comunicaţii de sistem)**

Acest job tratează unele comunicații și activitate intrare/ieșire (I/O).

# **Q400filsvr (comunicaţie de sistem de fişier aflat la distanţă)**

Acest job execută comunicaţiile interfeţei de programare comune (APPN sau APPC) pentru sistemul de fişiere la distanţă.

# **Joburi interactive:**

Un job interactiv este un job care porneste atunci când un utilizator se semnează pe o statie de afisare și se sfârșește când utilizatorul renunță. Pentru ca jobul să ruleze, subsistemul caută descrierea jobului, care poate fi specificată în intrarea staţiei de lucru sau în profilul utilizator.

Joburile interactive necesită comunicaţii continue pe două căi între utilizator şi iSeries pentru a realiza o operaţie. Un job interactiv pornește atunci când un utilizator se semnează pe un sistem. Sistemul cere informații de semnare. Dacă cererea de semnare este acceptată de sistem, atunci sistemul creează jobul interactiv. Sistemul atunci cere utilizatorului să facă o cerere. Utilizatorul introduce o cerere şi sistemul răspunde procesând cererea. Acest model este repetat până când utilizatorul oprește jobul interactiv ieșind din sistem, sau jobul se sfârșește din cauza unei excepții de aplicație sau a unei recuperări de eroare de dispozitiv.

Dacă un job interactiv este parte a unui grup de joburi sau o pereche de joburi, atunci el va avea unul din următoarele tipuri de joburi:

# **Interactiv - Grup**

Un job Interactiv - Grup este parte a unui grup de joburi care este asociat cu un singur dispozitiv de afişare.

# **Interactiv - Cerere de sistem**

Un job Interactiv - Cerere de sistem este unul dintr-o pereche de joburi care sunt asociate între ele de funcţia de cerere sistem.

**Ştiaţi că?** Vă puteţi semna pe sistem în două moduri. Puteţi intra manual în sistem utilizând un ID utilizator şi o parolă. Puteţi, de asemenea, crea un program care să trimită automat ID-ul utilizator şi parola la server, în felul acesta ocolind ecranul de semnare.

# *Cum porneşte un job interactiv:*

Când un utilizator se înregistrează pe sistem, subsistemul adună informaţii de la mai multe obiecte de sistem înainte ca jobul interactiv să fie pregătit.

- 1. Subsistemul caută în intrarea de staţie de lucru descrierea jobului pentru a obţine atribute pentru jobul interactiv. Dacă intrarea de staţie de lucru specifică \*USRPRF pentru descrierea jobului, jobul va utiliza informaţiile din profilul utilizator.
	- **Notă:** Această flexibilitate vă permite să specificați dacă atributele jobului sunt legate de stația de lucru sau de utilizatorul individual.
- 2. După ce subsistemul stie ce descriere de job să utilizeze, este posibil să nu găsească toate atributele jobului în descrierea de job. Unele atribute este posibil să fie în profilul utilizator. Dacă profilul utilizator nu are informațiile, subsistemul caută în valoarea de sistem.

**Notă:** Profilul utilizator conține atribute de job care vă permit să croiți anumite lucruri special pentru utilizator.

- 3. După ce subsistemul adună toate atributele jobului, el determină dacă poate porni un nou job interactiv sau dacă ar trebui afişat un mesaj de eroare pe ecranul de semnare. Subsistemul verifică dacă s-a ajuns la numărul maxim de joburi permise de către subsistem sau de către intrarea de staţie de lucru. Apoi verifică dacă a fost livrat un nume de profil utilizator valid, dacă numele de profil utilizator este al unui profil utilizator activat şi dacă parola livrată (dacă este necesară) este validă. Apoi, verifică dacă utilizatorul are autorizările corecte pentru descrierea jobului, descrierea subsistemului, descrierea dispozitivului staţie de lucru şi pentru coada de ieşire şi bibliotecă. În final, subsistemul verifică dacă utilizatorul a ajuns la limita de semnări permise pentru acel profil utilizator. Dacă este întâlnită vreo eroare de validare, ecranul de semnare afişează mesajul corespunzător. Altfel, procesul de pornire a jobului interactiv continuă.
- 4. După ce subsistemul validează faptul că poate porni jobul interactiv, el verifică descrierea jobului pentru datele de rutare. Subsistemul utilizează datele de rutare pentru a găsi o intrare de rutare din descrierea subsistemului. Intrarea de rutare furnizează informații despre ce pool va utiliza jobul, ce program de rutare va fi folosit și din ce clasă își va lua jobul atributele de runtime.
- 5. Când sunt obţinute toate aceste piese, programul de rutare rulează. IBM livrează un program de rutare numit QCMD, pe care îl puteţi utiliza pentru toate tipurile de lucru. QCMD ştie dacă jobul este un job interactiv şi verifică profilul utilizator pentru ca un program iniţial să ruleze. Dacă programul iniţial termină de rulat, QCMD afişează meniul iniţial.

*Deconectarea joburilor interactive:*

Când este apelată comanda DSCJOB (Disconnect Job - Deconectare job), jobul este deconectat şi ecranul de semnare apare din nou. Pentru a vă conecta din nou la job, semnaţi-vă pe acelaşi dispozitiv de la care v-aţi deconectat. Poate fi pornit alt job interactiv pe dispozitiv, sub alt nume de utilizator.

- v O opţiune din meniul Cerere sistem vă permite să deconectaţi un job interactiv, făcând astfel să apară ecranul de semnare. Opţiunea apelează comanda DSCJOB.
- v Când vă conectaţi din nou la un job, valorile specificate în ecranul de semnare pentru program, meniu şi biblioteca curentă, sunt ignorate.
- v Un job care are activă o funcţie de organizare PC sau de asistare text PC nu poate fi deconectat.
- v Un job TCP/IP TELNET poate fi deconectat dacă sesiunea utilizează o descriere de dispozitiv denumită specificată de utilizator. Puteti crea o descriere de dispozitiv denumită specificată de utilizator utilizând una din următoarele căi:
	- Utilizând Staţii reţea cu parametrul **DISPLAY NAME**
	- Utilizând suportul Client Access PC 5250 din iSeries cu funcţia de ID a staţiei de lucru
	- Utilizând punctul de ieşire TCP/IP TELNET Iniţializare dispozitiv pentru a specifica un nume de staţie de lucru
	- Client Telnet (STRTCPTELN) cu parametrul dispozitivului de la distanţă

**Notă:** Numele de dispozitiv specificate de sistem, precum QPADEV\*, nu permit ca jobul să fie deconectat deoarece este puţin probabil că acelaşi utilizator se va semna pe acelaşi dispozitiv.

- v Vor fi deconectate toate joburile pentru joburile de grup. Când acestea sunt reconectate, vă întoarceţi în locul unde a fost emisă deconectarea. Dacă ultimul job de grup activ se termină înainte să vă reconectaţi, vă întoarceţi la următorul job de grup.
- v Dacă jobul nu poate fi deconectat din orice motiv, acesta va fi oprit în loc să fie deconectat.
- v Toate joburile deconectate din subsistem se opresc atunci când se opreşte subsistemul. Dacă un subsistem se opreşte, comanda DSCJOB nu poate fi lansată în oricare din joburile din subsistem.
- v Valoarea de sistem QDSCJOBITV (Disconnect Job Interval Interval deconectare job) poate fi utilizată pentru a indica un interval de timp pentru care un job poate fi deconectat. Dacă se termină intervalul de timp, jobul deconectat se opreşte.
- v Joburile deconectate care nu au depăşit valoarea QDSCJOBITV se opresc atunci când este oprit subsistemul sau când survine un IPL.

#### *Eroarea de I/E pentru dispozitivul solicitant de joburi:*

Un dispozitiv solicitant este o stație de lucru de la care un utilizator se poate înregistra pe un domeniu și poate utiliza resursele reţelei. Atributul de job DEVRCYACN (Device Recovery Action - Acţiune de recuperare dispozitiv) specifică ce acţiuni trebuie să se întreprindă atunci când are loc o eroare de I/E pentru un dispozitiv solicitant al jobului.

Atributul DEVRCYACN are următoarele opţiuni:

### **\*SYSVAL**

Aceasta este implicită. Se referă la valoarea de sistem QDEVRCYACN, acţiune de întreprins când are loc o eroare de dispozitiv stație de lucru. Valoarea de sistem va suporta toate valorile pe care le suportă atributul de job (cu excepţia **\*SYSVAL**).

\*MSG Semnalizează mesajul de eroare I/E și lasă programul de aplicație să realizeze recuperarea erorii. Aceasta Nu este setarea recomandată.

#### **\*DSCMSG**

Deconectarea jobului. Aceasta este soluţia implicită livrată. După reconectare, un nou mesaj de eroare semnalează programul de aplicaţie a utilizatorului indicând că dispozitivul a fost pierdut şi recuperat de la I/E, şi conţinuturile ecranului trebuie reafişate.

### **\*DSCENDRQS**

Deconectarea jobului. După reconectare se realizează o funcție de cerere de oprire pentru a returna controlul jobului la ultimul nivel de cerere.

### **\*ENDJOB**

Oprire job. Este posibil să fie produs un istoric de job pentru acest job. Este trimis un mesaj către istoricul jobului şi către istoricul QHST indicând faptul că jobul s-a oprit din cauza erorii de dispozitiv.

#### **\*ENDJOBNOLIST**

Oprire job. Nu se produce nici un istoric de job. Este trimis un mesaj către istoricul QHST indicând faptul că jobul s-a terminat din cauza erorii de dispozitiv.

**Notă:** Dacă se specifică **\*DSCENDRQS**, **\*ENDJOB**, sau **\*ENDJOBNOLIST** pentru DEVRCYACN, acţiunea de recuperare intră în vigoare atunci când are loc eroarea în dispozitiv. Dacă este specificată una din celelalte valori, actiunea de recuperare are loc la următoarea I/O asupra dispozitivului cu eroarea.

#### *Joburi interactive şi paşi de rutare:*

Înainte să fie apelat meniul iniţial datele de rutare sunt comparate cu intrările de rutare din descrierea subsistemului. Când se face o potrivire, programul specificat în intrarea de rutare este apelat şi pasul de rutare este pornit.

Următoarele ilustrează activitatea următoare care conduce la pornirea unui pas de rutare şi afişarea meniului iniţial pentru un profil utilizator care specifică un program iniţial.

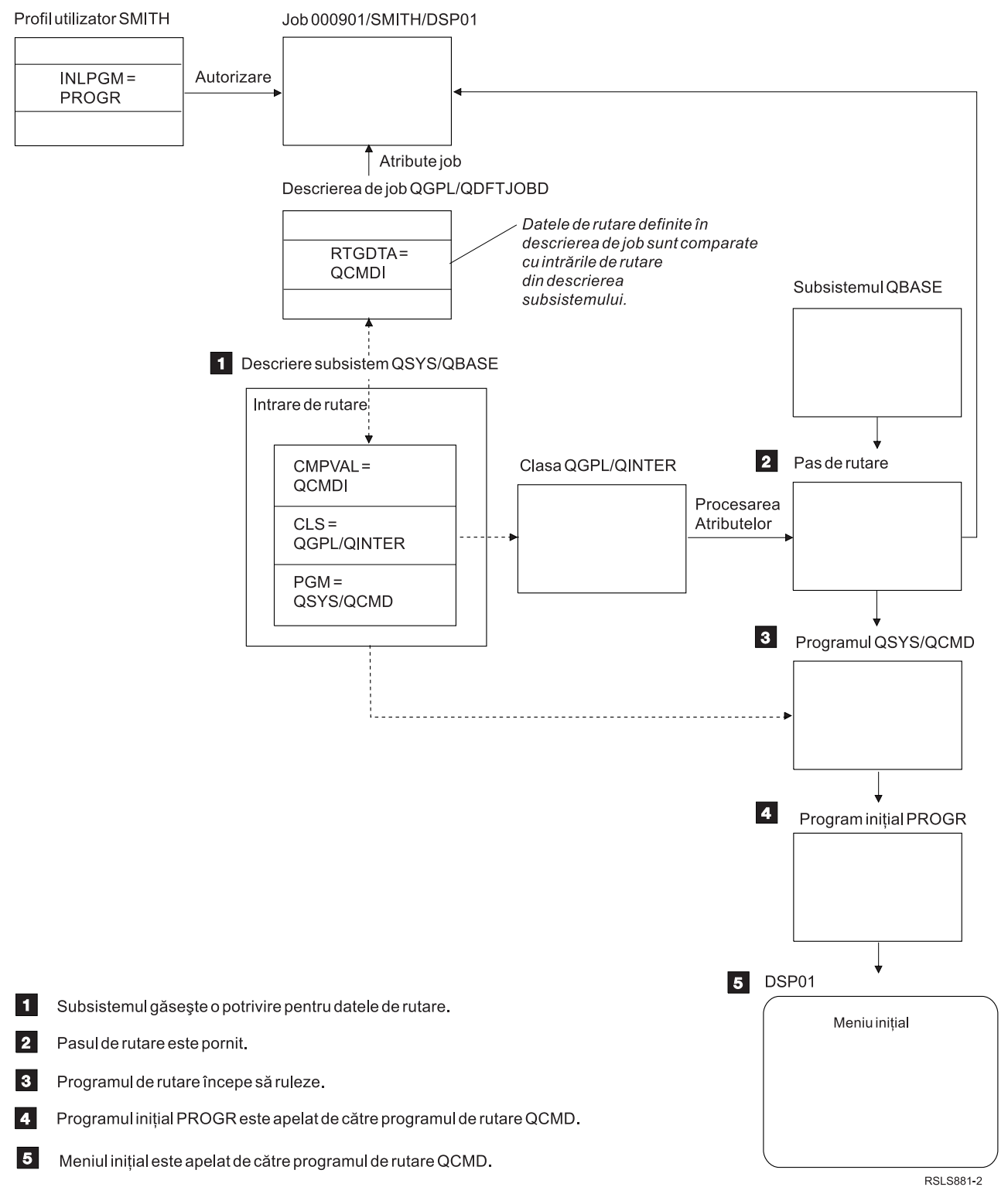

*Figura 1. Activitate de subsistem*

# **Abordări ale jobului interactiv**

Puteţi trata un job interactiv în diferite moduri. Aceste abordări sunt dependente de cum controlaţi pasul de rutare. Mai întâi ar trebui să determinaţi următoarele:

v Ce program va controla pasul de rutare: QSYS/QCMD sau un program de utilizator?

v Rutarea va fi bazată pe utilizator sau pe staţia de lucru?

# *Programe care controlează pasul de rutare:*

Pentru a determina cea mai bună abordare pentru un anumit job, trebuie mai întâi să determinati ce program ar trebui să controleze pasul de rutare.

# **Utilizarea QSYS/CMD pentru joburile interactive - avantaje**

Procesorul de comenzi livrat de IBM QSYS/QCMD oferă cea mai mare flexibilitate în ce privește punerea la dispoziție a funcțiilor pentru utilizatorii de stații de lucru. Utilizarea QCMD pentru controlul pasului de rutare vă oferă următoarele avantaje:

- v Programul de atenţie este activat dacă el este specificat în profilul utilizator.
- v Este apelat programul iniţial care este specificat în profilul utilizator.
- v Este apelat meniul iniţial care este specificat în profilul utilizator.
- v Utilizatorul este pus în mediul System/36 după cum este specificat în profilul utilizator.

În plus, utilizarea implicită a QCMD vă duce în Meniul principal unde puteţi introduce comenzi direct, puteţi include comanda CALL, care este utilizată pentru apelarea funcțiilor scrise de utilizator. Sunt furnizate funcții de meniu cu ajutor online pentru a oferi un acces mai ușor la funcțiile sistemului. Mai sunt furnizate meniuri de selectare a comenzii, acces rapid la căutarea indexului și funcția de introducere comandă (apelată de CALL QCMD). Funcțiile de introducere comandă sunt destinate în primul rând programatorilor şi operatorilor care necesită disponibilitatea întregii game de funcţii prin utilizarea directă a comenzilor.

# **Apelarea unui program utilizator direct pentru joburi interactive - avantaje**

Programele dumneavoastră pot fi apelate direct pentru a controla paşii de rutare pentru joburi interactive. Aceste programe pot fi projectate pentru a oferi un acces mai specializat la functiile necesitate de utilizatorii statiilor dumneavoastră de lucru decât oferă programele livrate de IBM. În plus, deoarece programele dumneavoastră sunt croite pentru anumite functii, ele ar trebui să necesite chiar mai puține resurse de sistem pentru a le suporta rularea decât programele livrate de IBM. Trebuie, de asemenea, să doriţi să furnizaţi funcţii precum un program iniţial sau un meniu initial.

# *Staţiile de lucru faţă de rutarea bazată pe utilizator:*

După ce aţi determinat ce program controlează pasul de rutare, trebuie să determinaţi dacă rutarea se va baza pe staţia de lucru pe care este pornit jobul sau pe utilizatorul (profilul utilizator) care s-a înregistrat.

Rutarea bazată pe staţia de lucru este realizată utilizând datele de rutare specificate în descrierea jobului asociată cu intrarea staţiei de lucru sau cu profilul dispozitivului. Rutarea bazată pe utilizator se poate face utilizând programul inițial specificat în profilul utilizator sau descrierea de job din profilul utilizator mapând către altă intrare de rutare decât QCMD.

# **Utilizări program iniţial**

Programul iniţial poate interacţiona cu staţii de lucru pentru a obţine valori de intrare de la un utilizator de staţie de lucru. Când este apelat un program iniţial, el nu poate primi valori de parametru. Un program iniţial poate fi utilizat în unul din cele două moduri:

- Pentru a stabili un mediu initial pentru utilizatorul care introduce comenzile. De exemplu, lista de biblioteci poate fi modificată sau pot fi suprascrise fişiere de imprimantă sau fişiere de mesaj. Când un program iniţial îşi efectuează functiile și se întoarce la OSYS/OCMD, este afișat meniul inițial.
- Ca program de control pentru job. Dacă programul inițial nu se întoarce la OSYS/OCMD, el devine program de control pentru pasul de rutare. Meniul iniţial nu este afişat. Utilizatorul poate cere doar acele funcţii disponibile prin programul iniţial.

De exemplu, poate fi afişat un meniu cu opţiuni pentru o anumită aplicaţie. Utilizatorul poate realiza doar funcţiile din meniu. Un exemplu de astfel de opțiune este anularea semnăturii (sign off). Dacă este rulată comanda SIGNOFF, jobul se termină şi Meniul principal al sistemului nu este afişat niciodată. Dacă utilizaţi această abordare, luaţi în considerare utilizarea opţiunii de profil utilizator INLMNU pentru a vă asigura că nu este afişat nici un meniu.

Poate fi scris un program iniţial astfel încât atunci când este emisă o operaţie de returnare, se întoarce sau nu la QSYS/QCMD. Dacă programul iniţial se întoarce la QSYS/QCMD, este afişat meniul iniţial.

# *Când joburile se finalizează în acelaşi timp:*

Câteodată, joburile se finalizează în acelaşi timp. De exemplu, o eroare de reţea apare şi atributele jobului sunt setate la \*ENDJOB sau \*ENDJOBNOLIST. În plus faţă de finalizarea jobului, următoarele acţiuni de recuperare dispozitiv apar.

- v Prioritatea jobului este scăzută. Aceasta apare astfel ca jobul să nu mai fie la acceaşi prioritate ca alte joburi interactive active.
- v Felia de timp a jobului este setată la 100 milisecunde. Aceasta apare ca să dea joburilor cu prioritate mai ridicată o şansă mai bună de a obţine resurse de procesare.

Înregistrări de job pentru joburi cu atribute de job setate la \*ENDJOB sau \*ENDJOBNOLIST sunt în înregistrare job în aşteptare. Pentru a produce ieşire imprimantă dintr-o înregistrare de job care este în înregistrare job în aşteptare, folosiţi comanda Afişare înregistrare job (DSPJOBLOG).

Când un job ia sfârşit puteţi controla cum este scrisă înregistrarea jobului la un fişier de spool. Aceasta poate fi făcută de către jobul însuşi în timp ce se finalizează, de către un job server de fundal, sau deloc. Valoarea pe care aţi specificat-opoate avea un impact semnificativ pe tot timpul de recuperare când multe joburi se finalizează în acelaşi timp. Pentru informaţii suplimentare, vedeţi conceptul înrudit Înregistrare job în aşteptare.

# **Joburi prestart:**

Un job prestart este un job batch care începe să ruleze înainte de a fi recepţionată o cerere de lucru. Joburile prestart sunt pornite înainte de celelalte tipuri de joburi dintr-un subsistem. Joburile prestart sunt diferite de celelalte joburi deoarece ele utilizează intrări de job prestart (parte din descrierea subsistemului) pentru a determina ce program, clasă şi pool de spaţiu de stocare să fie utilizate când ele sunt pornite.

Într-o intrare de job prestart trebuie să specificaţi atributele pe care subsistemul le utilizează pentru a crea şi gestiona un pool de joburi prestart. Utilizaţi joburi prestart pentru a reduce durata necesară pentru a trata o cerere de lucru. Există 2 tipuri de joburi prestart. Fiecare tip tratează tipuri diferite de cereri. Înainte ca un job să aştepte prima sa cerere, el va fi afişat ca Doar prestart pentru că sistemul nu ştie încă ce tip de cereri va trata jobul.

#### **Comunicaţii prestart**

Jobul este un job batch de comunicaţii care începe să ruleze înainte ca un sistem aflat la distanţă să trimită o cerere de pornire program.

#### **Batch prestart**

Jobul este un job batch care porneşte înainte de a fi recepţionată o cerere de lucru.

Un job prestart porneşte înainte de primirea unei cereri de lucru, fie când porneşte subsistemul fie ca rezultat al comenzii Pornire joburi prestart (STRPJ). Joburile prestart pornesc dintr-o intrare de job prestart (PJE) din descrierea de subsistem. Intrarea de job prestart specifică atribute precum ce program să ruleze în jobul prestart, profilul utilizator sub care jobul prestart începe să ruleze, descrierea jobului, clasa utilizată pentru a specifica atributele de run-time (timp de rulare) ale jobului şi pool-ul de memorie în care rulează jobul prestart.

Joburile prestart pot porni şi se pot iniţializa singure înainte de primirea unei cereri de lucru. Aceasta reduce cantitatea de timp necesar pentru a trata cererile. Joburile prestart furnizează abilitatea de a initializa o singură dată și de a trata mai multe cereri astfel încât să nu fie necesar un job nou pentru fiecare cerere. Multe aplicatii server client utilizează joburi prestart pentru a trata cererile pentru utilizatorul client. A avea un job gata de rulare înseamnă o performanţă mai bună pentru că jobul prestart poate porni procesarea cererii pentru utilizator imediat.

**Notă:** Valoarea specificată pentru numărul maxim de joburi din subsistem poate împiedica joburile prestart să pornească. Dacă numărul maxim de joburi din subsistem este depăşit, nici un job prestart nu mai poate fi pornit. Când destule joburi au fost terminate astfel că numărul de joburi care rulează este sub numărul maxim de joburi din subsistem, joburile prestart din subsistem pot porni.

# **Cereri pornire program**

O Cerere de pornire program (PSR) este o cale planificată pentru ca clienţii SNA să se conecteze la un server SNA. Când un job prestart este setat pentru a trata PSR-uri, starea externă a jobului este în PSRW (Program Start Request Wait - Aşteptare cerere pornire program).

Joburile prestart sunt, de asemenea, utilizate pentru servere TCP/IP livrate de IBM, cel mai remarcabil pentru serverele gazdă. Aceste joburi prestart acceptă de lucru prin interfeţele interne şi PSR-urile nu sunt utilizate.Totuşi, joburile prestart care aşteaptă de lucru, chiar dacă nu utilizează PSR-uri, afişează totuşi o stare PSRW.

# *Nume job prestart:*

Numele complet calificat, alcătuit din trei părţi, al jobului prestart nu se mai modifică o dată ce jobul prestart este pornit. Numele de utilizator al numelui complet calificat, alcătuit din trei părţi, conţine întotdeauna profilul utilizator sub care este pornit jobul prestart.

Dacă este deschis un fişier spool înainte ca un job prestart să trateze vreo cerere de lucru, fişierul spool este asociat cu profilul utilizator al intrării jobului prestart. Altfel, el este asociat cu profilul utilizator curent al jobului.

Dacă profilul intrării jobului prestart şi profilul utilizatorului curent sunt diferite, fişierele puse în spool sunt puse în spool sub un job cu numele de job QPRTJOB şi numele de utilizator al profilului utilizator curent. (Aceasta este, de asemenea, adevărată pentru intrări de job prestart pentru joburi de server.)

Parametrul de clasă (CLS) din intrarea jobului prestart furnizează o cale de a controla caracteristicile de performantă a două clase ale joburilor prestart per intrare de job prestart.

# *Cum lucrează joburile prestart:*

Un job prestart este un job care este pornit înainte să existe de lucru. Aceasta îi permite sistemului să manipuleze o cerere de lucru fără întârzierea cauzată de pornirea unui nou job.

Un job prestart este un tip unic de job batch. Aceasta înseamnă că jobul este de tipul 'B' şi are un subtip de job 'J'. Tipul de job, îmbunătăţit, defineşte mai departe jobul ca pe un job prestart (1610), job batch prestart (1620) sau job de comunicații prestart (1630). Tipul de job îmbunătățit descrie modul cum jobul prestart acceptă cereri de lucru. Dacă programul care rulează în jobul prestart utilizează interfaţa de comunicaţii pentru a accepta de lucru, jobul este un job de comunicaţii prestart. Dacă programul care rulează în jobul prestart accepta de lucru printr-o interfaţă de lucru batch, jobul este un job batch prestart. Dacă programul nu a ajuns încă în punctul de a accepta de lucru, jobul este doar un job prestart. Joburile batch prestart sunt des numite joburi de server deoarece ele furnizează service pentru cererile de lucru.

O cerere de lucru de comunicaţii este manipulată de subsistemul care alocat dispozitivul de comunicaţii necesar. O cerere de lucru batch este de obicei manipulată de unul din subsistemele de bază care sunt livrate cu sistemul: QSYSWRK, QUSRWRK sau QSERVER.

Joburile prestart sunt pornite pe baza informatiilor continute în intrările jobului prestart. Parametrul Start joburi (**STRJOBS**) poate specifica faptul că joburile prestart sunt pornite atunci când subsistemul este pornit sau când este introdusă comanda (STRPJ) (Start Prestart Jobs - Pornire joburi prestart). Parametrul Număr iniţial de joburi **(INLJOBS)** determină numărul de joburi prestart care pornesc initial pentru un program.

Pe măsură ce sosesc cereri de lucru, este posibil să fie necesare mai multe joburi prestart. Parametrul prag (**THRESHOLD**) spune când să fie pornite mai multe joburi. Când numărul de joburi prestart disponibile pentru a trata o cerere scade sub valoarea specificată de parametrul prag **THRESHOLD**, sunt pornite joburile suplimentare. Parametrul Număr de joburi suplimentare (**ADLJOBS**) spune câte joburi să mai fie pornite.

Trebuie să vă asiguraţi că există destule joburi pentru a trata cererile de lucru fără întârzieri nenecesare. Puteţi utiliza informaţiile oferite de comanda (DSPACTPJ) (Display Active Prestart Jobs - Afişare joburi prestart active) pentru a vedea dacă vreo cerere de lucru numită "cerere de pornire program", din informația DSPACTPJ, a trebuit să aștepte ca joburile să devină disponibile. Creşteţi valoarea parametrului **THRESHOLD** până când DSPACTPJ arată că nici o cerere de lucru nu va mai fi niciodată nevoită să aştepte.

Unele joburi prestart tratează o cerere de lucru şi apoi devin disponibile să trateze altă cerere de lucru. Parametrul Număr maxim de utilizări (MAXUSE) vă permite să specificati câte cereri de lucru tratează aceste joburi prestart. Unele joburi prestart tratează o singură cerere de lucru şi apoi se termină, ignorând valoarea **MAXUSE**. Programul care rulează în jobul prestart decide dacă jobul prestart tratează mai multe cereri de lucru sau tratează doar o cerere de lucru.

Când jobul prestart se termină după ce a tratat cel puţin o cerere de lucru, subsistemul compară numărul de joburi care încă mai rulează cu numărul specificat în parametrul **INLJOBS**. Dacă numărul de joburi care rămâne este mai mic decât **INLJOBS**, subsistemul porneşte alt job.

Dacă un job prestart se termină fără să fi tratat măcar o cerere de lucru şi jobul nu a fost terminat de comanda (ENDJOB) (End Job - Terminare job), programul jobului prestart este considerat a fi eronat. Subsistemul termină intrarea de job prestart într-o manieră controlată. Aceasta permite joburilor care servesc o cerere de lucru să termine acea cerere, dar împiedică pornirea joburilor suplimentare de către subsistem.

Subsistemul verifică periodic numărul de joburi prestart pentru a determina dacă există joburi prestart disponibile în exces. Un job prestart este disponibil atunci când aşteaptă o cerere de lucru. Dacă numărul de joburi prestart disponibile este mai mare decât parametrul **THRESHOLD** şi numărul total de joburi prestart este mai mare decât parametrul **INLJOBS**, subsistemul opreşte unele din joburile prestart disponibile. Pentru ca joburile prestart să trateze mai mult de o cerere de lucru, ar trebui să utilizaţi informaţia DSPACTPJ pentru a vă determina sarcina vârf, să adăugaţi acest număr la valoarea parametrului THRESHOLD şi să setaţi parametrul INLJOBS la această sumă. Aceasta împiedică subsistemul să considere că joburile disponibile sunt în exces doar dacă volumul de lucru nu este mai mare decât sarcina vârf aşteptată.

# *Intrări de job prestart:*

Definiti jobul prestart utilizând o intrare de job prestart. O intrare de job prestart nu afectează alocarea dispozitivelor sau alocarea cererii de pornire program.

Atributele de job ale unui job prestart nu sunt modificate de către subsistem când o cerere de pornire program se ataşează la un job prestart. Totuşi, joburile de server, în general, modifică atributele de job cu cele ale profilului utilizator cu care s-a făcut schimb (swap).

Comanda CHGPJ (Change Prestart Job - Modificare job prestart) permite jobului prestart să modifice unele din atributele de job cu cele ale descrierii de job (specificate în descrierea de job asociată cu profilul utilizator al cererii de pornire program sau în descrierea de job specificată în intrarea jobului prestart).

# *Securitatea şi joburile prestart:*

Când un job prestart porneşte, el rulează sub profilul utilizator al jobului prestart. Când o cerere de pornire program se ataşează la un job prestart, profilul utilizator al jobului prestart este înlocuit de profilul utilizator al cererii de pornire program. Când jobul prestart a terminat tratarea unei cereri de pornire program, profilul utilizator al cererii de pornire program este înlocuit de profilul utilizator al jobului prestart. Dacă există un profil de grup asociat cu profilul utilizator, profilul de grup este, de asemenea, modificat.

Schimbul profilului utilizator este doar pentru verificarea autorizării. Nici unul din celelalte atribute asociate cu profilul utilizator nu este modificat. Bibliotecile din lista de biblioteci la care este autorizat profilul utilizator al intrării jobului

prestart continuă să fie autorizate la jobul prestart când profilul utilizator al cererii de pornire program înlocuieşte profilul utilizator al intrării de job prestart. Totuşi, lista de biblioteci poate fi modificată de comanda CHGLIBL (Change Library List - Modificare listă de biblioteci).

# **Autorizare obiect job prestart**

Când un job prestart porneşte, este realizată verificarea autorizării împotriva profilului utilizator al intrării jobului prestart, pe fiecare obiect care este necesar pentru pornirea unui job. Înainte ca o cerere de pornire program să aibă permisiunea de a se ataşa la un job prestart, sunt verificate doar profilul utilizator/parola cererii de pornire program şi autorizarea sa la dispozitive de comunicaţii şi bibliotecă/program.

Pentru a evita evenimentele în care profilul utilizator al cererii de pornire program nu este autorizat la obiecte la care este autorizat profilul utilizator al intrării jobului prestart, trebuie să vă asiguraţi că profilul utilizator al cererii de pornire program este autorizat la cel puțin atâtea obiecte cât și profilul utilizator al intrării jobului prestart. Pentru a realiza aceasta, programul jobului prestart poate fi creat de utilizatorul intrării jobului prestart cu USRPRF(\*OWNER) specificat în comanda CRTxxxPGM (unde xxx este limbajul programului). Autorizarea proprietarului programului va fi transferată automat oricărui program apelat de programul jobului prestart. Altfel, puteți alege să verificați în mod explicit autorizarea obiectului (CHKOBJ) înainte de a face referire la orice obiect.

Fişierele şi obiectele la care profilul utilizator al jobului prestart nu este autorizat ar trebui să fie închise şi dealocate înainte ca sfârșitul tranzacției să fie realizat pe dispozitivul solicitant. Dacă fișierele de bază de date sunt lăsate deschise în jobul prestart, pentru a garanta securitatea bazei de date, programul jobului prestart trebuie să verifice autorizarea la fişierele deschise a profilului utilizator al cererii de pornire program.

# *Sugestii de performanţă pentru joburi prestart:*

Jobul prestart ar trebui să funcţioneze cât mai mult înainte de a încerca să obţină un dispozitiv cu program ICF sau să accepte o conversaţie de Comunicaţii CPI. Cu cât mai mult lucrează iniţial (alocă obiecte, deschide fişiere de bază de date, și asa mai departe), cu atât mai puțin va avea de făcut când este receptionată o cerere de pornire program, dând, prin urmare, un timp de răspuns mai rapid tranzacţiei. Următoarele sunt câteva considerente suplimentare de performanţă când se utilizează joburile prestart:

- **De reţinut:** Dacă o intrare de job prestart este în subsistem, subsistemul verifică periodic numărul de joburi prestart dintr-un pool care sunt pregătite să servească cereri de pornire program pentru a determina dacă sunt prea multe joburi prestart disponibile. Joburile prestart disponibile care sunt în exces sunt oprite de subsistem treptat. Totuşi, subsistemul lasă întotdeauna într-un pool cel puţin numărul de joburi prestart specificat în atributul INLJOBS.
- v Ar trebui doar să dealocaţi resursele specifice tranzacţiei care doriţi să fie realizată. Toate resursele care sunt în mod obişnuit utilizate pentru alte tranzacţii realizate de programul jobului prestart ar trebui să rămână alocate în timp ce jobul își așteaptă următoarea cerere. Ar trebui să lăsați fișiere deschise și obiecte alocate pentru a economisi timp când este recepţionată următoarea cerere.
	- **Notă:** Fişierele de bază de date care sunt lăsate deschise în jobul prestart necesită, de obicei, aceleaşi considerente ca şi fişierele bază de date care sunt partajate în acelaşi job.
- v Din moment ce aceeaşi bibliotecă QTEMP este utilizată pentru întreaga viaţă a unui job prestart, obiectele care nu mai sunt necesare ar trebui şterse.
- v Din moment ce aceeaşi zonă de date locală (LDA) este utilizată pentru întreaga viaţă a unui job prestart, informaţiile pot fi ţinute şi transmise următoarei tranzacţii.
- v Din moment ce fiecare job prestart poate trata mai multe cereri de pornire program şi are doar un istoric de job, este posibil să doriţi ca aplicaţia dumneavoastră să trimită mesaje istoricului de job, identificând activitatea jobului prestart. Aceasta este, de asemenea, utilă deoarece istoricele joburilor batch prestart sunt curăţate între utilizări.
- v Atributele de job ale unui job prestart nu sunt modificate de către subsistem când se ataşează o cerere de pornire program la un job prestart. Comanda CHGPJ (Change Prestart Job - Modificare job prestart) permite jobului prestart să modifice unele din atributele jobului cu cele din descrierea jobului (specificată în descrierea de job asociată cu profilul utilizator al cererii de pornire program sau în descrierea de job specificată în intrarea jobului prestart.)
- v Dacă sistemul dumneavoastră utilizează contabilizarea joburilor, programul jobului prestart ar trebui să ruleze comanda CHGPJ cu valoarea cererii de pornire program pentru parametrul codului de contabilizare (CHGPJ ACGCDE(\*PGMSTRRQS)) imediat după ce cererea de pornire program este ataşată la jobul prestart. Această acțiune modifică codul de contabilizare cu valoarea specificată în profilul utilizator asociat cu cererea de pornire program. Imediat înainte ca programul să termine de tratat cererea de pornire program, programul ar trebui să ruleze comanda CHGPJ cu valoarea Prestart Job Entry - Intrare job prestart pentru parametrul codului de contabilizare (CHGPJ ACGCDE(\*PJE)). Aceasta modifică codul de contabilizare înapoi cu valoarea intrării jobului prestart specificată în descrierea jobului.
- Parametrul clasă (CLS) din intrarea jobului prestart furnizează o cale de control al caracteristicilor de performanță a două clase de joburi prestart per intrare de job prestart. De exemplu, puteți furniza o prioritate de execuție mai mică pentru lucrul care soseşte atunci când sistemul este deja ocupat.

# *Fişier pus în spool şi intrarea jobului prestart:*

Dacă un fişier spool este deschis înainte ca un job prestart să trateze toate cererile de pornire program, fişierul spool este asociat cu profilul utilizator al intrări i jobului prestart; altfel el este asociat cu profilul utilizator al cererii de pornire program curente.

Dacă profilul intrării jobului prestart şi profilul utilizator al cererii de pornire program curente sunt diferite, fişierele spoolled sunt puse în spool sub un job a cărui primă parte, din cele trei părți ale numelui de job, este QPRTJOB și a doua parte este numele profilului utilizator.

#### **Joburile de citire şi scriere:**

Un *job cititor* este un job cu intrarea pusă în spool, şi un job scriitor este un job cu ieşirea pusă în spool.

**Cititor** Un job cititor citeşte fluxuri de joburi batch din fişiere de bază de date şi pune joburile într-o coadă de joburi. Jobul de citire este parte din introducerea în spool a intrării şi este un program furnizat de IBM.

#### **Scriitor**

Un job de scriere scrie înregistrările din fişierele imprimantă (de asemenea numite fişiere spool) la o imprimantă. Jobul de scriere este un program furnizat de IBM care este pornit în subsistemul de spool unde selectează fişiere din coada de ieşire care trebuie să fie tipărite.

#### **Joburi server:**

Joburile de server sunt joburile care rulează continuu în fundal, în sistemul iSeries.

Lucrul poate apărea din funcțiile de rețea, funcțiile sistemului de operare, în numele unui utilizator, a altui sistem de pe retea sau din serviciile sistem generale, precum joburile server de functionare în cluster. Joburile de server rulează de obicei în unul din cele trei subsisteme de bază livrate cu sistemul - QSYSWRK, QSERVER, sau QUSRWRK. Joburile de server sunt de cele mai multe ori asociate cu functii precum HTTP, Note Lotus si TCP/IP. Sistemul iSeries are trei modele de bază pentru joburile de server:

# **Modelul de job cu fir de execuţie**

În modelul de job cu fir de executie jobul de server este un job cu mai multe fire de executie. Un fir de execuție se comportă ca un distribuitor de lucru pentru celelalte fire de execuție. De exemplu, când serverul primeşte o cerere client, firul de execuţie iniţial citeşte cererea şi o pasează unui alt fir de execuţie pentru a îndeplini cererea. Cu acest model, cantitatea de joburi din sistem este foarte redusă pentru că lucrul este tratat în diferite fire de execuție în loc să necesite mai multe joburi. Câteva exemple de joburi de server care utilizează modelul de job cu fir de execuție sunt Domino, serverul HTTP și WebSphere.

#### **Model de job prestart**

În modelul jobului prestart există de obicei un job primar care se comportă ca un ascultător al cererilor care vin în sistem. Acest job este numit de obicei jobul demon. Jobul demon tratează cererea iniţială şi apoi o pasează jobului de server prestart corespunzător. Cu acest model de job, utilizarea joburilor prestart poate reduce numărul de joburi care sunt necesare deoarece după ce o cerere a fost îndeplinită jobul de server prestart aşteaptă următoarea cerere. Jobul server este refolosit. De asemenea, din perspectiva performanţei,

jobul prestart deja rulează şi aşteaptă să proceseze cererea. Unele exemple de joburi de server care utilizează modelul de job prestart sunt serverul SQL, serverele gazdă, şi serverul SMTP (Simple Mail Transfer Protocol).

**Notă:** Pentru joburile care rulează cod utilizator, de obicei jobul nu este refolosit (ca pentru majoritatea joburilor server). Aceasta deoarece codul utilizatorului poate să fi schimbat ceva în job (cum ar fi serverul de comandă de la distanță).

#### **Modelul de job cu ascultare multiplă**

În modelul jobului cu ascultare multiplă, sunt pornite mai multe joburi de server. Când soseşte o cerere, jobul care recepționează cererea tratează cererea de job, în timp ce următorul job de server disponibil așteaptă sosirea următoarei cereri. O dată ce jobul server îndeplineşte cererea, închide conexiunea şi se termină. Un nou job server porneşte şi ciclul continuă.

Cu acest model, nu trebuie să vă preocupaţi de intrările de job prestart. Însă uneori nu este posibilă configurarea subsistemelor în mod unic pentru mediul dumneavoastră, din cauză că acest model rulează în subsistemul implicit. O excepție este FTP (File Transfer Protocol). Pentru FTP puteți configura subsistemul în care rulează serverul FTP. Nu este nici o abilitate ca o parte din lucrul FTP să ruleze într-un subsistem iar restul lucrului să ruleze în alt subsistem. De asemenea, din perspectiva performanței, costul inițierii și terminării jobului nu poate fi evitat, pentru că după ce este rulat un job el este oprit şi porneşte un alt job. Dar, pentru că joburile se termină când conexiunea este terminată şi este pornit următorul job, noul job în general va fi gata de execuție când este primită următoarea cerere, astfel încât costul inițierii și terminării jobului să nu afecteze timpul necesar pentru conectarea la server.

Unele exemple de joburi de server care utilizează modelul jobului cu ascultare multiplă sunt FTP şi demonul imprimantei (LPD).

Pentru informaţii mai detaliate despre numele de job ale joburilor de server care rulează în sistem, vedeţi tabela de joburi de server. Această tabelă vă arată subsistemul şi numele jobului astfel încât să puteţi găsi jobul activ şi înregistrările lui în istoric. Tabela de asemenea arată descrierea job folosită de fiecare job server. Implicit, cele mai multe joburi server nu generează un istoric job când jobul se termină (parametrul LOG este setat la 4 0 \*NOLIST), care înseamnă că istoricul job nu este creat. Dacă doriţi să fie generat un istoric job cu toate mesajele trimise în istoricul job, parametrul LOG trebuie să fie 4 0 \*SECLVL.

# **Joburi sistem:**

Joburile sistem sunt create de către sistemul de operare pentru a controla resursele sistem și pentru a executa funcțiile sistem. Joburile de sistem rulează când serverul iSeries porneşte sau când un pool de disc independent este în variere pe activat. Aceste joburi realizează o varietate de operații de la pornirea sistemului de operare, la pornirea și terminarea subsistemelor, la planificarea joburilor.

#### *Joburi la pornirea sistemului:*

*Joburi de pornire* sunt joburile de sistem care rulează la IPL. Ele tratează operaţiile care pregătesc mediul sistemului de operare pentru muncă. Următoarea este o listă a diverselor joburi de pornire sistem.

#### **Scpf (pornire funcţie de control program)**

Acesta este jobul central când porniţi sistemul. Scpf porneşte seria Qsysarb, dar Qsysarb3 porneşte majoritatea celorlalte joburi de sistem (nu Qlus) şi aduce sistemul într-o stare utilizabilă. Acest job rămâne activ după ce pornește sistemul, furnizând un mediu pentru rularea funcțiilor cu prioritate mică și cele sistem cu posibilă rulare îndelungată. Scpf de asemenea rulează în timpul procesării de oprire (Pwrdwnsys) şi este jobul care opreşte procesarea maşinii.

#### **Qwcbtclnup (curăţare tabelă de job)**

Acest job este folosit în timpul pornirii sistemului pentru a se asigura că structurile de job sunt disponibile pentru folosire. El termină procesarea, de obicei, înaintea ca sistemul să termine de pornit, dar poate continua să ruleze după ce sistemul porneste, dacă există multe structuri de job de curătat. Acest job sistem se termină când se termină procesarea.

#### **Qlpsvr (acceptarea acordurilor de software)**

Acest job este automat pornit în timpul unui IPL dacă acordurile software online trebuie acceptate. Jobul se termină când toate acordurile sunt fie acceptate sau declinate.

#### *Arbitri sistem:*

Arbitrii sistemului (QSYSARB și de la QSYSARB2 la QSYSARB5), porniți de către un job de sistem SCPF, furnizează mediul pentru rularea funcţiilor cu prioritate ridicată. Ei permit sistemelor să pornească şi să oprească şi să urmărească starea sistemului (de exemplu, o stare restricţionată).

Arbitrii sistemului, identificaţi de numele de job QSYSARB şi de la QSYSARB2 la QSYSARB5, sunt joburile centrale şi cu prioritatea cea mai mare în sistemul de operare. Fiecare arbitru de sistem răspunde evenimentelor din întreg sistemul care trebuie tratate imediat şi acelora care pot fi tratate mai eficient de către un singur job decât de mai multe joburi.

Arbitrul sistem (QSYSARB) este, de asemenea, responsabil pentru pornirea jobului QLUS (Logical Unit Services - Servicii de unitate logică) în timpul unui IPL. Arbitrul sistem rămâne activ până când sistemul este oprit..

Următoarea este o listă de arbitrii sistem.

### **Qsysarb (arbitru sistem)**

Arbitrul sistem furnizează mediul pentru rularea funcţiilor cu prioritate înaltă. El manipulează resursele sistem şi ţine evidenţa stării sistemului. Arbitrul sistem răspunde evenimentelor de la nivelul sistemului care trebuie să fie tratate imediat şi acelea care pot fi tratate mai eficient de către un singur job. Qsysarb, Qtaparb (arbitru de bandă), şi Qcmnarbxx (arbitrii de comunicaţii) sunt responsabili de procesarea cererilor de comunicaţie, blocarea dispozitivelor, configurarea liniei, a controler-ului şi a dispozitivului şi tratarea resurselor din răspândite în întregul sistem.

# **Qsysarb2 (arbitrul sistem 2)**

Acest job este responsabil de gestionarea resurselor bandă, pentru tratarea spaţiilor analizatorului de comenzi pentru procesarea de comenzi şi pentru alte procesări la nivelul sistemului pentru sistemul de operare.

### **Qsysarb3 (arbitru sistem 3)**

Acest job este responsabil pentru crearea şi întreţinerea structurilor job din sistem. Oricând sunt necesare structurile job permanente sau temporare pentru initierea jobului, cererea este procesată de Osysarb3. Qsysarb3, de asemenea, porneşte şi opreşte multe dintre joburile de sistem..

#### **Qsysarb4 (arbitru sistem 4)**

Acest job este responsabil pentru pornirea şi terminarea subsistemelor. Aceasta include procesarea de oprire (Pwrdwnsys).

#### **Qsysarb5 (arbitru sistem 5)**

Acest job este responsabil pentru procesarea evenimentelor maşină. Aceasta include tratarea evenimentelor pentru a suporta alimentare auxiliară, pool-uri de memorie auxiliară de sistem (ASP-uri), prag de spaţiu de stocare şi limitele tabelei de blocare. De obicei, evenimentele maşină sunt tratate şi mesajele corespunzătoare CPF sunt trimise la Qsysopr şi Qhst.

#### *Joburi de comunicaţie de sistem:*

Subiectul contine o listă de joburi de comunicatie de sistem.

#### **Qlus (servicii unitate logică)**

Qlus se ocupă de tratarea evenimentelor pentru dispozitive de unitate logică, cunoscute ca dispozitive de comunicaţie. Qlus este de asemenea responsabil pentru alocarea dispozitivelor subsistemului de comunicaţii corect.

#### **Qcmnarbxx (arbitri de comunicaţie)**

Arbitrii de comunicaţii cu Qsysarb (arbitrul de sistem) şi Qtaparb (arbitrul de bandă) procesează lucrul pentru toate tipurile de dispozitiv, nu doar pentru dispozitive de comunicaţii. Acest lucru include conexiunea de comunicaţii, deconectarea, blocarea dispozitivului şi procesarea de recuperare eroare. La repornire, valoarea

de sistem QCMNARB (joburi de arbitru de comunicaţie) determină numărul de joburi de arbitru de comunicații care sunt pornite. Un minim de 3 arbitri de comunicații sunt porniți pe sistemele cu un singur procesor.

#### **Qsyscomm1 (comunicaţii de sistem)**

Acest job tratează unele comunicaţii şi activitate intrare/ieşire (I/O).

### **Q400filsvr (comunicaţii de sistem de fişiere aflat la distanţă)**

Acest job realizează comunicaţiile interfeţei comune de programare (APPN sau APPC) pentru aceste sisteme de fişiere aflate la distanţă.

#### *Joburile bază de date:*

Următoarea este o listă de joburi de bază de date.

# **Qdbfstccol (colecţie statistici de fişiere de bază de date)**

Acest job colectează statistici de fişiere de bază de date. Aceste statistici au o importanţă crucială la corectarea optimizării interogării de baze de date.

Odbsrvxr (referință încrucisată de bază de date) și Odbx###xr pentru grup de pool-uri de disc independente ### Acest job întreţine fiecare fişier referinţă încrucişată sistem nivel fişier din Qsys. Aceste fişiere conţin informații referință încrucișată despre fișierele bază de dare și informații SQL din sistem. Fișierele încep toate cu prefixul Qadb din biblioteca Qsys. Fişierul primar care trebuie întreţinut este Qadbxref, fişierul referinţă încrucişată. Acest fişier conţine o înregistrare a fiecărei baze de date fizice, baze de date logice, şi fiecărui fişier Alias din sistem. Qdbsrvxr se activează când un fişier este creat, modificat, şters, restaurat, redenumit sau dreptul de proprietate este modificat.

# Qdbsrvxr2 (referință încrucișată de bază de date 2) și Qdbx###xr2 pentru grup de pool-uri de disc independente

**###** Acest job întreţine cele 2 fişiere referinţă încrucişată nivel. Qadbifld din biblioteca Qsys este fişierul referinţă încrucişată câmp. Qadbkfld din biblioteca Qsys este fişierul de referinţe încrucişate pentru câmpul de chei. Qdbsrvxr2 este activat când un fişier este creat, modificat sau şters.

#### **Qdbsrv01 (server de bază de date) şi Qdbs###v01 pentru grup de pool-uri de disc independente ###**

Acest job poate fi văzut ca dispecer de task de întreţinere bază de date. Numărul de joburi server bază de date din sistem este cu unul în plus faţă de dublul numărului de procesoare sau cu unul în plus faţă de dublul numărului de ASP-uri, care este mai mare. Minimul de plecare este 5. Qsbsrv01 este jobul sistem principal care alocă lucrul celorlalte joburi. De obicei, Qdbsrv01 va fi cel mai activ imediat după restaurarea unei biblioteci care contine fisiere bază de date. Funcțiile sale includ:

- v Semnalarea task-urilor LIC (Licensed Internal Code Cod intern licenţiat) cu SMAPP (system-managed access path protection - protecţie cale de acces administrată de sistem) faptul că noile căi de acces au fost restaurate. SMAPP apoi determină dacă aceste căi de acces trebuie să fie protejate.
- v Prepararea listei de căi de acces care sunt necesare a fi reconstruite din cauza căilor de acces care nu au fost restaurate.

Din joburile server bază de date rămase, jumătate procesează cereri cu prioritate înaltă şi cealaltă jumătate procesează cereri cu prioritate mică. (Exemplu: de la Qdbsrv02 la Qdbsrv05 sunt cu prioritate înaltă, de la Qdbsrv06 la Qdbsrv09 sunt cu prioritate redusă.)

#### Odbsrvxx (server de bază de date, prioritate înaltă) și Odbs###vxx pentru grup de pool-uri de disc independente

**###** Acest joburi execută întreţinerea de control lansare şi jurnalizare pentru sistem şi sunt considerate ca fiind lucru rapid sau de scurtă durată.

#### Qdbsrvxx (server de bază de date, prioritate înaltă) și Qdbs###vxx pentru grup de pool-uri de disc independente

- **###** Aceste joburi execută întreţinerea căii de acces la fişierele de date utilizator. De obicei, aceste joburi sunt inactive, dar în anumite cazuri, este posibil să se activeze pentru a realiza reconstruiri de căi de acces. Unele din motivele pentru care aceste joburi este posibil să fie active sunt:
	- v Restaurarea fişierelor bază de date care nu au fost salvate cu căi de acces
	- v Restaurarea fişierelor logice fără fişierul fizic pe care se bazează
	- v Anularea unei comenzi Rgzpfm în timpul procesării
- v Invalidarea unui index din cauza unei deteriorări găsite în index
- Activitate post-instalare iServer pentru a termina referințele încrucișate sau alte activități de modernizare bază de date.
- v Verificarea de constrângeri

# **Qqqtemp1 şi Qqqtemp2 (paralelism de bază de date)**

Joburile de sistem de paralelism de bază de date realizează procesarea asincronă de baze de date pentru DB2 Multisystem. Dacă utilizatorii cer fişiere distribuite, joburile sunt folosite pentru a accelera cererile prin realizarea anumitor task-uri în paralel.

#### *Alte joburi de sistem:*

Acest articol conține o listă a altor feluri de joburi de sistem.

#### **Qalert (managerul de alertă)**

Acest job realizează operaţiile necesare pentru a procesa alerte. Aceasta include activităţi precum procesarea de alerte primite de la alte sisteme, procesarea de alerte create local și întreținerea sferei de control.

#### **Qdcpobjx (obiect de decomprimare sistem)**

Acest job decomprimă obiecte ale sistemului de operare proaspăt instalate după cum este necesar. Există o cerință de spațiu de stocare pentru ca aceste joburi să ruleze. Dacă spațiul de stocare disponibil din sistemul dumneavoastră scade sub o anumită limită, aceste joburi se vor termina. Numărul joburilor de decompresie obiecte sistem este numărul de procesoare plus unu.

#### **Qfilesys1 (sistem de fişiere)**

Acest job suportă procesare în fundal a sistemului de fişiere integrat. El asigură că aceste modificări asupra fișierelor sunt scrise în spațiul de stocare și mai realizează, de asemenea, mai multe activități de curățare a sistemului de fişiere.

# **Qjobscd (planificare job)**

Acest job controlează functiile de planificare ale jobului sistemului. Qjobscd monitorizează cronometrele pentru intrările de planificare job şi ale joburilor planificate.

# **Qli###cl pentru grupul de pool-uri de discuri independente ### (curăţare bibliotecă)**

Acest job curăţă bibliotecile din pool-uri de discuri independente.

#### **Qli###rp pentru grupul de pool-uri de discuri independente ### (curăţare obiect)**

Această intrare curăţă obiectele înlocuite din bibliotecile pool-urilor de discuri independente.

#### **Qlur (LU 6.2 resincronizare)**

Qlur tratează procesarea de resincronizare de lansare în 2 faze.

### **Qpfradj (ajustarea performanţelor)**

Acest job gestionează modificările aduse dimensiunilor pool-ului de stocare şi nivelurilor de activitate. Toate cererile pentru modificarea pool-urilor de stocare sunt procesate de acest job. În plus, dacă valoarea de sistem Qpfradj, ajustare automată a pool-urilor de memorie şi a nivelurilor de activitate, este setată pe valoarea 2 sau 3, acest job modifică în mod dinamic dimensiunile şi nivelurile de activitate a pool-urilor de stocare pentru a îmbunătăţi performanţele sistemului.

#### **Qsplmaint (întreţinere pool de sistem) şi Qspmn##### pentru grupul de pool-uri de discuri independente #####** Acest job execută funcțiile de introducere în spool ale sistemului care includ:

- v Curăţarea fişierelor spool după un IPL sau după ce este activat un grup de pool-uri de discuri independente
- v Mutarea fişierele spool eşuate sau cozilor de ieşire utilizator deteriorate din spaţiul de stocare auxiliar al subsistemului sau dintr-un pool de memorie auxiliar utilizator de bază în coada de ieşire QSPRCLOUTQ din biblioteca QRCL
- v Curăţă membrul de bază de spool care conţine datele şi atributele unui fişier spool şters
- v Şterge membrii bazei de date spool care nu au fost reutilizaţi în perioada specificată în valoarea de sistem QRCLSPLSTG (curăţare automată a spaţiului de stocare neutilizat pentru ieşiri imprimantă)

# **Qsppf##### pentru grupul de pool-uri de discuri independente ##### (actualizator spool de sistem PRTQ)**

Acest job realizează operații de fișier spool pentru grupuri specifice de pool-uri de discuri independente.

#### **Qtaparb (dispozitiv de bandă)**

Acest job procesează munca legată de dispozitivele cu bandă inclusiv blocarea dispozitivelor şi procesarea recuperării erorilor.

# **Qnwharbxx** |

Aceste joburi de sistem tratează evenimente legate de dispozitivele Adaptor gazdă server de reţea (NWSH). Întotdeauna va fi cel puţin unul din aceste joburi pornit în timpul IPL-ului curent.

#### **Qwcpjobs** |

Acest job tratează curătarea din fundal a structurilor de job permanente.

#### **Qwctjobs**  $\blacksquare$

Acest job tratează curătarea din fundal a structurilor de job temporare.

# **Opţiunile de planificare job**

Funcția de planificare job permite la planificarea dependență-timp a joburilor batch iSeries. Puteți planifica joburi să fie eliberate din coada de joburi la un moment anume sau puteţi folosi o intrare de planificare job pentru a vă trimite jobul la coada de joburi automat la momentul pe care l-ați specificat. Planificarea jobului vă permite să controlați data și ora la care un job batch este lansat sau devine eligibil să pornească dintr-o coadă de joburi. Această flexibilitate vă poate ajuta în timp ce echilibraţi sarcina de lucru pe sistemul dumneavoastră.

De exemplu, puteţi folosi planificarea jobului pentru a delega operaţia care se repetă a observaţiilor de îndeplinire a lansării repetate, ştat de plată, sau rapoarte săptămânale şi lunare de la planificarea dumneavoastră la planificarea sistemului. Există patru metode pentru a planifica un job batch.

# **Planificatorul din Administrare centrală**

Navigatorul iSeries furnizează un planificator integrat, planificatorul din Administrare centrală, pentru a organiza momentele când doriti ca joburile dumneavoastră să proceseze. Aveti optiunea de a alege să realizați o operație imediat sau să alegeti o oră mai târziu. Puteți utiliza planificatorul din Administrare centrală pentru a planifica aproape orice operație din Administrarea centrală.

Fereastra Planificator Administrare centrală este disponibilă oricând vedeţi un buton de **Planificare** într-o fereastră de Navigator iSeries.

**Notă:** Dacă aţi instalat Advanced Job Scheduler pe serverul de Administrare centrală, butonul **Planificare** va porni Advanced Job Scheduler în locul planificatorului din Administrare centrală.

# **Advanced Job Scheduler**

Programul cu licenţă Advanced Job Scheduler (5722-JS1) este un planificator robust, care permite procesarea nesupravegheată a joburilor 24 de ore pe zi, 7 zile pe săptămână. Această unealtă de planificare furnizează mai multe caracteristici de calendar şi oferă un control mai mare asupra evenimentelor planificate decât planificatorul Administrare centrală. Puteţi, de asemenea, vizualiza istoricul efectuării unui job şi puteţi gestiona notificări despre starea unui job.

Nu este necesar să instalați programul cu licență Advanced Job Scheduler pe fiecare sistem punct final din rețeaua dumneavoastră de Administrare centrală. Când instalati Advanced Job Scheduler pe sistemul central, joburile sau operatiile pe care le definiti pe un sistem punct final vor aduna informatii despre job care sunt necesare sistemului central. Însă trebuie să setaţi pe sistemul central toate informaţiile definiţiei de job.

Dacă sistemele din reţeaua dumneavoastră au Advanced Job Scheduler instalat local, puteţi planifica task-uri în afara retelei de Administrare centrală. Sub **Conexiunile mele** din Navigatorul iSeries, aveti acces la Advanced Job Scheduler pe acel sistem local când expandaţi **Control funcţionare**.

# **Advanced Job Scheduler for Wireless:**

Advanced Job Scheduler for Wireless este o aplicaţie software care vă permite să accesaţi Advanced Job Scheduler pe mai multe dispozitive cu acces la Internet, precum un telefon cu funcții de Internet, un browser Web PDA sau un browser Web pentru PC.

Caracteristica de comunicaţie fără fir Advanced Job Scheduler se află pe sistemul dumneavoastră iSeries, unde Advanced Job Scheduler este instalat şi vă permite să accesaţi joburile şi activitatea dumneavoastră, precum şi să trimiteţi mesaje către destinatari de pe sistemul dumneavoastră şi să opriţi sau să porniţi monitorul Advanced Job Scheduler. Advanced Job Scheduler for Wireless permite fiecărui utilizator să personalizeze setările și preferințele răsfoirii sale. De exemplu, un utilizator poate afişa activitatea şi joburile şi poate personaliza joburile afişate.

Advanced Job Scheduler for Wireless vă permite să vă accesati joburile când, normal, nu puteti să accesati un terminal sau emulator iSeries. Conectati-vă la Internet cu dispozitivul dumneavoastră mobil și introduceti URL-ul pentru servlet-ul Advanced Job Scheduler for Wireless. Aceasta va lansa un meniu care vă oferă acces în timp real la Advanced Job Scheduler.

Advanced Job Scheduler for Wireless lucrează pe două tipuri de dispozitive. Un dispozitiv WML (Wireless Markup Language) este un telefon celular pentru Internet. Un dispozitiv HTML (Hypertext Markup Language) este un browser de Web pe PDA sau pe PC. În acest subiect dispozitivele sunt numite WML şi HTML.

# **Intrări de planificare job**

Dacă sistemul dumneavoastră nu are Planificatorul din Administrare centrală sau Advanced Job Scheduler, puteţi totuşi să planificaţi joburi utilizând o intrare de planificare job, care este accesată de la interfaţa bazată pe caractere. Utilizând această metodă puteţi planifica joburi să se repete sau să ruleze doar o dată.

Din moment ce intrările de planificare job sunt intrări într-un obiect permanent, ele nu rămân în coada de joburi precum joburile planificate și de aceea ele nu se pierd când este curățată coada de joburi. Mai puteți, de asemenea, salva și restaura obiectul de planificare job. Acesta furnizează o metodă de copiere de rezervă a informaţiilor dumneavoastră de planificare job.

Când doriți ca un job să se proceseze la intervale regulate, creați o intrare de planificare job pentru job. Intrarea de planificare job contine toate informatiile care sunt necesare pentru a lansa un job si informatiile sale de planificare. Fiecare intrare din obiect este identificată unic de către numele jobului pe care îl furnizați și de către un număr de intrare de 6 cifre care este alocat de către sistem. Nu există două intrări care să aibă aceeaşi combinaţie de nume de job şi număr de intrare.

Intrarea de planificare job mai conține, de asemenea, informații utilizate de către sistem pentru a gestiona intrarea în anumite situaţii. informaţiile care definesc jobul sunt similare cu parametrii specificaţi într-o comandă SBMJOB (Submit Job - Lansare job), inclusiv numele jobului, descrierea jobului, coada de joburi, profilul utilizator şi coada de mesaje. Zona de date locale (LDA), a jobului lansat din intrarea de planificare job, este goală atunci când jobul porneşte.

Toate intrările de planificare job sunt conţinute în obiectul de planificare job. Obiectul de planificare job, QDFTJOBSCD este în biblioteca QUSRSYS şi are un tip de obiect \*JOBSCD. Nu puteţi crea , redenumi sau duplica obiectul de planificare job. Nu puteţi să îl mutaţi în nici o altă bibliotecă. Obiectul de planificare job este livrat cu autorizarea publică de \*CHANGE. Aceasta este autorizarea minimă necesară pentru a adăuga, modifica, reține, elibera şi înlătura intrările de planificare job.

**Notă:** Puteţi, de asemenea, planifica joburile care reapar utilizând Planificatorul din Administrare centrală sau Advanced Job Scheduler.

# **Exemple: intrarea de planificare job:**

Acest subiect furnizează exemple pentru utilizarea comenzii ADDJOBSCDE (Add Job Schedule Entry - Adăugare intrare de planificare job).

**Planificarea unui job lunar:** Acest exemplu vă arată cum să lansaţi un job să ruleze programul INVENTORY la 23:30 în ultima zi a fiecărei luni cu excepţia ajunului Anului Nou.

ADDJOBSCDE JOB(MONTHEND) CMD(CALL INVENTORY) SCDDATE(\*MONTHEND) SCDTIME('23:30:00') FRQ(\*MONTHLY) OMITDATE('12/31/05')

**Planificarea unui job zilnic:** Acest exemplu vă arată cum să lansaţi un job să ruleze programul DAILYCLEAN în fiecare zi la ora 18:00. Jobul rulează sub profilul utilizator SOMEPGMR. Acest job nu este lansat dacă sistemul este oprit sau este într-o stare restricţionată la acea oră.

ADDJOBSCDE JOB(\*JOBD) CMD(CALL DAILYCLEAN) SCDDAY(\*ALL) SCDTIME('18:00:00') SCDDATE(\*NONE) USER(SOMEPGMR) FRQ(\*WEEKLY) RCYACN(\*NOSBM)

**Planificarea unui job săptămânal:** Acest exemplu vă arată cum să lansați un job să ruleze programul PGM1 în fiecare săptămână începând de pe 12/17/05 la ora curentă. Deoarece 12/17/05 este o zi de Sâmbătă, jobul este lansat în fiecare Sâmbătă şi rulează sub profilul utilizator

PGMR1. ADDJOBSCDE JOB(\*JOBD) CMD(CALL PGM1) SCDDATE('12/17/05') FRQ(\*WEEKLY) USER(PGMR1)

**Planificarea unui job în fiecare a treia zi de luni şi de miercuri:** Acest exemplu vă arată cum să lansaţi un job să ruleze programul PGM2 în fiecare a treia zi de luni şi a treia zi de miercuri la 23:30. Acest job va fi lansat în următoarea a treia zi de luni sau de miercuri la ora 23:30, depinzând dacă aceste zile au trecut deja în această lună. Dacă ieri a fost a treia zi de luni, astăzi este a treia marți și mâine va fi a treia miercuri, el va fi lansat mâine și apoi abia luna viitoare.

ADDJOBSCDE JOB(\*JOBD) CMD(CALL PGM2) SCDDAY(\*MON \*WED) FRQ(\*MONTHLY) SCDDATE(\*NONE) RELDAYMON(3) SCDTIME('23:30:00')

**Planificarea unui job în fiecare prima şi a treia zi de luni:** Acest exemplu vă arată cum să lansaţi un job să ruleze programul PAYROLL în prima şi a treia zi de luni a fiecărei luni calendaristice la 9:00. Jobul rulează sub profilul utilizator PAYROLLMGR.

ADDJOBSCDE JOB(PAYROLL) CMD(CALL PAYROLL) SCDDAY(\*MON) FRQ(\*MONTHLY) SCDDATE(\*NONE) RELDAYMON(1 3) SCDTIME('09:00:00') USER(PAYROLLMGR)

**Planificarea unui job în fiecare zi lucrătoare:** Acest exemplu vă arată cum să lansaţi un job pentru a rula programul PGM4 în fiecare zi din săptămână la 23:00.

ADDJOBSCDE JOB(\*JOBD) CMD(CALL PGM4) SCDDAY(\*MON \*TUE \*WED \*THU \*FRI) SCDDATE(\*NONE) SCDTIME('19:00:00') FRQ(\*WEEKLY)

**Salvarea unei intrări de planificare job**: Acest exemplu vă arată cum să lansaţi un job o dată şi să salvaţi intrarea.

ADDJOBSCDE JOB(\*JOBD) CMD(CALL SAVED) FRQ(\*ONCE) SAVE(\*YES)

# **Comanda de lansare în execuţie job**

Această comandă a interfeţei bazate pe caractere controlează ora la care un job este eliberat din coada de joburi. Există o metodă uşoară de planificare a unui job care trebuie să ruleze doar o dată. Ea vă permite să utilizaţi multe din atributele de job definite pentru jobul dumneavoastră curent.

Când planificaţi un job să ruleze doar o dată (comanda bazată pe caractere SBMJOB), jobul este eliberat din coada de joburi la momentul planificat. Următorul este un rezumat al operaţiilor de sistem care apar când utilizaţi SBMJOB pentru a planifica un job batch.

- 1. Dumneavoastră planificaţi un job utilizând fie interfaţa Navigatorului iSeries (**Operaţii de bază** → **Joburi** → **Faceţi clic dreapta pe job** → **Proprietăţi** → **fişa Coadă de joburi**) sau interfaţa bazată pe caractere (comanda SBMJOB cu parametrii **SCDATE** şi **SCDTIME** specificaţi).
- 2. Jobul rămâne în coada de joburi în starea planificat (SCD status) până la data şi ora indicate de parametrii.
- 3. La ora planificată, jobul este eliberat din coada de joburi. Starea jobului se modifică din planificat (SCD) în eliberat (RLS), doar dacă jobul nu este reţinut (SCDHLD), în acest caz starea modificându-se din planificat în reţinut (HLD).
- 4. Jobul este procesat ca orice alt job din coada de joburi.
- 5. Jobul porneste dacă există condiții normale (cum ar fi o coadă de joburi alocată unui subsistem activ si nu sunt încă active numărul maxim de joburi).
- **Notă:** Această metodă pune jobul în coada de joburi imediat, astfel, dacă coada de joburi este curăţată înainte de data şi ora planificate, vă veţi pierde jobul.

# **Consideraţii pentru planificatorul de joburi**

Când alegeți un produs planificator de joburi, trebuie să luați în considerare o varietate de caracteristici diferite. Următoarea este o listă de caracteristici de luat în considerare atunci când se determină ce fel de planificator de joburi se foloseşte:

- v **Planificare automatizată a joburilor**
	- Flexibilitate în planificarea joburilor
	- Procesare de job nesupravegheat (sau supravegheat) 24 ore pe zi, 7 zile pe săptămână, în compatibilitate totală pentru planificările pe care le-aţi setat
	- Extensia naturală a sistemului de operare iSeries
	- Controlul complet a cum, când şi unde este lansat un job
	- Dependenţe de job extensive cum ar fi obiecte (existenţa unui fişier sau a unor înregistrări într-un fişier fizic), activitatea sau inactivitatea altor joburi, sau starea unei linii, a unui controler, sau a unui subsistem
	- Terminaţii funcţiile legate de calendar, inclusiv calendarele de vacanţă şi fiscal
	- Rulări multiple pe zi
- v **Parametri de sistem şi definiţi de utilizator**
	- Data curentă, data de lansare, data anterioară şi ora curentă pot fi transmise în programe de aplicaţie
	- Valorile parametrului definit de utilizator pot fi create, modificate şi transmise în programe aplicaţii
- v **Difuzare încărcare de lucru/istorie**
	- Difuzarea tuturor joburilor planificate pentru a rula săptămâna următoare, luna următoare, sau ziua următoare
	- Optimizare cerinţe de producţie
	- Urmărirea istorică şi înregistrarea tuturor activităţilor Advanced Job Scheduler.
- v **Gestiune de reţea**
	- Joburile pot fi setate să ruleze pe orice server iSeries din reţea sau orice alt server iSeries din reţea
	- Furnizează istoricul de job complet a jobului de pe sistemul lansat
- Joburile dependente şi de grup pot fi lansate în reţea
- v **Distribuţie de raport şi gestiune**
	- Rutarea, monitorizarea şi controlul tuturor rapoartelor de ieşire generate de Advanced Job Scheduler sau sistemul de operare iSeries
	- Distribuţia fişierului spool la cozi de ieşire multiple sau la sisteme la distanţă cu pagini de banner opţional
	- Ieşirea spool poate fi duplicată sau trimisă oricărui utilizator din reţeaua iSeries
- **•** Securitate
	- În Advanced Job Scheduler poate fi utilizată securitatea iSeries existentă.
	- Specificaţi cine din organizaţia dumneavoastră are autorizarea de setare sau modificare a informaţiilor despre joburile planificate
	- Autorizarea poate fi specificată pentru funcţii individuale Advanced Job Scheduler sau pentru joburi specifice
- v **Interfaţa grafică utilizator**
	- Indicaţi şi faceţi clic pe capabilităţi când planificaţi un job
	- Gestionare joburi
	- Menţinere dependinţe
	- Urmărire activitate planificator şi informaţii de istoric
- v **Alte caracteristici cheie**
	- Comenzi multiple per job
	- Definiţie pentru jobul LDA (Zonă de date locală)
	- Monitorizare consolă pentru rularea joburilor în stare restricţionată
	- Verificarea timpului de rulare maxim pentru fiecare job
	- Interfaţare direct la un sistem de paginare terţă parte bazat pe mesaj
	- Aprovizionarea din plin cu documentaţie online a fiecărui job
	- Text de ajutor sensibil la cursor extensiv pe toate ecranele

# **Planificare job şi disponibilitate sistem**

Dacă este oprită alimentarea sistemului sau sistemul este într-o stare restrictionată când s-a ajuns la orele planificate, joburile nu pot fi lansate în executie din intrările de planificare job și starea joburilor planificate nu poate fi modificată. Totuşi, puteţi controla modul în care sistemul tratează această situaţie supă IPL-ul sistemului sau după ce acesta iese din starea restricţionată.

Intrările de planificare job şi joburile planificate sunt procesate în ordinea în care apariţiile scăpate ar fi fost tratate manual. Este posibil ca în sistem să intre lucru din alte surse în timp ce sunt procesate intrările de planificare job şi joburile planificate.

- v **Intrări de planificare job**: Puteţi controla modul în care fiecare intrare este tratată după valoarea pe care o specificaţi pentru acţiunea de recuperare a intrării. Puteţi specifica un job să fie încă lansat utilizând intrarea, ca un job să fie lansat şi reţinut într-o coadă de joburi sau că un job nu ar trebui să fie lansat. Dacă cereţi ca un job să fie lansat, este lansat doar un job de la fiecare intrare, indiferent câte lansări au fost scăpate în timpul cât sistemul nu era disponibil.
- v **Job planificat**: Sistemul verifică pentru a determina dacă a trecut vreo oră planificată în timpul cât sistemul nu era disponibil. Dacă este găsit un job planificat a cărui oră a trecut, starea jobului este actualizată.

# **Cozile de joburi**

O coadă de joburi conţine o listă ordonată de joburi care aşteaptă să fie procesate de un subsistem. Coada de joburi este primul loc în care merge un job batch lansat în execuţie, înainte de a deveni activ într-un subsistem. Jobul este ţinut aici până este întrunit un număr de factori.

Pentru ca joburile dintr-o coadă de joburi să fie procesate, trebuie să fie un subsistem activ care acceptă lucrul de la acea coadă de joburi. Când porneşte un subsistem, încearcă să aloce cozile de joburi pe care este configurat să le

accepte, şi trebuie să aloce cu succes o coadă de joburi pentru a procesa joburi de la acea coadă de joburi. De aceea, în timp ce un subsistem poate procesa joburi din mai multe cozi de joburi, doar un subsistem poate procesa joburi dintr-o anumită coadă de joburi la un moment dat.

Subsistemele selectează joburi din cozile de joburi în ordinea priorităţii, între limite care pot fi configurate pentru fiecare prioritate. Fiecare job are o prioritate de coadă de joburi care poate fi gestionată, când jobul este în coada de joburi, prin proprietăţile jobului. Un set de bază de cozi de joburi este furnizat cu sistemul dumneavoastră. În plus, puteți crea cozile suplimentare de joburi de care aveți nevoie.

**Notă:** Pot fi apelate API-uri, precum Open List of Job Queues (Deschide listă de cozi de joburi) (QSPOLJBQ) şi Retrieve Job Queue Information (Extrage informatii coadă joburi) (OSPRJOBO), pentru a obtine informatii despre cozi de joburi.

# **Listă ordonată**

Lista ordonată se referă la ordinea în care joburile apar în coada de joburi. Disponibilitatea, prioritatea, şi valorile de dată şi ora ajută să determinaţi ordinea joburilor din coada de joburi.

Numărul jobului nu este folosit pentru a determina unde jobul apare în coada de joburi, nici nu afectează când jobul rulează.

# **Disponibilitatea**

Referire la starea jobului pe coada de joburi. Valorile de comandă posibile sunt în aşteptare, planificate, şi ţinute.

# **Prioritate**

Se referă la prioritatea jobului pe care o are în coada de joburi. Valorile de prioritate posibile sunt între 0-9, 0 fiind prioritatea cea mai înaltă. În cazuri unde joburile sunt joburi planificate, prioritatea nu joacă un rol în stabilirea joburilor în coada de joburi. De exemplu, dacă două joburi sunt planificate să ruleze la 12:00:00, joburile sunt comandate de către poziţia lor în tabela de joburi.

#### **Data şi ora**

Referire la data şi ora jobului:

- v Dacă jobul este planificat, data şi timpul se referă la momentul în care este planificată rularea.
- v Dacă jobul nu este planificat, data şi timpul se referă la momentul în care jobul a intrat în sistem.

**Notă:** Sunt unele cazuri în care data și timpul ajung să fie valori setate manual pentru a pozitiona corespunzător un job mutat într-o anumită coadă de joburi.

# **Cum lucrează o coadă de joburi**

Cozile de joburi sunt alocate de către un subsistem prin intrarea în coada de joburi. Joburile pot fi puse într-o coadă de joburi chiar dacă subsistemul nu a fost pornit. Când subsistemul este pornit, el procesează joburile din coadă.

Descrierea subsistemului specifică numărul maxim de joburi (batch sau interactive) care pot fi active simultan. Numărul de joburi care pot fi active pentru orice coadă de joburi este specificat în intrarea în coada de joburi.

Nu toate joburile dintr-o coadă de joburi sunt în mod necesar disponibile pentru procesare atunci când este pornit subsistemul. Joburile planificate pot fi puse în coada de joburi. Joburile pot fi reţinute într-o coadă de joburi până când operatorul de sistem le eliberează. Dacă subsistemul este oprit înainte să fie procesate toate joburile, joburile rămân în coadă până când subsistem este repornit, până când sunt mutate de operatorul de sistem în altă coadă, până când sunt şterse de operatorul de sistem sau până când alt subsistem alocă aceeaşi coadă de joburi.

La aceeaşi coadă de joburi se pot referi mai multe descrieri de subsistem, dar numai un subsistem activ poate utiliza la un moment dat coada de joburi ca sursă de joburi batch. De aceea, dacă un subsistem se opreşte şi mai sunt încă joburi în coada de joburi, alt subsistem care se referă la acea coadă de joburi poate fi pornit pentru a procesa joburile. Dacă este deja pornit alt subsistem și așteaptă aceeași coadă de joburi, subsistemul alocă automat coada de joburi când aceasta devine disponibilă.

# **Cum sunt luate joburile dintr-o coadă de joburi**

Diferiţi factori determină modul în care sunt selectate şi pornite joburile dintr-o coadă de joburi.

# **Numărul maxim de joburi active pentru subsisteme**

Acesta reprezintă numărul maxim de joburi care pot să ruleze într-un subsistem. După ce această limită este atinsă, nici un job nu mai poate porni în subsistem.

# **Numărul maxim de joburi active pentru cozile de joburi**

Acesta reprezintă numărul maxim de joburi din coada de joburi care pot rula într-un subsistem în acelaşi timp. După ce această limită este atinsă, nici un job nu mai poate porni de la acea coadă de joburi.

# **Prioritate în coada de joburi**

Joburile care sunt aşteptate să ruleze sunt selectate bazate pe prioritatea cozii de joburi. Subsistemul încearcă să ruleze întâi joburile cu prioritate mai mare (prioritatea cozii de joburi este până de la 0 la 9, unde 0 este prioritatea mai mare), dar dacă numărul joburilor care rulează de la un nivel de prioritate atinge valoarea Maximul joburilor active pe nivel de prioritate, următorul nivel de prioritate este procesat. (Dacă joburile cu acceaşi prioritate intră în coada de joburi, primul job lansat va rula primul, apoi următorul şi aşa mai departe.)

#### **Secvenţa**

Specificați secvența în coada de joburi care intră în descrierea subsistemului. Numărul secvenței definește ordinea în care subsistemul va procesa cozile de joburi. Subsistemul ia joburile din coada de joburi începând cu cel mai mic număr de ordine. Dacă nu mai sunt joburi în coada de joburi, sau dacă una din valorile maxime asociate cu coada de joburi este atinsă, subsistemul va procesa coada de joburi începând cu succesivul celui mai mare număr de ordine.

# **Intrare coadă job**

O intrare în coada de joburi identifică o coadă de joburi din care joburile sunt selectate pentru a rula în subsistem. Există cinci parametrii în intrarea în coada de joburi care controlează felul în care coada de joburi ar trebui manipulată.

# **Descriere subsistem (SBSD)**

Acesta este numele şi biblioteca descrierii subsistemului la care este adăugată intrarea în coada de joburi.

#### **Coada de joburi (JOBQ)**

Specifică numele şi biblioteca cozii de joburi care este o sursă a joburilor batch care sunt pornite de către subsistem.

#### **Joburi maxime active (MAXACT)**

Specifică numărul maxim de joburi care pot fi active în acelaşi timp de la această coadă de joburi.

# **Număr de ordine (SEQNBR)**

Specifică un număr de ordine pentru această coadă de joburi, care este folosită de către subsistem pentru a determina ordinea în care cozile de joburi sunt procesate.

# **Prioritate maximă activă 1 (prin 9) (MAXPTYx)**

Specifică numărul de joburi care pot fi pornite pentru un nivel de prioritate de job specificat.

# **Cum sunt alocate cozile de joburi la un subsistem**

O coadă de joburi poate fi asociată cu mai multe subsisteme dar poate fi alocată numai o dată la un subsistem. Când subsistemul este pornit, monitorul de subsistem încearcă să aloce fiecare coadă de joburi definită în intrările coadă de joburi ale subsistemului.

Dacă o coadă de joburi a fost deja alocată de către un alt subsistem, primul subsistem trebuie să se oprească şi să dezaloce coada de joburi înainte ca cel de-al doilea subsistem să-l poată aloca. După ce este pornit, acest al doilea subsistem alocă cozile de joburi cei sunt alocate de îndată ce devin disponibile.

Dacă o coadă de joburi nu există când subsistemul este pornit, coada de joburi este alocată subsistemului când apare una din următoarele situaţii:

- v Coada de joburi este creată.
- v O coadă de joburi este redenumită cu numele definit la subsistem.
- v O coadă de joburi este mutată la o altă bibliotecă şi numele calificat rezultat se potriveşte cu numele din descrierea subsistemului.
- v Biblioteca care conţine coada de joburi este redenumită numele calificat rezultat se potriveşte cu numele din descrierea subsistemului.

# **Cozi de joburi multiple**

În multe cazuri, utilizarea QBATCH ca singura coadă de joburi, cu valoarea de joburi active setată implicit pe unu, va fi adecvată necesităților dumneavoastră. Dacă acesta nu este suficientă, este posibil să doriți să aveți mai multe cozi de joburi astfel încât unele cozi de joburi să fie active în timpul orelor normale de lucru, unele să fie pentru scopuri speciale li altele să fie active după orele de lucru normale.

De exemplu, puteţi desemna diferite cozi de joburi pentru:

# **Joburi cu durată mare de rulare astfel încât să puteţi controla câte joburi sunt active simultan**

Este posibil, de asemenea, să doriți ca aceste joburi să utilizeze o prioritate mai mică decât alte joburi batch.

Joburile de peste noapte, pentru care reprezintă un inconvenient să ruleze în timpul orelor normale de lucru De exemplu, pentru a rula o comandă RGZPFM (Reorganize Physical File Member - Reorganizare membrii fişier fizic) pe un fişier bază de date mare necesită o privire exclusivă a fişierului. Aceasta înseamnă că alţi utilizatori nu pot accesa fişierul în timp ce are loc această operaţie. În plus, această operaţie poate să dureze mult timp. Poate să fie mai eficient să fie pus acest job într-o coadă de joburi care rulează în timpul orelor de ieşire din tură.

# **Joburi cu prioritate mare**

Este posibil să doriţi să aveţi o coadă de joburi în care să fie trimis tot lucrul care are o prioritate mare. Puteţi atunci să vă asiguraţi că acest lucru este terminat rapid şi nu este întârziat de joburile cu prioritate mai mică.

# **Joburi care sunt direcţionate către cerinţe de resurse particulare, precum dischetă sau casetă**

Un astfel de job necesită un parametru **MAXACT** de valoare 1 în intrarea în coada de joburi a descrierii de subsistem astfel încât, la un moment dat, doar un job să utilizeze aceste resurse.

De exemplu, dacă este utilizată o casetă pentru mai multe joburi, toate joburile care utilizează caseta sunt puse într-o singură coadă de joburi. Apoi sunt selectate joburile din coada de joburi pe rând, câte unul. Aceasta asigură că nu vor exista două joburi în competitie pentru un dispozitiv în acelasi timp. Dacă se întâmplă acest lucru, unul din joburi se termină cu o eroare de alocare.

**Notă:** Ieşirea de bandă nu poate fi pusă în spool.

#### **Munca de programator**

Este posibil să doriţi să aveţi o coadă de joburi care să se ocupe de munca de programator sau de tipuri de lucru care pot fi reţinute în timp ce se rulează munca de producţie.

# **Rularea secvenţială a unei serii de joburi**

Puteţi avea o aplicaţie în care un job este dependent de terminarea altui job. Dacă puneţi aceste joburi într-o coadă de joburi care selectează şi rulează un job o dată, aceasta asigură ordinea de rulare a acestor joburi.

Dacă un job necesită controlul exclusiv al unui fișier, este posibil să doriți să îl puneți într-o coadă de joburi când coada este singura activă pe server, cum ar fi în timpul nopții sau la sfârșitul săptămânii.

Dacă utilizaţi cozi de joburi multiple, veţi vedea că cel mai important considerent este controlul diverselor cozi de joburi. De obicei, veţi dori să controlaţi:

- v Câte cozi de joburi există
- v Câte cozi de joburi sunt active într-un anumit subsistem în acelaşi timp
- v Câte joburi active pot fi selectate dintr-o anumită coadă de joburi la un anumit moment dat
- v Câte joburi pot fi active într-un subsistem la un anumit moment dat

# **Cum sunt luate joburile din mai multe cozi de joburi**

Un subsistem procesează joburile dintr-o coadă de joburi pe baza unui număr de ordine. Un subsistem poate avea mai mult de o intrare în coada de joburi şi de aceea poate aloca mai mult de o coadă de joburi.

Numărul maxim de joburi dintr-o coadă este specificat de parametrul **MAXACT** (Maximum active jobs - Maxim de joburi active) din comenzile ADDJOBQE (Add Job Queue Entry - Adăugare intrare în coada de joburi) sau CHGJOBQE (Change Job Queue Entry - Modificare intrare în coada de joburi). Puteţi, de asemenea, controla câte joburi din fiecare prioritate pot fi active utilizând parametrii **MAXACTx** (Maximum active priority - Maxim de prioritate activă). De exemplu, dacă MAXACT=10, MAXACT5=2, şi există trei joburi în coada de joburi cu nivelul de prioritate 5, atunci doar două dintre ele pot deveni active la orice moment dat.

Subsistemul procesează joburile din coada de joburi începând cu cele cu numărul de ordine cel mai mic. Atunci când toate joburile care sunt în coada de joburi au fost procesate sau când s-a ajuns la numărul maxim de joburi din coada de joburi, subsistemul procesează joburile din coada cu următorul cel mai mare număr de ordine.

Ordinea continuă până când subsistemul a procesat toate intrările în coadă de joburi disponibile sau până când subsistemul a ajuns la limita sa de joburi care pot rula sau aştepta în subsistem. Numărul de joburi care pot rula sau aştepta este determinat de parametrul **MAXACT** (Maximum active jobs - Maxim de joburi active) din descrierea subsistemului. În unele cazuri secvenţa este întreruptă pe măsură ce joburile se opresc sau sunt transferate. Crearea, retinerea si eliberarea cozilor de joburi poate, de asemenea, modifica ordinea cozilor de joburi procesate.

# **Securitatea cozii de joburi**

Puteţi menţine un nivel de securitate cu coada dumneavoastră de job prin autorizarea numai a anumitor persoane (profiluri de utilizatori) la acea coadă de joburi. În general, există trei moduri prin care un utilizator poate deveni autorizat să controleze o coadă de joburi (de exemplu, reţinerea sau eliberarea cozii de joburi).

- v Utilizatorului i se alocă o autorizare de control spool (SPCAUT(\*SPLCTL)) din profilul utilizator.
- v Utilizatorului i se alocă o autorizare de control job (SPCAUT(\*JOBCTL)) din profilul utilizator şi coada de joburi poate fi controlată de către operator (OPRCTL(\*YES)).
- v Utilizatorul are autorizarea necesară de obiect asupra cozii de joburi. Autorizarea de obiect necesară este specificată de parametrul **AUTCHK** din comanda CRTJOBQ. Valoarea \*OWNER indică faptul că doar proprietarul cozii de joburi este autorizat, prin intermediul autorizării de obiect, pentru coada de joburi. Valoarea \*DTAAUT indică faptul că utilizatorii cu autorizarea \*CHANGE pentru coada de joburi sunt autorizaţi să controleze coada de joburi.

**Notă:** Autorizările specifice, necesare pentru \*DTAAUT sunt autorizările \*READ, \*ADD, şi \*DLT pentru date.

Aceste trei metode de autorizare se aplică doar cozii de joburi, nu şi joburilor din coada de joburi. Regulile normale de autorizare pentru controlul joburilor se aplică dacă jobul este într-o coadă de joburi sau dacă el rulează momentan.

# **Cozile de ieşire**

Cozile de ieşire sunt zone în care fişierele de ieşire imprimantă (de asemenea numite fişiere spool) aşteaptă să fie procesate şi trimise la imprimantă. Ieşirea imprimantă este creată fie de către sistem fie de către utilizatorul care foloseşte un fişier de tipărit.

Un fişier de imprimantă este similar cu un şablon sau o indicație unde valorile implicite pentru atributele ieșirii imprimantei sunt setate. Este începutul ciclului de viaţă al ieşirii imprimantei.

Fisierul de imprimantă conține atributele pentru coada de ieșire (OUTQ) și dispozitivul de tipărire (DEV), care dictează modul în care ieşirea imprimantă va condusă. Setările implicite sunt, de obicei \*JOB, ceea ce înseamnă că atributele jobului pentru coada de ieşire şi dispozitivul imprimantă determină modul cum este direcţionată ieşirea imprimantei. Atributele job ale setărilor cozii de ieşire şi dispozitivului imprimantă sunt bazate pe informaţiile obţinute la crearea unui job. Aceasta se bazează pe informaţiile din profilul utilizator sub care rulează jobul, din descrierea de job, din descrierea dispozitivului de stație de lucru și din valoarea de sistem QPRTDEV (descriere dispozitiv imprimantă).

Când ieşirea imprimantă este gata să fie creată, sistemul verifică fişierul de imprimantă şi atributele de job (în această ordine) pentru a vedea care coadă de ieşire va procesa ieşirea imprimantă şi care dispozitiv de imprimantă va fi folosit de către sistem. Puteţi modifica parametrii cozii de ieşire (OUTQ) şi dispozitivului de imprimantă (DEV) în momentul în care jobul este lansat sau la momentul rulări jobului pentru a evita procesarea extinsă. De exemplu, utilizatorul poate seta coada de ieşire a fişierului de imprimantă cu o anumită coadă şi poate seta dispozitivul de imprimantă cu imprimanta specifică din fişierul de imprimantă la iniţializarea de job pentru ca modificările să aibă efect imediat. Când face astfel, ieşirea imprimantei nu trebuie să parcurgă atributele de job pentru a găsi coada de ieşire şi dispozitivul de tipărire pe care le va folosi. Dacă o coadă de ieşire specificată nu poate fi găsită, ieşirea imprimantă va fi condusă la QGPL/QPRINT. Pentru informaţii suplimentare despre modul cum este creată ieşirea imprimantei, vedeţi Capitolul 1 din manualul Programarea dispozitivului de tipărire.

**Fişierele de ieşire imprimantă** sunt fişiere care deţin informaţii care aşteaptă să fie tipărite sau procesate. Fişierul ieşire imprimantă deţine atribute importante care definesc poziţia ieşirii imprimantă în coadă faţă de altă ieşire imprimantă. Poziţia este definită de atributele de prioritate, stare şi planificare.

#### **Coada de ieşire**

O **coadă de iesire** este un obiect care contine o listă de fisiere iesire imprimantă de scris la un dispozitiv de imprimantă. Coada de ieşire are atribute importante care determină ordinea în care este procesată ieşirea imprimantei şi autorizarea necesară pentru a face modificări asupra fişierului de ieşire imprimantă.

#### **Prioritate**

Ieşirea imprimantei care aşteaptă să fie procesată este mutată în coada de ieşire pe baza priorităţii sale (în intervalul 1-9 unde 1 este cea mai mare prioritate).

**Stare** Starea curentă a ieşirii imprimantei. Puteţi vizualiza această stare din pagina Generală a ferestrei Proprietăţi ieşire.

# **Planificare**

Atributul de planificare menţionează când fişierul ar trebui să pornească tipărirea fizică a datelor de ieşire.

# **Imediat**

Tipăreşte imediat, chiar dacă fişierul de ieşire imprimantă nu este închis.

# **Sfârşit fişier (implicit)**

Tipărirea începe imediat cum fişierul de ieşire imprimantă este închis.

# **Oprire job**

Tipărirea începe când jobul este oprit.

După ce fişierul de ieşire imprimantă este gata de a fi tipărit, un job scriitor, un job care procesează ieşirea imprimantei dintr-o coadă de ieşire până la dispozitivul de tipărire, ia datele din fişierul de ieşire a imprimantei şi le trimite imprimantei desemnate.

# **Atributele unei cozi de ieşire**

Coada de ieşire controlează modul în care fişierele de ieşire imprimantă (de asemenea numite fişiere spool) sunt procesate şi cine are autorizarea de a executa acţiuni în coada de ieşire şi ieşirea imprimantă asociată.

Deoarece majoritatea informaţiei pe care o tipăriţi pe sistemul iSeries este creată ca ieşire de imprimantă, securitatea este necesară pentru împiedica accesul utilizatorilor neautorizați la materiale confidențiale sau sensibile. Dacă aveți autorizarea de verificare, autorizarea de date, controlul operator, controlul spool sau dacă sunteţi proprietar, puteţi să accesaţi şi să faceţi modificări într-o coadă de ieşire sau fişier de ieşire imprimantă. Trebuie să aveţi una din următoarele autorizări pentru a executa orice acţiune într-o coadă de ieşire sau ieşire imprimantă:

# **Autorizare la verificare**

Trebuie să fiţi proprietarul cozii sau să aveţi autorizaţie de date.

# **Afişare date**

Când această autorizare este setată la \*YES, vă permite să executați acțiuni precum vizualizare, mutare, trimitere ieşire către un alt sistem şi copierea ieşirii imprimantă.

# **Control operator**

Dacă acest atribut este setat la \*YES, utilizatorii cu autorizare specială \*JOBCTL sunt autorizați să execute acțiuni precum reținere, eliberare și ștergere ieșire imprimantă din coada de ieșire. Alte acțiuni pe ieșire imprimantă, cozi de ieșire, și scrieri sunt permise la fel de bine și sunt documentate în Referințe de securitate iSeries.

### **Control de spool**

Permite utilizatorului să execute toate operaţiile asupra ieşirii imprimantei. Utilizatorul trebuie să aibă autorizare \*EXECUTE la biblioteca unde este localizată coada de ieşire pentru a executa orice acţiune asupra cozii de ieşire.

# **Proprietar**

Aceasta permite utilizatorului care deţine coada de ieşire să modifice sau să şteargă ieşirea imprimantă.

**Notă:** Autorizarea implicită la coada de ieşire este autorizarea publică \*USE. Autorizarea Afişare date este setată la \*NO (care înseamnă că nu oricine poate vizualiza ieşirea imprimantă). Autorizare pentru a verifica este \*OWNER (astfel ca proprietarul cozii de ieşire să poată manipula ieşirea de imprimantă). Controlul operator este setat la \*YES (care înseamnă că un utilizator cu \*JOBCTL poate reține, elibera și șterge ieșirea imprimantă).

Pentru informații suplimentare despre autorizațiile necesare să lucreze cu cozi de ieșire, vedeți Anexa D din Manual de referinte de securitate.

# **Comandarea fişierelor**

Ordinea fişierelor din coada atribut (**SEQ**) determină cum ieşirea de imprimantă va lăsa coada de ieşire să fie procesată.

Acest atribut are două valori:

- v \*FIFO: Coada este primul-sosit primul-plecat din cadrul priorităţii pentru fiecare fişier. Aceasta este, noile fişiere de spool sunt aşezate după toate celelalte intrări din coadă cu aceeaşi prioritate.
- v \*JOBNBR : Intrările în coadă pentru fişierele de spool sunt sortate în secvenţă de prioritate folosind numărul de job (de fapt, data şi ora la care jobul a intrat în sistem este folosită) al jobului care a creat fişierul de spool.
- **Notă:** Puteţi modifica doar ordinea în coada de ieşire a atributelor fişierelor când nici un fişier de ieşire imprimantă nu este în coadă.

# **Fişiere puse în spool**

Punerea în spool este o funcție de sistem care salvează date pentru o procesare sau tipărire ulterioară. Aceste date sunt memorate într-un fişier pus în spool. Fişierele puse în spool funcţionează într-o manieră asemănătoare fişierelor de bandă sau altor fişiere de dispozitiv. Fişierele puse în spool vă permit să vă gestionaţi datele destinate dispozitivelor ataşate extern cum ar fi o imprimantă.

Funcțiile de punere în spool ajută utilizatorii de server să gestioneze operațiile de intrare sau ieșire mai eficient. Serverul suportă două tipuri de punere în spool, punere în spool de ieşire şi de intrare. Punerea în spool de ieşire poate fi utilizată pentru dispozitive imprimante. Punerea în spool de intrare se aplică intrării de fişier bază de date.

# **Punerea în spool a ieşirii:**

Punerea în spool a ieşirii poate fi utilizată pentru dispozitive imprimante sau cu dischetă. Punerea în spool a ieşirii trimite ieșirea jobului în spațiul de stocare în loc să îl trimită direct la un dispozitiv de ieșire imprimantă sau dischetă. Punerea în spool a ieşirii permite jobului care produce ieşirea să continue procesarea fără a lua în considerare viteza sau disponibilitatea dispozitivelor de ieşire.

În plus, punerea în spool a ieşirii permite serverului să producă ieşire pe mai multe dispozitive de ieşire, precum dispozitive imprimantă şi dispozitive cu dischetă, într-o manieră eficientă. Face acest lucru trimiţând ieşirea unui job, destinată unei imprimante, pe discul de stocare. Acest proces anulează o potențială limitare a jobului impusă de disponibilitatea sau viteza dispozitivelor de ieşire.

Principalele elemente ale punerii în spool a ieşirii sunt:

- v **Descrierea dispozitivului:** O descriere a unui dispozitiv imprimantă.
- **Fisierul pus în spool:** Un fisier care conține înregistrări de ieșiri puse în spool care vor fi procesate pe un dispozitiv de ieşire.
- v **Coada de ieşire:** O listă ordonată de fişiere puse în spool.
- v **Scriitor:** Un program care trimite fişierele dintr-o coadă de ieşire la un dispozitiv.
- v **Programul de aplicaţie:** Un program cu limbaj de nivel înalt care creează un fişier pus în spool utilizând un fişier de dispozitiv cu atributul de punere în spool specificat ca fiind SPOOL(\*YES).
- v **Fişier de dispozitiv:** O descriere a formatului ieşirii şi o listă de atribute care descriu modul cum serverul ar trebui să proceseze fişierul pus în spool.

Funcțiile de punere în spool a ieșirii sunt realizate de server fără a necesita operații speciale de către programul care produce ieşirea. Când un dispozitiv este deschis de către un program, sistemul de operare determină dacă ieşirea va fi pusă în spool. Când este deschis un fişier de imprimantă care specifică punerea în spool, fişierul pus în spool, care contine ieșirea programului, este pus în coada de ieșire corespunzătoare din server.

Un fisier pus în spool poate fi pus la dispoziție pentru tipărire când este deschis fisierul de imprimantă, când este închis fişierul de imprimantă, sau la sfârşitul jobului. Un scriitor de imprimantă este pornit în subsistemul depunere în spool pentru a trimite înregistrări către imprimantă. Fişierul pus în spool este selectat dintr-o coadă de ieşire.

# **Descrieri dispozitiv de punere în spool**

Descrierile de dispozitiv trebuie să fie create pentru fiecare dispozitiv imprimantă şi de dischetă pentru a defini acel dispozitiv pe server. Descrierile dispozitivului imprimantă sunt create utilizând comanda CRTDEVPRT (Create Device Description for Printer - Creare descriere de dispozitiv pentru imprimantă); descrierile de dispozitive cu dischetă sunt create utilizând comanda CRTDEVDKT (Create Device Description for Diskette - Creare descriere dispozitiv pentru dischetă).

# **Redirecţionarea fişierelor pentru fişiere puse în spool**

Redirecționarea fișierelor are loc atunci când un fișier pus în spool este trimis la alt dispozitiv de ieșire decât cel pentru care a fost intenţionat de fapt. Redirecţionarea fişierelor poate implica dispozitive care procesează alte medii de stocare (precum o ieşire de imprimantă trimisă la un dispozitiv cu dischetă) sau dispozitive care procesează acelaşi tip de medii de stocare dar sunt tipuri diferite de dispozitive (precum o ieşire de imprimantă 5219 trimisă la o imprimantă 4224).

În funcţie de noul dispozitiv de ieşire pentru fişierele puse în spool, fişierul poate fi procesat ca şi cum ar fi fost pe dispozitivul specificat la început. Totuşi, diferenţele dintre dispozitive pot deseori cauza formatarea diferită a ieşirii. În aceste cazuri, expeditorul trimite un mesaj de interogare către coada de mesaje a scriitorului pentru a vă informa de situație și pentru a vă permite să specificați dacă doriți ca tipărirea să continue.

# **Cozile de ieşire şi fişiere spool:**

Procesarea joburilor interactive şi batch poate avea ca rezultat înregistrări de ieşiri puse în spool care vor fi procesate pe un dispozitiv de ieşire, precum o imprimantă sau o unitate de dischetă. Aceste înregistrări de ieşiri sunt stocate în fişiere puse în spool până când vor putea fi procesate. Pot exista mai multe fişiere puse în spool pentru un singur job.

Când este creat un fișier spool, fișierul este pus într-o coadă de ieșire. Fiecare coadă de ieșire conține o listă ordonată de fişiere puse în spool. Un job poate avea fişiere puse în spool în una sau mai multe cozi de ieşire. Toate fişierele puse în spool dintr-o anumită coadă de ieşire ar trebui să aibă un set comun de atribute de ieşire, precum dispozitivul, tipul formularului şi numărul de linii per inch. Utilizarea atributelor comune într-o coadă de ieşire reduce cantitatea de intervenție necesitată și crește debitul dispozitivului.

În continuare vor fi listaţi unii din parametrii din comanda CRTOUTQ (Create Output Queue - Creare coadă de ieşire) şi ceea ce ei specifică:

- v **MAXPAGES**: Specifică dimensiunea maximă a fişierului pus în spool în numărul de pagini care sunt permise a fi tipărite între o oră de început şi o oră de sfârşit din zi.
- v **AUTOSTRWTR**: Specifică numărul de scriitori care sunt porniţi automat la această coadă de ieşire.
- v **DSPDTA**: Dacă utilizatorii care nu au o autorizare specială dar care au autorizare \*USE pentru coada de ieşire pot afişa, copia sau trimite conţinuturile fişierelor puse în spool altele decât cele proprii. Specificând \*OWNER pentru DSPDTA, doar proprietarul fişierului sau un utilizator cu autorizare specială \*SPLCTL poate afişa, copia sau trimite un fişier.
- v **JOBSEP**: Câte pagini de separator de job, dacă există, vor fi tipărite între ieşirile fiecărui job când ieşirea este tipărită.
- v **DTAQ**: Coada de date asociată cu această coadă de ieşire. Dacă este specificat, o intrare este trimisă în coada de date de câte ori un fişier pus în spool intră în starea Pregătit în coadă.
- v **OPRCTL**: Dacă un utilizator care are autorizare de control job poate controla coada de ieşire (de exemplu, dacă utilizatorul poate reţine coada de ieşire).
- v **SEQ**: Controlează ordinea în care fişierele puse în spool vor fi sortate în coada de ieşire.
- v **AUTCHK**: Specifică ce tip de autorizare pentru coada de ieşire va permite unui utilizator să controleze fişierele puse în spool aflate într-o coadă de ieşire (de exemplu, poate permite unui utilizator să reţină fişierele puse în spool din coada de ieşire).
- v **AUT**: Autorizare publică. Specifică ce control au utilizatorii asupra cozii de ieşire însăşi.
- v **TEXT**: Descriere text. Până la 50 caractere de text care descrie coada de ieşire.

#### **Valori implicite ale cozilor de ieşire ale serverului:**

Serverul este livrat cu valori implicite pe comenzi pentru a folosi cozile de ieşire implicite pentru imprimanta serverului la fel ca coada de ieşire implicită pentru toate ieşirile de spool. Imprimanta serverului este definită de către valoarea QPRTDEV a serverului.

Când un fişier de spool este creat prin deschiderea unui fişier dispozitiv şi coada de ieşire specificată pentru fişier nu poate fi găsită, serverul va încerca să amplaseze fişierul de spool în coada de ieşire QPRINT în biblioteca QGPL. Dacă pentru oricare motiv fişierul de spool nu poate fi plasat în coada de ieşire QPRINT, un mesaj de eroare va fi trimis şi ieşirea nu va fi pusă în spool.

Următoarele cozi de ieşire sunt livrate cu serverul:

- v **QDKT**: Coadă de ieşire de dischetă implicită
- v **QPRINT**: Coadă de ieşire de imprimantă implicită
- v **QPRINTS**: Coadă de ieşire de imprimantă pentru forme speciale
- v **QPRINT2**: Coadă de ieşire de imprimantă pentru hârtie 2-părţi

#### **Scriitor de punere în spool:**

Un scriitor este un program i5/OS care ia fişierele puse în spool dintr-o coadă de ieşire şi le produce pe un dispozitiv de ieşire. Fişierele puse în spool care au fost puse într-o anumită coadă de ieşire vor rămâne memorate în server până când este pornit un scriitor la coada de ieşire.

Scriitorul ia fişierele puse în spool câte unul pe rând din coada de ieşire, pe baza priorităţii lor. Scriitorul procesează un fişier pus în spool doar dacă intrarea sa în coada de ieşire indică faptul că acesta are este în starea pregătit (RDY). Puteţi afişa starea unui anumit fişier pus în spool utilizând comanda WRKOUTQ (Work with Output Queue - Gestionare coadă de ieşire).

Dacă un fişier pus în spool este în starea pregătit, scriitorul ia intrarea din coada de ieşire şi tipăreşte jobul specificat sau separatorii de fişier sau ambele, urmate de datele de ieşire din fişier. Dacă fişierul pus în spool nu aceste în starea pregătit, scriitorul lasă intrarea în coada de ieşire şi trece la următoarea intrare. În cele mai multe cazuri scriitorul va continua să proceseze fişiere puse în spool (precedate de separatori de job şi fişier) până când toate fişierele aflate în starea pregătit au fost luate din coada de ieşire.

Parametrul **AUTOEND** din comenzile de pornire scriitor determină dacă scriitorul continuă să aştepte ca noi fişiere puse în spool să devină disponibile pentru a fi scrise, dacă să se oprească după procesarea unui fişier sau să se oprească după ce toate fişierele puse în spool cu starea pregătit au fost luate din coada de ieşire.

# **Rezumatul comenzilor scriitorului de punere în spool:**

Există multe comenzi pe care le puteţi utiliza pentru a controla scriitori de punere în spool.

- v STRDKTWTR (Start Diskette Writer Pornire scriitor pe dischetă): Porneşte un scriitor de punere în spool pe un dispozitiv cu dischetă specificat pentru a procesa fişierele spool pe acel dispozitiv.
- v STRPRTWTR (Start Printer Writer Pornire scriitor imprimantă): Porneşte un scriitor de punere în spool pe un dispozitiv imprimantă specificat pentru a procesa fişierele spool pe acel dispozitiv.
- v STRRMTWTR (Start Remote Writer Pornire scriitor la distanţă): Porneşte un scriitor de punere în spool care trimite fişierele spool dintr-o coadă de ieşire către un server aflat la distanţă.
- v CHGWTR (Change Writer Modificare scriitor): Vă permite să modificaţi unele din atributele scriitorului, cum ar fi tipul formularului, numărul de pagini de separator de fişier sau atributele cozii de ieşire.
- v HLDWTR (Hold Writer Reţinere scriitor): Opreşte un scriitor la sfârşitul unei înregistrări, la sfârşitul unui fişier pus în spool sau la sfârşitul unei pagini.
- v RLSWTR (Release Writer Eliberare scriitor): Eliberează un scriitor reţinut anterior, pentru procesare suplimentară.
- v ENDWTR (End Writer Oprire scriitor): Opreşte un scriitor de punere în spool şi face disponibil pe server dispozitivul de ieşire asociat.
- **Notă:** Puteţi defini unele funcţii pentru a furniza suport de punere în spool suplimentar. Surse de exemplu şi documentație pentru comenzi, fișiere și programe pentru aceste funcții sunt parte din biblioteca QUSRTOOL, care este o parte instalată opţional a i5/OS.

# **Intrare în spool:**

Intrarea în spool preia informaţiile de la dispozitivul de intrare, pregăteşte jobul pentru planificare şi pune o intrare într-o coadă de joburi. Utilizând spooling-ului de intrare, puteţi scurta run time-ul jobului, creşte numărul de joburi care pot rula secvenţial şi îmbunătăţi debitul dispozitivului.

Elementele principale ale intrării în spool sunt:

- v **Coadă de joburi**: O listă ordonată de joburi batch lansate în execuţie pe server pentru a rula şi din care sunt selectate joburi batch pentru a rula.
- Cititor: O funcție care preia joburile de la un dispozitiv de intrare sau de la un fișier bază de date și le pune într-o coadă de joburi.

Când un job batch este citit de la o sursă de intrare de către un cititor, comenzile din fluxul de intrare sunt memorate în server ca cereri pentru job, datele inline sunt puse în spool ca fişiere de date inline şi o intrare pentru job este pusă într-o coadă de joburi. Informaţiile jobului rămân memorate în server unde a u fost puse de către cititor până ce este selectată intrarea de job din coada de joburi pentru a fi procesată de către un subsistem.

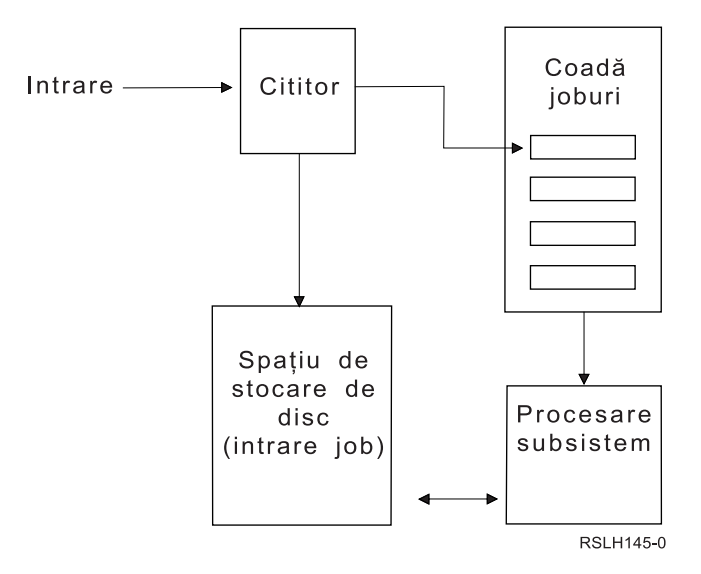

*Figura 2. Relaţia între elementele spooling de intare*

Puteți utiliza funcțiile cititorului pentru a citi un flux de intrare de pe dischetă sau din fișiere bază de date.

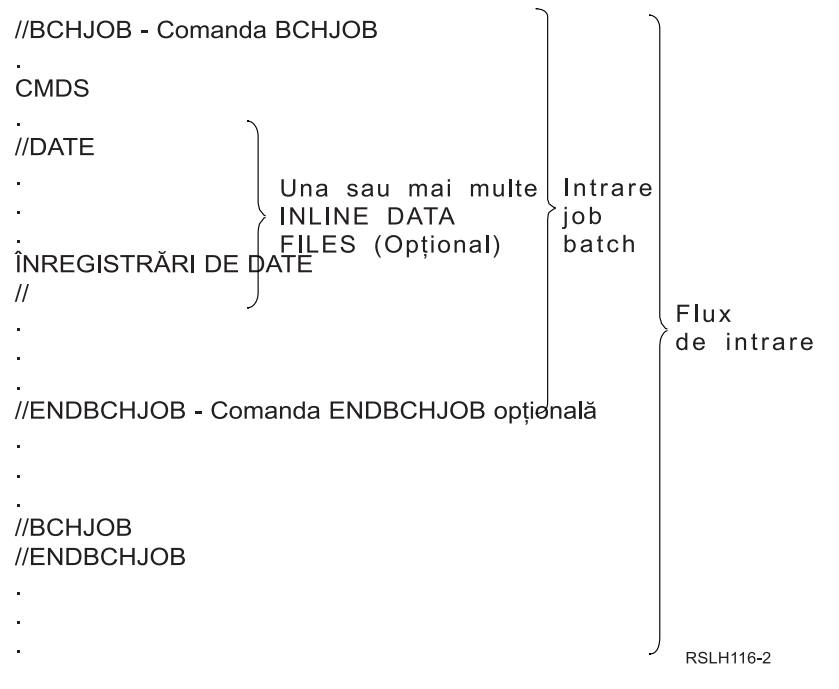

*Figura 3. Organizarea tipică a unui Flux de intrare*

Coada de joburi în care este pus jobul este specificată în parametrul **JOBQ** din comanda BCHJOB (Batch Job - Job batch) din comanda STRDBRDR (Start Database Reader - Pornire cititor bază de date), sau din descrierea jobului. Dacă parametrul **JOBQ** din comanda BCHJOB:

- v \*RDR: Coada de joburi este selectată din parametrul JOBQ din comanda STRDBRDR (Start database reader Pornire cititor bază de date).
- v \*JOBD: Coada de joburi este selectată din parametrul JOBQ din descrierea jobului.
- v O anumită coadă de joburi: Este utilizată coada de joburi specificată.

Pentru joburi cu fluxuri de intrare mici, este posibil să îmbunătățiți performanța serverului dacă nu folosiți intrarea în spool. Comanda SBMJOB (Submit Job - Lansare job) citeşte fluxul de intrare şi pune jobul în coada de joburi din sistemul corespunzător, ocolind subsistemul de punere în spool şi operaţiile cititorului.

Dacă jobul dumneavoastră necesită citirea unui flux de intrare mare, ar trebui să utilizaţi intrarea în spool (comanda STRDKTRDR (Start Diskette Reader - Pornire cititor dischetă) sau STRDBRDR (Start Database Reader - Pornire cititor bază de date)) pentru a permite jobului să aibă intrarea independentă de când anume este de fapt jobul procesat.

# **Rezumatul comenzilor de intrare job:**

Următoarele comenzi pot fi folosite la lansarea joburilor pe server. Comenzile de pornire cititor pot fi utilizate pentru punerea în spool a intrării de job; comenzile de lansare job nu utilizează punerea în spool. Pentru descrieri detaliate ale acestor comenzi, vedeţi subiectul CL din Centrul de informare iSeries.

- v Job batch (BCHJOB): Marchează începutul unui job într-un flux de intrare batch şi defineşte caracteristicile de operare ale jobului.
- v Date (DATA): Marchează începutul unui fişier de date inline.
- v Oprire job batch (ENDBCHJOB): Marchează sfârşitul unui job într-un flux de intrare batch.
- v Oprire intrare (ENDINP): Marchează sfârşitul unui flux de intrare batch.
- v Lansare joburi de bază de date (SBMDBJOB): Citeşte un flux de intrare dintr-un fişier bază de date şi pune joburile din fluxul de intrare în cozile de joburi corespunzătoare.
- v Lansare joburi de pe dischetă (SBMDKTJOB): Citeşte un flux de intrare de pe dischetă şi pune joburile din fluxul de intrare în cozile de joburi corespunzătoare.
- v Pornire cititor de bază de date (STRDBRDR): Porneşte un cititor pentru a citi un flux de intrare dintr-un fişier bază de date şi pune jobul din fluxul de intrare în coada de joburi corespunzătoare.
- v Pornire cititor dischetă (STRDKTRDR) : Porneşte un cititor pentru a citi un flux de intrare de pe dischetă şi pune jobul din fluxul de intrare în coada de joburi corespunzătoare.

#### **Utilizarea unui fişier de date inline:**

Un fişier de date inline este un fişier de date care este inclus ca parte a unui job batch atunci când jobul este citit de un cititor sau de către o comandă de lansare joburi. Utilizaţi SBMDBJOB sau STRDBRDR pentru a pune în coada un flux batch CL (flux de comenzi CL pentru a fi executate sau rulate). Acel flux batch CL poate include date care să fie puse în fişiere ″temporare″ (fişiere inline). Când un job se termină, fişierele inline sunt şterse.

Un fişier de date inline este delimitat în job de către o comandă //DATA la începutul fişierului şi de un delimitator sfârşit-de-date la sfârşitul fişierului.

Delimitatorul sfârşit-de-date poate fi un şir de caractere definit de utilizator sau implicit //. // trebuie să apară în poziţiile 1 şi 2. Dacă datele dumneavoastră conţin // în poziţiile 1 şi 2, ar trebui să utilizaţi un set unic de caractere precum: // \*\*\* END OF DATA Pentru a specifica acesta ca fiind un delimitator de sfârşit-de-date unic, parametrul **ENDCHAR** din comanda //DATA ar trebui codat astfel:

```
ENDCHAR('// *** END OF DATA')
```
**Notă:** Fişierele de date inline pot fi accesate doar în timpul primului pas de rutare a jobului batch. Dacă un job batch conține o comandă TFRJOB (Transfer Job - Transfer job), RRTJOB (Reroute Job - Rerutare job) sau TFRBCHJOB (Transfer Batch Job - Transfer job batch), fişierele de date inline nu pot fi accesate în noul pas de rutare.

Un fişier de date inline poate fi fie denumit fie nedenumit. Pentru un fişier de date inline nedenumit, fie este specificat QINLINE ca numele fişierului din comanda //DATA sau se specifică fără nume. Pentru un fişier de date inline denumit, se specifică un nume de fişier.

Un fişier de date inline denumit are următoarele caracteristici:

v Are un nume unic într-un job. Nici un alt fişier de date inline nu poate avea acelaşi nume.

- v Poate fi utilizat de mai multe ori într-un job.
- v De fiecare dată când este deschis, el este poziţionat în prima înregistrare.

Pentru a utiliza un fișier de date inline denumit, trebuie fie să specificați numele fișierului în program sau să utilizați o comandă de suprascriere pentru a modifica numele fişierului specificat în program cu numele fişierului de date inline. Fişierul trebuie să fie deschis doar pentru intrare.

Un fişier de date inline nedenumit are următoarele caracteristici:

- v Numele său este QINLINE. (Într-un job batch, toate fişierele de date inline nedenumite primesc acelaşi nume.)
- v El poate fi utilizat doar o dată într-un job.
- v Când sunt incluse mai multe fişiere de date inline nedenumite într-un job, fişierele trebuie să fie în fluxul de intrare în aceeaşi ordine ca atunci când sunt deschise.

Pentru a utiliza un fişier de date inline nedenumit, faceţi una din următoarele:

- Specificați QINLINE în program.
- v Utilizaţi o comandă de suprascriere fişier pentru a modifica numele de fişier specificat în program cu QINLINE.

Dacă limbajul dumneavoastră de nivel înalt necesită nume de fișier unice într-un program, puteți utiliza QINLINE ca nume de fişier doar o singură dată. Dacă aveţi nevoie să utilizaţi mai mult de un fişier de date inline nedenumit, puteţi utiliza o comandă de suprascriere fişier în program pentru a specifica QINLINE pentru filiere de date inline nedenumite suplimentare.

**Notă:** Dacă rulați comenzi condițional și procesați mai mult de un fișier de date inline nedenumit, rezultatele nu pot fi prezise dacă este utilizat fişierul de date inline nedenumit greşit.

# **Considerente deschise pentru fişiere de date inline:**

Următoarele considerente se aplică la deschiderea fişierelor de date inline:

- v Lungimea înregistrării specifică lungimea înregistrărilor de intrare. (Lungimea înregistrării este opţională.) Când lungimea înregistrării depăşeşte lungimea datelor, este trimis un mesaj programului dumneavoastră. Datele sunt completate cu blancuri. Când lungimea înregistrării este mai mică decât lungimea datelor, înregistrările sunt trunchiate.
- v Când este specificat un fişier într-un program, serverul caută fişierul ca pe un fişier de date inline denumit, înainte să caute fişierul într-o bibliotecă. De aceea, dacă un fişier de date inline denumit are acelaşi nume ca şi fişierul care nu este un fişier de date inline, fişierul de date inline este întotdeauna utilizat, chiar dacă numele fişierului este calificat de un nume de bibliotecă.
- v Fişierele de date inline denumite pot fi partajate între programele din acelaşi job specificând SHARE(\*YES) într-o comandă de creare fişier sau suprascriere fişier. De exemplu, dacă o comandă de suprascriere fişier specificând un fişier numit INPUT şi SHARE(\*YES) este într-un job batch cu un fişier de date inline numit INPUT, toate programele care rulează în job, care specifică numele de fişier INPUT vor partaja acelaşi fişier de date inline denumit. Fişierele de date inline nedenumite nu pot fi partajate între programele din acelaşi job.
- v Când utilizaţi fişiere de date inline, ar trebui să vă asiguraţi că este specificat tipul corect de fişier în comanda //DATA. De exemplu, dacă fişierul va fi utilizat ca un fişier sursă, tipul fişierului din comanda //DATA trebuie să fie sursă.
- v Fişierele de date inline trebuie să fie deschise doar pentru intrare.

# **Istoricele joburilor**

Un istoric de joburi conține informații referitore la cererile introduse pentru un job. Un istoric de job are două formulare, un formular de aşteptare şi unul pus în spool.

În formularul său de aşteptare, un istoric de job pentru un job terminat se poate modifica pe măsură ce alte joburi (subsistem, operator sistem şi aşa mai departe) interacţionează cu el. În formularul pus în spool, un istoric de job este
un instantaneu (un moment de timp) şi nu se modifică (precum fişierele puse în spool care sunt create de comanda DSPJOBLOG (Display Job Log - Afişare istoric job), sau create după ce jobul îşi termină activitatea).

Fiecare job are un istoric de job asociat care poate conține următoarele informații pentru job:

- Comenzile din job
- v Comenzile dintr-un program CL (dacă programul CL a fost creat cu opţiunea LOG(\*YES) sau cu opţiunea LOG(\*JOB) şi a fost rulată o comandă CHGJOB (Change Job - Modificare job) cu opţiunea LOGCLPGM(\*YES))
- v Toate mesajele (mesajul şi textul de ajutor pentru mesaj) trimise la solicitant şi care nu au fost înlăturate din coada de mesaje a programului

La sfârşitul jobului, istoricul de job poate fi scris în fişierul pus în spool QPJOBLOG aşa încât să poată fi tipărit. Totuşi, producerea unui istoric de job nu înseamnă neapărat tipărirea lui sau crearea unui fişier pus în spool. (De exemplu, API-ul QMHCTLJL (Control Job Log - Control istoric job) poate fi utilizat pentru a specifica faptul că istoricul de job va fi scris într-un fişier de ieşire la terminarea jobului.)

Puteţi reduce numărul de istorice de joburi produse şi puteţi reduce conflictul pentru resurse (precum cozile de ieşire). | Aceasta reduce conflictul pentru resurse cauzat de producerea istoricelor de joburi. |

## **Cum sunt create istoricele de joburi**

Ediţia V5R4 aduce istoricele de job în zona ″la cerere″. Istoricele de job sunt disponibile atunci când sunt necesare dar nu se face nici un efort pentru a produce istorice de joburi de care nu este nevoie.

Parametrul **LOG** are trei elemente: nivelul de mesaj (sau de înregistrare în istoric), gravitatea mesajului şi nivelul de text de mesaj. Fiecare din aceste elemente au valori anumite care atunci când sunt combinate determină cantitatea şi tipul de informație trimisă în istoric, de către job.

De exemplu, valoarea \*NOLIST a elementului Text face să nu fie produs nici un istoric de job dacă jobul se termină anormal. (Istoricul de job nu intră în starea de aşteptare.) Dacă jobul se termină anormal (dacă codul de terminare al jobului este 20 sau mai mare), este produs un istoric de job. Mesajele care apar în istoricul de job conţin atât textul de mesaj cât şi ajutorul mesajului.

Puteti controla ceea de produce istoricul de job. Aceasta se face cu parametrul **LOGOUTPUT**. Când un job se termină, are loc una din cele trei actiuni care afectează modul cum este creat istoricul de job. Următoarele sunt valori ale parametrului **LOGOUTPUT**:

- v **Serverul de istorice de job produce istoricul de job:** (\*JOBLOGSVR)
- v **Jobul însuşi produce istoricul de job:** Dacă jobul nu îşi poate produce propriul istoric de job, istoricul de job va fi produs de un server de istorice de joburi. (\*JOBEND)
- v **Istoricul de job nu este produs:** Istoricul de job rămâne în starea de aşteptare până când este înlăturat. (\*PND)
- **Notă:** Aceste valori nu afectează istoricele de job care sunt produse când coada de mesaje este plină şi acţiunea cozii de mesaje a jobului specifică \*PRTWRAP. Mesajele din coada de mesaje a jobului sunt scrise într-un fişier spool, din care poate fi tipărit istoricul de job, doar dacă nu a fost utilizat în job API-ul QMHCTLJL (Control Job Log Output - Control ieşire istoric de job) pentru a specifica faptul că mesajele din istoricul de job vor fi scrise într-un fişier bază de date.

## **Ce controlează parametrii istoricului de job?**

Când un job porneşte, el îşi obţine valoarea **LOGOUTPUT** din descrierea jobului. Dacă descrierea de job specifică \*SYSVAL (valoarea implicită pentru CRTJOB), jobul utilizează valoarea ieşirii istoricului de job care este specificată în valoarea de sistem QLOGOUTPUT pentru ieşire istoric job. (Deşi valoarea livrată pentru valoarea de sistem QLOGOUTPUT (ieşire istoric job) este \*JOBEND, valoarea recomandată este \*JOBLOGSVR.) După ce jobul şi-a stabilit atributul **LOGOUTPUT**, orice modificări aduse descrierii jobului sau valorii de sistem nu afectează jobul activ. Modificările asupra valorii de sistem sau asupra descrierii jobului intră în vigoare pentru joburile care intră în sistem după modificare.

Puteţi utiliza comanda CHGJOB (Change Job - Modificare job) sau API-ul QWTCHGJB pentru a modifica atributul de job **LOGOUTPUT** după ce acesta a fost deja setat în job. Modificările asupra jobului au efect imediat.

Indiferent de metoda pe care o alegeți, opțiunile pentru tratarea istoricelor de job sunt aceleași. Puteți seta jobul să nu producă un istoric de job (\*PND), puteţi face ca jobul să producă istoricul de job (\*JOBEND) sau puteţi face ca serverul de istorice de job să producă istoricul de job (\*JOBLOGSVR).

## **Istoric job în aşteptare**

Starea istoric job în asteptare a fost disponibilă mulți ani. Când un atribut al istoricului unui job este \*PND, nu este produs nici un istoric de job. O dată cu lansarea ediţiei V5R4 au fost aduse îmbunătăţiri atât Navigatorului iSeries şi cât şi interfeţei bazate pe caractere, astfel încât puteţi acum controla cum şi în ce circumstanţe va fi produs istoricul unui anumit job.

Această nouă caracteristică este utilă atunci când plasaţi sistemul într-o stare restricţionată. Când sistemul intră într-o stare restricţionată, subsistemele se opresc şi este posibil să se încheie o mie de joburi o dată. Aceasta în schimb poate crea o încărcare mare a resurselor de ieşire. Prevenind producerea acestor istorice de job, puteţi reduce semnificativ impactul asupra acestor resurse.

Alt exemplu de când puteţi utiliza această nouă caracteristică este în timpul eşecului de comunicaţii. Poate există multe joburi similare care produc același mesaj de eroare a istoricului de job. Puteți seta istoricul jobului să nu producă un fişier spool pentru toate joburile. Atunci, dacă se întâmplă să existe un eşec de comunicaţii, puteţi utiliza comanda (WRKJOBLOG) (Work with Job Log - Gestionare istoric de job) pentru a determina ce istorice să fie tipărite. Puteţi, de asemenea, utiliza ecranul (WRKJOBLOG) (Work with Job Logs - Gestionare istoric de job) pentru a gestiona istorice de job.

Joburile pot fi într-o stare de istoric job în aşteptare din cauza lucrărilor realizate de comanda PWRDWNSYS (Power Down System - Oprire sistem din alimentare). Interfaţa cu utilizatorul a Navigatorului iSeries arată starea ″Terminat - Istoric job în așteptare" pentru aceste joburi. Acesta este un subset al stării interfeței bazate pe caractere a \*OUTQ.

Dacă veți profita de aceste îmbunătățiri ele vă vor ajuta să reduceți numărul de istorice de job produse și de aceea veți reduce conflictul pentru resurse. Aceasta poate duce la o performanță îmbunătățită a sistemului.

## **Server de istorice de joburi**

În mod obişnuit, serverul de istorice de joburi scrie istoricul de job al unui job într-un fişier pus în spool. Puteţi ruta istoricul de joburi către o imprimantă sau către un outfile, (dacă este specificat să faceți astfel utilizând API-ul QMHCTLJL (Control job log - Control istoric joburi)), totuşi nu este metoda recomandată pentru producerea istoricelor de joburi.

Puteţi vizualiza informaţii despre serverul de istorice de joburi prin Navigator iSeries din ecranul **Control funcţionare** → **Joburi de server** sau ecranul **Control funcţionare** → **Joburi active**. (Pentru a uşura identificarea joburilor care rulează pe serverul de istorice de joburi, asiguraţi-vă că includeţi coloana Server în ecranul dumneavoastră.)

Numărul maxim de servere de istorice de joburi care pot fi active la un moment dat este 30. Porniţi servere suplimentare de istorice de joburi și le gestionați în același mod ca și pe celelalte servere din sistemul dumneavoastră. Aceasta se face utilizând comanda de interfaţă bazată pe caracter STRLOGSVR.

## **Cum porneşte serverul de istorice de joburi**

În mod implicit, serverul de istorice de joburi va porni automat când porneşte subsistemul QSYSWRK. Serverul se opreşte de câte ori este oprit subsistemul QSYSWRK.

Comanda STRLOGSVR (Start Job Log Server - Pornire server de istorice de job) porneşte serverul de istorice de joburi. Serverul de istorice de joburi scrie istorice de joburi pentru joburile al căror istoric de job se află în stare de aşteptare şi nu au atributul \*PND. Serverul de istorice de joburi scrie istoricul de job al unui job fie într-un fişier pus în spool, la o imprimantă sau la un outfile, (dacă este specificat să se facă astfel utilizând API-ul QMHCTLJL de Control istoric de joburi).

## **Caracteristici istoric job**

Navigatorul iSeries vă furnizează o interfaţă cu utilizatorul prietenoasă, uşor de citit, de la care puteţi vizualiza istoricele de joburi și mesajele lor. Puteți, de asemenea, vizualiza istorice de job utilizând interfața bazată pe caractere.

Puteti controla ce coloane să apară în lista de istorice de joburi utilizând fereastra Istoric job - Coloane. (**Control funcţionare** → **Joburi active** → **Faceţi clic dreapta pe un job şi selectaţi Istoric job** → **Vizualizare meniu** → **Personalizarea acestei vizualizări** → **Coloane**) Coloanele pe care alegeţi să le afişaţi din lista de istorice de joburi sunt:

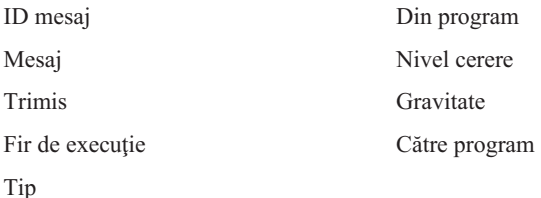

## **Interfaţa bazată pe caractere**

Când utilizați comanda DSPJOBLOG (Display Job Log - Afișare istoric job), vedeți ecranul Istoric job. Acest ecran arată nume de programe cu simboluri speciale, după cum urmează:

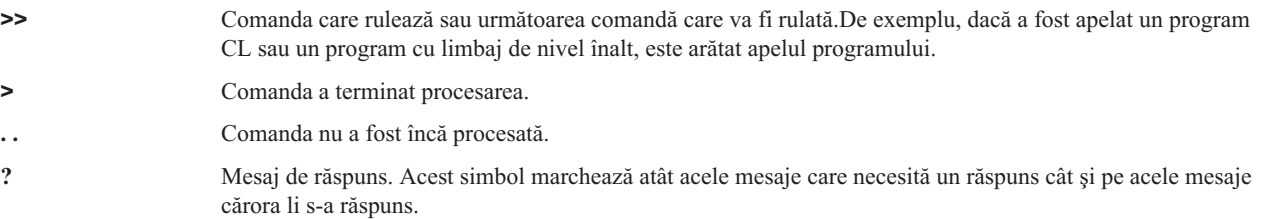

#### **Anteturi de istoric job:**

Anteturile de istoric job sunt localizate la începutul fiecărei pagini a istoricului jobului tipărit. Aceste anteturi identifică jobul cu fiecare din aplicatiile istoricului jobului și cu caracteristicile fiecărei intrări. Următoarea este o listă a posibilelor intrări în antetul istoricului jobului.

- v Numele complet calificat al jobului (nume job, nume utilizator, şi numărul jobului)
- v Numele descrierii de job folosit pentru a porni jobul
- Data și ora la care jobul a pornit
- v Identificatorul mesajului
- Tipul mesajului
- v Gravitatea mesajului
- v Data şi ora la care fiecare mesaj a fost trimis
- v Mesajul. Dacă nivelul de înregistrare specifică că textul de nivel secund este a fi inclus, textul de nivel secund apare pe liniile următoare sub mesaj
- v Programul din care mesajul sau cererea a fost trimisă
- v Numărul de instrucţiune al interfeţei maşinii sau offset-ul la programul la care mesajul a fost trimis

**Notă:** Numerele de instrucţiune ale interfeţei maşinii apar numai pentru scăpare, notificare, şi mesaje de diagnoză. Pentru celelalte tipuri de mesaj, numărul de instrucţiune al interfeţei maşinii este setat la zero.

v Dacă jobul utilizează APPC, antetul conţine o linie care arată unitatea de identificator de lucru pentru APPC.

**Mesajele:**

Mesajele conţin numele jobului, tipul mesajului, data şi ora la care a fost trimis, acţiunea care apare şi acţiunile necesare pentru a corecta o problemă. Acesta este util atunci când încercaţi să depanaţi problemele care pot surveni pe servere. Puteţi accesa istorice de joburi, pentru joburile de server, prin Navigatorul iSeries. Mesajele se încadrează în două categorii, mesaje de alertă şi mesaje înregistrate într-un istoric de job.

**Mesaje de alertă** - Aceste mesaje sunt trimise la QSYSOPR deoarece ei au nevoie de acţiune imediată. Mesajul conține problema, cauza, și acțiunile de recuperare necesare. De exemplu, serverul eșuează să înceapă sau să sfârșească serverul dintr-o dată. Unele servere trimit mesaje de alertă la QSYSOPR. Aceste mesaje au definită opțiunea de alertă (ALROPT) în descrierea mesajului. Puteţi folosi alertele ca să furnizeze centralizat manipulând mesaje de alertă.

**Mesajele înregistrate într-un istoric al jobului** - Aceste mesaje sunt diagnosticate în natură, semnificând că nu sunt critice dar alertează utilizatorul despre unele actiuni care au fost luate. Aceste mesaje pot fi sisteme generate precum utilizatorul creat.

## **Nivelul de înregistrare în istoric a mesajelor**

Nivelul înregistrării în istoric a mesajelor determină ce mesaje şi ce tipuri de mesaje ar trebui să fie înregistrate în istoric pentru job. Următoarea este o explicaţie a ceea ce reprezintă fiecare nivel.

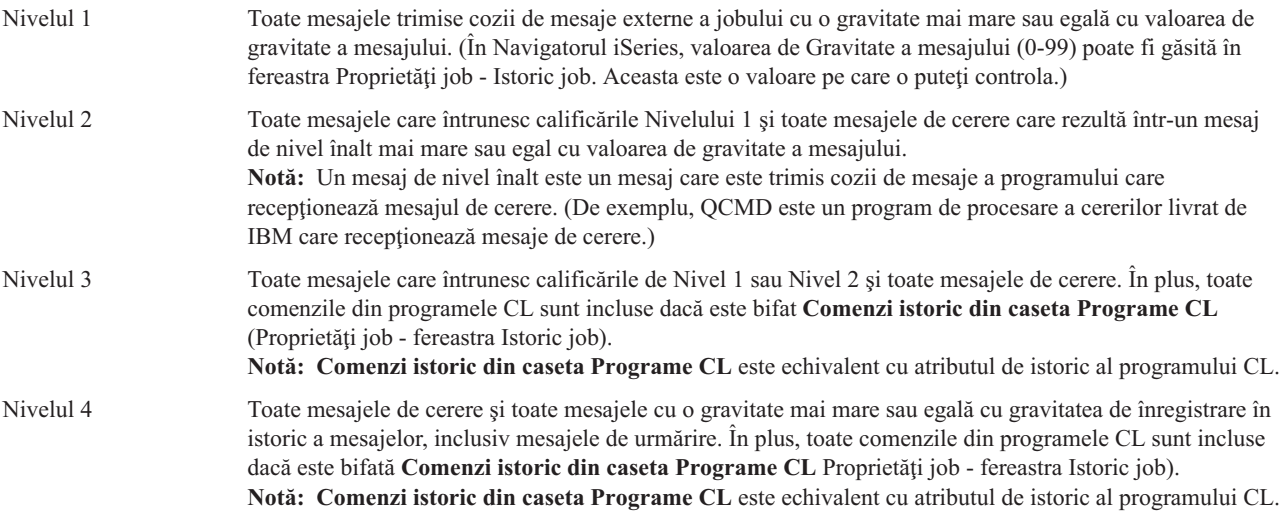

### **Istorice de joburi interactive**

Descrierile de job livrate de IBM QCTL, QINTER şi QPGMR toate au un nivel de istoric de LOG(4 0 \*NOLIST); de aceea toate textele de mesaj de ajutor sunt scrise în istoricul jobului. Totuşi, istoricele de job nu sunt tipărite dacă jobul se opreşte normal decât dacă specificaţi \*LIST în comanda SIGNOFF.

Dacă un utilizator de staţie de afişare foloseşte un meniu livrat de IBM sau ecranul de Introducere comenzi, sunt afişate toate mesajele de eroare. Dacă utilizatorul de staţie de afişare utilizează un program iniţial scris de utilizator, toate mesajele nemonitorizate fac ca programul iniţial să se termine şi să fie produs un istoric de job. Totuşi, dacă programul initial monitorizează mesaje, el primeste controlul atunci când este receptionat un mesaj. În acest caz, este important să vă asiguraţi că este produs istoricul de job astfel încât să puteţi determina respectiva eroare survenită.

De exemplu, presupuneţi că programul iniţial afişează un meniu care include o opţiune de anulare semnare, care are valoarea implicită \*NOLIST. programul inițial monitorizează toate excepțiile li include o comandă CHGVAR (Change Variable - Modificare variabilă) care modifică optiunea de anulare semnare cu \*LIST dacă are loc o exceptie:

PGM DCLF MENU DCL &SIGNOFFDPT TYPE(\*CHAR) LEN(7) VALUE(\*NOLIST) .

```
.
MONMSG MSG(CPF0000) EXEC(GOTO ERROR)
PROMPT: SNDRCVF RCDFMT(PROMPT)
CHGVAR &IN41 '0'
.
.
.
IF (&OPTION *EQ '90') SIGNOFF
LOG(&SIGNOFFOPT);
.
.
.
GOTO PROMPT
ERROR: CHGVAR&SIGNOFFOPT '*LIST'
CHGVAR &IN41 '1'
GOTO PROMPT
ENDPGM
```
Dacă are loc o excepție, comanda CHGVAR modifică opțiunea din comanda SIGNOFF cu \*LIST și setează un indicator. Acest indicator poate fi utilizat pentru a condiţiona o constantă care afişează un mesaj care explică faptul că a survenit o eroare neașteptată și care spune utilizatorului stației de afișare ce să facă.

## **Istoric sistem QHST**

.

Istoricul de sistem (QHST) conţine o coadă de mesaje şi un fişier fizic cunoscut ca o versiune de istoric. Mesajele trimise cozii de mesaje a istoricului sunt scrise de sistem în fişierul fizic al versiunii de istoric curente.

Istoricul sistemului (QHST) conţine o urmă de nivel înalt de activităţi de sistem precum mesajele de sistem, subsistem, informaţii de job, stare dispozitiv şi operator de sistem. Coada sa de mesaje este QHST.

### **Versiune istoric**

Fiecare versiune de istoric este un fişier fizic care este numit în următorul mod: Qxxxyydddn

Unde:

**xxx** este o descriere de 3 caractere a tipului de istoric (HST)

**yyddd** este data Iuliană în care a fost creată versiunea de istoric

**n** este un număr de ordine din data Iuliană (de la 0 la 9 sau de la A la Z)

Când o versiune de istoric este plină, o nouă versiune de istoric este creată automat.

**Notă:** Numărul de înregistrări din versiunea de istoric a istoricului de sistem este specificat în valoarea de sistem QHSTLOGSIZ (maxim de înregistrări din istoricul de sistem). Această valoare de sistem suportă, de asemenea, o opţiune \*DAILY care creează o versiune nouă în fiecare zi.

#### **Formatul istoricului sistemului:**

Pentru a memora mesajul trimis unui istoric de sistem este utilizat un fişier bază de date. Deoarece toate înregistrările dintr-un fişier fizic au aceeaşi lungime şi mesajele trimise unui istoric au lungimi diferite, mesajele se pot extinde la mai mult de o înregistrare. Fiecare înregistrare pentru un mesaj are trei câmpuri:

- v Data şi ora sistemului (un câmp de caractere de lungimea 8). Acesta este un câmp intern. De asemenea, data şi ora convertite sunt tot în mesaj.
- v Număr înregistrare (un câmp de 2 octeți). De exemplu, câmpul conține hex 0001 pentru prima înregistrare, hex 002 pentru a doua înregistrare şi aşa mai departe.

v Date (un câmp de caractere cu lungimea 132).

## **Formatul pentru al treilea câmp (date):**

*Tabela 1. Formatul pentru Al treilea câmp al Primei înregistrări*

| Continuturi                            | <b>Tip</b> | Lungime        | Poziții din înregistrare |
|----------------------------------------|------------|----------------|--------------------------|
| Nume job                               | Caracter   | 26             | $11-36$                  |
| Data și ora convertite                 | Caracter   | 13             | 37-49                    |
| ID mesaj                               | Caracter   | 7              | 50-56                    |
| Nume fişier mesaje                     | Caracter   | 10             | 57-66                    |
| Nume bibliotecă                        | Caracter   | 10             | 67-76                    |
| Tip mesaj                              | Caracter   | $\overline{2}$ | 77-78                    |
| Cod de gravitate                       | Caracter   | 2              | 79-80                    |
| Nume program trimitere                 | Caracter   | 12             | 81-92                    |
| Nume program recepție                  | Caracter   | 10             | 97-106                   |
| Număr instrucțiune program<br>recepție | Caracter   | $\overline{4}$ | $107 - 110$              |
| Lungime text mesaj                     | Binar      | 2              | 111-112                  |
| Lungime date mesaj                     | Binar      | $\overline{2}$ | 113-114                  |
| Rezervat                               | Caracter   | 28             | 115-142                  |

*Tabela 2. Formatul câmpului al treilea (date) din înregistrările rămase*

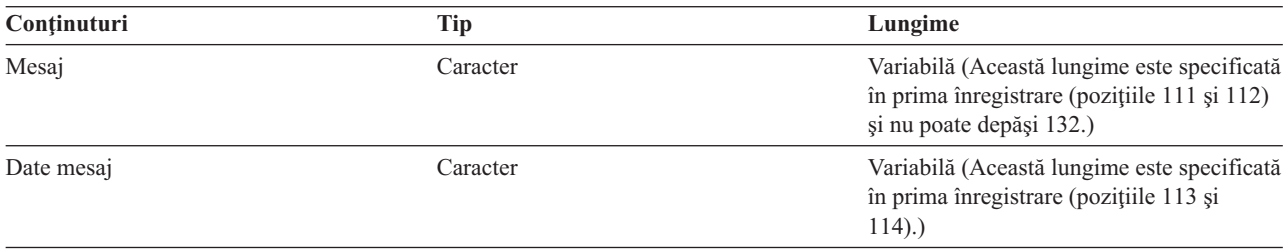

Un mesaj nu este niciodată divizat când este pornită o nouă versiune de istoric. Prima şi ultima înregistrare a unui mesaj sunt întotdeauna în aceeaşi versiune QHST.

## **Procesare fişier QHST**

Dacă utilizaţi un program de limbaj înalt pentru a procesa fişierul QHST, ţineţi minte că datele de mesaj încep la o locaţie variabilă pentru fiecare utilizare a aceluiaşi mesaj. Motivul pentru acest lucru este că acest mesaj include variabile înlocuibile astfel încât lungimea reală a mesajului variază.

Totuşi, pentru mesajul CPF1124 (pornire job) şi mesajul CPF1165 (terminare job) datele de mesaj încep întotdeauna în poziţia 11 a celei de a treia înregistrări.

#### **Informaţii despre performanţă şi QHST:**

Informaţiile despre performanţă nu sunt afişate ca text în mesajul CPF1164. Deoarece mesajul nu este în istoricul QHST, utilizatorii pot scrie programe de aplicații pentru a extrage aceste date.

Informațiile de performanță sunt transmise ca o valoare de text de înlocuire de lungime variabilă. Aceasta înseamnă că datele sunt într-o structură din prima intrare care este lungimea datelor. Dimensiunea câmpului lungime nu este inclusă în lungime.

**Ora şi data:** Primele câmpuri de date din structură sunt orele şi datele când jobul a intrat în sistem şi când a fost pornit primul pas de rutare pentru job. Orele sunt în formatul 'oo:mm:ss'. Separatorii de oră în acest exemplu sunt două puncte. Acest separator este determinat de valoarea specificată în valoarea de sistem pentru dată şi oră, QTIMSEP. Data este într-un format definit în valoarea de sistem pentru dată şi oră QDATFMT şi separatorii sunt în valoarea de sistem QDATSEP. Ora şi data când jobul a intrat în sistem este precedentă în structură orei şi datei de pornire a jobului. Ora şi data la care jobul a intrat în sistem sunt atunci când sistemul devine conştient că un job trebuie iniţiat (o structură de job este pusă de-o parte pentru job). Pentru un job interactiv, ora de intrare a jobului este ora la care parola a fost recunoscută de către sistem. Pentru un job batch, este ora la care este procesată comanda BCHJOB (Batch Job - Job batch) sau comanda SBMJOB (Submit Job - Lansare job). Pentru un job monitor, cititor sau scriitor, este ora la care este procesată comanda de pornire corespunzătoare iar pentru joburi autostart este în timpul pornirii subsistemului.

**Timpul total de răspuns și Numărul de tranzacții:** În continuarea orelor și datelor sunt timpul de răspuns și numărul de tranzactii. Timpul total de răspuns este în secunde și contine valoarea acumulată a tuturor intervalelor în care jobul era în curs se procesare, între apăsarea tastei Enter de la statia de lucru și momentul când este afișat următorul ecran. Această informaţie este similară cu aceea arătată în ecranul WRKACTJOB (Work with Active Jobs - Gestionare joburi active). Acest câmp are sens doar pentru joburile interactive.

Este, de asemenea, posibil în cazul unui eșec al sistemului sau unei opriri de job anormale ca ultima tranzacție să nu fie inclusă în total. Codul de oprire job în acest caz ar fi 40 sau mai mare. Numărul tranzacţiei are, de asemenea, sens, doar pentru joburile interactive în afară de joburile de consolă şi reprezintă numărul de intervale de timp de răspuns numărate de sistem în timpul jobului.

**Numărul de operaţii auxiliare sincrone de I/E:** Numărul de operaţii de I/E auxiliare sincrone urmează după numărul de tranzacții. Pentru un job cu mai multe fire de execuție, această valoare include doar operațiile de I/E auxiliare sincrone pentru firul de execuție inițial. Acesta este la fel cu câmpul AUXIO care apare în ecranul WRKACTJOB cu excepția următoarelor diferențe:

- Ecranul WRKACTJOB afișează valoarea pentru firul de execuție inițial al pasului de rutare curent.
- v Mesajul QHST conține totalul cumulat pentru firul de execuție inițial al fiecărui pas de rutare din job.

Dacă jobul se termină cu un cod de sfârşit 70, această valoare este posibil să nu conţină numărul pentru pasul de rutare final. În plus, dacă un job există peste un IPL (utilizând o comandă TFRBCHJOB (Transfer Batch Job - Transfer job batch) el este oprit înainte de a deveni activ în urma unui IPL, valoarea este 0.

## **Fişiere spool**

Un fişier spool reţine datele de ieşire până când acestea pot fi tipărite. Fişierul spool colectează date de la un dispozitiv până când un program sau un dispozitiv este capabil să proceseze datele. Un program utilizează un fişier spool ca şi când ar citi sau ar scrie la un dispozitiv real. Acesta este spooling de intrare şi ieşire.

Spooling de intrare se face de către sistem pentru fişiere bază de date sau pe dischetă. În subsistemul de spooling este pornit un program livrat de IBM, numit cititor, care citeşte fluxurile jobului batch de la dispozitiv şi pune joburile într-o coadă de joburi.

Spooling de ieşire se realizează pentru imprimante. În subsistemul de spooling este pornit un program livrat de IBM, numit scriitor de imprimantă, care selectează fişiere spool din coada sa de ieşire şi scrie la imprimantă înregistrările din fişierul spool de ieşire.

La sfârşitul unui job, istoricul jobului poate fi scris în fişierul spool QPJOBLOG, astfel încât acesta să poată fi tipărit.

# **Contabilizarea jobului**

Funcția de contabilizare job adună date astfel încât să puteți determina cine vă utilizează sistemul și ce resurse de sistem utilizează. De asemenea, ea vă asistă la evaluarea utilizării generale a sistemului dumneavoastră. Contabilizarea jobului este opţională. Trebuie să faceţi anumiţi paşi pentru a seta contabilizarea jobului. Puteţi cere sistemului să adune date despre contabilizarea resurselor jobului, date despre contabilizarea fişierelor de imprimantă sau ambele. Puteţi, de asemenea, aloca coduri de contabilizare profilurilor utilizator sau anumitor joburi.

Datele tipice de contabilizare job vă detaliază joburile care rulează în sistemul dumneavoastră şi resursele pe care le utilizează precum utilizarea unităţii de procesare, a imprimantei, a staţiilor de afişare, a bazei de date şi a funcţiilor de comunicaţii.

Statisticile de contabilizare job sunt păstrate utilizând intrările în jurnal făcute de jurnalul de contabilizare a sistemului QSYS/QACGJRN. Ar trebui să ştiţi cum să realizaţi operaţiile de gestionare jurnal, cum ar fi salvarea unui receptor de jurnal, modificarea receptorilor de jurnal şi ştergerea vechilor receptori de jurnal.

Când doriţi să analizaţi datele de contabilizare job, ele trebuie extrase din jurnalul QACGJRN cu ajutorul comenzii DSPJRN (Display Journal - Afisare jurnal). Cu această comandă puteți scrie intrările într-un fișier bază de date. Trebuie să scrieţi programe de aplicaţie sau să scrieţi o utilitate, cum ar fi utilitatea de interogare, pentru a analiza datele.

## **Cum funcţionează contabilizarea de job**

Pentru această privire generală a modului cum funcționează contabilizarea de joburi, presupuneți că trei joburi diferite intră în sistem.

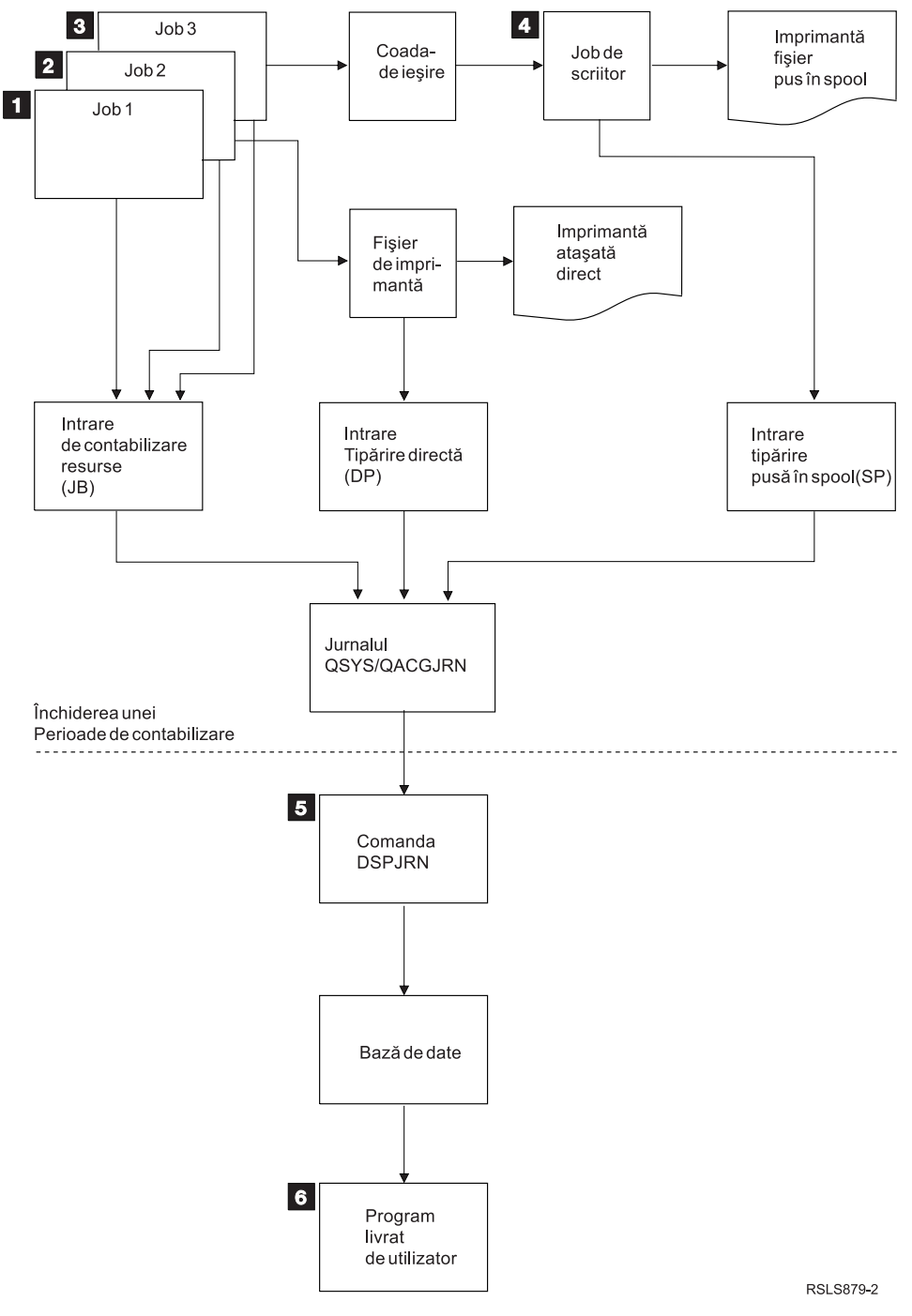

*Figura 4. Privire generală asupra contabilizării de job*

- 1. Când Job1 este terminat, sistemul face un rezumat al resurselor utilizate şi scrie intrarea de jurnal JB în jurnalul QACGJRN. Dacă codul de contabilizare a fost modificat în timpul jobului, va fi scrisă o intrare de jurnal JB pentru fiecare dată când codul de contabilizare a fost modificat şi la sfârşitul jobului. Job1 nu produce nici o ieşire de imprimantă şi nu este produs nici un istoric de job. De aceea, nu sunt produse nici o intrare de jurnal de tipărire directă (DP) sau tipărire spool (SP) pentru Job1.
- 2. Job2 tipăreşte un fişier direct la o imprimantă. Când fişierul este terminat se scrie o intrare de jurnal DP cu sumarul datelor tipărite. Când Job2 s-a terminat, sistemul face un rezumat al resurselor utilizate şi scrie intrarea de jurnal JB. Job2 nu produce nici o ieşire de imprimantă spool şi nu se produce nici un istoric de job. De aceea, nu este făcută nici o intrare de jurnal SP pentru Job2.
- 3. Job3 tipăreşte la un fişier care este spool. Intrarea de jurnal SP nu este scrisă decât dacă un scriitor de imprimantă nu tipăreşte fişierul. Când Job3 este terminat, sistemul face un rezumat al resurselor utilizate şi scrie intrarea de jurnal JB. Dacă este făcut un istoric de job la terminarea jobului, el este considerat un fişier spool normal şi este creată o intrare de jurnal SP dacă fişierul este tipărit.
- 4. Este pornit un scriitor de imprimantă şi el tipăreşte fişierele făcute de unul sau mai multe joburi. Când scriitorul termină un fişier, el produce o intrare de jurnal SP. Intrarea de jurnal SP nu este făcută dacă fişierul este anulat înainte ca tipărirea să înceapă.
- 5. La închiderea perioadei de contabilizare, comanda DSPJRN (Display Journal Afişare jurnal) poate fi utilizată pentru a scrie intrările de jurnal acumulate în fişierul bază de date.
- 6. Programele scrise de utilizator sau utilitatea de interogare pot fi utilizate pentru a analiza datele de contabilizare. Rapoarte cum ar fi cel de resurse utilizate vor compila date după un cod de contabilizare, utilizator sau tip de job anumite.

#### **Caracteristicile de operare ale contabilizării de job:**

Încercările sistemului iSeries de a aloca memorie principală cât mai eficient posibil. Este posibil ca un job să nu folosească aceeaşi cantitate de resurse la fiecare rulare.

De exemplu, dacă există mai multe joburi active pe sistemul dumneavoastră, un job petrece mai mult timp restabilind resursele necesare pentru rulare decât dacă este folosit un mediu de sistem dedicat. Sistemul foloseşte jobul şi rulează priorităţile alocate către joburi diferite pentru a ajuta la gestionarea memoriei principale. De aceea, joburi cu prioritate ridicată pot folosi mai puţine resurse de sistem decât joburile cu prioritate scăzută.

Din cauza acestor caracteristici ale sistemului de operare, ați putea dori să aplicați interpretarea sau algoritmul dumneavoastră propriu la datele de contabilizare job colectate. Dacă încasaţi bani pentru utilizarea sistemului dumneavoastră aţi putea dori să încasaţi mai mult pentru joburi cu prioritate ridicată, lucru realizat în timpul orei de vârf a sistemului, sau folosirea resurselor critice.

#### **Procesarea jurnalului de contabilizare:**

Jurnalul de contabilizare QSYS/QACGJRN este procesat ca orice alt jurnal. Fişierele pot fi, de asemenea, înregistrate în acest jurnal deşi, pentru simplificare, este recomandat să îl păstraţi doar pentru informaţii de contabilizare.

Puteţi utiliza comanda SNDJRNE (Send Journal Entry - Trimitere intrare de jurnal) pentru a îi trimite alte intrări acestui jurnal. În timp ce există considerente operaţionale suplimentare implicate în utilizarea mai multor jurnale, există avantaje să *NU* se permită nici o intrare de fişier în jurnalul QACGJRN. Este de obicei mai uşor să se controleze jurnalul QACGJRN separat astfel încât toate intrările de contabilizare job pentru o anumită perioadă de contabilizare să fie într-un număr minim de receptori de jurnal şi să fie pornit un nou receptor de jurnal, la începutul unei perioade de contabilizare. Intrările de sistem apar, de asemenea, în jurnalul QACGJRN. Acestea sunt intrările cu un cod de jurnal J, care se leagă de operaţiile de IPL şi cele generale realizate în receptor ii de jurnal (de exemplu, o salvare a receptorului).

### **Intrări de contabilizare job**

Intrările de contabilizare job se află în receptorul care începe o dată cu următorul job care intră în sistem după ce intră în vigoare comanda CHGSYSVAL (Change System Value - Modificare valoare sistem). Nivelul de contabilizare a unui job este determinat când acesta intră în sistem. Dacă valoarea de sistem QACGLVL, informații contabilizare jurnal, este modificată după ce jobul a pornit, ea nu are nici un efect asupra tipului de contabilizare care este realizată pentru acel job. Intrările DP (tipărire directă) şi SP (tipărire spool) apar dacă jobul care a creat fişierul operează sub contabilizare şi valoarea de sistem este setată pe \*PRINT. Dacă fişierele spool sunt tipărite după ce a fost setat nivelul de contabilizare pe \*PRINT sau dacă jobul care a creat fişierul a fost pornit înainte ca nivelul de contabilizare să fie modificat, nu se realizează nici o jurnalizare pentru aceste fişiere spool.

## **Când să utilizaţi contabilizarea joburilor**

Ar trebui să utilizați funcția de contabilizare joburi din mesajele QHST din moment ce mesajele cu numerele CPF1124 si CPF1164 sunt întotdeauna disponibile în istoricul OHST? Sau ar trebui să utilizati contabilizarea de job? Utilizati următoarele informații pentru a vă ajuta să determinați ce metodă este cea mai bună pentru organizația dumneavoastră.

#### **Informaţii suplimentare furnizate de contabilizarea de job**

Contabilizarea de job are toate informațiile livrate de CPF1164 plus:

- v Cod de contabilizare
- v Numărul de fişiere, linii şi pagini de imprimantă create de către programe
- v Numărul de operaţii de citire, scriere şi actualizare bază de date
- v Numărul de operaţii de scriere şi citire comunicaţii
- v Linii şi pagini reale tipărite
- v Timpul cât jobul a fost activ şi suspendat
- v Numărul real de octeți de informații de control și date de tipărire trimise la imprimantă

## **Funcţia de contabilizare job este mai eficientă pentru adunarea statisticilor de contabilizare job dacă:**

- v Informaţiile resurselor referitoare la utilizarea bazei de date, a imprimantei şi a comunicaţiilor sunt importante.
- v Codurile de contabilizare sunt alocate utilizatorilor sau joburilor.
- v Informaţiile pentru ieşirea tipărită sunt importante.
- v Contabilizarea joburilor trebuie făcută pe baza unui segment de contabilizare dintr-un job decât pe baza unui job complet.
- Sunt necesare informatiile despre timpul activ și suspendat.

### **Mesajele QHST sunt mai eficiente pentru a aduna statistici de contabilizare job dacă:**

- v Nu doriti să gestionati obiectele suplimentare incluse în jurnalizare.
- v Nu aveti nevoie de nici o altă informatie despre resurse decât cele furnizate în mesajele CPF1124 și CPF1164, care sunt trimise automat către istoricul QHST.
- v Nu aveti nevoie de informatii de contabilizare a imprimantei.
- **Notă:** Unele statistici înregistrate în mesajul CPF1164 şi intrările de jurnal JB nu se vor potrivi perfect. Aceasta este, în principal, din cauza a doi factori: (1) Statisticile CPF1164 sunt înregistrate puţin înaintea statisticilor de jurnal JB şi (2) de fiecare dată când este modificat un cod de contabilizare, are loc rotunjirea pentru unele câmpuri, în timp ce pentru mesajele CPF1164 rotunjirea are loc o singură dată.

## **Securitatea şi contabilizarea joburilor**

Doar responsabilul cu securitatea (sau un program care îi adoptă autorizarea) sau un utilizator cu autorizările \*ALLOBJ şi \*SECADM pot modifica valoarea de sistem QACGLVL (informaţii contabilizare jurnal).

Modificarea intră în vigoare atunci când un job nou intră în sistem. Această restricţie asigură că, dacă contabilizarea de job este în vigoare şi responsabilul cu securitatea realizează un IPL de sistem, este scrisă o intrare de contabilizare pentru jobul responsabilului cu securitatea.

## **Autorizare la alocarea codurilor de contabilizare job**

Puteti aloca coduri de contabilizare doar dacă aveti autorizarea să utilizati comenzile CRTUSRPRF (Create User Profile - Creare profil utilizator), CHGUSRPRF (Change User Profile - Modificare profil utilizator) sau CHGACGCDE (Change Accounting Code - Modificare cod de contabilizare). Aceasta restrictionează utilizarea codurilor de contabilizare şi furnizează o bază pentru verificarea validităţii oricărei modificări.

Doar un utilizator cu autorizarea specială \*SECADM are permisiunea de a utiliza comenzile CRTUSRPRF şi CHGUSRPRF. Totuşi, responsabilul cu securitatea poate delega această autorizare creând un program CL, care permite altui utilizator să adopte profilul responsabilului cu securitatea şi să modifice parametrul **ACGCDE** din profilul utilizator. Individul ar putea atunci avea autorizare la unul sau mai multe programe CL.

Parametrul **ACGCDE** mai există, de asemenea, și în obiectele descrierii de job dar trebuie să aveți autorizare să utilizaţi comanda CHGACGCDE pentru a introdu ce altă valoare decât cea implicită \*USRPRF. CHGACGCDE este livrată cu autorizarea PUBLIC de \*USE.

## **Autorizare la comanda CHGACGCDE**

Dacă permiteți unui utilizator să utilizeze comanda CHGACGCDE (Change Accounting Code - Modificare cod de contabilizare), acel utilizator poate:

- v Să creeze sau să modifice parametrul **ACGCDE** din descrierile de job. (Este, de asemenea, necesară autorizarea pentru crearea sau modificarea descrierilor de job.)
- v Să modifice codul de contabilizare din jobul său curent.
- v Să modifice codul de contabilizare din alt job decât cel propriu dacă mai are şi autorizarea specială \*JOBCTL.

Puteţi furniza securitate suplimentară utilizând comanda CHGACGCDE într-un program CL, care adoptă autorizarea proprietarului programului. Aceasta îi permite utilizatorului care rulează o funcție externă să realizeze o funcție sensibilă la securitate fără să aibă autorizare directă la comanda CHGACGCDE.

Jurnalul de contabilizare și receptorii săi sunt tratați ca orice alte obiecte de jurnal din punctul de vedere al securității. Trebuie să decideţi ce autorizare ar trebui să existe pentru jurnalul de contabilizare şi receptorul de jurnal.

## **Intrări de jurnal pentru contabilizare de job**

Sistemul furnizează intrări de jurnal diferite pentru diferitele tipuri de date ca re pot fi adunate:

- Contabilizare resurse job: Intrarea de jurnal de job (JB) contine date care fac un rezumat al resurselor utilizate pentru un job sau pentru diferitele coduri de contabilizare utilizate într-un job.
- v Contabilizare fişier imprimantă:
	- Intrare de jurnal Tipărire directă (DP): Conţine date despre fişierele de imprimantă produse pe dispozitivele de tipărire (fără a fi puse în spool).
	- Intrare de jurnal Tipărire spool (SP): Conţine date despre fişierele de imprimantă făcute de un scriitor de tipărire (spool).

#### **Informaţii câmp de intrare jurnal de contabilizare job:**

Acest subiect conține o listă de câmpuri care sunt în intrarea jurnalului JB. Informații suplimentare despre diferitele câmpuri se găsesc în fişierele de referinţă de câmp QSYS/QAJBACG4 şi QSYS/QAJBACG44.

| Nume câmp     |                                                               |                                                 |                                                                                                    |
|---------------|---------------------------------------------------------------|-------------------------------------------------|----------------------------------------------------------------------------------------------------|
| (Caracter 14) | <b>Descriere</b>                                              | Atribute câmp                                   | Comentarii                                                                                                    |
| JAJOB         | Nume job                                                      | Caracter $(10)$                                 |                                                                                                    |
| <b>JAUSER</b> | Utilizator job                                                | Caracter $(10)$                                 |                                                                                                    |
| <b>JANBR</b>  | Număr job                                                     | Aflat în zona $(6,0)$                           |                                                                                                    |
| <b>JACDE</b>  | Cod de contabilizare                                          | Caracter $(15)$                                 |                                                                                                    |
| <b>JACPU</b>  | Timp de utilizare<br>unitate de procesare (în<br>milisecunde) | Zecimal<br>împachetat(11,0)                     | Timpul unității de procesare nu include statisticile de<br>utilizare a unității de procesare și ale imprimantei pentru<br>crearea istoricelor de job. |
| <b>JARTGS</b> |                                                               | Număr de pași de rutare Zecimal împachetat(5,0) |                                                                                                    |

*Tabela 3.*

*Tabela 3. (continuare)*

| Nume câmp<br>(Caracter 14) | <b>Descriere</b>                                                                                                 | Atribute câmp                | Comentarii                                                                                                    |
|----------------------------|----------------------------------------------------------------------------------------------------|------------------------------|----------------------------------------------------------------------------------------------------|
| <b>JAEDTE</b>              | Jobul a intrat în sistem -<br>Data de intrare a jobului<br>(în format llzzaa)                                    | Caracter $(6)$               |                                                                                                    |
| <b>JAETIM</b>              | Jobul a intrat în sistem -<br>Ora de intrare job (în<br>format oommss)                                           | Caracter $(6)$               |                                                                                                    |
| <b>JASDTE</b>              | Ora și data de pornire<br>job - Data de pornire<br>job (format llzzaa)                                           | Caracter (6)                 | Pentru data și ora de terminare a jobului din intrările de<br>jurnal, utilizați câmpurile JODATE și JOTIME care sunt<br>parte din informația de prefix a intrării de jurnal standard.<br>(Vedeți cartea Copiere de rezervă și Recuperare pentru<br>informații suplimentare despre aceste câmpuri.) După o<br>oprire anormală a sistemului, aceste câmpuri conțin data și<br>ora curentă și nu (ca la mesajele CPF1164) ora reală a<br>opririi sistemului. |
| <b>JASTIM</b>              | Ora și data de pornire<br>job - Ora de pornire job<br>(în format oommss)                                         | Caracter $(6)$               | Pentru ora și data de terminare job din intrările de jurnal,<br>utilizați câmpurile JODATE și JOTIME care sunt parte a<br>informațiilor de prefix de intrare jurnal standard. (Vedeți<br>cartea Copiere de rezervă și Recuperare pentru informații<br>suplimentare despre aceste câmpuri.) După o oprire<br>anormală a sistemului, aceste câmpuri conțin data și ora<br>curentă și nu (ca la mesajele CPF1164) ora reală a opririi<br>sistemului.         |
| <b>JATRNT</b>              | Timp total de tranzacție<br>(în secunde)                                                                         | Zecimal<br>împachetat(11,0)  | Timpul total de tranzacție este setat la -1 când:                                                                                                    |
|                            |                                                                                                    |                              | • Timpul este setat înapoi.                                                                                                    |
|                            |                                                                                                    |                              | A survenit o depășire într-un fișier la o numărare.                                                                                                    |
|                            |                                                                                                    |                              | · Sistemul a căzut în timp ce jobul era activ.                                                                                                    |
| <b>JATRNS</b>              | Număr de tranzacții                                                                                              | Zecimal<br>împachetat(11,0)  | Ultima tranzacție (SIGNOFF) nu este numărată.                                                                                                    |
| <b>JAAUX</b>               | Operații auxiliare<br>sincrone de I/E și<br>operații de bază de date<br>(includ pagini lipsă din<br>orice motiv) | Zecimal împachetat<br>(11,0) |                                                                                                    |
| <b>JATYPE</b>              | Tip job                                                                                                    | Caracter $(1)$               | Tipurile de job înregistrate sunt următoarele:                                                                                                    |
|                            |                                                                                                    |                              | A Job autostart<br><b>B</b> Job batch (include comunicații și MRT)<br>I Job interactiv<br>M Monitor subsistem<br>R Cititor de punere în spool W Scriitor de punere în spool<br>Notă: Acestea sunt aceleași cu cele utilizate în mesajul<br>CPF1164, cu excepția că mesajul CPF1164 include unele<br>informații de job de sistem care nu sunt incluse în intrările<br>de jurnal.                                                                           |

*Tabela 3. (continuare)*

| Nume câmp<br>(Caracter 14) | <b>Descriere</b>                                                                                                    | Atribute câmp                | Comentarii                                                                                                    |
|----------------------------|----------------------------------------------------------------------------------------------------|------------------------------|----------------------------------------------------------------------------------------------------|
| <b>JACCDE</b>              | Cod de terminare                                                                                                    | Zecimal împachetat (3,0)     | Codurile de terminare, care sunt similare cu cele utilizate<br>pentru mesajul CPF1164, sunt:                                                                                                    |
|                            |                                                                                                    |                              | 000 Terminare normală<br>010 Terminare normală în timpul opririi controlate<br>sau oprii controlate a subsistemului<br>020 Jobul a depășit gravitatea de oprire<br>030 Jobul s-a oprit anormal<br>040 Jobul s-a oprit înainte de a deveni activ<br>050 Jobul s-a oprit în timp ce era activ<br>060 Subsistemul s-a oprit anormal în timp ce jobul<br>era activ<br>070 Sistemul s-a oprit anormal în timp ce jobul<br>era activ<br>080 Jobul s-a terminat în limita de timp<br>090 Jobul a forțat terminarea după ce limita de timp<br>se terminase<br>099 Intrare de contabilizare cauzată de<br>comanda CHGACGCDE |
| <b>JALINE</b>              | Număr de linii de<br>tipărire                                                                                                    | Zecimal împachetat<br>(11,0) | Numărul de linii de tipărire nu reflectă ceea ce este de fapt<br>tipărit. Fișierele spool pot fi anulate sau tipărite cu multiple<br>copii. Informația din intrarea jurnalului JB reflectă doar<br>ceea ce a fost scris de către program. Aceasta exclude orice<br>linie scrisă pentru istoricul de job. Vedeți discuția despre<br>datele de contabilizare a fișierului de imprimantă DP și SP<br>mai târziu în acest capitol.                                                                                                    |
| <b>JAPAGE</b>              | Număr de pagini<br>tipărite                                                                                                    | Zecimal împachetat<br>(11,0) |                                                                                                    |
| <b>JAPRTF</b>              | Număr de fișiere de<br>imprimantă                                                                                                 | Zecimal<br>împachetat(11,0)  |                                                                                                    |
| <b>JADBPT</b>              | Număr de operații de<br>scriere în bază de date                                                                                   | Zecimal împachetat<br>(11,0) | Numerele înregistrate pentru operațiile de I/E bază de date<br>nu includ operațiile de I/E ale cititorilor și scriitorilor, sau<br>operațiile de I/E cauzate de comenzile CL CPYSPLF,<br>DSPSPLF, sau WRKSPLF. Dacă SEQONLY(*YES) este<br>în vigoare, aceste numere arată fiecare bloc de înregistrări<br>citit și nu numărul de înregistrări individuale citite.                                                                                                    |
| <b>JADBGT</b>              | Număr de operații de<br>citire bază de date                                                                                       | Zecimal împachetat<br>(11,0) | Numerele înregistrate pentru operațiile de I/E bază de date<br>nu includ operațiile de I/E de la cititori și scriitori sau<br>operațiile de I/E cauzate de comenzile CL CPYSPLF,<br>DSPSPLF sau WRKSPLF. Dacă SEQONLY(*YES) este în<br>vigoare, aceste numere arată fiecare bloc de înregistrări<br>citit și nu numărul de înregistrări individuale citite.                                                                                                    |
| <b>JADBUP</b>              | Număr de operații de<br>actualizare bază de date, împachetat(11,0)<br>stergere FEOD,<br>eliberare, comitere și<br>derulare înapoi | Zecimal                      | Numerele înregistrate pentru operațiile de I/E bază de date<br>nu includ operațiile de I/E de la cititori și scriitori sau<br>operațiile de I/E cauzate de comenzile CL CPYSPLF,<br>DSPSPLF sau WRKSPLF. Dacă SEQONLY(*YES) este în<br>vigoare, aceste numere arată fiecare bloc de înregistrări<br>citit și nu numărul de înregistrări individuale citite.                                                                                                    |
| <b>JACMPT</b>              | Numărul de operații de<br>scriere de comunicații                                                                                  | Zecimal<br>împachetat(11,0)  | Numerele înregistrate pentru operații de I/E de comunicații<br>nu includ activitatea stației de lucru aflată la distanță. Când<br>I/E este pentru un dispozitiv de comunicații, numerele<br>includ doar activitatea legată de fișierele ICF.                                                                                                    |

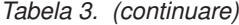

 $\|$ 

 $\vert$ 

 $\|$ 

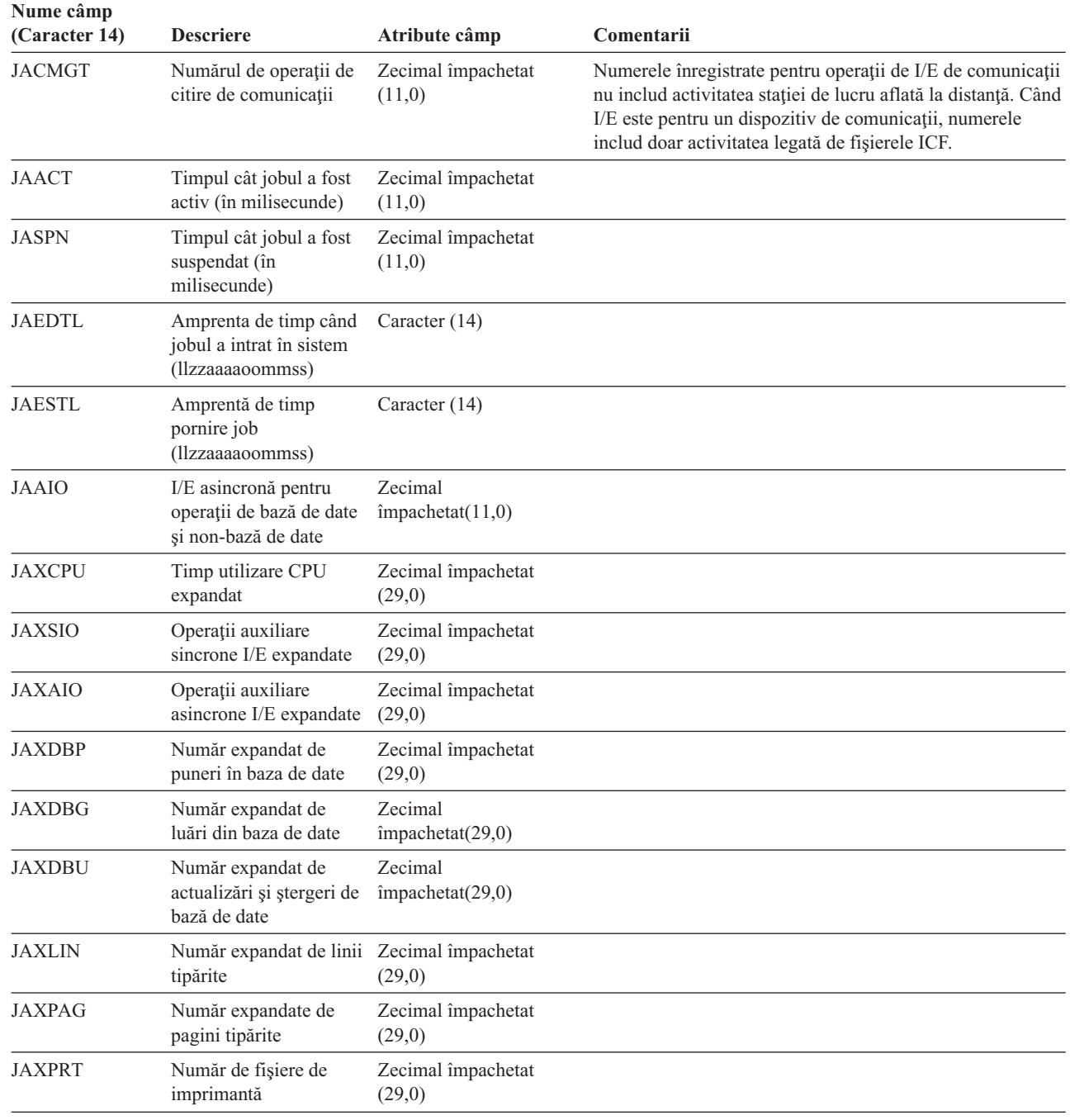

#### **Date de contabilizare fişier de imprimantă Tipărire directă (DP) şi tipărire spool (SP):**

Codul de contabilizare utilizat pentru intrările de jurnal DP sau SP este codul de contabilizare a jobului la momentul când fişierul este închis. Uneori este creată o intrare DP sau SP înainte ca fişierul să fie închis (ca atunci când este oprit un scriitor care creează un fişier SCHEDULE(\*IMMED)). Când se întâmplă acest lucru este utilizat codul curent de contabilizare a jobului.

Este creată o intrare de jurnal DP sau SP pentru fiecare fişier tipărit. Dacă istoricul de job este pus în spool şi apoi tipărit, este creată o intrare SP pentru el. De asemenea, o intrare SP este scrisă pentru fişierele spool de pe dischetă redirecţionate către o imprimantă de către scriitorul de tipărire.

#### *Informaţii jurnal de contabilizare DP:*

*Tabela 4.*

Fişierul QSYS/QAPTACG5 conţine câmpuri care sunt utilizate în intrarea jurnalului DP. Tabela din acest subiect listează aceste câmpuri şi atributele lor.

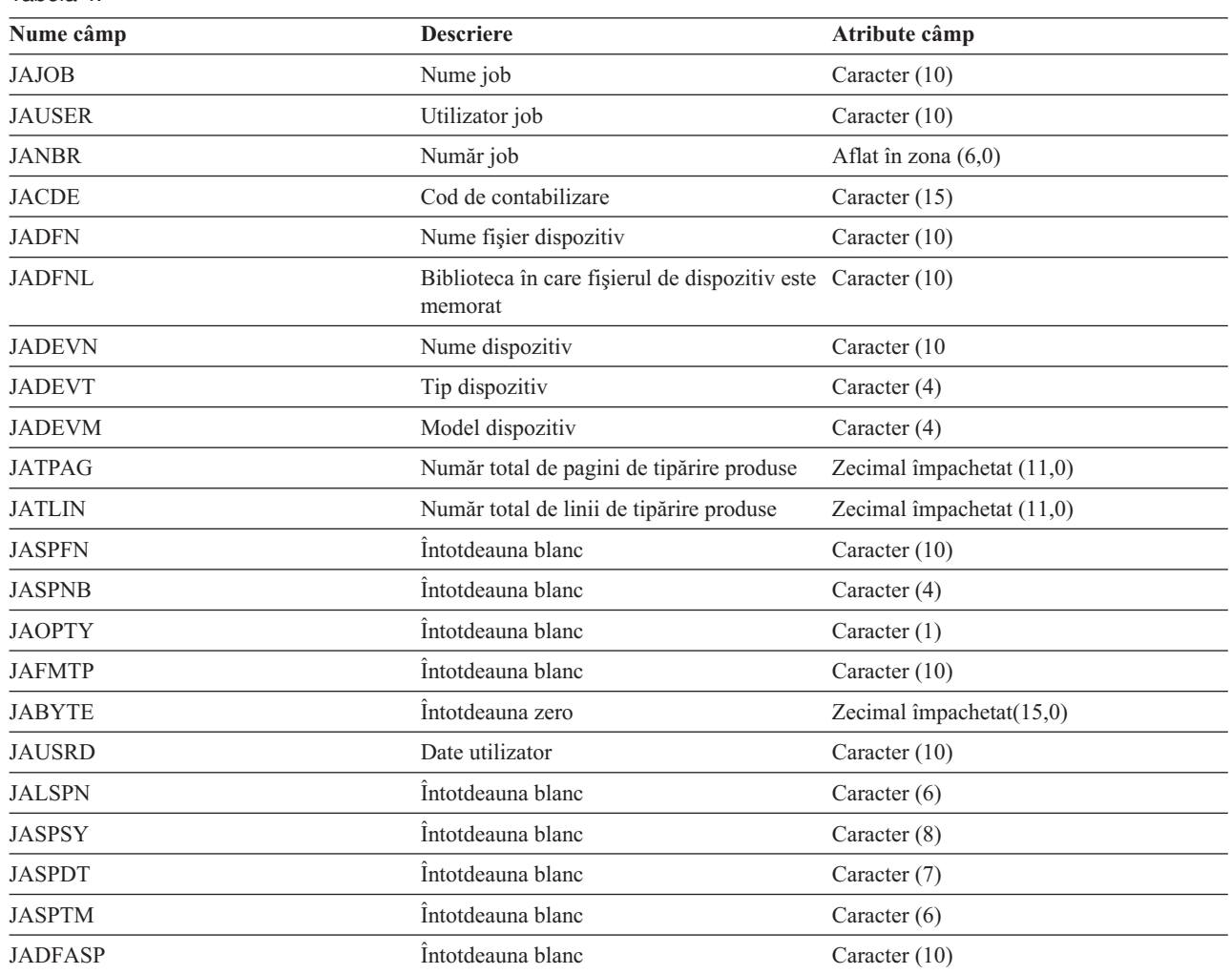

*Informaţii ale jurnalului de contabilizare SP:*

Acest subiect conţine o tabelă care menţionează câmpurile (aflate în fişierul QSYS/QAPTACG5) din intrarea de jurnal SP.

**Notă:** Informaţiile jurnalului de contabilizare SP sunt similare cu cele furnizate în datele jurnalului de contabilizare DP cu excepţia că sunt incluse numele fişierului spool, numărul fişierului spool, prioritatea de ieşire, tipul formularului şi numărul total de octeţi de informaţii de control şi date de imprimantă trimise către imprimantă. O intrare de jurnal SP nu este scrisă dacă este şters un fişier spool înainte ca un scriitor să înceapă să scrie fişierul la dispozitiv.

*Tabela 5.*

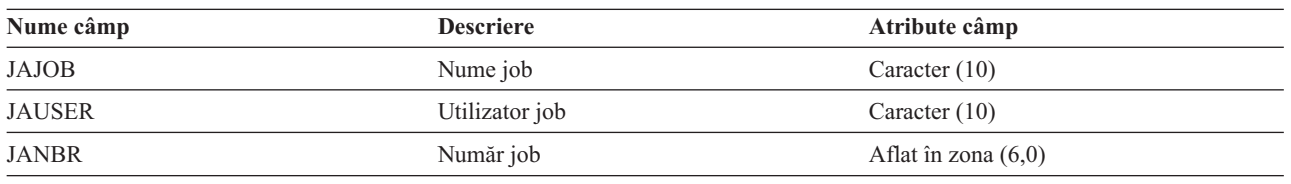

*Tabela 5. (continuare)*

| Nume câmp      | <b>Descriere</b>                                            | Atribute câmp               |
|----------------|-------------------------------------------------------------|-----------------------------|
| <b>JACDE</b>   | Cod de contabilizare                                        | Caracter (15)               |
| <b>JADFN</b>   | Nume fişier dispozitiv                                      | Caracter (10)               |
| <b>JADFNL</b>  | Biblioteca în care sunt memorate fișierele<br>de dispozitiv | Caracter $(10)$             |
| <b>JADEVN</b>  | Nume dispozitiv                                             | Caracter $(10)$             |
| <b>JADEVT</b>  | Tip dispozitiv                                              | Caracter $(4)$              |
| <b>JADEVM</b>  | Model dispozitiv                                            | Caracter $(4)$              |
| <b>JATPAG</b>  | Numărul total de pagini de imprimantă<br>produse            | Zecimal împachetat $(11,0)$ |
| <b>JATLIN</b>  | Numărul total de linii de imprimantă<br>produse             | Zecimal împachetat $(11,0)$ |
| <b>JASPFN</b>  | Nume fişier spool                                           | Caracter (10)               |
| <b>JASPNB</b>  | Număr fișier spool                                          | Caracter (4)                |
| <b>JAOPTY</b>  | Prioritate ieșire                                           | Caracter $(1)$              |
| <b>JAFMTP</b>  | Tip formular                                                | Caracter (10)               |
| <b>JABYTE</b>  | Numărul total de octeți trimiși la<br>imprimantă            | Zecimal împachetat (15,0)   |
| <b>JAUSRD</b>  | Date utilizator                                             | Caracter (10)               |
| <b>JALSPN</b>  | Număr fișier spool                                          | Caracter $(6)$              |
| <b>JASPSY</b>  | Nume de sistem al jobului de fișier spool                   | Caracter $(8)$              |
| <b>JASPDT</b>  | Data creație fișier spool (în format caallzz)               | Caracter (7)                |
| <b>JASPTM</b>  | Oră creație fișier spool (în format oommss)                 | Caracter $(6)$              |
| <b>JADFASP</b> | Nume ASP pentru biblioteca de fisiere de<br>dispozitiv      | Caracter (10)               |

**Notă:**

- v Sistemul încearcă să înregistreze numărul real de pagini, linii şi octeţi tipăriţi, dar când un scriitor este anulat \*IMMED sau se recuperează dintr-o eroare de dispozitiv (precum terminarea formularelor), nu este posibil să determinaţi numărul exact de pagini, linii şi octeţi tipăriţi.
- v Paginile şi liniile suplimentare produse cu rândul de aliniere nu sunt incluse în numerele de pagini, linii şi octeţi.
- v Dacă un fişier spool intră în starea WTR (dar este setat pe MSGW) sau dacă un fişier este şters în timp ce se afla în starea MSGW, va apărea o intrare de jurnal SP în jurnalul de contabilizare DP care va indica faptul că sunt 0 pagini şi 0 linii tipărite.
- v În timpul utilizării unei imprimante configurate AFP(\*YES), dacă ştergeţi sau reţineţi un fişier imediat după ce acesta a tipărit pagini, intrarea SP pentru acel fişier este posibil să indice 0 pagini şi 0 linii tipărite, deşi au fost tipărite unele pagini.
- v Numerele de pagini, linii şi octeţi pentru job şi separatorii de fişier sunt incluse cu numerele pentru fişierul cu care sunt asociate.
- v Când un fişier IPDS conţine grafice şi coduri de bare şi este trimis la o imprimantă IPDS care nu suportă grafice sau coduri de bare, numerele de pagini, linii şi octeţi includ graficele şi codurile de bare care nu au fost tipărite.
- v Dacă configuraţia imprimantei este AFP(\*YES), câmpul pentru numărul total de linii de imprimantă produse este zero. Câmpul Număr total de pagini produse este corect.

## **Despre codul de contabilizare**

Codul iniţial de contabilizare (de până la 15 caractere lungime) pentru un job este determinat de valoarea parametrului **ACGCDE** (cod de contabilizare) din descrierea jobului şi profilul utilizator pentru job.

Când este pornit un job, acestuia îi este alocată o descriere de job. Obiectul de descriere job contine o valoare pentru parametrul **ACGCDE**. Dacă este utilizată valoarea implicită \*USRPRF, este folosit codul de contabilizare din profilul utilizator al jobului.

**Notă:** Când este pornit un job utilizând comanda SBMJOB (Submit Job - Lansare job), codul său de contabilizare este acelaşi cu cel al jobului lansatorului.

Puteţi modifica codul de contabilizare după ce jobul a intrat în sistem utilizând comanda CHGACGCDE (Change Accounting Code - Modificare cod de contabilizare).

Comenzile CRTUSRPRF şi CHGUSRPRF suportă parametrul **ACGCDE**. Valoarea implicită este \*BLANK. Dacă toată munca pentru un anumit utilizator va fi înregistrată sub un cod de contabilizare, doar profilul utilizator trebuie schimbat. Puteţi modifica codurile de contabilizare pentru anumite descrieri de job specificând codul de contabilizare pentru parametrul **ACGCDE** din comenzile CRTJOBD şi CHGJOBD. Comanda CHGACGCDE permite, de asemenea, diferite coduri de contabilizare într-un singur job.

Comanda RTVJOBA (Retrieve Job Attributes - Extragere atribute job) şi API-urile care extrag atribute de job vă permit să accesaţi codul curent de contabilizare dintr-un program CL.

### **Contabilizare resurse**

Datele de contabilizare a resurselor jobului sunt rezumate intrarea de jurnal a jobului (JB) la finalizarea unui job. În plus, sistemul creează o intrare de jurnal a jobului JB rezumând resursele folosite de fiecare dată când apare comanda Modificare a codului de contabilizare (CHGACGCDE). Intrarea de jurnal JB include:

- Nume de job complet calificat
- v Cod de contabilizare pentru segmentul de contabilizare ce doar s-a terminat
- Timpul unității de procesare
- v Număr de paşi de rutare
- v Data şi ora la jobul a intrat în sistem
- Data și ora la care jobul a pornit
- v Timpul total de tranzacţie (include timp de serviciu, timp ineligibil, şi timp activ)
- v Număr de tranzacţii pentru toate joburile interactive
- Operații auxiliare I/O
- Tip job
- Cod de finalizare job
- v Număr de linii de imprimantă, pagini, şi fişiere create dacă sunt puse în spool sau tipărite direct
- v Număr de citiri, scrieri, actualizări, şi ştergeri ale fişierului de bază de date
- v Număr de operaţiuni de citire şi scriere ale fişierului ICF

**Notă:** O parte din informaţia de contabilizare a jobului poate fi accesată de asemenea folosind mesajele CPF1124 şi CPF1164 localizate în înregistrarea QHST.

#### **Date de contabilizare a resurselor**

La analizarea intrărilor de jurnal, este important de înţeles cum şi când intrările de jurnal sunt scrise. O intrare de jurnal JB este scrisă la jurnalul de contabilizare a jobului pentru un job de câte ori codul de contabilizare a jobului este modificat şi când jobul ia sfârşit. De aceea, un singur job poate avea intrări de jurnal multiple.

Fiecare contabilizare de resurse a intrării de jurnal conține informații despre resurse folosite în timp ce codul de contabilizare anterior era efectiv. Consideraţi următoarele exemple:

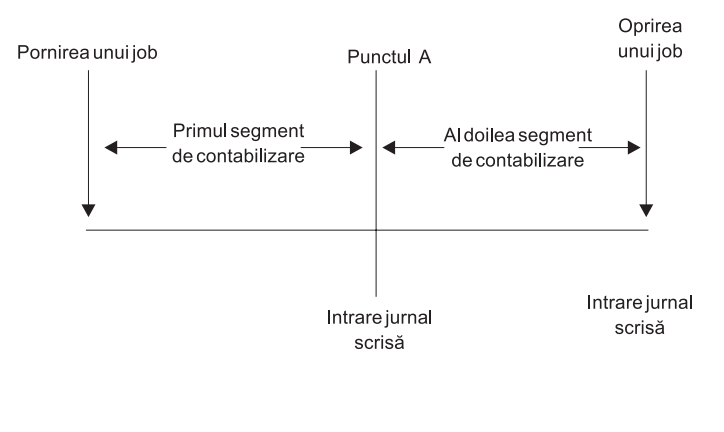

**RZAKS550-0** 

*Figura 5. Exemplu de contabilizare a resurselor de date*

La un punct A, comanda CHGACGCDE a fost lansată. Codul de contabilizare este modificat şi intrarea de jurnal JB este trimisă la jurnal. Intrarea de jurnal JB conţine date pentru primul segment de contabilizare. Când jobul se finalizează, o a doua intrare JB este făcută pentru jobul care conţine date pentru al doilea segment de contabilizare.

Dacă codul de contabilizare al jobului nu a fost modificat în timpul existenței jobului, intrarea JB singulară însumează resursele totale folosite de către job. Dacă codul de contabilizare al jobului a fost modificat în timpul existenței jobului, atunci trebuie să adăugaţi sus câmpurile în intrările multiple JB pentru a putea determina resursele totale folosite de către job. Crearea unei înregistrări de job nu se pune la socoteală la folosirea unităţii de procesare pentru un job sau pentru ieșirea sa tipărită în intrările de contabilizare JB. Totuși, dacă folosiți contabilizare de fișier de imprimantă, înregistrarea de job tipărită este inclusă intrările de jurnal ale fişierului de imprimantă.

## **Job prestart şi contabilizare job**

Dacă sistemul dumneavoastră foloseşte contabilizare job, programul jobului prestart ar trebui să ruleze comanda Modificare job prestart (CHGPJ) cu valoarea cererii de pornire a programului pentru parametrul codului de contabilizare (CHGPJ ACGCDE(\*PGMSTRRQS)) imediat după ce cererea de pornire a programului se ataşează la jobul prestart.

Această acţiune modifică codul de contabilizare la valoarea specificată profilul utilizatorului asociat cu cererea de pornire a programului. Imediat înainte ca programul să termine manipularea cererii de pornire a programului, programul ar trebui să ruleze comanda Modificare job prestart (CHGPJ) cu valoarea Intrare job prestart pentru parametrul codului de contabilizare (CHGPJ ACGCDE(\*PJE)). Aceasta modifică codul de contabilizare înapoi la valoarea specificată în descrierea de job a intrării jobului prestart.

## **Procesare job sistem pentru contabilizare job**

Joburile de sistem pe care le controlaţi (de exemplu, cititori şi scriitori) sunt au alocat un cod de contabilizare \*SYS. Alte joburi de sistem pe care nu le controlaţi (de exemplu, QSYSARB, QLUS,SCPF) nu primesc o intrare de jurnal.

**Notă:** Nu puteţi utiliza comanda CHGACGCDE (Change Accounting Code - Modificare cod de contabilizare) pentru a modifica codul de contabilizare a monitorului subsistemului sau un cititor sau un scriitor. Puteţi, totuşi, modifica codul de contabilizare al unui cititor sau scriitor, modificând descrierile de job corespunzătoare livrate de IBM şi apoi pornindu-le din nou.

## **Procesarea batch şi contabilizarea jobului**

Orice job batch care este lansat utilizând comanda SBMJOB (Submit Job - Lansare job) utilizează automat acelaşi cod de contabilizare ca şi jobul care a lansat jobul batch. Când este utilizată comanda SBMJOB, codurile de contabilizare nu pot fi suprascrise indiferent de modul cum este codată intrarea de descriere job.

Dacă doriți ca jobul batch să opereze sub alt cod de contabilizare decât cel al jobului lansator, ar trebui emisă o comandă CHGACGCDE (Change Accounting Code - Modificare cod de contabilizare) fie:

- v Înainte şi după ce este lansată comanda SBMJOB
- v Imediat de către jobul batch.

Joburile batch lansate utilizând un cititor sau o comandă SBMDBJOB (Submit Database Job - Lansare job de bază de date) utilizează codul de contabilizare specifica t în descrierea de job pentru jobul batch. Dacă descrierea jobului specifică ACGCDE(\*USRPRF), codul de contabilizare este luat din profilul utilizator folosit pentru job.

## **Procesare interactivă şi contabilizare job**

Dacă un job interactiv are un set fixat de opțiuni pentru un utilizator și fiecare opțiune are alocat un cod de contabilizare, ar putea fi dezirabil să se aloce automat un nou cod când utilizatorul cere să lucreze pe o funcție nouă.

O abordare tipică este aceea ca o opţiune de meniu să ceară o nouă zonă funcţională.Comanda CHGACGCDE (Change Accounting Code - Modificare cod de contabilizare) este atunci emisă într-un program CL şi valorile jobului utilizate pentru codul de contabili zare anterior sunt rezumate în intrarea jurnalului de contabilizare JB.

Dacă un utilizator are mai multe alocări pentru care doar utilizatorul cunoaşte codurile de contabilizare care trebuie utilizate, puteţi:

- v Să daţi autorizare utilizatorului să introducă comanda CHGACGCDE.
- v Să scrieţi un program care să prompteze utilizatorul pentru codul de contabilizare.
- **Notă:** Pentru joburi sursă pass-through, informațiile de contabilizare job nu includ jobul destinație pass-through. Pentru joburile destinaţie pass-through, informaţiile de contabilizare job nu includ jobul batch de comunicaţii asociat.

### **Contabilizare fişier imprimantă**

Există două tipuri de intrări de jurnal pentru contabilizare fişier imprimantă; DP pentru fişiere de imprimantă ne puse în spool şi SP pentru fişiere de imprimantă puse în spool. Aceste două tipuri de intrări de jurnal împart un format de intrare de jurnal deși o parte din informație este disponibilă numai în intrarea SP. Intrările de jurnal DP și SP includ informaţii cum ar fi:

- Nume de job complet calificat
- v Cod de contabilizare
- v Nume fişier şi bibliotecă dispozitiv
- Nume dispozitiv
- Tip și model dispozitiv
- v Numărul total de pagini şi linii tipărite. Dacă apar copii multiple, aceasta este suma tuturor copiilor
- v Nume fişier de spool (numai în intrarea SP)
- v Număr fişier de spool (numai în intrarea SP)
- v Prioritate de ieşire (numai în intrarea SP)
- v Tip formular (numai în intrarea SP)
- Tip formular (numai în intrarea SP)
- v Numărul total de octeţi de informaţie de control şi date de tipărire trimise dispozitivul de tipărire. Dacă apar copii multiple, aceasta este suma tuturor copiilor. (Aceasta se aplică numai la intrarea SP.)

Intrările de jurnal DP şi SP apar atunci când fişierul este tipărit. Dacă un fişier de spool nu este tipărit niciodată, nici-o intrare de jurnal SP nu va apărea.

# **Control funcţionare**

Ca operator sau administrator de sistem, una dintre sarcinile dumneavoastră este să întreţineţi buna funcţionare a serverului. Aceasta presupune să monitorizați, gestionați, și să vă asigurați ca joburile, cozile de joburi, pool-urile de memorie, istoricul joburilor, și cozile de ieșire funcționează corect.

Subiectele din această secțiune vă oferă informații despre diferitele tipuri de operații de Control funcționare zilnice precum şi alte operaţii pe care este posibil să trebuiască să le realizaţi pe serverul dumneavoastră iSeries. Fiecare subsubiect explică de ce este important ca să realizați aceste operații, precum și cum să le efectuați.

# **Modificarea programului de pornire IPL**

Creați un program de pornire care va modifica resursele sistemului și resursele și atributele alocate lor care sunt pornite în timpul unui IPL. De obicei, subsistemele, scriitorii şi Asistentul operaţional sunt lansate în execuţie de acest program.

Jobul autostart din subsistemul de control transferă controlul programului care este specificat în valoarea de sistem Program de pornire pentru setare sistem (QSTRUPPGM). Puteţi ajusta acest program.

Puteţi crea propriul dumneavoastră program şi modifica valoarea de sistem Program de pornire pentru setare sistem (QSTRUPPGM) cu acel nume de program. Sau, puteţi utiliza programul livrat QSTRUP din QSYS ca o bază pentru a vă crea propriul program. Pentru a face aceasta:

- 1. Extrageţi sursa programului livrat utilizând comanda RTVCLSRC (de exemplu, **RTVCLSRC PGM(QSYS/QSTRUP) SRCFILE(YOURLIB/YOURFILE)**).
- 2. Modificaţi programul.
- 3. Creaţi programul utilizând comanda CRTCLPGM, punându-l în propria dumneavoastră bibliotecă.
- 4. Testați programul pentru a vă asigura că funcționează.
- 5. Modificaţi valoarea de sistem QSTRUPPGM, program de pornire pentru setarea sistemului, cu numele programului şi biblioteca pe care le-aţi specificat în comanda CRTCLPGM.

## **Declinarea responsabilităţii pentru exemplele de cod**

IBM vă acordă o licenţă de copyright neexclusivă pentru a folosi toate exemplele de cod de programare din care puteţi genera funcţii similare, adaptate nevoilor dumneavoastră specifice.

EXCEPTÂND GARANŢIILE OBLIGATORII, CARE NU POT FI EXCLUSE, IBM, DEZVOLTATORII DE |

- PROGRAME ŞI FURNIZORII SĂI NU ACORDĂ NICI O GARANŢIE SAU CONDIŢIE, EXPRESĂ SAU |
- IMPLICITĂ, INCLUZÂND, DAR FĂRĂ A SE LIMITA LA ELE, GARANŢIILE SAU CONDIŢIILE IMPLICITE |
- DE VANDABILITATE, DE POTRIVIRE PENTRU UN ANUMIT SCOP SAU DE NEÎNCĂLCARE A UNUI |
- DREPT, REFERITOARE LA PROGRAM SAU LA SUPORTUL TEHNIC, DACĂ ESTE CAZUL. |
- ÎN NICI O ÎMPREJURARE IBM, DEZVOLTATORII SĂI DE PROGRAME SAU FURNIZORII NU VOR FI | RESPONSABILI PENTRU ORICARE DINTRE URMĂTOARELE PAGUBE, CHIAR DACĂ AU FOST |
- INFORMAŢI ÎN LEGĂTURĂ CU POSIBILITATEA PRODUCERII LOR: |
- 1. PIERDEREA SAU DETERIORAREA DATELOR; |
- 2. PAGUBE DIRECTE, SPECIALE, ACCIDENTALE SAU INDIRECTE SAU PREJUDICII ECONOMICE DE CONSECINŢĂ; SAU | |
- 3. PIERDERI REFERITOARE LA PROFIT, AFACERI, BENEFICII, REPUTAŢIE SAU ECONOMII PLANIFICATE. | |

UNELE JURISDICŢII NU PERMIT EXCLUDEREA SAU LIMITAREA PREJUDICIILOR DIRECTE, |

- INCIDENTALE SAU DE CONSECINŢĂ, CAZ ÎN CARE ESTE POSIBIL CA UNELE SAU TOATE LIMITĂRILE |
- SAU EXCLUDERILE DE MAI SUS SĂ NU FIE VALABILE PENTRU DUMNEAVOASTRĂ. |

## **Sursă pentru program de pornire CL**

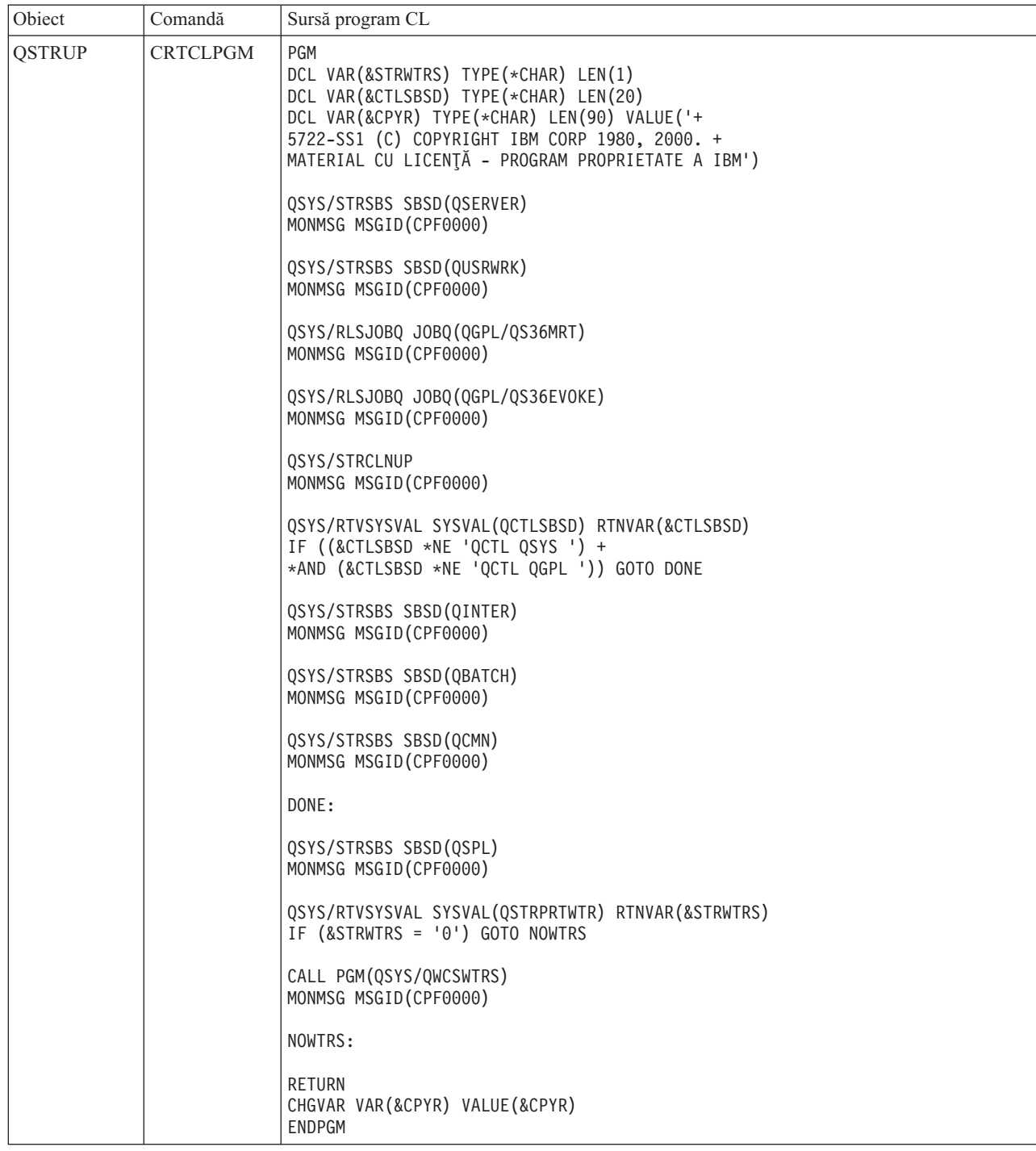

## **Valoarea de sistem QSTRUPPGM - Program de pornire (start-up) setare sistem**

Programul de pornire pentru setarea sistemului (QSTRUPPGM) este programul start-up. Această valoare specifică numele programului care este chemat de la un job autostart când este pornit subsistemul de control. Acest program realizează funcții de setare, cum este pornirea subsistemelor și a imprimantelor. Această valoare de sistem poate fi modificată doar de către un responsabil cu securitatea sau de cineva cu autorizare de responsabil cu securitatea. O modificare asupra acestei valori de sistem intră în vigoare următoarea dată când este realizat un IPL. QSTRUPPGM poate avea valorile:

- v 'QSTRUP QSYS': Programul specificat este rulat ca rezultat al unui transfer de control către el de la jobul autostart din subsistemul de control.
- '\*NONE': Jobul autostart se termină normal fără a apela un program.

Programul de pornire implicit QSYS/QSTRUP face următoarele:

- v Porneşte subsistemul QSPL pentru lucrul pus în spool.
- v Porneşte subsistemul QSERVER pentru lucrul cu serverul de fişiere
- v Porneşte subsistemul QUSRWRK pentru lucrul utilizatorului
- Eliberează cozile de joburi OS36MRT și OS36EVOKE dacă au fost reținute (acestea sunt utilizate de către mediul System/36).
- v Porneşte curăţarea de Asistent operaţional, dacă îi este permis.
- Porneste toate scriitorii de imprimantă doar dacă utilizatorul nu a specificat Nu în ecranul Optiuni IPL.
- v Dacă subsistemul de control este QCTL, el porneşte subsistemele QINTER, QBATCH şi QCMN.

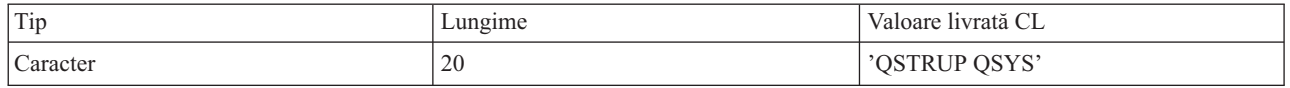

Vedeţi valoarea de sistem Program de pornire pentru setare sistem (QSTRUPPGM) pentru informaţii mai detaliate.

## **Apelarea unui program de recuperare IPL special**

Pentru a apela un program de recuperare special pentru situații când IPL-ul sesizează că oprirea anterioară a sistemului a fost anormală, puteţi adăuga o intrare de job autostart la descrierea subsistemului pentru subsistemul de control.

Acest program verifică valoarea de sistem QABNORMSW (stare oprire anterioară sistem). Pentru o oprire normală a sistemului, valoarea lui QABNORMSW este '0' şi pentru o oprire anormală a sistemului valoarea lui QABNORMSW este '1'. O alternativă este să se abandoneze mesajele şi să se pornească alte subsisteme când funcţia dumneavoastră de recuperare s-a terminat.

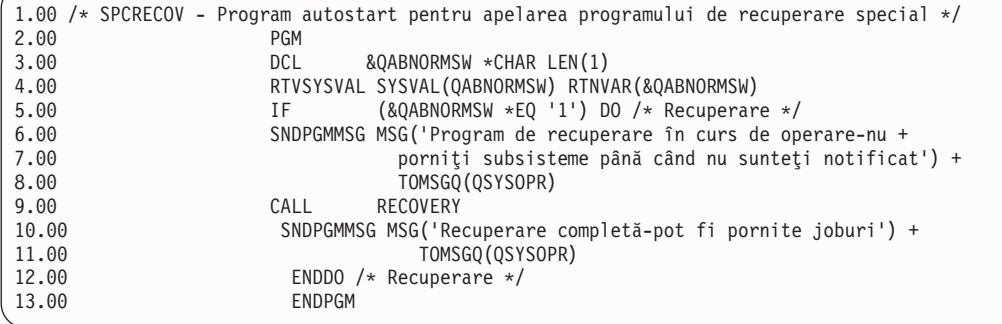

## **Monitorizare activitate sistem**

Monitorizarea activităţii sistemului este una din cele mai importante operaţii pe care le face un administrator. Monitorizarea fluxului de lucru prin sistem este doar o parte din informaţia care trebuie zilnic monitorizată. Puteţi realiza aceasta într-o mulţime de moduri, cum ar fi utilizând Navigatorul iSeries şi Administrarea centrală a Navigatorului iSeries.

Modelată după jumătatea de sus a ecranului Gestionare stare sistem (WRKSYSSTS) din interfaţa bazată pe caractere, fereastra Stare sistem oferă o cale rapidă şi uşoară de verificare a stării unui sistem. Administrarea centrală vă permite să monitorizați mai în adâncime funcțiile prin utilizarea monitoarelor de sistem.

Puteţi accesa fereastra Stare sistem din folderul **Sistem** sau folderul **Control funcţionare**.

Pentru a ajunge la Starea sistemului din folderul **Sistem** :

- 1. În Navigatorul iSeries, expandaţi **Conexiunile mele**.
- 2. Faceţi clic dreapta pe conexiunea pe care doriţi să lucraţi şi faceţi clic pe **Stare sistem**.

Pentru a ajunge la Starea sistemului din folderul Control funcţionare:

- 1. În Navigatorul iSeries, expandaţi **Control funcţionare**.
- 2. Faceţi clic dreapta pe **Control funcţionare** şi faceţi clic pe **Stare sistem**.

Pentru informatii suplimentare despre diferitele operatii pe care le puteti efectua utilizând starea sistemului, vedeti ajutorul Navigatorului iSeries.

## **Verificarea utilizării pool-ului de memorie**

Verificarea periodică a cantităţii de memorie folosită de pool-ului de memorie este importantă. Prin monitorizarea acestor niveluri, se poate regla rularea la eficienţă maximă a grupurilor, care la rândul lor, păstrează rularea lenta a ciclului de lucru. În Navigatorul iSeries, puteți cu ușurință monitoriza cantitatea de memorie pe care o utilizează pool-urile dumneavoastră.

Ca dă verificaţi folosirea memoriei, faceţi următoarele:

- 1. În Navigatorul iSeries , expandaţi **Conexiunile mele** → **server** → **Control funcţionare** → **Pool-uri de memorie** → **Pool-uri active** sau **Pool-uri partajate**.
- 2. Faceți clic dreapta pe pool-ul de memorie cu care doriți să lucrați (de exemplu, Interactiv) și faceți clic pe **Proprietăţi**.
- 3. Faceţi clic pe fişa Configuraţie. Câmpul **Curent**, care se află în grupul Dimensiune, arată cantitatea de memorie pe care o are momentan pool-ul.
	- **Notă:** Puteţi de asemenea să vedeţi mărimea curentă a unui pool de memorie când apăsaţi **Pool-uri de memorie** sau **Pool-uri participante**. Dimensiune curentă (în MB) este o coloană implicită pe care o vedeţi când este afişată o listă cu pool-uri de memorie în panoul din dreapta a Navigatorului iSeries.

### **Controlul nivelurilor de activitate a sistemului**

Puteți controla câtă activitate există pe sistem controlând câte joburi pot fi active în același timp într-un subsistem sau controlând utilizarea unităţii de procesare de către joburile care au fost deja pornite.

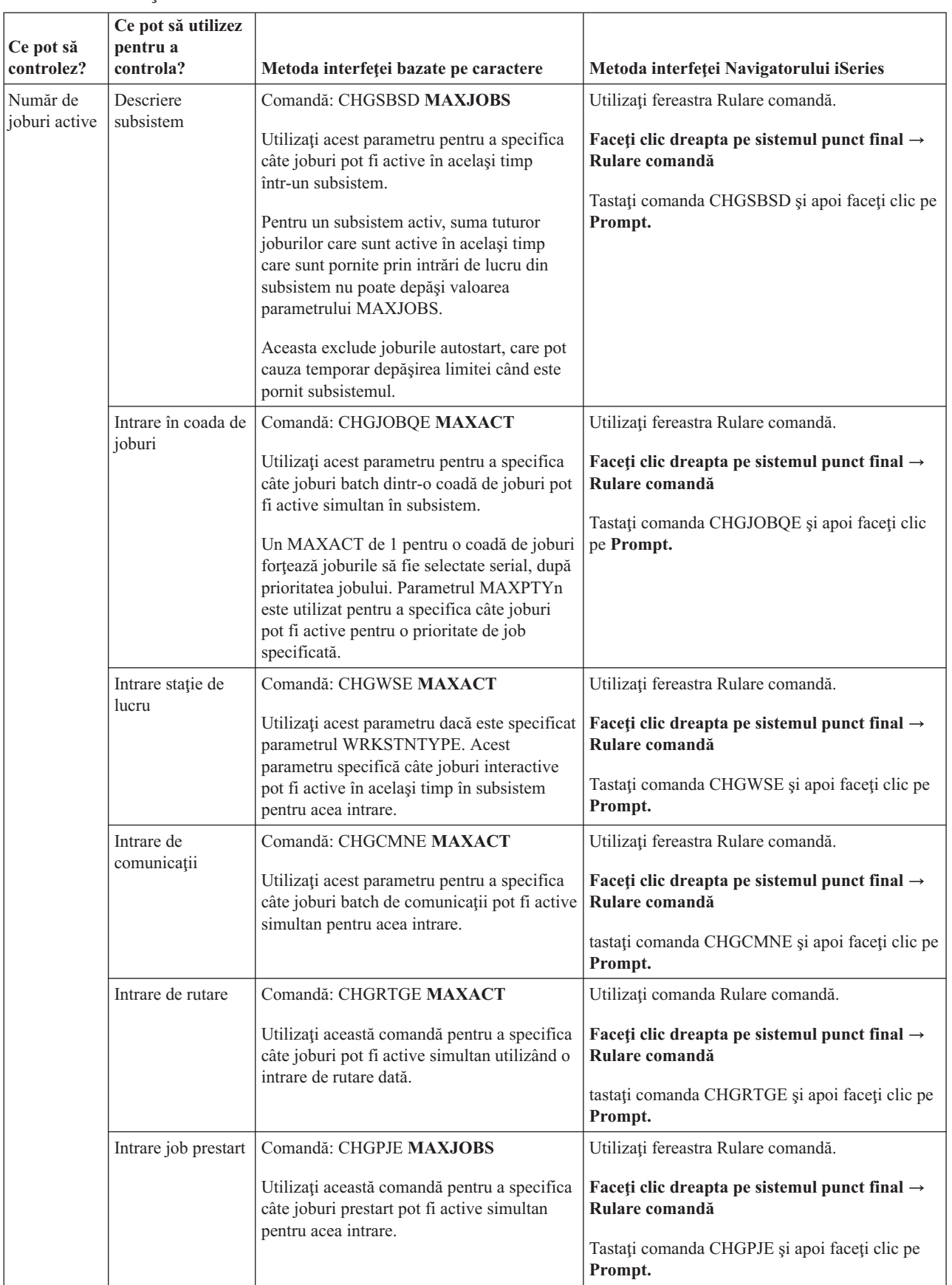

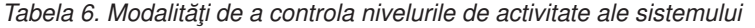

| Ce pot să<br>controlez?                                                             | Ce pot să utilizez<br>pentru a<br>controla? | Metoda interfeței bazate pe caractere                                                                                                    | Metoda interfeței Navigatorului iSeries                                                                                                    |
|-------------------------------------------------------------------------------------|---------------------------------------------|----------------------------------------------------------------------------------------------------|----------------------------------------------------------------------------------------------------|
| Număr de<br>joburi active<br>(continuat)                                            | Sistemul                                    | Valoarea de sistem QMAXACTLVL<br>(Maximum eligible threads - Maxim de fire<br>de execuție eligibile) este utilizată pentru a<br>specifica câte fire de execuție pot partaja<br>spațiul de stocare principal și resursele<br>procesorului simultan. Toate joburile active<br>(inclusiv joburile de sistem) din toate<br>pool-urile de spațiu de stocare sunt<br>controlate de QMAXACTLVL. | Conexiunile mele $\rightarrow$ server $\rightarrow$ Configurare și<br>service $\rightarrow$ Valori de sistem $\rightarrow$ Categorie de<br>performanță → fișa Pool-uri de memorie →<br>Maxim de fire de execuție eligibile                                                                                                    |
| Utilizarea<br>unității de<br>procesare și<br>a spațiului<br>de stocare<br>principal | Pool-uri de spațiu<br>de stocare de bază    | Valoarea de sistem QBASACTLVL pentru<br>numărul maxim de fire de execuție eligibile<br>pentru pool-ul Bază este utilizată pentru a<br>specifica câte fire de execuție poate partaja<br>în același timp Pool-ul de memorie Bază și<br>pentru a limita conflictele din memoria<br>principală.                                                                                              | Conexiunile mele $\rightarrow$ server $\rightarrow$ Configurare și<br>service $\rightarrow$ Valori de sistem $\rightarrow$ Categorie de<br>performanță → fișa Pool-uri de memorie →<br>Pool de memorie de bază: Maxim de fire de<br>execuție eligibile                                                                              |
|                                                                                     | Pool-uri partajate                          | Comandă: WRKSHRPOOL<br>Utilizați această comandă pentru a specifica<br>nivelul de activitate pentru pool-urile<br>partajate                                                                                                    | Conexiunile mele $\rightarrow$ server $\rightarrow$ Control<br>funcționare $\rightarrow$ Pool-uri de memorie $\rightarrow$<br>Pool-uri partajate $\rightarrow$ Faceți clic dreapta pe un<br>pool partajat $\rightarrow$ Proprietăți $\rightarrow$ fișa<br>Configurare și modificați câmpul Maximul de<br>fire de execuție eligibile |
|                                                                                     | Pool-uri de spațiu<br>de stocare privat     | Comandă: CHGSBSD POOLS<br>Utilizați această comandă pentru a specifica<br>nivelul de activitate pentru pool-urile de<br>memorie principală definite de utilizator.                                                                                                    | Utilizați fereastra Rulare comandă.<br>Faceti clic dreapta pe sistemul punct final $\rightarrow$<br>Rulare comandă<br>Tastați comanda CHGSBSD și apoi faceți clic pe<br>Prompt.                                                                                                    |

*Tabela 6. Modalităţi de a controla nivelurile de activitate ale sistemului (continuare)*

#### **Exemple: controlul activităţii:**

Aceste exemple arată relaţia unora din controalele de activitate. Presupuneţi că nivelul de activitate al sistemului este 100 şi joburile sunt cu un singur fir de execuţie.

## **Exemplu de pool de memorie de bază**

Două subsisteme, SBSA şi SBSB, utilizează pool-ul de memorie de bază pentru a rula joburi. SBSA are momentan două joburi care rulează în acest pool de memorie şi SBSB are unul. O intrare în coada de joburi din descrierea subsistemului SBSB specifică faptul că pot fi pornite oricâte joburi. Nivelul de activitate a Pool-ului de memorie de bază este 3. De aceea, doar trei joburi din Pool-ul de memorie de bază pot concura pentru unitatea de procesare la un moment dat. Totuşi, toate joburile sunt pornite.

### **Exemplu de patru joburi într-un subsistem**

Un job autostart, două joburi de staţie de lucru, un job batch (patru joburi în total) sunt în subsistemul SBSC. MAXACT pentru SBSC este specificat a fi 4. Indiferent de ce este specificat pentru MAXACT al intrărilor de lucru, nici un alt job nu poate fi pornit până când cel puţin un job nu termină de rulat.

## **Exemplu de subsistem batch MAXACT(1)**

Subsistemul SBSE este un subsistem batch pentru care MAXACT este specificat a fi 1. Deşi intrarea în coada de joburi nu specifică MAXACT, limita este de un singur job deoarece este specificat 1 pentru valoarea MAXACT a subsistemului. De aceea, joburile sunt procesate, după prioritatea jobului, câte unul din coadă.

## **Determinarea stării jobului**

Monitorizarea jobului vă va ajuta să înţelegeţi ce face jobul dumneavoastră. Starea jobului este o importantă piesă a informaţiei pe care o puteţi folosi să depistaţi ce joburi sunt făcute.

Pentru a verifica starea unui job activ sau job sever, faceți următoarele:

1. În Navigatorul iSeries, expandaţi **Conexiunile mele** → **server** → **Control funcţionare** → **Joburi active** sau **Joburi server**.

**Notă:** Puteți vedea starea unui job din orice loc din folderul Control funcționare de unde accesați joburile.

- 2. Priviţi în coloana Stare detaliată pentru a determina starea unui job (de exemplu, În aşteptarea unui eveniment, În aşteptarea intervalului de timp sau În aşteptarea scoaterii din coadă).
- **Indiciu:** Dacă nu vedeţi coloana Stare detaliată, o puteţi adăuga în ecran făcând clic dreapta pe **Joburi active**(sau **Joburi server**) şi selectând **Personalizarea acestei vizualizări** → **Coloane**.

### **Monitorizarea unui subsistem**

Pentru că subsistemele sunt importante pentru activitatea zilnică făcută pe sistemul dumneavoastră, este important să monitorizati activitatea din subsisteme.

Într-o descriere de job puteţi specifica numărul de joburi care pot rula la un moment dat în sistem setând valoarea maxim de joburi active. Pe măsură ce cantitatea de lucru în sistemul dumneavoastră creşte aţi putea dori să modificaţi valoarea maximului de joburi active din subsistemul dumneavoastră. Numărul pe care îl furnizaţi aici ar trebui setat astfel încât resursele disponibile să fie utilizate corect. Creşterea numărului de joburi active fără a creşte resursele disponibile poate afecta negativ performanța sistemului dumneavoastră.

Pentru a verifica valoarea maximului de joburi active a subsistemului dumneavoastră, puteți utiliza fie Navigatorul iSeries sau interfaţa bazată pe caractere.

#### **Navigatorul iSeries:**

- 1. În In iSeries Navigator, expandaţi **Conexiunile mele** → **server** → **Control funcţionare** → **Subsisteme** → **Subsisteme active**.
- 2. Faceţi clic dreapta pe subsistemul pe care doriţi să îl monitorizaţi.
- 3. Selectaţi **Proprietăţi**.
	- **Notă:** Asigurați-vă că setați această opțiune cu mare atenție. Dacă setați o valoare maximă de joburi active prea mare, este posibil să faceţi sistemul să ruleze foarte greu. Totuşi, dacă setaţi numărul maxim de joburi active prea mic, este posibil ca lucrul dumneavoastră să înceapă să lucreze cu slabe performante și să aibă loc o gâtuire.

*Interfaţa bazată pe caractere:*

**Comandă:** Afişare descriere subsistem (DSPSBSD)

Selectați opțiunea 1: Atribute operaționale, pentru a vedea valoarea pentru numărul maxim de joburi din subsistem.

## **Determinare a numărului de subsisteme folosind un pool de memorie**

Subsistemelor le este alocat un anumit procentaj din memorie pentru rularea de joburi. Este important de ştiut cum multe subsisteme diferite sunt trase din acelasi pool de memorie. După ce aflati câte subsisteme sunt joburi lansate la un pool și câte joburi rulează într-un pool, veti dori să reduceți conflictul pentru resurse prin ajustarea dimensiunii și nivelul de activitate a pool-ului.

#### **Navigator iSeries:**

Pentru a folosi Navigator iSeries pentru a monitoriza numărul de subsisteme care folosesc un pool de memorie, faceţi următoarele:

- 1. În Navigator iSeries, expandaţi **serverul** → **Conexiunile mele** → **Control funcţionare** → **Pool-uri de memorie** → **Pool-uri active** sau **Pool-uri partajate**.
- 2. Faceţi clic dreapta pe pool-ul de memorie cu care doriţi să lucraţi şi faceţi clic pe **Subsisteme.**

De la această fereastră puteţi determina numărul de subsisteme care folosesc o memorie individuală pentru a-şi rula joburile.

#### **Interfaţa bazată pe caractere:**

**Comanda**: Lucrul cu subsisteme (WRKSBS)

Această comandă afişează o listă a tuturor subsistemelor şi pool-urile lor corespunzătoare.

## **Vizualizarea statisticilor de performanţă ale jobului**

O performanţă de job este importantă pentru oricine foloseşte un server iSeries deoarece un singur job care rulează mai prost poate afecta alte joburi din sistem. Pentru a vizualiza joburile potenţial problematice vi se oferă posibilitatea de a preveni problemele de performanţă înainte ca ele să apară.

Fereastra Statistici performanţe trecute vă permite să monitorizaţi folosirea unui CPU de job, disc I/E (unitate de disc intrare/ieșire), rata paginilor lipsă, timpi de răspuns medii, și numărul de tranzacții interactive. Puteți selecta o opțiune în această fereastră pentru a reîmprospăta aceste statistici manual sau într-o planificare.

Pentru a afisa statisticile de performanță trecute, faceți următoarele:

- 1. În Navigator iSeries, expandaţi **serverul** → **Conexiunile mele** → **Control funcţionare** → **Joburi active**.
	- **Notă:** Puteţi vizualiza performanţa unui job din orice locaţie din gestiunea de lucru unde puteţi vedea joburi. Fereastra Statistici de performanţă trecute poate fi afişată de la fişa Performanţă a unei ferestre Proprietate job.
- 2. Faceţi clic dreapta pe job pentru care doriţi să afişaţi statisticile de performanţă, şi faceţi clic pe **Detalii** → **Statistici de performanţă trecute**.

Puteţi reîmprospăta, reseta şi planifica statisticile de performanţă pentru a se reîmprospăta automat.

**Notă:** Puteţi căuta în Statistici de performanţă trecute pentru mai multe joburi în acelaşi timp prin deschiderea mai multor ferestre. Aceasta vă permite să vizualizaţi mai multe joburi problematice în acelaşi timp. Fiecare fereastră deţine informaţii pentru un singur job.

Statisticile de performanță trecute sunt o variantă de a vizualiza performanța unui job în timpul traseului său în sistem. O altă cale pentru a vizualiza joburile pe sistem este prin folderul Administrare centrală. Puteţi monitoriza joburi în Administrare centrală precum şi performanţa sistemului şi mesajele.

## **Vizualizarea stării generale a sistemului**

Navigatorul iSeries pune toate informatiile referitoare la starea sistemului într-un singur loc. Aceasta vă usurează monitorizarea functionării sistemului, identificarea zonelor cu potențiale defecte și determinarea rapidă a actiunii de care aveţi nevoie pentru a îmbunătăţi performanţele.

Fereastra Stare sistem împarte starea generală a sistemului în şase zone specifice:

#### **General**

Aceasta este procentul de utilizare trecută a CPU, numărul de joburi active, procentul de utilizare a adreselor, procentul de utilizare a pool-ului de discuri, totalul de joburi din sistem, procentele de adrese permanente sau temporare utilizate, spaţiul total de disc şi capacitatea pool-ului de discuri a sistemului.

**Joburi** Numărul total de joburi, numărul de joburi active, numărul maxim de joburi și numărul de fire de execuție active.

#### **Procesoare**

Procentul de utilizare trecută a CPU. (În funcţie de configuraţia dumneavoastră hardware, este posibil să mai vedeți și informații suplimentare referitoare la tipul de procesor(oare), numărul de procesoare, puterea de procesare, procesoare virtuale, performanță interactivă, utilizarea trecută a pool-ului de procesor partajat și utilizarea trecută a capacității izolate a CPU.)

#### **Memorie**

Memoria totală (memoria principală) din sistemul dumneavoastră şi un buton care vă permite accesul la o listă de pool-uri de memorie active din sistem.

#### **Spaţiu pe disc**

Spaţiul total de pe disc, capacitatea şi utilizarea pool-ului de discuri al sistemului, informaţiile despre spaţiul de stocare temporar utilizat și butoanele care vă permit accesul la informații mai multe despre starea discului, lista de pool-uri de disc din sistem şi valorile de spaţiu de stocare al sistemului.

**Adrese** Informaţiile despre adresele permanente şi temporare utilizate, adresele permanente şi temporare mari (256 MB) utilizate şi adresele permanente şi temporare foarte mari (4 GB) utilizate.

Pentru a vedea starea generală a sistemului, faceţi următoarele:

- 1. Din Navigatorul iSeries, expandaţi **Conexiunile mele**.
- 2. Faceţi clic dreapta pe server şi faceţi clic pe **Stare sistem**.

Apare fereastra Stare sistem. Pentru mai multe informaţii despre această fereastră, vedeţi ajutorul online al Navigatorului iSeries.

#### **Verificare stare disc:**

Câteodată este posibil să doriti să verificati performanța unităților de disc de pe sistemul dumneavoastră sau să vizualizati informatii despre starea lor.

Pentru a vedea fereastra Stare disc, faceţi următoarele:

- 1. În Navigator iSeries expandaţi **Conexiunile mele** → **Faceţi clic dreapta pe server** → **Spaţiu de disc** → **fişa Stare sistem** .
- 2. În fereastra Spaţiu de disc, faceţi clic dreapta pe **Stare disc**. Se deschide fereastra Stare disc.

Puteţi utiliza opţiunea **Personalizează această vizualizare** → **Coloane** a ferestrei Stare disc pentru a vizualiza informaţiile următoare:

- Cantitatea citită (KB)
- Cantitatea scrisă (KB)
- Procentul ocupat
- Comprimare
- Pool de discuri
- Cereri I/O
- Procent utilizat
- Stare protecție
- Tip protecție
- Cereri de citire
- Dimensiune cerere (KB)
- Dimensiune (MB)
- $\bullet$  Tip
- Cereri de scriere

# **Gestionarea joburilor**

Aşa cum orice administrator de gestionare de lucru ştie, gestionarea joburilor înseamnă mai mult decât plasarea joburilor în aşteptare şi mutarea joburilor de la coada de joburi la coada de joburi. Acest subiect vorbeşte despre cele mai comune operaţii de gestionare de job la fel bine ca unele dintre operaţiile cele mai implicate care vă pot ajuta la îmbunătăţirea performanţelor sistemului dumneavoastră.

## **Operaţii de job obişnuite**

Aceste informații discută despre cele mai comune operații pe care le puteți realiza cu joburi. Vă furnizează instrucțiuni pentru ambele, atât pentru Navigator iSeries (când este disponibil), cât şi pentru interfaţa bazată pe caractere.

#### **Pornirea unui job:**

Joburile interactive sunt pornite când utilizatorul se înscrie la o statie de lucru. Porniti joburile prestart și joburile batch prin folosirea Navigator iSeries sau interfaţa bazată pe caractere, depinzând de circumstanţe.

#### *Pornirea unui job batch care aşteaptă în coada de joburi:*

Ocazional, este posibil să fiţi nevoit să forţaţi un job să pornească imediat. În timp ce mutarea unui job într-o coadă de joburi care nu este ocupată este cea mai eficientă metodă de a realiza acest lucru, există şi alte metode pe care le puteţi utiliza.

Pentru a porni un job batch, întâi verificați starea cozii de joburi în care se află jobul și determinați dacă are sens mutarea jobului în altă coadă, în situaţia dumneavoastră. (**Conexiunile mele** → **server** → **Control funcţionare** → **Cozi de joburi** → **Cozi de joburi active sau Toate cozile de joburi**)

Dacă mutarea jobului în altă coadă nu este posibilă, puteţi reţine joburile care rulează şi apoi muta jobul pe care aveţi nevoie să îl porniți cu prioritate. Totuși, fiți prudenți când utilizați această metodă deoarece joburile reținute sunt încă include în numărul maxim de joburi care pot fi active.

Pentru a modifica prioritatea jobului şi pentru a indica momentul când acesta ar trebui să ruleze, faceţi următoarele:

- 1. Faceţi clic dreapta pe job şi faceţi clic pe **Proprietăţi**.
- 2. În fereastra Proprietăţi job, faceţi clic pe fişa **Coadă de joburi**.
- 3. Modificaţi **Prioritatea în coada de joburi** cu o prioritate mai mare (0 este cea mai mare).
- 4. Setaţi **Când să fie pus jobul la dispoziţie pentru rulare** fie pe Acum sau specificaţi data şi ora.
- 5. Faceţi clic pe **OK**.

#### *Pornirea unui job prestart:*

Joburile prestart pornesc, de obicei, în acelaşi moment în care este pornit subsistemul. Porniţi manual un job prestart când toate joburile prestart au fost oprite de către sistem din cauza unei erori sau nu au fost niciodată pornite în timpul pornirii subsistemului din cauza STRJOBS (\*NO) din intrarea de job prestart. Pentru a porni un job prestart, utilizaţi interfaţa bazată pe caractere.

#### **Comandă**: Pornire joburi prestart (STRPJ )

Comanda STRPJ nu ar trebui să fie utilizată până când nu s-a terminat pornirea subsistemului înrudit. Pentru a vă asigura că jobul prestart necesar porneşte cu succes, codaţi o buclă de întârziere cu o reîncercare dacă comanda STRPJ eşuează.

Numărul de joburi prestart care pot fi active în acelaşi timp este limitat de atributul MAXJOBS din intrarea de job prestart şi de atributul MAXJOBS pentru subsistem. Atributul MAXACT din intrarea de comunicaţii controlează numărul de cereri de pornire program care pot fi servite prin intrarea de comunicaţii în acelaşi timp.

**Notă:** Dacă aţi specificat \*NO în atributul STRJOBS, nu porneşte nici un job prestart pentru intrarea jobului prestart când subsistemul porneşte. Rularea comenzii STRPJ nu cauzează modificarea valorii parametrului **STRJOBS**.

**Exemplu**: Acest exemplu porneşte joburi prestart pentru intrarea de job prestart PJPGM din subsistemul SBS1. Subsistemul SBS1 trebuie să fie activ când este lansată această comandă. Numărul de joburi pornite este numărul specificat în valoarea INLJOBS a intrării jobului prestart PJPGM. Subsistemul porneşte programul PJPGM din biblioteca PJLIB.

STRPJ SBS(SBS1) PGM(PJLIB/PJPGM)

#### **Terminarea unui job:**

Puteţi utiliza Navigatorul iSeries sau interfaţa bazată pe caractere pentru a opri un job. Jobul poate fi activ sau poate fi într-o coadă de joburi. Puteţi opri jobul imediat sau specificând un interval de timp astfel încât să poată avea loc procesarea de oprire-job.

#### *Navigator iSeries:*

Pentru a utiliza Navigatorul iSeries, faceți următoarele:

- 1. În Navigatorul iSeries, expandaţi **Control funcţionare** → **Joburi active** .
- 2. Localizați jobul pe care doriți să îl opriți.
- 3. Faceţi clic dreapta pe job şi faceţi clic pe **Ştergere/Oprire**.
- 4. Terminaţi în fereastra Confirmare Ştergere/Oprire şi faceţi clic pe **Ştergere**.

#### *Interfaţa bazată pe caractere:*

#### **Comandă**: Oprire job (ENDJOB)

Dacă nu știți numele jobului pe care doriți să îl opriți, puteți utiliza una din următoarele comenzi pentru a găsi numele jobului:

- Gestionare joburi active (WRKACTJOB)
- v Gestionare joburi de utilizator (WRKUSRJOB)
- Gestionare joburi lansate în execuție (WRKSBMJOB)
- v Gestionare joburi de subsistem (WRKSBSJOB)
- v Oprire subsistem (ENDSBS) Această comandă opreşte toate joburile din subsistem.
- v Oprire sistem (ENDSYS) Această comandă opreşte majoritatea activităţii din sistem şi părăseşte sistemul într-o condiție în care doar consola este activă în subsistemul de control.
- v Oprire alimentare sistem (PWRDWNSYS) Această comandă pregăteşte sistemul pentru oprire şi apoi porneşte secvența de oprire alimentare.

Este posibil ca un job să fie oprit fie imediat sau într-o manieră controlată. Este recomandat să încercaţi întotdeauna să opriţi jobul într-o manieră controlată.

#### *Oprirea unui job: controlată:*

Oprirea unui job într-o manieră controlată permite programelor care rulează în job să îşi realizeze curăţarea de sfârşit de job. Poate fi specificat un timp de întârziere pentru a permite jobului să se oprească într-o manieră controlată. Dacă timpul de întârziere se termină înainte ca jobul să se termine, jobul este oprit imediat.

Orice aplicaţie care necesită realizarea unei curăţări de sfârşit de job se opreşte într-o manieră controlată. Există trei metode prin care o aplicaţie poate detecta aceasta:

#### **Extragerea sincronă a Stării de terminare**

La anumite momente, o aplicaţie poate verifica sincron Starea de terminare a jobului în care rulează. Puteţi extrage starea de terminare a jobului lansând comanda CLRTVJOBA (Retrieve Job Attributes - Extragere atribute job). În plus, puteţi utiliza unul din mai multele API-uri care extrag starea de terminare a jobului. Puteţi afla mai multe informaţii despre aceste API-uri în raportul de experienţă, *Atribute control funcţionare job*

#### **Verificaţi sincron codurile retur majore şi minore după o operaţie de I/E**

Pentru afisarea atât I/E, cât și I/E de comunicații ICF, un cod retur major de 02 sau un cod retur major de 03 cu un cod retur minor de 09 indică faptul că jobul se termină într-o manieră controlată.

#### **Tratarea semnalului asincron SIGTERM**

Unele aplicații utilizează un program de tratare a semnalului pentru a îmbunătăți curățarea aplicației atunci când jobul este oprit. Sistemul generează semnalul asincron SIGTERM pentru jobul care este oprit, când jobul se oprește controlat și toate condițiile următoare sunt împlinite:

- Jobul este activat pentru semnale
- v Jobul este un program de tratare a semnalelor care este stabilit pentru semnalul SIGTERM
- v Jobul rulează momentan în faza problemă

Dacă oricare din condițiile de mai sus nu este îndeplinită, semnalul SIGTERM nu este generat pentru jobul care este oprit.

Când un job care este oprit într-o manieră controlată are o procedură de tratare a semnalelor pentru semnalul asincron SIGTERM, atunci semnalul SIGTERM este generat pentru acel job. Când procedura de tratare a semnalelor pentru semnalul SIGTERM preia controlul, aceasta poate întreprinde acţiunile corespunzătoare pentru a permite aplicaţiei să fie oprită într-o manieră controlată.

#### *Oprire job: imediat:*

Utilizati optiunea de oprire a unui job imediat doar dacă o oprire controlată nu a avut succes. Când un job se opreste imediat, puteti obtine rezultate nedorite precum date de aplicatie partial actualizate.

Înainte de a încheia un job, ar trebui să verificaţi că nici o unitate de lucru logică nu este într-o stare nerezolvată din cauza unei operaţii de comitere în două faze care este în curs de desfăşurare. Dacă este, atunci valoarea opţiunii de comitere Acţiune la ENDJOB poate avea un impact puternic asupra procesării ENDJOB. Această opţiune face parte din API-ul QTNCHGCO (Change Commitment Options - Modificare opţiuni de comitere). De exemplu, dacă opţiunea de comitere Acţiune la ENDJOB este valoarea implicită WAIT, acest job va fi reţinut şi nu se va efectua procesarea jobului până când nu se termină operaţia de control comitere. Aceasta asigură integritatea bazei de date pentru toate sistemele înrudite.

Când utilizați o opțiune de oprire imediată, sistemul realizează o procesare minimă de oprire a jobului, care poate include:

- v Închiderea fişierelor de bază de date
- v Punerea istoricului de job într-o coadă de ieşire spool
- v Curăţarea obiectelor interne din sistemul de operare
- v Afişarea ecranului oprire job (pentru joburi interactive)
- v Efectuarea procesării de control de comitere

#### **Găsirea joburilor:**

Este important să întelegeti cum să procedati pentru a găsi joburi pe serverul dumneavoastră iSeries. Oricare ar fi motivul, la un moment dat este posibil să aveți nevoie de anumite informații pentru un anume job.

În Navigatorul iSeries, puteţi face o operaţie de Găsire asupra tuturor joburilor dumneavoastră sau puteţi să vă restrângeți căutarea utilizând funcția Includere urmată de Găsire. Funcția Includere vă permite să puneți limitări asupra a ceea ce este afişat în Navigatorul iSeries. De exemplu, în loc să faceţi o operaţie de Găsire pe sute de joburi, puteţi rula o funcție de Includere pentru a afișa doar anumite tipuri de joburi. Sau, puteți afișa doar de la joburile cu anumit ID de utilizator.

Din punct de vedere al performanţei, dacă aveţi un număr mare de joburi în sistem, se recomandă utilizarea funcţiei Includere pentru a restrânge numărul de joburi căutate. Dacă aveți o mulțime de joburi pe sistem, căutând prin toate poate să reţină performanţa sistemului.

Notă: Puteti utiliza functiile Găsire și Includere peste tot în Control functionare, oriunde găsiti joburi. Puteti de asemenea să folositi uneltele pentru a găsi cozi de joburi, subsisteme și pool-uri de memorie în aceeași manieră. Tineti minte că trebuie înainte să faceti clic în zona unde doriti să căutați, pentru a putea folosi aceste unelte.

#### *Navigatorul iSeries:*

Pentru a găsi un job folosind opţiunea **Găsire (Ctrl+F)**, faceţi următoarele:

- 1. În Navigatorul iSeries, expandaţi **Conexiunile mele** → **server** → **Control funcţionare** → **Joburi active**.
- 2. În meniul Editare, faceţi clic pe **Găsire** (Ctrl+F).
- 3. În câmpul **Căutare**, tastați ID-ul de job pe care doriți să-l găsiți (de exemplu, Qqqtemp1). Toate coloanele jobului caută jobul dumneavoastră.
- 4. Faceţi clic pe **Găsire.** Navigatorul iSeries va evidenţia jobul dumneavoastră o dată ce va fi găsit.

*Limitarea informaţiilor care sunt afişate:*

Pentru a limita informațiile care sunt afișate, utilizați funcția Includere.

- 1. În Navigatorul iSeries , expandaţi **Conexiunile mele** → **server** → **Control funcţionare** → **Joburi active** sau **Joburi de server**.
- 2. Din meniul Vizualizare, faceţi clic pe **Personalizarea acestei vizualizări**, apoi **Includere**. Apare fereastra Includere.
- 3. În fereastra Includere, selectaţi opţiunile cu care doriţi să căutaţi jobul dumneavoastră.
- 4. Faceţi clic pe **OK**.

#### *Interfaţa bazată pe caractere:*

Pentru a găsi un job în sistem, utilizați fie comanda WRKACTJOB (Work with Active Job - Gestionare joburi active), WRKUSRJOB (Work with User Job - Gestionare joburi utilizator) sau comanda WRKSBMJOB (Work with Submitted Job. Gestionare joburi lansate în executie).

#### **Vizualizarea joburilor din coada de joburi:**

Cozile de joburi filtrează puțin din lucrul care este procesat în controlul funcționării (de exemplu, unele joburi batch). A avea posibilitatea de a vedea joburilor din coada de joburi vă înseamnă a vedea ce joburi aşteaptă să fie trimise unui subsistem.

#### *Navigatorul iSeries:*

Pentru a vedea joburile din coada de joburi, faceţi următoarele:

1. În Navigatorul iSeries, expandaţi **Conexiunile mele** → **server** → **Control funcţionare** → **Cozi de job** → **Cozi de joburi active** sau **Toate cozile de job**.

**De reţinut:** Numele de joburi sunt sensibile la majuscule doar atunci când sunt incluse între ghilimele (de exemplu, ″Jobul meu″). Dacă numele jobului nu este între ghilimele, atunci nu este sensibil la majuscule.

2. Faceţi clic pe coada de joburi cu care doriţi să afişaţi joburile (de exemplu, Jobqueue1). Apar joburile din coada de joburi.

#### *Interfaţa bazată pe caractere:*

**Comandă**: Gestionare coadă de joburi (WRKJOBQ)

Această comandă afişează o listă cu toate cozile de joburi disponibile în sistem. După ce aţi localizat coada de joburi care conține jobul dumneavoastră puteți selecta opțiunea **5=Gestionare** și afișa toate joburile din coada de joburi.

Puteți utiliza, de asemenea, comanda Work with Subsystems Job - Gestionare joburi de subsistem pentru a afișa o listă a cozilor de joburi şi joburile lor respective.

**Comandă**: Gestionare job de subsistem (WRKSBSJOB) SBS(\*JOBQ)

#### **Vizualizarea joburilor din subsistem:**

Subsistemele coordonează fluxul de lucru şi resursele folosite de un job în rulare. Navigatorul iSeries vă permite să vedeți ce joburi sunt momentan active (dar nu neapărat în curs de rulare) în subsistem.

#### *Navigatorul iSeries:*

Pentru a vizualiza joburile din subsistem, urmați acești pași:

- 1. În Navigatorul iSeries, expandaţi **Conexiunile mele** → **server** → **Control funcţionare** → **Subsisteme** → **Subsisteme active**.
- 2. Faceți clic pe subsistemul care are joburile pe care doriți să le afișați.

#### *Interfaţa bazată pe caractere:*

**Comandă**: Gestionare joburi active (WRKACTJOB SBS(nume subsistem)

**Comandă**: Gestionare descrieri de subsistem (WRKSBSD)

Utilizaţi comanda Work with Subsystem Descriptions - Gestionare descrieri de subsistem pentru a afişa o listă de subsisteme. După ce găsiţi subsistemul care conţine jobul dumneavoastră, utilizaţi opţiunea **8=Gestionare joburi de** subsistem pentru a afişa informațiile jobului.

**Notă:** Subsistemul trebuie să fie activ pentru a afişa informaţiile jobului.

#### **Vizualizare atribute job:**

Atributele jobului conţin informaţii despre cum sunt procesate joburile. Ele sunt iniţial specificate când jobul este creat. Unele dintre atribute provin din descrierea de job. După ce jobul este creat, atributele jobului pot fi vizualizate şi gestionate prin Control funcționare din Navigatorul iSeries. Paginile cu proprietățile jobului din Navigatorul iSeries uşurează jobul unui operator de sistem furnizând funcţii eficiente şi uşor de utilizat pentru gestionarea joburilor.

#### *Navigatorul iSeries:*

Pentru a vizualiza atributele de job, faceţi următoarele:

- 1. În Navigatorul iSeries, expandaţi **Conexiunile mele** → **server** → **Control funcţionare** → **Joburi active** sau **Joburi de server**, în funcţie de tipul de job cu care doriţi să lucraţi.
- 2. Găsiţi jobul pe a cărui proprietăţi doriţi să le vedeţi sau modificaţi.
- 3. Faceţi clic dreapta pe **Nume job** şi faceţi clic pe **Proprietăţi**.

Atributele jobului pot fi văzute de către orice utilizator, dar pot fi modificate doar de către un utilizator cu autorizarea corespunzătoare. În mod asemănător, un utilizator autorizat poate gestiona joburile prin acțiunile jobului. Atributele pentru joburi de sistem nu pot fi modificate din Navigatorul iSeries. Totuşi, prioritatea de rulare a unor joburi de sistem poate fi modificată din interfaţa bazată pe caractere utilizând comanda CHGSYSJOB (Change System Job - Modificare job de sistem).

#### *Interfaţa bazată pe caractere:*

**Comandă**: Gestionare job (WRKJOB) Când jobul este activ puteţi vizualiza următoarele informaţii: atributele de rulare a jobului, informații despre stiva de apeluri, informații de blocare job, informații despre lista de biblioteci, informații despre istoricul jobului, informaţii despre fişier deschis, informaţii despre înlocuire fişier, starea de control comitere, starea comunicațiilor, informații grup de activare, informații mutex și informații despre firul de execuție

#### **Comandă**: Afişare job (DSPJOB)

Această comandă afişează următoarele informaţii despre job: atributele stării jobului, atributele definiţiei jobului, atributele rulării jobului, informații fișier pus în spool, informații despre istoricul jobului, informații despre stiva de apeluri, informații despre blocarea jobului, informații despre lista de biblioteci, informații despre fișierul deschis, informaţii despre înlocuirea fişierului, informaţii despre starea de comitere, informaţii despre starea comunicaţiilor, informații despre grupul de activare, informații mutex, informații despre firul de execuție, bibliotecă media și informații despre atribute.

#### **Vizualizare stive de apeluri:**

Puteti vizualiza informatii despre stiva de apeluri a unui fir de executie sau a unui job utilizând fie Navigatorul iSeries™ sau interfaţa bazată pe caractere.

#### *Navigatorul iSeries:*

- 1. În Navigatorul iSeries, expandaţi **Conexiunile mele** → **server** → **Control funcţionare** → **Joburi active sau joburi de server**, în funcţie de tipul de job cu care doriţi să lucraţi.
- 2. Faceţi clic dreapta pe numele jobului şi apoi faceţi clic pe **Detalii** → **Stivă de apeluri**.

Dacă doriţi să vedeţi o stivă de apeluri pentru un fir de execuţie, urmaţi aceşti paşi:

- 1. În Navigatorul iSeries, expandaţi **Conexiunile mele** → **server** → **Control funcţionare** → **Joburi active sau joburi de server**, în funcţie de tipul de job cu care doriţi să lucraţi.
- 2. Faceţi clic dreapta pe numele jobului şi apoi faceţi clic pe **Detalii** → **Fire de execuţie**.
- 3. Dintr-o listă de fire de execuţie, faceţi clic dreapta un anumit fir de execuţie şi apoi faceţi clic pe **Detalii** → **Stivă de apeluri**.

Dacă rulați sub un profil utilizator cu autorizarea specială \*SERVICE și vreți să vedeți intrări suplimentare pentru LIC şi i5/OS PASE Kernel, din fereastra Stivă de apeluri, utilizaţi opţiunea Include din fereastra Personalizarea acestei vizualizări. (**Vizualizare meniu** → **Personalizarea acestei vizualizări** → **Include**)

#### *Interfaţa bazată pe caractere:*

**Comandă:** Gestionare joburi (WRKJOB) sau Afişare joburi (DSPJOB)

Selectați opțiunea 11: Afișare stivă de apeluri, dacă este activă.

Dacă doriți să vizualizați o stivă de apeluri pentru un fir de execuție, după lansarea comenzii WRKJOB sau DSPJOB, selectați opțiunea 20: Gestionare fire de execuție, dacă sunt active. Apoi, selectați opțiunea 10: Opțiunea Afișare stivă de apeluri pentru firul de execuție selectat.

#### **Punerea unui job în coada de joburi:**

Joburile sunt puse în coada de joburi fie prin mutarea unui job existent dintr-o coadă în alta, sau prin lansarea unui nou job. Utilizaţi Navigatorul iSeries pentru a face mutarea între cozi. Utilizaţi interfaţa bazată pe caractere pentru a lansa un nou job.

#### *Navigatorul iSeries:*

Pentru a utiliza interfața Navigatorului iSeries, jobul trebuie să existe deja în altă coadă de joburi. Apoi puteți muta jobul dintr-o coadă în alta. (Pentru a pune un job nou într-o coadă de joburi, utilizaţi interfaţa de linie de comandă.)

- 1. În Navigatorul iSeries, expandaţi **Control funcţionare** → **Cozi de joburi** → **Toate cozile de joburi**.
- 2. Faceți clic dreapta pe jobul pe care doriți să îl mutați. Se deschide fereastra Mutare unde puteți specifica coada de destinație.

#### *Interfaţa bazată pe caractere:*

Următoarea este o listă de metode ale interfeţei bazată pe caractere pentru punerea unui job nou într-o coadă de joburi nouă.

- v Lansare job (SBMJOB): Permite unui job care rulează să pună un alt job într-o altă coadă care să fie rulat mai târziu ca job batch. Doar un element de date de cerere poate fi pus în coada de mesaje a noului job. Datele de cerere pot fi o comandă CL dacă intrarea de rutare utilizată pentru job specifică un program de procesare a comenzilor CL (cum ar fi programul QCMD livrat de IBM).
- v Adăugare intrare de planificare job (ADDJOBSCDE): Sistemul lansează automat un job în coada de joburi la ora şi data specificate în intrarea de planificare job.
- v Lansare joburi de bază de date (SBMDBJOB): Lansează joburi în cozi de joburi astfel încât ele să ruleze ca joburi batch. Fluxul de intrare este citit fie dintr-un fişier fizic de bază de date sau dintr-un fişier bază de date logic care are un format cu o singură înregistrare. Această comandă vă permite să specificaţi numele fişierului bază de date şi a membrului său, numele cozii de joburi care va fi utilizată şi să decideţi dacă joburile care sunt lansate pot fi afişate de către comanda WRKSBMJOB (Work with Submitted Jobs - Gestionare joburi lansate).
- v Pornire cititor bază de date (STRDBRDR): Citeşte un flux de intrare batch dintr-o bază de date şi pune unul sau mai multe joburi în cozi de joburi.
- v Transfer job (TFRJOB): Mută jobul curent în altă coadă de joburi dintr-un subsistem activ.
- v Transfer job batch (TFRBCHJOB): Mută jobul curent în altă coadă de joburi.

#### **Mutarea unui job într-o coadă de joburi diferită:**

Există multe motive pentru care aţi putea dori să mutaţi un job în altă coadă. De exemplu, unele joburi devin restante în coadă din cauza unui job care are o durată mare de rulare. Probabil timpul de rulare planificat al jobului este în conflict cu un nou job care are o prioritate mai mare. O metodă de a gestiona această situaţie este să fie mutate joburile aflate în aşteptare în altă coadă care nu este atât de ocupată.

Puteti utiliza fie interfața Navigatorului iSeries sau interfața bazată pe caractere pentru a muta jobul dintr-o coadă în alta.

#### *Navigatorul iSeries:*

Pentru a utiliza Navigatorul iSeries, faceţi următoarele:

- 1. În Navigatorul iSeries, expandaţi **Control funcţionare** → **Cozi de joburi** → **Toate cozile de joburi**.
- 2. Localizaţi şi deschideţi coada care conţine jobul momentan.
- 3. Faceţi clic dreapta pe jobul pe care doriţi să îl mutaţi. Se deschide fereastra Mutare unde puteţi specifica coada destinație.
	- **Notă:** Dacă doriţi să mutaţi mai mult de un job din această coadă, ţineţi apăsată tasta CTRL în timp ce faceţi clic pe fiecare job. Apoi faceţi clic dreapta şi apoi faceţi clic pe **Mutare**.
- v Joburile care aşteaptă să ruleze sunt mutaţi în aceeaşi poziţie relativă în coada destinaţie (de exemplu, joburile cu o prioritate de coadă de joburi de 3 sunt mutate după toate celelalte joburi cu prioritatea 3 care aşteaptă să ruleze în coada destinaţie).
- v Joburile care sunt reţinute rămân reţinute şi sunt puse în aceeaşi poziţie relativă în coada destinaţie (de exemplu, joburile reţinute cu prioritatea de coadă de joburi 3 sunt mutate după toate celelalte joburi reţinute cu prioritatea 3 din coada destinaţie).
- v Joburile care sunt planificate să ruleze sunt mutate în coada destinaţie şi orele lor planificate rămân nemodificate.

#### *Interfaţa bazată pe caractere:*

## **Comandă**: Modificare job (CHGJOB)

**Exemplu**: Următorul exemplu mută jobul JOBA în coada de joburi JOBQB CHGJOB JOB(JOBA) JOBQ(LIBA/JOBQB)

### **Mutarea unui job la o prioritate mai mare în coada de joburi:**

Toate joburile din coada de joburi aşteaptă la rând pentru procesare. Pe măsură ce fiecare job din coada de joburi se efectuează, următorul job din rând începe. Ordinea de procesare a joburilor din coadă depinde de prioritatea jobului şi de numărul maxim de joburi care pot rula simultan în subsistem.

Câteodată importanţa unui job se schimbă când începe ciclul său de viaţă. El poate să crească sau să descrească în prioritate, în relație cu alte joburi. Deoarece apar aceste schimbări, aveți nevoie să știți cum puteți schimba prioritatea unui job în coada de joburi.

Prioritatea unui job într-o coadă de joburi ajută să determinaţi când un job începe să ruleze în subsistem. Un interval de la zero la nouă (zero fiind cel mai important) determină prioritatea unui job în coada de joburi.

#### *Navigatorul iSeries:*

Puteţi utiliza Navigatorul iSeries pentru a modifica prioritatea unui job din coada de joburi.

- 1. Expandaţi **Conexiunile mele** → **server** → **Control funcţionare** → **Cozi de joburi** → **Cozi de joburi active sau Toate cozile de joburi** → **Coada de joburi în care se află jobul dumneavoastră** .
- 2. Faceţi clic dreapta pe job şi faceţi clic pe **Proprietăţi**.
- 3. În fereastra Job Proprietăţi, faceţi clic pe fişa **Coadă de joburi**.
- 4. Din lista **Priorităţi în coada de joburi**, selectaţi un număr cu prioritate mai mare (sau mai mică). Prioritatea cozii de joburi are intervalul între 0-9, cu 0 fiind cel cu prioritatea cea mai mare.
- 5. Faceţi clic pe **OK**. Prioritatea cozii de joburi a fost schimbată pentru jobul dumneavoastră. De exemplu, modificarea unui job cu prioritate 4 la o prioritate 3 mută jobul în partea de jos a listei de joburi care are o prioritate 3.
- 6. Apăsaţi F5 pentru a reîmprospăta fereastra Coadă de joburi.

*Interfaţa bazată pe caractere:*

**Comandă**: Modificare job (CHGJOB)

# **Parametru**: **JOBPTY**

**Exemplu:** Această comandă modifică prioritatea de planificare pentru jobul PAYROLL cu 4. Deoarece este specificat doar un nume simplu al jobului, poate exista doar un job numit PAYROLL în sistem. Dacă există mai mult de unul, valoarea implicită DUPJOBOPT(\*SELECT) duce la afișarea unui panou de selecție într-un job interactiv.

CHGJOB JOB(PAYROLL) JOBPTY(4)

#### **Sugestii pentru setarea priorităţilor pentru joburi:**

Prioritățile pentru joburile care rulează în medii batch ar trebui, în mod normal, să fie mai mici decât prioritățile pentru joburile din medii interactive. De asemenea, felia de timp ar trebui să fie destul de mică astfel încât un program care rulează în bucle (luping) să nu domine timpul procesorului şi un nivel de activitate.

Este posibil să doriţi ca prioritatea pentru joburile operatorului de sistem să fie mai mare decât priorităţile altor joburi astfel încât operatorul de sistem să poată răspunde eficient la necesităţile sistemului.

Dacă utilizaţi QCTL ca subsistem de control, operatorul rulează automat la o prioritate mai mare după semnarea la consolă. Aceasta deoarece QCTL face rutarea jobului de consolă utilizând clasa QCTL, care specifică o prioritate mai mare.

O altă cale prin care puteţi seta sistemul dumneavoastră astfel încât operatorul să poată rula la o prioritate mai mare ar fi să faceti următoarele:

- 1. Adăugati o intrare de rutare la subsistem cu date unice de rutare si specificati clasa OSYS/OCTL.
- 2. Creati o descriere nouă de job pentru operator, specificând aceleasi date de rutare unice pe care le-ati utilizat în intrarea de rutare.
- 3. Modificaţi profilul utilizator al operatorului pentru a specifica noua descriere de job.
- 4. Acum, când operatorul se semnează pe acel subsistem, jobul va ruta utilizând clasa QCTL, care specifică o prioritate mai mare decât clasa utilizată de joburile interactive normale.

Prioritatea de rulare a jobului este cea mai mare prioritate la care orice fir de execuție din job poate rula. Fiecare fir de execuție poate avea propria prioritate de fir de execuție mai mică decât prioritatea jobului. Comanda CHGJOB (Change Job - Modificare job) va modifica numai prioritatea jobului. API-ul QWTCHGJB (Change Job - Modificare job) poate fi utilizat fie pentru modificarea priorităţii jobului sau a unui fir de execuţie.

### **Lansaţi un job o dată:**

Când trebuie să lansati un job o dată, imediat sau la o dată și o oră planificată, folositi comanda Lansare job (SBMJOB). Această metodă pune jobul imediat în coada de joburi.

Pentru a lansa o dată un job batch, folosiți interfața bazată pe caractere.

**Comanda**: Lansare job (SBMJOB)

Comanda SBMJOB lansează un job la o coadă de joburi batch prin specificarea unei descrieri de job şi prin specificarea unei comenzi CL sau date de cerere, sau prin specificarea datelor de rutare pentru a porni un program. Dacă doriți să rulaţi o singură comandă CL din jobul batch, folosiţi parametrul **CMD** pe SBMJOB, care face verificare de sintaxă şi permite promptare.

**Exemplu**: În următorul exemplu, comanda SBMJOB lansează un job numit WSYS, folosind descrierea de job QBATCH, la coada de joburi QBATCH. Parametrul **CMD** dă comanda CL care va rula în job. SBMJOB JOBD(QBATCH) JOB(WSYS) JOBQ(QBATCH) CMD(WRKSYSSTS)

#### **Vizualizarea informaţiilor despre afinitatea joburilor:**

Fiecare job de pe iSeries conține informații despre afinitatea memoriei și procesorului.

Informațiile de afinitate descriu dacă firele de execuție vor avea afinitate la același grup de procesoare și memorie ca și firul de execuție inițial, atunci când vor fi pornite. Specifică și gradul la care sistemul încearcă să mențină afinitatea între șirele de execuție și subsetul de resurse de sistem la care sunt alocate. În plus, informațiile de afinitate specifică dacă un job este grupat cu alte joburi astfel încât ele să aibă afinitate la acelaşi subset de resurse ale sistemului.

Grupând împreună firele de execuție care împart un set comun de date în spațiul de stocare principal, ratele de accesare a memorie şi a memoriei cache ale sistemului dumneavoastră se pot îmbunătăţi.

### *Navigatorul iSeries:*

- 1. În Navigatorul iSeries, expandaţi **Conexiunile mele** → **server** → **Control funcţionare** → **Joburi active**.
	- **Notă:** Puteţi vizualiza informaţiile de afinitate ale unui job din orice locaţie din Control funcţionare unde puteţi vizualiza joburi.
- 2. Faceţi clic dreapta pe jobul pe care doriţi să îl vizualizaţi şi faceţi clic pe **Proprietăţi**.
- 3. În pagina Resurse, puteţi vizualiza informaţii despre **Afinitatea procesorului şi a memoriei**.

*Interfaţa bazată pe caractere:*

**Comandă**: Gestionare job (WRKJOB)

Selectați opțiunea 3: Afișare atribute rulare job, dacă este activă

# **Gestionarea descrierii de job**

Din moment ce o descriere de job colectează un set specific de atribute înrudire-job, aceeaşi descriere de job poate fi folosită de către joburi multiple. Cu toate acestea, dacă folosiţi o descriere de job, nu trebuie să specificaţi aceeaşi parametri în mod repetat pentru fiecare job. Puteti crea descrieri de job pentru a descrie joburi batch sau joburi interactive. Puteţi de asemenea crea descrieri unice pentru fiecare utilizator al sistemului. Descrierile de job sunt create si gestionate prin folosirea interfetei bazată pe caractere.

### **Crearea unei descrieri de job:**

Utilizaţi interfaţa bazată pe caractere şi comanda WRKJOBD (Work With Job Description - Gestionare descrieri de job) sau comanda CRTJOBD (Create Job Description - Creare descriere de job) pentru a crea descrieri de job.

#### **Comandă**: Creare descriere de job (CRTJOBD)

**Exemplu**: În acest exemplu, este creată o descriere de job numită INT4 în biblioteca curentă a utilizatorului. Această descriere de job este pentru joburi interactive și este utilizată de către Departamentul 127. Când vă semnați, trebuie să vă tastaţi parola. Caracterele QCMDI sunt utilizate ca date de rutare care sunt comparate cu tabela de rutare a subsistemului unde este rulat jobul. Toate mesajele de interogare sunt comparate cu intrările din lista de răspunsuri a sistemului pentru a determina dacă este emis automat un răspuns.

```
CRTJOBD JOBD(INT4) USER(*RQD) RTGDTA(QCMDI)
INQMSGRPY(*SYSRPYL)
TEXT('Interactiv #4 JOBD pentru Departamentul 127')
```
Această comandă creează o descriere de job numită BATCH3 în biblioteca curentă a utilizatorului. Joburile care utilizează această descriere sunt puse în coada de joburi NIGHTQ. Prioritatea pentru joburile care utilizează această descriere şi ieşirea lor spool este 4. QCMDB reprezintă datele de rutare care sunt comparate cu intrările din tabela de rutare a subsistemului unde rulează jobul. Codul de contabilizare NIGHTQ012345 este utilizat la înregistrarea statisticilor de contabilitate pentru joburile care utilizează acea descriere de job.

```
CRTJOBD JOBD(BATCH3) USER(*RQD) JOBQ(NIGHTQ) JOBPTY(4)
OUTPTY(4) ACGCDE(NIGHTQ012345) RTGDTA(QCMDB)
TEXT('Batch #3 JOBD pentru munca pe timp de noapte cu prioritate mare')
```
**Notă:** Valorile din descrierea de job sunt de obicei utilizate ca valori implicite pentru parametrii corespunzători din comenzile BCHJOB (Batch Job - Job batch) şi SBMJOB (Submit Job - Lansare job), atunci când parametrii lor nu sunt specificaţi. Valorile din descrierea de job pot fi suprascrise de valorile specificate în comenzile BCHJOB şi SBMJOB.

#### **Modificarea unei descrieri de job:**

Utilizaţi interfaţa bazată pe caractere şi comanda WRKJOBD (Work With Job Description - Gestionare descrieri de job) sau comanda CHGJOBD (Change Job Description - Modificare descriere job) pentru a modifica descrieri de job.

# **Comandă**: Modificare descriere de job (CHGJOBD)

Toate joburile care folosesc acea descriere de job, pornite după modificarea descrierii jobului, sunt afectate. Dacă aţi modificat un parametru de job cu ceva diferit de ceea ce este specificat în descrierea de job, acel parametru nu va fi afectat.

# **Utilizaţi o descriere de job:**

Modul cel mai comun de a utiliza o descriere de job este specificându-l în comanda SBMJOB (Submit Job - Lansare job). Specificaţi în Parametrul Descriere job (**JOBD**) descrierea de job pe care doriţi ca acest job să o utilizeze. Când definiți un job batch, puteți utiliza descrierea de job în unul din două moduri:

- v Utilizaţi o descriere de job specificată fără a înlocui nici unul din atributele sale. De exemplu: SBMJOB JOB(OEDAILY) JOBD(QBATCH)
- v Utilizaţi o descriere de job specificată înlocuind unele din atribute (utilizând comanda BCHJOB sau SBMJOB). De exemplu, pentru a înlocui înregistrarea în istoric a mesajului din descrierea de job QBATCH, specificaţi: SBMJOB JOB(OEDAILY) JOBD(QBATCH) LOG(2 20 \*SECLVL)

Următoarele reprezintă comenzi suplimentare care suportă parametrul de descriere job:

- v Job batch (BCHJOB): Această comandă indică începutul unui job batch într-un flux de intrare batch. Poate specifica, de asemenea, valori diferite pentru atributele unui job în locul celor specificate în descrierea de job sau profilul utilizator pentru acest job. Valorile conținute în descrierea de job sau în profilul utilizator menționat în acea descriere de job sunt utilizate pentru majoritatea parametrilor necodaţi îm comanda BCHJOB.
- v Adăugare intrare de job prestart (ADDPJE): Comanda ADDPJE (Add Prestart Job Entry Adăugare intrare de job prestart) adaugă o intrare de job prestart la descrierea de subsistem specificată. Intrarea identifică joburile prestart care pot fi pornite când este pornit subsistemul sau când este introdusă comanda STRPJ (Start Prestart Jobs - Pornire joburi prestart).
- v Adăugare intrare de job autostart (ADDAJE): Comanda ADDAJE (Add Autostart Job Entry Adăugare intrare de job autostart) adaugă o intrare de job autostart la o descriere de subsistem specificată. Intrarea identifică numele de job şi descrierea de job care vor fi utilizate pentru a porni automat un job.
- Adăugare intrare de stație de lucru (ADDWSE): Comanda ADDWSE (Add Work Station Entry Adăugare intrare stație de lucru) adaugă o intrare de stație de lucru la descrierea de subsistem specificată. Fiecare intrare descrie una sau mai multe staţii de lucru care sunt controlate de către subsistem. Staţiile de lucru identificate în intrările de staţie de lucru au permisiunea de a se semna sau de a intra în subsistem şi de a rula joburi.
- **Notă:** Nu puteţi înlocui nici un atribut al unei descrieri de job pentru joburi autostart, joburi de staţie de lucru sau joburi de comunicații.

# **Controlul sursei de atribute de job:**

Atributele pe care subsistemul le alocă joburilor provin din cinci surse; din descrierea jobului, din profilul de utilizator al utilizatorului, o valoare de sistem, jobul care a lansat comanda SBMJOB (Submit Job - Lansare job) şi staţia de lucru (doar pentru joburi interactive). Dumneavoastră controlaţi de unde extrage subsistemul atributele jobului respectiv specificând sursa în descrierea jobului. Pentru a modifica o descriere de job, utilizați interfața bazată pe caractere.

# **Comandă**: Modificare descriere job (CHGJOBD)

Pentru a controla atributele unui job şi pentru a spune subsistemului de unde şi când să obţină atribute de job din obiecte de sistem diferite, utilizaţi una din următoarele:

- \*JOBD: Spune jobului să își obțină atributele din descrierea jobului.
- v \*USRPRF: Spune jobului să îşi ia atributele din profilul de utilizator al utilizatorului.
- \*SYSVAL: Spune jobului să își ia atributele din valoarea de sistem.
- v \*CURRENT: Spune jobului să îşi ia atributele din jobul care lansează comanda SBMJOB (Submit Job Lansare job).

• \*WRKSTN: Spune jobului să își obțină atributele din stația de lucru cu jobul (doar pentru joburi interactive).

# **Ştergerea unei descrieri de job:**

Utilizati interfata bazată pe caractere și comanda WRKJOBD (Work With Job Description - Gestionare descrieri de job) sau comanda DLTJOBD (Delete Job Description - Ştergere descrieri de job) pentru a şterge descrieri de job.

**Comandă**: Ştergere descrieri de job DLTJOBD

**Notă:** Joburile care sunt deja în lucru nu sunt afectate de această comandă.

# **Gestionarea joburilor batch**

Joburile care nu necesită interacţiune cu utilizatorul pentru a rula pot fi procesate ca joburi batch. Un job batch, de obicei, este un job cu o prioritate scăzută şi poate necesita un mediu special de sistem în care să ruleze.

# **Lansarea în execuţie a unui job batch:**

Din moment ce joburile batch sunt de obicei joburi cu prioritate redusă care necesită un mediu de sistem special în care să ruleze (cum ar fi rularea pe timp de noapte) ele sunt puse în cozi de joburi batch. În coada de joburi jobul batch primeşte o planificare de runtime şi o prioritate. Pentru a pune un job în coada de joburi batch utilizaţi interfaţa bazată pe caractere şi o comandă sau două.

**Comandă**: Lansare job (SBMJOB)

**Comandă**: Lansare job de bază de date (SBMDBJOB)

Diferenţa din aceste comenzi este sursa jobului:

- v Comanda SBMJOB pune un job într-o coadă de joburi specificând o descriere de job şi specificând o comandă CL sau date de cerere sau specificând date de rutare pentru a rula un program. Dacă doriți să rulați o singură comandă CL într-un job batch, utilizaţi parametrul CMD din SBMJOB, care face verificarea sintaxei şi permite promptarea.
- v Comanda SBMDBJOB poate fi utilizată pentru a pune un job într-o coadă de joburi batch dintr-un fişier bază de date. Pentru aceste joburi, descrierea de job provine din instrucţiunea BCHJOB din fluxul de intrare.

**Exemplu**: În următorul exemplu, comanda SBMJOB pune un job numit WSYS, utilizând descrierea de job QBATCH, în coada de joburi QBATCH. Parametrul CMD dă comanda CL care va rula în job.

SBMJOB JOBD(QBATCH) JOB(WSYS) JOBQ(QBATCH) CMD(WRKSYSSTS)

**Notă:** Dacă primiți un mesaj că jobul nu a fost pus, puteți afișa fișierul pus în spool al istoricului de job pentru a găsi erorile. Utilizați comanda WRKJOB. Specificați jobul care nu a fost planificat, selectați opțiunea 4 pentru fișiere puse în spool. Afişaţi fişierul pus în spool a istoricului de job pentru a găsi erorile.

# *Utilizarea unui fişier de date inline:*

Un fişier de date inline este un fişier de date care este inclus ca parte a unui job batch atunci când jobul este citit de un cititor sau de către o comandă de lansare joburi. Utilizaţi SBMDBJOB sau STRDBRDR pentru a pune în coada un flux batch CL (flux de comenzi CL pentru a fi executate sau rulate). Acel flux batch CL poate include date care să fie puse în fişiere ″temporare″ (fişiere inline). Când un job se termină, fişierele inline sunt şterse.

Un fişier de date inline este delimitat în job de către o comandă //DATA la începutul fişierului şi de un delimitator sfârşit-de-date la sfârşitul fişierului.

Delimitatorul sfârșit-de-date poate fi un șir de caractere definit de utilizator sau implicit //. // trebuie să apară în pozițiile  $1$  si 2. Dacă datele dumneavoastră contin // în pozițiile 1 si 2, ar trebui să utilizați un set unic de caractere precum: // \*\*\* END OF DATA Pentru a specifica acesta ca fiind un delimitator de sfârşit-de-date unic, parametrul **ENDCHAR** din comanda //DATA ar trebui codat astfel:

ENDCHAR('// \*\*\* END OF DATA')

**Notă:** Fişierele de date inline pot fi accesate doar în timpul primului pas de rutare a jobului batch. Dacă un job batch conține o comandă TFRJOB (Transfer Job - Transfer job), RRTJOB (Reroute Job - Rerutare job) sau TFRBCHJOB (Transfer Batch Job - Transfer job batch), fişierele de date inline nu pot fi accesate în noul pas de rutare.

Un fişier de date inline poate fi fie denumit fie nedenumit. Pentru un fişier de date inline nedenumit, fie este specificat QINLINE ca numele fişierului din comanda //DATA sau se specifică fără nume. Pentru un fişier de date inline denumit, se specifică un nume de fişier.

Un fişier de date inline denumit are următoarele caracteristici:

- v Are un nume unic într-un job. Nici un alt fişier de date inline nu poate avea acelaşi nume.
- v Poate fi utilizat de mai multe ori într-un job.
- v De fiecare dată când este deschis, el este poziţionat în prima înregistrare.

Pentru a utiliza un fișier de date inline denumit, trebuie fie să specificați numele fișierului în program sau să utilizați o comandă de suprascriere pentru a modifica numele fişierului specificat în program cu numele fişierului de date inline. Fişierul trebuie să fie deschis doar pentru intrare.

Un fişier de date inline nedenumit are următoarele caracteristici:

- v Numele său este QINLINE. (Într-un job batch, toate fişierele de date inline nedenumite primesc acelaşi nume.)
- v El poate fi utilizat doar o dată într-un job.
- v Când sunt incluse mai multe fişiere de date inline nedenumite într-un job, fişierele trebuie să fie în fluxul de intrare în aceeaşi ordine ca atunci când sunt deschise.

Pentru a utiliza un fisier de date inline nedenumit, faceti una din următoarele:

- Specificați QINLINE în program.
- v Utilizati o comandă de suprascriere fisier pentru a modifica numele de fisier specificat în program cu QINLINE.

Dacă limbajul dumneavoastră de nivel înalt necesită nume de fisier unice într-un program, puteți utiliza OINLINE ca nume de fisier doar o singură dată. Dacă aveti nevoie să utilizati mai mult de un fisier de date inline nedenumit, puteti utiliza o comandă de suprascriere fişier în program pentru a specifica QINLINE pentru filiere de date inline nedenumite suplimentare.

**Notă:** Dacă rulaţi comenzi condiţional şi procesaţi mai mult de un fişier de date inline nedenumit, rezultatele nu pot fi prezise dacă este utilizat fişierul de date inline nedenumit greşit.

# *Considerente deschise pentru fişiere de date inline:*

Următoarele considerente se aplică la deschiderea fişierelor de date inline:

- v Lungimea înregistrării specifică lungimea înregistrărilor de intrare. (Lungimea înregistrării este opţională.) Când lungimea înregistrării depăşeşte lungimea datelor, este trimis un mesaj programului dumneavoastră. Datele sunt completate cu blancuri. Când lungimea înregistrării este mai mică decât lungimea datelor, înregistrările sunt trunchiate.
- v Când este specificat un fişier într-un program, serverul caută fişierul ca pe un fişier de date inline denumit, înainte să caute fişierul într-o bibliotecă. De aceea, dacă un fişier de date inline denumit are acelaşi nume ca şi fişierul care nu este un fişier de date inline, fişierul de date inline este întotdeauna utilizat, chiar dacă numele fişierului este calificat de un nume de bibliotecă.
- v Fişierele de date inline denumite pot fi partajate între programele din acelaşi job specificând SHARE(\*YES) într-o comandă de creare fişier sau suprascriere fişier. De exemplu, dacă o comandă de suprascriere fişier specificând un fişier numit INPUT şi SHARE(\*YES) este într-un job batch cu un fişier de date inline numit INPUT, toate

programele care rulează în job, care specifică numele de fişier INPUT vor partaja acelaşi fişier de date inline denumit. Fişierele de date inline nedenumite nu pot fi partajate între programele din acelaşi job.

- v Când utilizaţi fişiere de date inline, ar trebui să vă asiguraţi că este specificat tipul corect de fişier în comanda //DATA. De exemplu, dacă fişierul va fi utilizat ca un fişier sursă, tipul fişierului din comanda //DATA trebuie să fie sursă.
- v Fişierele de date inline trebuie să fie deschise doar pentru intrare.

### **Pornirea unui job batch care aşteaptă în coada de joburi:**

Ocazional, este posibil să fiţi nevoit să forţaţi un job să pornească imediat. În timp ce mutarea unui job într-o coadă de joburi care nu este ocupată este cea mai eficientă metodă de a realiza acest lucru, există şi alte metode pe care le puteţi utiliza.

Pentru a porni un job batch, întâi verificați starea cozii de joburi în care se află jobul și determinați dacă are sens mutarea jobului în altă coadă, în situaţia dumneavoastră. (**Conexiunile mele** → **server** → **Control funcţionare** → **Cozi de joburi** → **Cozi de joburi active sau Toate cozile de joburi**)

Dacă mutarea jobului în altă coadă nu este posibilă, puteţi reţine joburile care rulează şi apoi muta jobul pe care aveţi nevoie să îl porniți cu prioritate. Totuși, fiți prudenți când utilizați această metodă deoarece joburile reținute sunt încă include în numărul maxim de joburi care pot fi active.

Pentru a modifica prioritatea jobului şi pentru a indica momentul când acesta ar trebui să ruleze, faceţi următoarele:

- 1. Faceţi clic dreapta pe job şi faceţi clic pe **Proprietăţi**.
- 2. În fereastra Proprietăţi job, faceţi clic pe fişa **Coadă de joburi**.
- 3. Modificaţi **Prioritatea în coada de joburi** cu o prioritate mai mare (0 este cea mai mare).
- 4. Setaţi **Când să fie pus jobul la dispoziţie pentru rulare** fie pe Acum sau specificaţi data şi ora.
- 5. Faceţi clic pe **OK**.

# **Gestionarea joburilor interactive**

Un job interactiv pornește când vă semnați pe sistem sau vă transferați la un job secundar sau de grup. Jobul interactiv se termină când renunțați. Lucrând cu o stație de afișare, interacționați cu sistemul lansând comenzi, utilizând taste funcționale și rulând programe și aplicații. Următoarele informații discută diversele metode pentru gestionarea și controlul joburilor interactive.

#### **Controlul joburilor şi a staţiilor de lucru inactive:**

Puteți controla durata cât o stație de lucru poate să rămână inactivă, înainte ca subsistemul să trimită un mesaj (numit time-out), specificând un interval de timp în valoarea de sistem QINACTITV, interval Time-out pentru joburi inactive. Controlul joburilor inactive furnizează securitate astfel încât utilizatorii să nu părăsească ecranele inactive în care s-au înregistrat.

# **Cum determină un subsistem că staţia de lucru este inactivă**

Subsistemul determină faptul că stația de lucru este inactivă dacă sunt adevărate următoarele:

- v Jobul nu a procesat nici o tranzacţie suplimentară în timpul intervalului de cronometru.
	- **Notă:** O tranzacţie se defineşte ca orice interacţiune cu operatorul, precum defilarea, apăsarea tastei Enter, apăsarea tastelor funcţionale şi aşa mai departe. Tastarea la staţia de lucru fără a apăsa tasta Enter nu este considerată o tranzacție. Dacă un job de la stația de lucru nu întrunește criteriile de inactivitate, jobul este considerat activ.
- v Starea jobului este aşteptare afişare.
- Jobul nu este deconectat.
- v Starea jobului nu s-a modificat.
- v Subsistemul în care rulează jobul nu este într-o stare restricţionată.

# **Tratarea joburilor inactive**

Pentru a trata un job inactiv aflat pe sistem, utilizaţi valoarea de sistem QINACTMSGQ (Când un job ajunge la time-out). Pentru a determina opțiunile de procesare alegeți din următoarele:

v Setaţi valoarea de sistem QINACTMSGQ pe un nume de coadă de mesaje.

Dacă specificaţi un nume de coadă de mesaje pentru valoarea de sistem QINACTMSGQ, un utilizator sau un program poate monitoriza coada de mesaje și poate face ce acțiune este necesară, precum terminarea unui job.

Dacă o stație de lucru cu o pereche secundară de joburi este inactivă, sistemul trimite două mesaje (unul de la fiecare pereche secundară de joburi) către coada de mesaje. Utilizatorul sau programul poate apoi utiliza fie comanda ENDJOB împotriva unuia sau ambelor joburi secundare, sau comanda DSCJOB împotriva jobului activ pe ecran.

• Setati valoarea de sistem OINACTMSGO pe \*DSCJOB.

Dacă specificati \*DSCJOB pentru valoarea de sistem QINACTMSGO, sistemul deconectează toate joburile de la statia de lucru. Sistemul trimite un mesaj care indică faptul că toate joburile de la statia de lucru au fost deconectate de la QSYSOPR sau de la coada de mesaje configurată. (O coadă de mesaje configurată este coada de mesaje specificată în parametrul **MSGQ** al descrierii dispozitivului de afişare. În mod implicit el este QSYS sau QSYSOPR.) Dacă jobul interactiv nu suportă deconectarea jobului (de exemplu, sesiunile TELNET care utilizează descrieri de dispozitive QPADEVxxxx), atunci jobul este oprit.

Continuă să fie trimis un mesaj pentru fiecare interval în care jobul este inactiv.

v Setaţi valoarea de sistem QINACTMSGQ pe \*ENDJOB.

Dacă specificați \*ENDJOB pentru valoarea de sistem QINACTMSGQ, sistemul oprește toate joburile de la stația de lucru. Sistemul trimite un mesaj, care indică faptul că toate joburile de la stația de lucru s-au oprit, la QSYSOPR sau la coada de mesaje configurată.

**Notă:** Joburile pass-through sursă, joburile client VTM (manager de terminal) şi joburile de emulare a dispozitivului 3270 sunt excluse din time-out deoarece ele apar mereu inactive. Joburile MRT de mediuSistem/36 sunt de asemenea excluse din moment ce apar ca joburi batch.

# **Oprirea joburilor interactive:**

Există mai multe metode pe care le puteţi utiliza pentru a opri un job interactiv.

- 1. Puteti utiliza Navigatorul iSeries pentru a opri jobul. Din fereastra Confirmare Stergere/Oprire puteti specifica dacă doriţi ca acest job interactiv să fie oprit într-o manieră controlată sau imediat.
- 2. Puteţi utiliza comanda ENDJOB (End Job Oprire job) a interfeţei bazate pe caractere.
- 3. Pentru a opri un job interactiv imediat utilizând interfaţa bazată pe caractere, utilizaţi comanda SIGNOFF (Sign Off - Anulare semnare) de la staţia de lucru. Pentru a opri o conexiune prin reţea, utilizaţi parametrul de oprire conexiune ENDCNN din comanda SIGNOFF.
- 4. Pentru a deconecta toate joburile de la un dispozitiv, utilizați comanda DSCJOB (Disconnect Job Deconectare job).

Pentru a utiliza Navigatorul iSeries şi fereastra Confirmare Ştergere/Oprire, faceţi următoarele:

- 1. Expandati **Conexiunile** mele  $\rightarrow$  **Sistem punct** final  $\rightarrow$  **Control** functionare  $\rightarrow$  **Joburi** active .
- 2. Faceţi clic dreapta pe jobul pe care doriţi să îl opriţi şi apoi faceţi clic pe **Ştergere/Oprire**. Apare fereastra Confirmare Stergere/Oprire unde puteți specifica cum și când doriți ca jobul interactiv să se termine.
- Notă: Pentru a opri toate joburile interactive asociate cu stația de lucru, sau toate joburile asociate cu grupul (dacă jobul este un job de grup), setaţi valoarea câmpului **Acţiune pentru joburi interactive înrudite** fie pe Oprire pentru joburile de grup sau Oprire toate (aceasta este echivalentă cu parametrul **ADLINTJOBS** din comanda ENDJOB).

Puteți, de asemenea, să cereți subsistemului să trimită un mesaj către coada de mesaje când un job interactiv a fost inactiv pentru o perioadă de timp specificată. Dumneavoastră, sau un program care monitorizează acea coadă de mesaje, puteţi atunci opri sau deconecta jobul.

## **Deconectarea tuturor joburilor de la un dispozitiv:**

Comanda DSCJOB (Disconnect Job - Deconectare job) permite utilizatorului interactiv să deconecteze toate joburile interactive de la staţia de lucru şi să se întoarcă la ecranul de semnare. Linia comutată este abandonată doar dacă acest lucru este specificat în descrierea dispozitivului de staţie de lucru al acestei staţii de lucru şi dacă nici o altă staţie de lucru de pe această linie nu este activă. Dacă jobul este deconectat când se ajunge la intervalul de deconectare din valoarea de sistem QDSCJOBITV, interval de timeout pentru joburi deconectate, jobul este oprit şi istoricul jobului nu este inclus cu ieşirea spool a jobului.

## Restrictii:

- 1. Un job care este deconectat trebuie să fie un job interactiv.
- 2. Un job care este reţinut nu poate fi deconectat.
- 3. Un job pass-through nu poate fi deconectat decât dacă utilizatorul a utilizat funcţia Sysreq (cerere sistem) pentru a se întoarce la sistemul sursă din sistemul destinație pass-through.
- 4. Comanda trebuie să fie lansată din jobul care este deconectat, sau emitentul comenzii trebuie să ruleze sub un profil utilizator care este acelaşi ca şi identitatea de utilizator job a jobului care este deconectat, sau emitentul comenzii trebuie să ruleze sub un profil utilizator care autorizare specială de control job (\*JOBCTL).
- 5. Identitatea de utilizator job este numele profilului utilizator după care un job este cunoscut faţă de celelalte joburi.
- 6. Un job nu poate fi deconectat dacă PC Organizer este activ.

### **Comandă:** Deconectare job (DSCJOB)

#### **Considerente pentru deconectarea unui job:**

Există mai mulţi factori pe care trebuie să îi luaţi în considerare când deconectaţi un job.

- v O opţiune din meniul Cerere sistem vă permite să deconectaţi un job interactiv, făcând astfel să apară ecranul de semnare. Opţiunea apelează comanda DSCJOB (Disconnect Job - Deconectare job).
- Când vă conectati din nou la un job, valorile specificate în ecranul de semnare pentru program, meniu și biblioteca curentă, sunt ignorate.
- Un job care are activă o functie de organizare PC sau de asistare text PC nu poate fi deconectat.
- v Un job TCP/IP TELNET poate fi deconectat dacă sesiunea utilizează o descriere de dispozitiv **denumită specificată de utilizator** . Puteţi crea o descriere de dispozitiv denumită specificată de utilizator utilizând una din următoarele căi:
	- Utilizând Staţii reţea cu parametrul **DISPLAY NAME**
	- Utilizând suportul Acces client iSeries cu funcţia ID a staţiei de lucru
	- Utilizând punctul de ieşire TCP/IP TELNET Iniţializare dispozitiv pentru a specifica un nume de staţie de lucru.
- v Dacă jobul nu poate fi deconectat din oricare motiv, jobul va fi în schimb oprit.
- v Toate joburile deconectate din subsistem se opresc atunci când se opreşte subsistemul. Dacă un subsistem se opreşte, comanda DSCJOB nu poate fi lansată în oricare din joburile din subsistem.
- v Valoarea de sistem QDSCJOBITV (Disconnect Job Interval Interval deconectare job) poate fi utilizată pentru a indica un interval de timp pentru care un job poate fi deconectat. Dacă se termină intervalul de timp, jobul deconectat se opreşte.
- v Joburile deconectate care nu au depăşit valoarea de sistem QDSCJOBITV se vor opri atunci când subsistemul este oprit sau survine un IPL.

#### **Evitarea unei funcţii cu durată mare de rulare, de la o staţie de lucru:**

Pentru a evita o functie cu durată mare de rulare (precum salvare/restaurare) de la o statie de lucru, fără a o încerca, operatorul de sistem poate lansa jobul într-o coadă de joburi.

Descrierea subsistemului QSYS/QBATCH sau QSYS/QBASE, care este furnizată de IBM, are o coadă de joburi QSYS/QBATCH care poate fi utilizată în acest scop. Dacă aţi creat propriul dumneavoastră subsistem, ar trebui să faceţi referire la coada de joburi pentru acel subsistem. Operatorul de sistem poate lansa comenzile din meniu operatorului de sistem.

Următorul este un exemplu de lansare a unei comenzi cu durată mare de rulare:

SBMJOB JOB(SAVELIBX) JOBD(QBATCH) JOBQ(QSYS/QBATCH) CMD(SAVLIB LIBX DEV(DKT01))

# **Gestionarea joburilor prestart**

Folosiţi joburi prestart pentru a reduce durata de timp necesară pentru a manevra o cerere de pornire de program. Acest subiect vorbește despre cele mai obișnuite operații asociate cu joburile prestart.

# **Pornirea unui job prestart:**

Joburile prestart pornesc, de obicei, în acelaşi moment în care este pornit subsistemul. Porniţi manual un job prestart când toate joburile prestart au fost oprite de către sistem din cauza unei erori sau nu au fost niciodată pornite în timpul pornirii subsistemului din cauza STRJOBS (\*NO) din intrarea de job prestart. Pentru a porni un job prestart, utilizaţi interfata bazată pe caractere.

**Comandă**: Pornire joburi prestart (STRPJ )

Comanda STRPJ nu ar trebui să fie utilizată până când nu s-a terminat pornirea subsistemului înrudit. Pentru a vă asigura că jobul prestart necesar pornește cu succes, codați o buclă de întârziere cu o reîncercare dacă comanda STRPJ eşuează.

Numărul de joburi prestart care pot fi active în acelaşi timp este limitat de atributul MAXJOBS din intrarea de job prestart şi de atributul MAXJOBS pentru subsistem. Atributul MAXACT din intrarea de comunicaţii controlează numărul de cereri de pornire program care pot fi servite prin intrarea de comunicaţii în acelaşi timp.

**Notă:** Dacă aţi specificat \*NO în atributul STRJOBS, nu porneşte nici un job prestart pentru intrarea jobului prestart când subsistemul porneşte. Rularea comenzii STRPJ nu cauzează modificarea valorii parametrului **STRJOBS**.

**Exemplu**: Acest exemplu porneşte joburi prestart pentru intrarea de job prestart PJPGM din subsistemul SBS1. Subsistemul SBS1 trebuie să fie activ când este lansată această comandă. Numărul de joburi pornite este numărul specificat în valoarea INLJOBS a intrării jobului prestart PJPGM. Subsistemul porneşte programul PJPGM din biblioteca PJLIB.

STRPJ SBS(SBS1) PGM(PJLIB/PJPGM)

# **Punerea în coadă sau refuzarea cererilor de pornire program:**

Dacă o cerere de pornire program soseşte când numărul curent de joburi prestart este mai mic decât numărul specificat în atributul MAXJOBS din intrarea jobului prestart şi nici unul din joburile prestart nu este disponibil pentru a trata cererea de pornire program, aveţi opţiunea de a pune această nouă cerere în coadă sau de a o refuza.

Pentru a refuza sau pune în coadă cererea de pornire program, utilizați atributul WAIT din intrarea de job prestart.

WAIT(\*NO) înseamnă că dacă nici un job prestart nu este disponibil imediat, cererea de pornire program este refuzată.

WAIT (\*YES) înseamnă că dacă nici un job prestart nu este disponibil imediat şi nici un job prestart nu poate fi pornit din cauza MAXJOBS pentru a servi cererea de pornire program, cererea de pornire program este refuzată. Dacă nu este disponibil nici un job prestart imediat, dar pot fi sau au fost pornite joburi prestart suplimentare, cererea de pornire program este pusă în buclă.

Această comandă adaugă o intrare de job prestart pentru programul PGM1 din biblioteca QGPL la descrierea de subsistem PJSBS conţinută în biblioteca QGPL. Intrarea specifică faptul că 15 joburi prestart (programul PGM1 din biblioteca QGPL) sunt pornite când este pornit subsistemul PJSBS din biblioteca QGPL. Când pool-ul de joburi prestart disponibile este redus la patru (deoarece joburile prestart servesc cererile specificate pentru programul PGM1 din biblioteca QGPL), sunt pornite zece joburi suplimentare. Dacă nu există joburi prestart disponibile pentru această intrare când se primeşte o cerere, cererea este refuzată.

ADDPJE SBSD(QGPL/PJSBS) PGM(QGPL/PGM1) INLJOBS(15) THRESHOLD(5) ADLJOBS(10) WAIT(\*NO)

### **Oprirea unui job prestart:**

Puteți utiliza Navigatorul iSeries sau interfața bazată pe caractere pentru a opri un job prestart și orice fișiere de date inline asociate pentru o intrare de job prestart într-un subsistem activ. Joburile pot să aştepte o cerere sau pot fi deja asociate cu o cerere. Fişierele de ieşire spool asociate cu joburile care sunt oprite pot fi de asemenea oprite sau lăsate să rămână în coada de ieşire.Limita numărului de mesaje scrise în istoricul fiecărui job poate fi de asemenea modificată.

#### *Navigator iSeries:*

Pentru a utiliza Navigatorul iSeries, faceţi următoarele:

- 1. În Navigator iSeries, expandaţi **Control funcţionare** → **Joburi active**.
- 2. Localizati jobul prestart pe care doriti să îl opriti.
- 3. Faceţi clic dreapta pe jobul prestart şi apoi faceţi clic pe **Ştergere/Oprire**.
- 4. Terminaţi în fereastra Confirmare Ştergere/Oprire şi faceţi clic pe **Ştergere**.

### *Interfaţa bazată pe caractere:*

#### **Comandă** : Oprire job prestart (ENDPJ)

**Exemplu**: Această comandă opreşte toate joburile asociate cu intrarea jobului prestart PJPGM din subsistemul SBS1 imediat. Ieşirea spool produsă de aceste joburi prestart este ştearsă şi istoricele de job sunt salvate.

ENDPJ SBS(SBS1) PGM(PJLIB/PJPGM) OPTION(\*IMMED) SPLFILE(\*YES)

**Exemplu**: Această comandă opreşte toate joburile asociate cu intrarea de job prestart PJPGM2 din subsistemul SBS2. Ieşirea spool pentru aceste joburi prestart este salvată pentru procesare normală de către scriitorul de punere în spool. Joburile au 50 de secunde pentru realizarea oricărei rutine de curăţare, după care sunt oprite imediat.

ENDPJ SBS(SBS2) PGM(PJPGM2) OPTION(\*CNTRLD) DELAY(50) SPLFILE(NO)

# **Gestionarea obiectelor de clasă de joburi**

Un obiect de clasă conține atributele de rulare care controlează mediul de runtime al unui job. Obiectele de clasă livrate de IBM, sau clasele, întrunesc atât necesitățile aplicațiilor interactive tipice cât și pe cele batch. Clasa utilizată de către un job este specificată în intrarea de rutare a descrierii de subsistem utilizată pentru a porni jobul. Dacă un job este alcătuit din multipli paşi de rutare, clasa folosită de fiecare pas de rutare următor este specificată în intrarea de rutare folosită pentru a porni pasul de rutare.

#### **Crearea unui obiect de clasă:**

Puteţi crea un obiect de clasă utilizând interfaţa bazată pe caractere. Clasa defineşte atributele de procesare pentru joburile care utilizează clasa. Clasa utilizată de către un job este specificată în intrarea de rutare a descrierii subsistemului utilizată pentru a porni jobul. Dacă un job contine pasi de rutare multipli, clasa utilizată de fiecare pas de rutare următor este specificată în intrarea de rutare utilizată pentru a porni pasul de rutare.

### **Comandă**: Creare clasă (CRTCLS)

**Exemplu**: Acest exemplu creează o clasă numită CLASS1. Clasa este memorată într-o bibliotecă curentă specificată pentru job. Textul utilizatorului 'Această clasă pentru toate joburile batch de la Dept 4836' descrie clasa. Atributele

acestei clase furnizează o prioritate de rulare de 60 şi o felie de timp de 900 milisecunde. Dacă jobul nu a terminat de rulat la sfârşitul unei felii de timp, este eligibil de a fi scos din spaţiul de stocare principal până când îi este alocată altă felie de timp. Ceilalţi parametri se presupune că au valorile implicite.

CRTCLS CLS(CLASS1) RUNPTY(60) TIMESLICE(900) TEXT('Această clasă pentru toate joburile batch de la Dept 4836')

### **Modificarea unui obiect de clasă:**

Puteţi modifica atributele unui obiect de clasă utilizând interfaţa bazată pe caractere. Orice atribut poate fi modificat cu excepția atributelor cu autoritate publică. Faceți referire la comanda RVKOBJAUT (Revoke Object Authority -Revocare autoritate obiect) şi la comanda GRTOBJAUT (Grant Object Authority - Acordare autoritate unui obiect), pentru informaţii suplimentare despre modificarea autorizărilor obiectelor.

### **Comandă**: Modificare clasă (CHGCLS)

**Exemplu**: Această comandă modifică o clasă numită CLASS1 din biblioteca din lista de biblioteci a jobului. Prioritatea de rulare pentru clasă este modificată cu 60 şi felia de timp de 900 milisecunde.

CHGCLS CLS(CLASS1) RUNPTY(60) TIMESLICE(900)

# **Gestionarea firelor de execuţie**

Există multe operaţii pe care le puteţi face când gestionaţi firele de execuţie.

#### **Vizualizarea firelor de execuţie care rulează sub un anumit job:**

Fiecare job activ care rulează pe un sistem iSeries are cel puțin un fir de execuție care rulează sub el. Un fir de execuție este o unitate independentă de lucru care rulează într-un job care foloseşte aceleaşi resurse ca şi jobul. Pentru că un job depinde de lucrul făcut de un fir de execuție, este important să știe cum să găsească firele de execuție care rulează într-un anumit job.

#### *Navigator iSeries:*

Pentru a vizualiza firele de execuție care rulează sun un anumit job, faceți următoarele:

- 1. În Navigator iSeries, expandaţi **serverul** → **Conexiunile mele** → **Control funcţionare** → **Joburi active**.
- 2. Faceţi clic dreapta pe jobul cu care doriţi să lucraţi, şi faceţi clic pe **Detalii** → **Fire de execuţie**.

*Interfaţa bazată pe caractere:*

**Comanda**: Gestionare job (WRKJOB)

**Exemplu**: Următorul exemplu afişează ecranul Lucrul cu fire de execuţie pentru Crtpfrdta al jobului. WRKJOB JOB(Crtpfrdta) OPTIUNE(\*FIR DE EXECUTIE)

#### **Ce puteţi face cu firele de execuţie:**

Din moment ce firele de execuție ajută joburile să proceseze mai mult de operație o dată în timp ce rulează, este posibil să fie necesară monitorizarea firelor de executie care rulează într-un job. Aceasta vă ajută să păstrați eficientă rularea jobului. Puteţi utiliza Navigatorul iSeries pentru a găsi firul de execuţie pe care doriţi să îl gestionaţi.

După ce ați localizat firul de execuție, puteți face clic dreapta pe firul de execuție și selecta una din următoarele acțiuni:

#### **Resetare statistici**

Vă permite să resetați lista de informații pe care o vizualizați, și setarea timpului trecut la 00:00:00.

- Detalii Pentru că funcțiile unui fir de execuție sunt similare cu cele ale unui job, ele își partajează unele din funcțiile la fel. Detaliile conţin informaţii detaliate despre următoarele acţiuni fir de execuţie:
	- Apel stivă
- Listă de biblioteci
- Obiecte blocate
- Tranzacții
- v Statistici ale performanţei din trecut

#### **Reţinere**

Vă permite să reţineţi firul de execuţie. Firele de execuţie pot fi reţinute de mai multe ori. Sistemul de operare urmăreşte numărul reţinerilor unui fir de execuţie.

#### **Eliberare**

Eliberează firul de execuţie care a fost reţinut. Firul de execuţie trebuie să fie eliberat de fiecare dată când este retinut pentru a putea rula.

### **Ştergere/Oprire**

Vă permite să opriti firul sau firele de executie selectate.

### **Proprietăţi fir de execuţie**

Afişează diversele atribute ale unui fir de execuţie.

Pentru informații mai detaliate despre acțiunile pe care le puteți realiza asupra firelor de execuție vedeți ajutorul online al Navigatorului iSeries.

### **Vizualizarea proprietăţilor de fir de execuţie:**

Firele de execuție permit joburilor să facă mai multe lucruri în același timp. Dacă un fir de execuție își oprește procesarea, el poate opri jobul din rulare. Fereastra Proprietăţi fir de execuţie din Navigatorul iSeries vă permite să vedeți diverse atribute de fir de execuție și de performanță a firului de execuție care pot ajuta la înțelegerea motivului pentru care un fir de execuţie nu rulează.

#### *Navigator iSeries:*

Pentru a vedea atributele unui fir de execuţie, faceţi următoarele:

- 1. În Navigatorul iSeries, expandaţi **Conexiunile mele** → **server** → **Control funcţionare** → **Joburi active** sau **Joburi de server**.
- 2. Faceţi clic dreapta pe jobul cu care doriţi să lucraţi şi faceţi clic pe **Detalii** → **Fire de execuţie**.
- 3. Faceţi clic dreapta pe firul de execuţie cu care doriţi să lucraţi şi faceţi clic pe **Proprietăţi**.

Informațiile de subfișa General vă permit să vedeți atributele unui fir de execuție. Aceste atribute includ identificatorul de fir de execuție, starea detaliată a unui fir de execuție, utilizatorul curent, tipul de fir de execuție care rulează, jobul sub care rulează firul de execuție și grupul de pool-uri de discuri în care rulează firul de execuție.

Informaţiile de sub fişa Performanţă vă permit să vizualizaţi elemente de performanţă de bază şi vă permit să modificaţi prioritatea de rulare a firului de execuţie. **Prioritate rulare** indică importanţa firului de execuţie în relaţie cu alte fire de execuție care rulează în sistem. Valorile posibile variază între prioritatea job și 99 (ceea ce înseamnă că prioritatea cea mai mare posibilă va varia). Prioritatea de rulare a firului de execuţie nu poate fi niciodată mai înaltă decât prioritatea de rulare pentru jobul în care rulează firul de execuție.

Puteti vedea valorile de performantă calculate de când a pornit firul de executie, care includ CPU și I/O disc total. Puteţi de asemenea vedea, reîmprospăta, seta o reîmprospătare automată sau puteţi reseta **Statisticile de performanţă** trecute care au fost calculate pentru un fir de execuție.

*Interfaţa bazată pe caractere:*

**Comandă**: Gestionare job (WRKJOB)

**Exemplu**: Următorul exemplu afişează ecranul Gestionare fire de execuţie pentru jobul Crtpfrdta. WRKJOB JOB(Crtpfrdta) OPTION(\*THREAD)

# **Oprirea sau ştergerea firelor de execuţie:**

Un fir de execuție inițial, care este creat când începe un job, poate să nu fie niciodată șters sau terminat. Totuși, câteodată este necesar să termini un fir de execuţie secundar astfel încât un job să poată să continue să ruleze. Fiţi conștienți de firul de execuție pe care doriți să îl ștergeți deoarece jobul în care acesta rulează este posibil să nu fie capabil să se efectueze fără acest fir de execuţie.

**Important:** Oprirea firelor de execuție nu trebuie să facă parte din rutina zilnică legată de controlul de funcționare. Oprirea unui fir de execuţie este mai serioasă decât oprirea unui job deoarece lucrul din celelalte fire de executie este posibil să se oprească sau nu. Când opriți un job, toate activitățile se opresc. Totusi, când opriti un fir de executie, doar o parte a activităților se opresc. Celelalte fire de executie este posibil să continue să ruleze sau nu. Dacă ele continuă să ruleze fără firul de executie pe care l-ati oprit, este posibil să producă rezultate nedorite.

Pentru a șterge sau opri un al doilea fir de execuție, trebuie să aveți autorizare specială de service (\*SERVICE) sau autorizare Control fire de executie.

#### *Navigatorul iSeries:*

Pentru a șterge sau opri un fir de execuție, faceți următoarele:

- 1. În Navigator iSeries, expandaţi **Conexiunile mele** → **server** → **Control funcţionare** → **Joburi active** sau **Joburi de server**.
- 2. Faceţi clic dreapta pe jobul cu care doriţi să lucraţi şi faceţi clic pe **Detalii** şi apoi **Fire de execuţie**.
- 3. Faceţi clic dreapta pe firul de execuţie pe care doriţi să îl opriţi şi apoi faceţi clic pe **Ştergere/Oprire**.

#### *Interfaţa bazată pe caractere:*

**Comandă**: Gestionare job (WRKJOB) Opţiunea 20: **Gestionare fire de execuţie, dacă sunt active**

Exemplu: Următorul exemplu afișează ecranul Gestionare fire de execuție pentru jobul Crtpfrdta. WRKJOB JOB(Crtpfrdta) OPTION(\*THREAD)

În ecranul Gestionare fire de execuţie, selectaţi Opţiunea: 4=Oprire.

# **Gestionarea planificării de job**

Puteţi planifica un job pentru a rula utilizând Advanced Job Scheduler, utilizând fereastra Proprietăţi job din Navigatorul iSeries sau modificând intrarea de planificare job prin intermediul interfetei bazată pe caractere.

# **Planificarea unui job batch folosind Navigator iSeries**

Proprietăţile jobului - fereastra Coada de joburi furnizează o cale pentru dumneavoastră să planificaţi un job batch să ruleze acum, să ruleze o dată la o dată şi o oră anume sau să ruleze la intervale regulate (cum ar fi în prima zi a fiecărei luni).

Pentru a planifica un job folosind Navigatorul iSeries , faceţi următoarele:

- 1. Expandaţi **serverul** → **Conexiunile mele** → **Control funcţionare** → **Cozi de joburi** → **Cozi de joburi active sau Toate cozile de joburi** → **Coada de job care conţine jobul dumneavoastră** .
- 2. Faceţi clic dreapta pe job şi faceţi clic pe **Proprietăţi**.
- 3. În fereastra Proprietăţi de job, faceţi clic pe fişa Cozi de joburi.
- 4. Pentru a planifica jobul, folosiţi opţiunile care sunt localizate sub **Când să faceţi jobul disponibil să ruleze**.

Pentru informații despre cum să folosiți această fereastră, vedeți ajutorul Navigatorului iSeries.

# **Planificarea unui job utilizând Planificatorul din Administrare centrală**

Dacă nu aveţi instalat add-in-ul Advanced Job Scheduler, puteţi utiliza Planificatorul din Administrare centrală pentru a planifica joburi.

Puteti invoca Planificatorul din Administrare centrală făcând clic pe butonul **Planificare** care apare în multe din ferestrele Navigatorului iSeries. De exemplu se presupune că dumneavoastră utilizaţi fereastra Rulare comandă a NavigatoruluiiSeries pentru a lansa în execuție un job de curățare dar nu doriți ca acel job să ruleze decât după ce trec orele de vârf.

- 1. În Navigatorul iSeries faceţi clic dreapta pe serverul pe care doriţi să rulaţi jobul de curăţare şi faceţi clic pe **Rulare comandă**.
- 2. Din fereastra Rulare comandă, tastaţi sintaxa bazată pe caractere pentru rularea jobului dumneavoastră. Dacă aveţi nevoie de ajutor tastaţi prima comandă şi apoi faceţi clic pe **Prompt**.
- 3. După ce aţi efectuat comanda, faceţi clic pe **Planificare**. Apare fereastra planificatorului din Administrare centrală unde puteţi planifica acest job să ruleze o dată sau să ruleze ca un job recurent.

# **Planificarea joburilor cu ajutorul Advanced Job Scheduler**

Următoarele informaţii vă vor ajuta să gestionaţi Advanced Job Scheduler. Mai întâi trebuie să instalaţi programul licentiat și apoi să citiți despre task-urile care vă permit să personalizați Advanced Job Scheduler. În sfârșit, restul task-urilor vă permit să lucrați cu acest planificator.

# **Ce este nou în Advanced Job Scheduler pentru V5R4:**

Au fost aduse mai multe îmbunătăţiri la Advanced Job Scheduler.

# **Adăugare comenzi multiple la un task planificat**

v O listă de comandă este un set memorat de instrucţiuni pe care Advanced Job Scheduler le utilizează pentru a procesa joburi de Administrare centrală. Acum puteţi adăuga o serie de comenzi la task-ul planificat de Administrare centrală și puteți controla secvența de rulare a acestor comenzi. În trecut puteați planifica doar un task de Administrare centrală (puteaţi planifica un job pentru a colecta inventarul, apoi alt job pentru a instala corecţii şi apoi altul pentru a rula comenzi). Acum puteţi crea un job Advanced Job Scheduler care face toate aceste activităţi.

Când planificaţi un task, aveţi opţiunea de a crea un nou job planificat, de a crea un job planificat pe baza unui job planificat existent, sau să adăugaţi un task la un job existent. Pot fi, de asemenea, adăugate comenzi CL la task-urile planificate de Administrare centrală. De exemplu, pentru a întârzia jobul între task-uri puteţi utiliza comanda (DLYJOB)(Delay Job - Întârziere job).

Task-urile sunt procesate pe sistemul de punct final care a fost selectat la crearea task-ului. Totuşi, toate comenzile CL sunt procesate pe sistemul Central. Fiecare task trebuie să se termine înainte ca noul task sau noua comandă CL din listă să proceseze.

După ce faceţi clic pe butonul **Planificare** pentru un task de Administrare centrală, următoarea fereastră vă îndeamnă să specificaţi dacă doriţi să creaţi un job nou, să creaţi un job nou pe baza altui job, sau să faceţi adăugări la un job existent.

Câmpul de **Comandă** este localizat în fereastra **Proprietăţi job planificat - General** . (**Conexiunile mele** → **server** → **Control funcţionare** → **Advanced Job Scheduler** → **Joburi planificate** → **Faceţi clic dreapta pe un job** → **Proprietăţi**)

# **Controlul Banner-ului de notificare**

v La distribuţia fişierelor spool utilizând Distribuţie raport, puteţi acum alege dintr-o listă de elemente şi le puteţi tipări cu un font mare pe pagina de banner a noului fişier spool. Elementele implicite sunt Nume job şi Nume fişier spool. Puteţi selecta până la 2 elemente de banner pentru a le tipări mari.

Câmpul **Elemente de banner disponibile** este localizat în fereastra **Proprietăţi ale notificării**. (**Conexiunile mele** → **server** → **Control funcţionare** → **Advanced Job Scheduler** → **Faceţi clic dreapta pe Notificare** → **Proprietăţi**)

#### **Adăugare în sistem a opţiunii din meniu de trimitere e-mail**

v Această nouă opţiune din meniu vă permite să utilizaţi Advanced Job Scheduler pentru a trimite un e-mail. Când selectați acest element din meniu, apare fereastra Mesaj de e-mail nou. Aceasta este aceeași fereastră care apare când faceţi clic pe **Conexiunile mele** → **server** → **Control funcţionare** → **Advanced Job Scheduler** → **Notificări** → **Faceţi clic dreapta pe e-mail** → **E-mail nou**.

### **Conexiunile mele** → **Faceţi clic dreapta pe un server** → **Trimitere e-mail via AJS**

## **Distribuire rapoarte prin containerul Operaţii de bază**

v Fereastra **Distribuire rapoarte** vă furnizează un loc pentru a distribui manual fişierele spool care sunt generate de un job de utilizator care utilizează o listă de distribuție raport. Jobul poate fi un job pornit de Advanced Job Scheduler sau pornit manual de către un utilizator. Veti fi promptat pentru o listă de Distribuție raport. Lista de Distributie raport este o listă de fisiere spool și destinatarilor cărora le vor fi livrate fisierele spool.

## **Conexiunile mele** → **server** → **Operaţii de bază** → **Joburi** → **Faceţi clic dreapta pe un job** → **Distribuire rapoarte**

# **Planificare disponibilitate pentru destinatarii de e-mail**

v Planificarea disponibilităţii este acea planificare pentru care destinatarul este disponibil să primească mesaje de notificare. Puteți selecta Întotdeauna disponibil, blanc (niciodată disponibil) sau o opțiune de planificare care a fost definită anterior în fereastra de proprietăţi **Advanced Job Scheduler - Planificări** .

Câmpul **Planificare disponibilitate** este localizat în fereastra **Proprietăţi destinatar - Email**. (**Conexiunile mele** → **server** → **Control funcţionare** → **Advanced Job Scheduler** → **Notificări** → **Destinatari** → **Faceţi clic dreapta pe un nume de destinatar** → **Proprietăţi**)

## **Manager flux de lucru**

v [Managerul](#page-133-0) de flux de lucru este o unealtă nouă care vă dă posibilitatea să definiţi unităţi de lucru care pot conţine o combinaţie de paşi automatizaţi şi manuali. Unităţile de lucru pot apoi fi planificate sau pornite manual. Cu diverse puncte de notificare, utilizatorii pot fi anunţaţi când paşii au pornit, s-au terminat, nu au rulat după un timp anume şi au depăşit limita de rulare. Fiecare pas poate avea joburi predecesoare şi succesoare. Înainte ca un pas să poată fi terminat automat sau manual joburile sale predecesoare trebuie să se termine. După ce un pas s-a terminat, sunt setate să ruleze joburi succesoare lui. Se obişnuieşte să se specifice joburile predecesoare care sunt aceleaşi ca şi joburile succesoare ale pasului anterior. Aceasta face ca pasul să aştepte terminarea joburilor înainte de a face notificarea despre terminarea pasului.

Un candidat bun pentru utilizarea Managerului de flux de lucru Advanced Job Scheduler este procesarea statelor de plată. Procesarea statelor de plată contine pasi manuali precum introducerea cardurilor de pontaj, validarea rapoartelor și tipărirea și plata cecurilor. Pașii automatizați pot curăța fișierele de lucru batch, pot procesa intrări de carduri de pontaj, pot rula actualizările statelor de plată şi pot crea rapoarte şi cecuri.

# **Conexiunile mele** → **server** → **Control funcţionare** → **Advanced Job Scheduler** → **Manager flux de lucru**

#### **Dependenţa resurselor obiectelor într-un sistem de fişiere integrate**

v Fereastra **Dependenţe resurse** afişează informaţii despre dependenţele resurselor unui anumit job, incluzând o listă de dependențe, cerințele necesare înainte de a continua rularea unui job și timpul de așteptare înainte de resetarea unui job şi vă permite să adăugaţi, înlăturaţi sau vizualizaţi proprietăţile dependenţei unei anumite resurse. Mai nou, în versiunea V5R4, puteţi indica dacă acest obiect de dependenţă este un sistem de fişiere integrate şi puteţi să specificați calea.

**Conexiunile mele** → **server** → **Control funcţionare** → **Advanced Job Scheduler** → **Joburi planificate** → **Faceţi clic dreapta pe un job** → **Dependenţe resurse** → **Creaţi un obiect cu un tip nou de dependenţă**

#### **Selecţie pagină pentru ataşamente de fişiere spool de notificare**

v Funcția Selecție pagină vă permite să specificați informații de selecție pe baza textului și a locației sale în fiecare pagină a unui fişier spool. Puteţi specifica faptul că trebuie să existe text la o anumită locaţie pe fiecare pagină sau oriunde pe pagină. Puteţi, de asemenea, împărţi în subseturi fişierul spool selectând un interval de pagini.

Funcţia Selecţie pagină poate fi găsită la **Conexiunile mele** → **server** → **Control funcţionare** → **Advanced Job Scheduler** → **Notificare** → **Listă distribuţie rapoarte** → **Faceţi clic dreapta pe o listă** → **Proprietăţi** → **Faceţi clic pe un fişier spool** → **Faceţi clic pe Proprietăţi**

### **Adăugarea opţiunii de a nu se reseta joburile reţinute**

• Momentan există un posibil impact asupra performantei atunci când sunt retinute joburile care sunt planificate să ruleze periodic. De fiecare dată când se ajunge la o dată şi oră planificate pentru un job reţinut, jobul de server al Advanced Job Scheduler determină dacă jobul mai este retinut și dacă da, calculează următoarea dată și oră la care ar trebui să ruleze jobul retinut. Nou în versiunea V5R4, puteți suprima acest calcul asigurându-vă că este debifat câmpul **Resetare joburi**. Când nu este bifat câmpul **Resetare joburi reţinute**, când se ajunge la următoarea oră şi dată pentru un job retinut, câmpurile pentru data și ora planificate sunt golite și nu mai este declanșată nici o activitate de procesare în continuare, pentru jobul reţinut. Când eliberaţi jobul, serverul calculează următoarea dată şi oră când jobul ar trebui să ruleze. Utilizarea câmpului **Resetare joburi reţinute** se aplică pentru toate joburile definite utilizând Advanced Job Scheduler.

Câmpul **Resetare joburi reţinute** se află în fereastra **Proprietăţi Advanced Job Scheduler - General** . (**Conexiunile mele** → **server** → **Control funcţionare** → **Faceţi clic dreapta pe Advanced Job Scheduler** → **Proprietăţi**)

### **Instalarea Advanced Job Scheduler:**

Prima dată când v-aţi conectat la serverul dumneavoastră de Administrare centrală, Navigatorul iSeries v-a întrebat dacă doriţi să instalaţi Advanced Job Scheduler. Dacă aţi ales nu şi doriţi să îl instalaţi acum, o puteţi face utilizând caracteristica Instalare plug-in-uri a NavigatoruluiiSeries.

- 1. Din fereastra dumneavoastră **Navigator iSeries**, faceţi clic pe **Fişier** în bara de meniuri.
- 2. Faceţi clic pe **Opţiuni de instalare** → **Instalare plug-in-uri**.
- 3. Faceti clic pe sistemul sursă unde este instalat Advanced Job Scheduler și faceti clic pe OK. Consultati administratorul de sistem dacă nu sunteţi sigur ce sistem sursă să folosiţi.
- 4. Introduceţi-vă **ID-ul utilizator** şi **Parola** pentru iSeries şi faceţi clic pe **OK**.
- 5. Faceţi clic pe **Advanced Job Scheduler** din lista de selecţie a plug-in-urilor.
- 6. Faceţi clic pe **Următorul** şi apoi faceţi clic din nou pe **Următorul**.
- 7. Faceţi clic pe **Terminare** pentru a termina şi a ieşi din setare.

Acum aţi instalat Advanced Job Scheduler

#### *Localizarea planificatorului:*

Pentru localizarea planificatorului, parcurgeţi paşii următori:

- 1. Expandaţi **Administrare centrală**.
- 2. Faceţi clic pe **Scanare acum** ca răspuns la mesajul că Navigatorul iSeries a detectat o componentă nouă. Este posibil să vedeţi acest mesaj din nou când accesaţi sisteme din containerul **Conexiunile mele**.
- 3. Expandaţi **Conexiunile mele** → de pe serverul iSeries care are instalat programul cu licenţă Advanced Job  $S$ cheduler  $\rightarrow$  **Control functionare**  $\rightarrow$  **Advanced Job Scheduler**.

După ce aţi terminat lucrul preliminar cu Advanced Job Scheduler, sunteţi pregătit să setaţi Advanced Job Scheduler.

### **Setarea Advanced Job Scheduler:**

După ce aţi instalat Advanced Job Scheduler, trebuie să îl configuraţi. După ce aţi terminat această muncă preliminară sunteți gata pentru a începe să planificați joburi.

# *Alocarea proprietăţilor generale:*

Alocarea proprietăților generale utilizate de Advanced Job Scheduler. Puteți specifica cât timp să fie reținute intrările de activitate şi istoric pentru Advanced Job Scheduler, precum şi perioada cât joburile nu vor avea permisiunea de a rula.

Puteți specifica zilele lucrătoare în care joburile vor procesa și dacă este necesară o aplicație pentru fiecare job planificat. Dacă aveţi instalat un produs de notificare puteţi, de asemenea, seta comanda care va fi utilizată pentru trimiterea unei notificări când un job se termină sau eșuează sau puteți utiliza comanda SNDDSTJS (Send Distribution using Job Scheduler) pentru a notifica un destinatar.

Puteţi specifica cât timp să fie reţinute înregistrări de activitate pentru joburi, precum şi perioada cât joburile nu au permisiunea de a rula. Puteţi specifica zilele lucrătoare în care joburile au permisiunea de a rula şi dacă este necesară o aplicație pentru fiecare job lansat în execuție.

Puteţi instala un produs de notificare care vă permite să recepţionaţi un mesaj de notificare când se termină un job. Puteți defini comanda de notificare, care va trimite o notificări când un job se termină sau eșuează sau puteți utiliza comanda SNDDSTJS pentru a notifica un destinatar.

Pentru a seta proprietățile generale pentru Advanced Job Scheduler, urmați acești pași:

- 1. Expandaţi **Control funcţionare** din fereastra Navigatorului dumneavoastră iSeries.
- 2. Faceţi clic dreapta pe **Advanced Job Scheduler** şi faceţi clic pe **Proprietăţi**.
- 3. Specificaţi **Reţinere activitate**. Reţinerea activităţii este intervalul de timp cât doriţi să reţineţi înregistrările de activitate pentru joburi. Valorile posibile sunt 1 până la 999 zile sau apariţii. Faceţi clic pe **Zile** pentru a specifica dacă doriţi să păstraţi activitatea pentru un anumit număr de zile, sau faceţi clic pe **Apariţii per job** dacă doriţi să păstraţi activitatea pentru un anumit număr de apariţii per job.
- 4. Specificati Retinere istoric. Retinerea istoricului specifică, în zile, cât timp doriti să fie păstrate intrările de istoric Advanced Job Scheduler.
- 5. Puteţi specifica o **Perioadă rezervată**. Joburile nu vor rula în această perioadă.
- 6. Specificati zilele lucrătoare din listă. Dacă este selectată o zi, ea este desemnată ca zi lucrătoare și se poate face referire la ea atunci când sunt planificate joburi.
- 7. Faceţi clic pe **Aplicaţie necesară pentru job planificat** pentru a desemna dacă o aplicaţie este necesară pentru fiecare job planificat. **Aplicaţiile** sunt joburi care au fost grupate împreună pentru procesare. Aceasta nu poate fi selectată dacă joburile existente nu conțin o aplicație. Dacă alegeți ca o aplicație să fie necesară pentru anumite joburi, deplasaţi-vă la lucrul cu aplicaţii.
- 8. Faceți clic pe **Calendare** pentru a seta planificarea, calendarele de vacanță și cel fiscal care vor fi utilizate, setați calendarul de vacanţă şi calendarul fiscal.
- 9. Faceţi clic pe **Frecvenţa periodică se va baza pe ora de început** pentru ca următorul runtime să se bazeze pe ora de început pentru joburile care sunt planificate să ruleze periodic. De exemplu, un job este rulat la fiecare 30 de minute, începând cu ora 8:00. (Pentru ca un job să ruleze tot timpul fără întrerupere, specificaţi 7:59 ca oră de oprire.) Jobul rulează 20 de minute. Cu acest câmp bifat, jobul rulează la 8:00, 8:30, 9:00 şi aşa mai departe. Dacă acest câmp nu este bifat, jobul rulează la 8:00, 8:50, 9:40, 10:30 şi aşa mai departe.
- 10. Faceţi clic pe **Resetare joburi reţinute** pentru a continua recalcularea şi afişarea următoarei date şi ore la care rulează un job reţinut.
- 11. Specificaţi o **Oră de început din zi**. Aceasta este ora din zi la care consideraţi începutul unei zile noi. Tuturor joburilor specificate că utilizează această oră din zi li se va modifica data cu ziua anterioară, dacă ora la care jobul porneşte este înainte de câmpul **Ora de început din zi**.
- 12. Specificaţi un **Utilizator monitor de joburi**. Acest câmp specifică numele profilului utilizator de folosit ca proprietar al monitorului jobului. Toate joburile care au specificat un **Utilizator curent** folosesc profilul utilizator al monitorului jobului. Profilul utilizator implicit al monitorului jobului este QIJS.

13. Puteţi specifica o comandă în câmpul **Comandă de notificare**. Utilizaţi notificarea din comanda SNDDSTJS (Send Distribution using Job Scheduler) livrată cu sistemul sau o comandă specificată de software-ul dumneavoastră de notificare. Comanda SNDDSTJS foloseşte funcţia de notificare Advanced Job Scheduler. Destinatarii desemnaţi pot primi mesaje pentru terminări normale sau anormale ale intrărilor joburilor planificate.

# *Specificarea nivelurilor de permisiune:*

Specificarea nivelurilor de permisiune pentru joburi, funcții ale unui produs și furnizarea de permisiuni implicite pentru un job nou.

Puteți specifica niveluri de permisiune pentru joburi, funcții ale produsului și furniza permisiuni implicite pentru un job nou care să fie asociate cu fiecare Control/Aplicație de job. Permisiunile pentru un job vă permit să acordați sau retrageţi accesul la următoarele acţiuni: lansare, gestionare, permisiune, afişare, copiere, actualizare sau ştergere. Puteţi acorda sau refuza accesul şi pentru funcţii individuale ale produsului precum Gestionare calendare de planificare, Trimitere rapoarte şi Adăugare job.

Nivelurile de permisiune implicită sunt transferate la joburi noi când sunt adăugate. În acest caz, sistemul va transfera permisiunile noului job pe baza aplicaţiei specificate în definiţia jobului. Dacă nu este utilizată nici o aplicaţie, el va transfera permisiunile noului job din \*SYSTEM.

# *Specificarea nivelurilor de permisiune pentru funcţiile produsului:*

Pentru specificarea nivelurilor de permisiune pentru funcțiile produsului, parcurgeți pașii următori:

- 1. Expandati **Control functionare** din fereastra Navigatorului iSeries.
- 2. Faceţi clic dreapta pe **Advanced Job Scheduler** şi faceţi clic pe **Proprietăţi**.
- 3. Faceţi clic pe **Permisiuni**.
- 4. Selectaţi o funcţie şi faceţi clic pe **Proprietăţi**.
- 5. În fereastra Proprietăţi ale permisiunilor funcţiilor, editaţi nivelul de permisiune după cum este necesar. Puteţi acorda sau refuza accesul la public sau la utilizatori specifici.

# *Specificarea nivelurilor de permisiune pentru joburi:*

Pentru specificarea nivelurilor de permisiune la joburi, parcurgeți pașii următori:

- 1. Expandaţi **Control funcţionare** din fereastra Navigatorului iSeries.
- 2. Faceţi clic dreapta pe **Advanced Job Scheduler** şi faceţi clic pe **Joburi planificate** pentru a lista joburile.
- 3. Faceti clic dreapta pe jobul planificat și faceti clic pe **Permisiuni**.
- 4. În fereastra de Proprietăți permisiuni, editați nivelul de permisiune după cum este necesar. Puteți acorda sau refuza accesul la public sau la utilizatori specifici. În plus, puteți specifica lansarea, gestionarea, permisiunea, afisarea, copierea, actualizarea sau ştergerea permisiunilor.

# *Specificarea nivelurilor de permisiune implicită:*

Pentru specificarea nivelurilor de permisiune implicite pentru noul job asociat cu un/o Control/Aplicatie de job, parcurgeţi paşii următori:

- 1. Expandaţi **Control funcţionare** din fereastra Navigatorului iSeries.
- 2. Faceţi clic dreapta pe **Advanced Job Scheduler** şi faceţi clic pe **Proprietăţi**.
- 3. Faceţi clic pe **Controale/Aplicaţii job**.
- 4. Selectaţi un control sau o aplicaţie de job din listă şi faceţi clic pe **Permisiuni job nou**.
- 5. În fereastra Proprietăţi ale permisiunilor funcţiilor, editaţi nivelul de permisiune după cum este necesar. Puteţi acorda sau refuza accesul la public sau la utilizatori specifici. În plus, puteţi specifica lansarea, gestionarea, permisiunea, afişarea, copierea, actualizarea sau ştergerea permisiunilor.

*Setarea unui calendar de planificare:*

Setați un calendar cu zilele selectate pentru planificarea unui job sau a unui grup de joburi. Acest calendar poate specifica datele de utilizat pentru planificarea unui job, sau poate fi folosit în combinaţie cu alte planificări.

Un **calendar de planificare** este un calendar de zile selectate pe care îl puteţi utiliza pentru a planifica un job sau un grup de joburi. Puteţi afişa calendare de planificare, adăuga un nou calendar de planificare, adăuga un nou calendar de planificare pe baza unuia existent, sau înlătura un calendar de planificare, cu condiţia ca el să nu fie în curs de utilizare de către un job planificat curent.

Puteţi selecta un calendar şi îi puteţi afişa proprietăţile pentru a face modificări. Când selectaţi un calendar, detaliile calendarului sunt afişate sub Detalii.

Pentru setarea unui calendar de planificare, parcurgeți pașii următori:

- 1. Deschideti **Control functionare** din fereastra Navigatorului iSeries.
- 2. Faceţi clic dreapta pe **Advanced Job Scheduler** şi faceţi clic pe **Proprietăţi**.
- 3. Pe pagina General, faceţi clic pe **Calendare**.
- 4. În pagina Calendare de planificare, faceţi clic pe **Nou**.
- 5. Specificaţi un **Nume**.
- 6. În câmpul **Descriere** , specificaţi un text care descrie calendarul.
- 7. Alegeţi un **Calendar de referinţă** dacă este aplicabil. Acesta este un calendar care a fost setat anterior şi proprietățile sale vor fi aplicate la noul calendar ca și cum ați combina două calendare. Nu veți avea calendare de referinţă dacă aceasta este prima dată când folosiţi Advanced Job Scheduler.
- 8. Selectați datele pe care doriți să le includă calendarul dumneavoastră. Trebuie să specificați dacă fiecare dată pe care aţi selectat-o este pentru anul curent sau pentru fiecare an din câmpul **Dată selectată**, înainte să puteţi adăuga altă dată la calendar. Altfel, orice dată pe care aţi selectat-o va fi deselectată când veţi face clic pe o dată diferită.
- 9. Specificați dacă doriți ca anumite zile ale săptămânii să fie incluse în calendar.

#### *Setarea unui calendar de vacanţă:*

Setati un calendar pentru zilele în care nu doriti să permiteți procesarea unui job planificat. Pot fi specificate zile alternative pentru fiecare zi de exceptie sau pentru acea zi procesarea poate fi ocolită complet.

Un **calendar de vacanță** este un calendar de excepție, pentru zile în care nu doriți să procesați un job al Advanced Job Scheduler. Pot fi specificate zile alternative pentru fiecare zi de excepție pe care o specificați într-un calendar de vacanță. Puteți afișa calendare de vacanță, adăuga un nou calendar de vacanță, adăuga un nou calendar de vacanță pe baza unuia existent sau înlătura un calendar existent, cu condiția ca el să nu fie utilizat de un job planificat curent.

Planificările predefinite pot fi folosite în calendarele de vacanţă. Puteţi crea o planificare THIRDFRI care are o frecvență de a treia vineri a fiecărei luni. Când folosiți THIRDFRI într-un calendar de vacanță, veți face ca toate joburile folosite de acest calendar de vacanţă să nu ruleze într-a treia vineri a fiecărei luni. Într-un calendar de vacanţă pot fi folosite una sau mai multe planificări. Datele care sunt generate de planificare vor fi arătate pe calendar cu margine neagră.

Puteți selecta un calendar și îi puteți afișa proprietățile pentru a face modificări. Când selectați un calendar, detaliile calendarului sunt afişate sub Detalii.

#### *Setarea unui calendar de vacanţă:*

Pentru setarea unui calendar de vacantă, parcurgeți pașii următori:

- 1. Expandaţi **Control funcţionare** din fereastra Navigatorului iSeries.
- 2. Faceţi clic dreapta pe **Advanced Job Scheduler** şi selectaţi **Proprietăţi**.
- 3. Pe pagina General, faceţi clic pe **Calendare**.
- 4. Faceţi clic pe fişa **Calendare de vacanţă**.
- 5. Faceţi clic pe **Nou** şi introduceţi un nume pentru calendar.
- 6. În câmpul **Descriere**, specificaţi textul de descriere a calendarului.
- 7. Alegeţi un **Calendar de referinţă** dacă este aplicabil. Acesta este un calendar care a fost setat anterior şi proprietăţile sale vor fi aplicate la noul calendar ca şi cum aţi combina două calendare. Nu veţi avea calendare de referinţă dacă aceasta este prima dată când folosiţi Advanced Job Scheduler.
- 8. Selectați datele pe care doriți să le includă calendarul dumneavoastră. Trebuie să specificați dacă fiecare dată pe care aţi selectat-o este pentru anul curent sau pentru fiecare an din câmpul **Dată selectată**, înainte să puteţi adăuga altă dată la calendar. Altfel, orice dată pe care aţi selectat-o va fi deselectată când veţi face clic pe o dată diferită.
- 9. Selectaţi o zi alternativă pentru rularea jobului. Puteţi alege ziua lucrătoare anterioară, următoarea zi lucrătoare, o dată anumită sau nimic. Pentru selectarea unei date specifice, faceţi clic pe **Dată alternativă specifică** şi introduceti data.
- 10. Selectati zilele specifice ale săptămânii pentru a fi incluse în calendar.

# *Adăugarea unei planificări la un calendar de vacanţă:*

Pentru adăugarea unui calendar de vacanță la un job planificat, parcurgeți pașii următori:

- 1. Expandaţi **Control funcţionare** din fereastra Navigatorului iSeries.
- 2. Faceţi clic dreapta pe **Advanced Job Scheduler** şi faceţi clic pe **Proprietăţi**.
- 3. Pe pagina General, faceţi clic pe **Calendare**.
- 4. În pagina Calendar de vacanţă, selectaţi calendarul de vacanţă şi faceţi clic pe **Proprietăţi**.
- 5. În colţul din stânga-jos al fişei, faceţi clic pe **Planificări**.
- 6. Selectaţi planificarea corespunzătoare şi faceţi clic pe **Adăugare**.
- 7. Pentru a modifica **Ziua alternativă**, faceţi clic dreapta pe planificarea din lista **Planificări selectate** şi faceţi clic pe **Ziua alternativă** corectă.

# *Setarea unui calendar fiscal:*

Setați un calendar fiscal cu zilele selectate pentru planificarea unui job sau a unui grup de joburi. Utilizați acest tip de calendar dacă doriţi să împărţiţi anul fiscal în perioade nu în luni.

Un *calendar fiscal* este un calendar de zile selectate pe care îl puteţi utiliza pentru planificarea unui job sau a unui grup de joburi. Folosiți un calendar fiscal pentru definirea unui calendar fiscal care este unic pentru afacerile dumneavoastră. Puteţi specifica datele de pornire şi terminare pentru fiecare perioadă din anul fiscal.

Pentru setarea unui calendar fiscal, parcurgeți pașii următori:

- 1. Deschideţi **Control funcţionare** din fereastra Navigatorului dumneavoastră iSeries.
- 2. Faceţi clic dreapta pe **Advanced Job Scheduler** şi faceţi clic pe **Proprietăţi**.
- 3. În fereastra General, faceţi clic pe **Calendare**.
- 4. În pagina Calendare fiscale, faceţi clic pe **Nou**.
- 5. Specificaţi un **Nume**.
- 6. În câmpul **Descriere** , tastaţi un text pentru a descrie calendarul.
- 7. Faceţi clic pe **Nou** în fereastra Proprietăţi calendar fiscal pentru a crea o nouă intrare.
- 8. Selectați o perioadă și specificați datele de pornire și terminare. Puteți specifica până la 13 perioade.
- 9. Faceţi clic pe **OK** pentru salvarea intrărilor de calendar fiscal.
- 10. Repetați pașii 7 până la 9 de câte ori este necesar.

# *Specificarea unui server de poştă pentru a-l folosi la notificare:*

Setați un server de poștă pentru a-l folosi la notificarea mesajelor de e-mail. Este necesar un server de poștă electronică dacă doriţi să trimiteţi notificări prin e-mail.

Pentru setarea proprietăților de notificare, parcurgeți pașii următori:

- 1. Deschideţi **Control funcţionare** din fereastra Navigatorului iSeries.
- 2. Expandaţi **Advanced Job Scheduler**.
- 3. Faceţi clic dreapta pe **Notificare** şi faceţi clic pe **Proprietăţi**.
- 4. Specificaţi câte zile să fie memorate mesajele. Specificaţi un număr în câmpul **Păstrare mesaj**.
- 5. Specificaţi un **Server de poştă ieşire (SMTP)**. De exemplu, SMTP.serveruldumneavoastră.com.
- 6. Specificaţi un **Port**. Numărul de port implicit este 25.
- 7. Specificaţi o adresă e-mail în câmpul **Adresă de răspuns**. Toate mesajele de răspuns sunt trimise la această adresă.
- 8. Selectati **Da** sau Nu în câmpul **Istoric activitate de trimitere**. Activitatea de trimitere este folosită pentru determinarea problemelor.
- 9. Specificaţi **Numărul de pagini banner** permise. Acesta este folosit în Raportul de distribuţie.
- 10. Faceti clic pe **OK** pentru salvarea proprietăților de notificare.

### *Setare mai multor medii de planificare:*

Puteţi seta medii de planificare pe acelaşi sistem. Făcând aceasta, biblioteca de date originală poate acţiona ca bibliotecă de date active și biblioteca de date copiate poate fi folosită pentru testare. Astfel aveți două medii de planificare, unul pentru testare şi unul care este cel real. În plus, biblioteca de date pentru testare poate servi drept copie de rezervă dacă se produce o defecțiune a sistemului original. Această opțiune vă oferă protecție suplimentară dacă apare o eroare în biblioteca de date originală, pentru că aveţi o copie de rezervă a bibliotecii de date.

Există mai multe motive de ce aţi putea dori să setaţi mai multe medii de planificare. Este posibil să doriţi să ruleze în același timp o versiune de producție și o versiune de testare a produsului. Acest tip de mediu vă permite să testați diferite planificări de joburi înainte de a le folosi cu adevărat în biblioteci de date în sistemul de producție. Sau este posibil să aveti un sistem care este un înlocuitor al unuia sau mai multor sisteme, în care puteti utiliza un produs de oglindire a datelor care să copieze biblioteca de date Advanced Job Scheduler (QUSRIJS) din sistemul sursă într-o bibliotecă numită diferit. În acest caz, biblioteca de date este activă până când nu apare o problemă cu sistemul sursă.

Un mediu de planificare este o copie a bibliotecii QUSRIJS cu excepţia datelor diferite. De exemplu puteţi avea altă bibliotecă de date numită QUSRIJSTST cu toate obiectele ca şi QUSRIJS. Fiecare este considerat bibliotecă de date.

Pentru setarea unui mediu de planificare multiplu, parcurgeți pașii următori:

- 1. Obţinerea unei biblioteci de date dintr-un sistem
	- Pentru a crea o bibliotecă de date, trebuie să obţineţi o bibliotecă de date dintr-un sistem. Următoarele sunt trei moduri în care puteţi obţine o bibliotecă de date dintr-un sistem:
	- v Salvaţi biblioteca de date dintr-un sistem şi restauraţi-o în sistemul de producţie.
	- v Copiaţi biblioteca de date în sistemul curent folosind comanda Copiere bibliotecă (CPYLIB).
	- v Oglindiţi o bibliotecă de date pe sistemul de testare. Aceste sisteme ar trebui să ruleze acelaşi nivel de ediţie versiune.

**Notă:** Biblioteca de date copiată, restaurată sau oglindită utilizează un nume diferit faţă de sistemul original.

2. Alocarea bibliotecilor de date la utilizatori

După ce obţineţi o bibliotecă de date de test, adăugaţi biblioteca de date la proprietăţile Advanced Job Scheduler şi alocaţi utilizatori bibliotecii de date. De aceea, când un utilizator foloseşte Advanced Job Scheduler, modificările făcute de utilizator sunt memorate în biblioteca de date alocată utilizatorului.

3. Copiaţi joburi din biblioteca de date din sistemul de testare în biblioteca de date reală (opţional)

Dacă utilizați o bibliotecă de date în scopuri de testare, este posibil să doriți să copiați joburile din biblioteca de date de testare în biblioteca de date reală care este în curs de utilizare. Trebuie să faceţi aceasta doar dacă aţi restaurat sau copiat o bibliotecă de date în pasul 1 și aveți joburi pe care doriți să le mutați în biblioteca de date reală în utilizare. Nu trebuie să faceţi aceasta dacă aţi oglindit o bibliotecă de date din sistemul real într-un sistem de test.

Pentru a copia joburi din biblioteca de date a unui sistem în altul, utilizați comanda CPYJOBJS (Copy Job using Job Scheduler). Pentru informații suplimentare despre parametrii specifici pentru această comandă, vedeți ajutorul online.

## *Alocarea bibliotecilor de date la utilizatori:*

Specificați care biblioteci de date sunt asociate cu fiecare utilizator. O bibliotecă de date va conține toate obiectele găsite în biblioteca QUSRIJS. Puteţi avea oricâte biblioteci de date.

Biblioteca de date memorează orice modificare pe care utilizatorul o face utilizând Advanced Job Scheduler. O bibliotecă de date conţine toate obiectele găsite în biblioteca QUSRIJS. Puteţi avea un număr nelimitat de biblioteci de date.

Pentru alocarea bibliotecilor de date la utilizatori, parcurgeți pașii următori:

- 1. Expandaţi **Control funcţionare** din fereastra Navigatorului dumneavoastră iSeries.
- 2. Faceţi clic dreapta pe **Advanced Job Scheduler** şi faceţi clic pe **Proprietăţi**.
- 3. În fereastra Biblioteci de date, faceţi clic pe **Adăugare** pentru a specifica o bibliotecă de date. Bibliotecile de date care sunt menţionate sunt disponibile tuturor utilizatorilor din sistem.
- 4. În fereastra Utilizatori, faceţi clic pe **Adăugare** pentru a adăuga utilizatori noi.
- 5. Specificaţi un nume.
- 6. Selectaţi o bibliotecă de date.
- 7. Faceţi clic pe **OK** pentru adăugarea utilizatorului.
- 8. Faceţi clic pe **Proprietăţi** pentru a modifica biblioteca de date alocată unui utilizator.

Cu bibliotecile de date puteţi seta medii de planificare multiple.

### **Gestionarea Advanced Job Scheduler:**

Următoarele informaţii vă vor ajuta să gestionaţi Advanced Job Scheduler. Întâi trebuie să planificaţi joburi folosind Advanced Job Scheduler. Apoi, folosiţi restul operaţiilor pentru a gestiona jobul.

#### *Crearea şi planificarea unui job:*

Planificaţi un job şi specificaţi comenzile care sunt asociate cu jobul. Puteţi specifica şi comenzi de pornire şi oprire pentru a rula o versiune specială a jobului planificat.

Pentru a crea și planifica un nou planificator de job, urmați acești pași:

- 1. Deschideti **Control functionare** din fereastra Navigatorului iSeries.
- 2. Faceţi clic dreapta pe **Advanced Job Scheduler**.
- 3. Faceţi clic dreapta pe **Joburi planificate** şi faceţi clic pe **Job nou planificat** .

#### *Crearea şi planificarea unui grup de joburi:*

Setați și planificați o serie de joburi care rulează consecutiv într-o ordine specificată. Joburile dintr-un grup de joburi necesită completarea înainte ca următorul job să fie lansat pentru procesare.

Grupurile de job sunt joburi care sunt grupate împreună pentru a rula consecutiv în ordinea specificată. O finalizare normală este necesară pentru fiecare job din grup înainte ca următorul job din grup să fie lansat în execuție. Dacă orice job din grup nu se finalizează normal, se opreşte procesarea pentru acel grup.

Pentru crearea şi planificarea unui grup de joburi nou, parcurgeţi paşii următori:

- 1. Deschideţi **Control funcţionare** din fereastra Navigatorului iSeries.
- 2. Faceţi clic pe **Advanced Job Scheduler**.

# 3. Faceţi clic dreapta pe **Grupuri de joburi** şi faceţi clic pe **Grup de joburi nou** .

Pe măsură ce completaţi detalii pentru noul grup de joburi, faceţi referire la ajutorul online pentru informaţii suplimentare.

# *Planificări predefinite:*

Creați planificări care conțin informații necesare planificării unui job sau calculați date de excepție în calendarul de sărbători.

Puteți crea planificări care conțin informații necesare planificării unui job sau calculați date de excepție într-un calendar de sărbători.

De exemplu, puteți crea o planificare ENDOFWEEK care conține ziua din săptămână de rulat, împreună cu orice alt calendar suplimentar. Planificarea ENDOFWEEK poate fi apoi folosită de toate joburile care se potrivesc cu acea frecvenţă de planificare. Puteţi accesa această caracteristică doar prin Navigatorul iSeries.

Puteţi folosi aceleaşi planificări predefinite care sunt folosite într-un job cu calendarele dumneavoastră de sărbători. Puteți crea o planificare THIRDFRI care are o frecvență de a treia vineri a fiecărei luni. Când folosiți THIRDFRI într-un calendar de vacanţă, veţi face ca toate joburile folosite de acest calendar de vacanţă să nu ruleze într-a treia vineri a fiecărei luni. Puteţi folosi una sau mai multe planificări într-un calendar de sărbători. Datele care sunt generate de planificare vor fi arătate pe calendar cu margine neagră.

# *Setaţi o planificare predefinită:*

Pentru a seta o planificare predefinită, urmați acești pași.

- 1. Expandaţi **Control funcţionare** din fereastra Navigatorului iSeries.
- 2. Faceţi clic dreapta pe **Advanced Job Scheduler** şi faceţi clic pe **Proprietăţi**.
- 3. Faceţi clic pe fişa Planificare.
- 4. Faceţi clic pe **Nou** şi introduceţi un nume pentru planificare.
- 5. Tastaţi o descriere pentru planificare.
- 6. Selectaţi frecvenţa şi datele pe care doriţi să le includeţi în planificarea dumneavoastră, la fel ca la orice calendar suplimentar.

Consultați ajutorul online pentru informații suplimentare despre completarea detaliilor pentru noua planificare.

*Adăugarea unei planificări la un job planificat:*

Pentru adăugarea unei planificări la un job planificat, parcurgeți pașii următori:

- 1. Deschideti **Control functionare** din fereastra Navigatorului iSeries.
- 2. Faceţi clic dreapta pe **Advanced Job Scheduler**.
- 3. Faceţi clic pe **Joburi planificate** pentru a lista joburile.
- 4. Faceţi clic dreapta pe jobul planificat şi faceţi clic pe **Proprietăţi**.
- 5. Faceţi clic pe fişa de Planificare.
- 6. Din colţul din dreapta-sus al fişei, selectaţi opţiunea de planificare corespunzătoare.

*Adăugarea unei planificări la un calendar de vacanţă:*

Un calendar de vacanță este un calendar de excepții pentru zilele în care nu doriți să procesați un job Advanced Job Scheduler. Pot fi specificate zile alternative pentru fiecare excepție pe care o specificați în calendarul de vacanță.

Pentru adăugarea unei planificări la un calendar de vacanță, parcurgeți pașii următori:

1. Expandaţi **Control funcţionare** din fereastra Navigatorului iSeries.

- 2. Faceţi clic dreapta pe **Advanced Job Scheduler** şi faceţi clic pe **Proprietăţi**.
- 3. În pagina **General**, faceţi clic pe **Calendare de vacanţă** .
- 4. În pagina de Calendare de vacanţă, selectaţi calendarul de vacanţă şi faceţi clic pe **Proprietăţi**.
- 5. În colţul din stânga-jos al fişei, faceţi clic pe **Planificări**.
- 6. Selectaţi planificarea corespunzătoare şi faceţi clic pe **Adăugare**.
- 7. Pentru a modifica **Ziua alternativă**, faceţi clic dreapta pe planificarea din lista de **Planificări selectate** şi faceţi clic pe **Ziua alternativă** corectă.

Consultati ajutorul online pentru informatii suplimentare.

#### *Crearea un job planificat temporar:*

Câteodată este posibil să fie necesar să se ruleze un job planificat acum sau în viitor, în plus faţă de planificarea sa normală. Utilizați comanda SBMJOBJS (Submit Job using Job Scheduler), opțiunea 7 din ecranul Gestionare joburi sau optiunea **Rulare** din Navigatorul iSeries. Este posibil, de asemenea, să fie necesar să procesați numai o porțiune din comenzile din lista de comenzi, la setarea acestei rulări speciale.

Comanda SBMJOBJS vă permite să specificaţi ordinea comenzilor Pornire şi Oprire. De exemplu, JOBA are 5 comenzi, secvențe de la 10 la 50. Puteți specifica în comanda SBMJOBJS să se pornească cu numărul de ordine 20 și să se termine cu numărul de ordine 40. Astfel se ocolesc numerele de ordine 10 şi 50.

Navigatorul iSeries vă permite să selectaţi o comandă de pornire din lista de comenzi şi o comandă de oprire.

Pentru a rula o versiune specială a unui job planificat cu Navigatorul iSeries, urmaţi aceşti paşi:

- 1. Deschideţi **Control funcţionare** din fereastra Navigatorului iSeries.
- 2. Faceţi clic dreapta pe **Advanced Job Scheduler**.
- 3. Faceţi clic pe **Joburi planificate** pentru a lista joburile.
- 4. Faceţi clic dreapta pe jobul planificat şi faceţi clic pe **Rulare**.
- 5. Specificati dacă să ruleze jobul acum sau în viitor.
- 6. Selectati comenzile de început și sfârșit.

Apelați la ajutorul online pentru mai multe informații pe măsură ce completați detaliile pentru noul job.

# *Dependenţele planificării jobului:*

Setați joburi sau grupuri de joburi care sunt dependente unele de altele. Puteți selecta tipul de dependență care reflectă cum sunt procesate joburile în mediul dumneavoastră.

Advanced Job Scheduler vă permite să setaţi dependenţe care reflectă cum sunt procesate joburile în mediu. Dependențele determină când un job sau un grup de joburi poate rula. Puteți selecta să îndepliniți toate dependențele înainte de a putea rula un job, sau puteţi îndeplini cel puţin o dependinţă înainte ca jobul să poată rula. Dependenţele includ următoarele:

## v **Dependenţe job**

Dependenţele jobului se referă la relaţiile de predecesor şi succesor dintre joburi. Joburile predecesoare sunt acelea care trebuie să ruleze înainte ca jobul succesor să ruleze. Un job succesor este un job care rulează după ce toate joburile predecesoare au fost procesate. Pot fi mai multe joburi succesoare pentru un singur job predecesor precum şi mai multe joburi predecesoare pentru un singur job succesor. În plus, puteți specifica să se ocolească un job dependent dacă predecesorii şi succesorii lui rulează într-o zi în care jobul dependent nu este planificat să ruleze.

# v **Dependenţe active**

Dependențele active sunt liste de joburi care nu pot fi active când jobul selectat va fi lansat. Dacă oricare din joburi este activ, Advanced Job Scheduler nu va permite jobului specificat să ruleze. Jobul selectat va fi întârziat până când toate joburile din listă sunt inactive.

# <span id="page-133-0"></span>v **Dependenţe de resursă**

Dependențele de resursă sunt bazate pe mai multe lucruri. Fiecare tip care urmează descrie zonele care sunt verificate. Următoarele sunt tipurile de dependențe de resurse:

- **Fişier** Jobul este dependent de existenţa sau non-existenţa unui fişier şi dacă îndeplineşte nivelul de alocare specificat pentru a fi procesat. Poate verifica şi dacă înregistrările sunt prezente înainte ca jobul să fie procesat. De exemplu, JOBA poate fi setat astfel ca să ruleze numai când fişierul ABC există şi fişierul poate fi alocat exclusiv şi dacă înregistrările sunt prezente în fişier.
- **Obiect** Jobul este dependent de existenta sau inexistenta unui obiect de tip OSYS si dacă el îndeplineste nivelul de alocare specificat pentru a fi procesat. De exemplu, JOBA poate fi setat astfel ca să ruleze numai când aria de date XYZ există. Jobul poate, de asemenea, să fie dependent de existenţa sau inexistenţa unui obiect aflat într-un sistem de fişiere integrat. Dacă dependenţa este bazată pe orice obiect din cale, încheiaţi calea sistemului de fişiere integrat cu un slash înainte '/'.

#### **Configuraţia hardware**

Jobul este dependent de existenta sau non-existenta unei configuratii hardware si de starea sa de procesat. De exemplu, JOBA poate fi setat astfel ca să ruleze numai când dispozitivul TAP01 există şi are starea Disponibil.

#### **Fişier de reţea**

Jobul este dependent de starea unui fişier de sistem pentru a fi procesat.

#### **Subsistemul**

Jobul este dependent de starea subsistemului pentru a fi procesat.

Pentru a gestiona dependențe de job, urmați acești pași:

- 1. Deschideţi **Control funcţionare** din fereastra Navigatorului dumneavoastră iSeries.
- 2. Expandaţi **Advanced Job Scheduler**.
- 3. Faceţi clic pe **Joburi planificate**.
- 4. Faceţi clic dreapta pe **Nume job** cu ale cărui dependenţe doriţi să lucraţi.
- 5. Selectaţi una din următoarele: **Dependenţe job, Dependenţe active sau Dependenţe resurse**. Consultaţi ajutorul online pentru informaţii suplimentare.

#### *Managerul de flux de lucru:*

Ca și la versiunea V5R4, Managerul fluxului de lucru vă lasă să definiți unități de lucru care conțin pași manuali și automați. Aceste unități de lucru pot fi apoi planificate sau pot rula interactiv. Managerul fluxului de lucru se află în containerul Advanced Job Scheduler din interfaţa Navigatorului iSeries .

Fiecare pas aflat în fluxul de lucru poate avea unul sau mai mulţi predecesori joburi de Advanced Job Scheduler şi unul sau mai mulți succesori joburi de Advanced Job Scheduler. Când începe un flux de lucru, primul pas este marcat cu un steguleţ pentru a rula. Când el se termină, următorul pas este marcat cu steguleţ pentru a rula şi aşa mai departe .

Următoarele reprezintă consideraţii suplimentare atunci când se utilizează Managerul de flux de lucru:

- v Puteţii porni manual un flux de lucru la orice pas. Când faceţi asta, ocoliţi toţi paşii anteriori din fluxul de lucru.
- v Paşii automaţi se termină după ce s-au terminat toţi paşii aflaţi înainte. Aceasta include toate joburile Advanced Job Scheduler predecesoare.
- v După ce se încheie un pas, joburile Advanced Job Scheduler succesoare sunt marcate cu steguleţ pentru a rula.
- v Paşii manuali se pot termina în orice ordine atât timp cât joburile predecesoare pasului s-au terminat.
- v Puteţi marca paşii manuali terminaţi ca şi când nu s-ar fi terminat şi să îi rulaţi din nou, atât timp cât nu urmează paşi automaţi neterminaţi.
- v Puteţi face un pas să aştepte să facă notificarea că s-a terminat până la terminarea jobului specificând joburile predecesoare care sunt la fel ca şi joburile succesoare ale pasului anterior.

v Puteţi notifica alţi utilizatori când un anumit job începe, se opreşte, nu a pornit la o anumită oră, sau durează prea mult. De exemplu puteți spune unui utilizator cine este responsabil pentru un anumit pas manual pe care pașii automaţi anterior l-au efectuat.

Când utilizați fluxuri de lucru, istoricul activității afișează când a fost pornit un flux de lucru, pașii care au fost rulați, starea paşilor automaţi (succes sau eşuare), când s-a terminat un flux de lucru şi starea finală a fluxului de lucru.

| Flux de lucru    | <b>PAYROLL</b>                                                                                                    |
|------------------|----------------------------------------------------------------------------------------------------|
| Planificat       | Fiecare vineri la 13:00.                                                                                                    |
| Notificare       | Clerk - Fluxul de lucru pentru Payroll (stat de plată) a pornit                                                                           |
| Pas 1            | Automat - Specifică un job succesor pentru a inițializa fișiere de stat de plată                                                          |
| Pas <sub>2</sub> | Automat:                                                                                                    |
|                  | • Specifică jobul succesor de la pasul 1 ca job predecesor pentru acest pas                                                               |
|                  | · Notifică Clerk (funcționarul) că pot fi introduse carduri de pontaj                                                                     |
| Pas <sub>3</sub> | Manual:                                                                                                    |
|                  | • Clerk se termină după ce sunt introduse cardurile de pontaj                                                                             |
|                  | Specifică un job succesor care să proceseze fișiere de carduri de pontaj și să tipărească rapoartele de<br>$\bullet$<br>carduri de pontaj |
|                  | • Notifică Supervisor dacă pasul nu este terminat în 120 minute                                                                           |
| Pas 4            | Automat:                                                                                                    |
|                  | Specifică jobul succesor de la pasul anterior ca job predecesor                                                                           |
|                  | · Nu există joburi succesoare                                                                                                    |
|                  | · Notifică Clerk să verifice rapoartele de carduri de pontaj                                                                              |
| Pas 5            | Manual:                                                                                                    |
|                  | Clerk (funcționarul) se va opri după ce a verificat rapoartele<br>٠                                                                       |
|                  | Specifică un job succesor pentru a procesa state de plată<br>٠                                                                            |
| Pas <sub>6</sub> | Automat:                                                                                                    |
|                  | Specifică jobul succesor de la pasul anterior ca un job predecesor<br>٠                                                                   |
|                  | Nu există joburi succesoare<br>$\bullet$                                                                                                  |
|                  | • Notifică Clerk (funcționarul) și Supervisor că statul de plată s-a terminat                                                             |

*Tabela 7. Exemplu de Flux de lucru*

În acest exemplu fluxul de muncă PAYROLL (stat de plată) porneşte în fiecare vineri la 13:00. Este trimisă o notificare la Clerk (funcționar) că fluxul de lucru a început.

Deoarece Pasul 1 este automat şi nu are nici un job predecesor, el marchează cu steguleţ jobul succesor care iniţializează fişierele de stat de plată pentru a rula şi apoi a se termina. Pasul 2 are jobul succesor pentru Pasul 1 ca predecesorul său. Pasul 2 aşteaptă ca jobul care iniţializează fişierele stat de plată să se termine. După ce acesta s-a terminat, Pasul 2 notifică Clerk că poate introduce cardurile de pontaj. Nu există joburi succesor care să fie marcate cu steguleţ pentru a rula.

Clerk încheie manual Pasul 3 după ce toate cardurile de pontaj au fost introduse. Jobul succesor care procesează fişierul de carduri de pontaj și tipărește un raport de carduri de pontaj, este marcat cu steguleț pentru a rula. Ca o precauție, este notificat Supervisor dacă pasul nu s-a efectuat în 120 de minute. Deoarece jobul predecesor pentru Pasul 4 este jobul succesor pentru Pasul 3, Pasul 4 aşteaptă până când s-a efectuat jobul care procesează fişierul de carduri de pontaj şi tipăreşte un raport de carduri de pontaj.

După ce jobul se termină, este notificat Clerk că raportul de carduri de pontaj poate fi verificat. Nu există joburi succesoare care să fie marcate cu steguleţ pentru a rula. După ce este verificat raportul de carduri de pontaj, Clerk (funcţionar) efectuează manual Pasul 5. Jobul succesor care procesează statul de plată şi produce verificările este marcat cu steguleţ pentru a rula.

Deoarece jobul predecesor pentru Pasul 6 este jobul succesor pentru Pasul 5, Pasul 6 aşteaptă până când se termină jobul care procesează statul de plată şi produce cecurile. După ce jobul se termină, el notifică Clerk şi Supervisor că Payroll (stat de plată) s-a terminat. Cecurile pot fi acum tipărite şi distribuite.

Pentru informatii suplimentare, mai detaliate, despre Managerul de flux de lucru vedeti ajutorul online.

# *Creaţi un flux de lucru nou:*

Când creați un flux de lucru nou veți specifica modul cum este pornit fluxul de lucru, timpul său maxim de procesare, paşii operaţiilor şi ordinea lor de rulare, detaliile de planificare, notificare şi documentaţie.

Pentru a crea un flux de lucru nou, faceţi următoarele:

v În Navigator iSeries expandaţi **Conexiunile mele** → **server** → **Control funcţionare** → **Advanced Job Scheduler** → **Faceţi clic dreapta pe Manager flux de lucru** → **Flux de lucru nou**.

Apare fereastra de Flux de lucru nou.

Pentru informații suplimentare despre cum se completează fereastra pentru Flux de lucru nou vedeți ajutorul online.

O dată ce v-aţi setat fluxul de lucru puteţi gestiona fluxul de lucru făcând clic dreapta pe numele fluxului de lucru şi făcând clic pe **Stare flux de lucru**.

### *Pornirea unui flux de lucru:*

Când porniți un flux de lucru, puteți alege dacă doriți ca fluxul de lucru să înceapă în ordinea inițială sau într-o ordine anume.

Pentru a porni un flux de lucru, urmaţi paşii:

- 1. Din Navigatorul iSeries, expandaţi **Control funcţionare** → **Advanced Job Scheduler** → **Manager flux de lucru** → **Faceţi clic dreapta pe un flux de lucru** → **Pornire**. Apare fereastra Pornire flux de lucru.
- 2. Selectați dacă doriți ca fluxul de lucru să înceapă în ordinea inițială sau într-o ordine anumită. Dacă selectați să porniţi în altă ordine decât prima, toţi paşii anteriori vor fi marcaţi ca efectuaţi.

Pentru informații suplimentare despre fereastra Pornire flux de lucru, vedeți ajutorul online.

#### *Lucraţi cu fluxuri de lucru:*

Puteti controla și monitoriza fluxul de lucru pe măsură ce rulează utilizând fereastra Stare flux de lucru.

# Puteţi accesa fereastra Stare flux de lucru expandând **Conexiunile mele** → **server** → **Control funcţionare** → **Advanced Job Scheduler** → **Manager flux de lucru** → **Faceţi clic dreapta pe un flux de lucru** → **Stare**.

- v Fereastra General vă arată starea curentă a fluxului de lucru.
- v Fereastra Paşi vă furnizează o listă a tuturor paşilor definiţi curent în fluxul de lucru.

Puteți vedea dacă un pas a fost definit a fi automat sau manual și când a început și s-a încheiat pasul.

- Pentru a marca un pas ca fiind terminat, selectaţi pasul corect şi bifaţi caseta **Terminat**.
- Paşii manuali pot fi marcaţi ca efectuaţi în orice ordine dacă s-au efectuat toate joburile Advanced Job Scheduler predecesoare.
- Paşii manuali pot fi marcaţi ca neterminaţi dacă nu există paşi Automaţi efectuaţi mai departe în listă.
- $-$  Un flux de lucru poate fi pornit automat la orice pas. Aceasta ocoleste toți pașii anteriori.

Pentru a reîmprospăta lista, faceţi clic pe **Reîmprospătare**.

v Fereastra Documentaţie vă arată textul de documentaţie pentru fluxul de lucru.

#### *Monitorizarea activităţii jobului pentru Advanced Job Scheduler:*

Utilizaţi Advanced Job Scheduler pentru a vedea un job sau istoricul sau starea unui grup de joburi. Puteţi seta şi reținerea activității, adică intervalul de timp cât doriți să rețineți înregistrările de activitate pentru un job.

## *Activitatea jobului planificat:*

Activitatea jobului planificat vă permite să specificaţi cât timp vor fi reţinute înregistrările de activitate Advanced Job Scheduler. Valorile posibile sunt 1 până la 999 zile sau apariţii. Puteţi specifica să păstraţi activitatea pentru un anumit număr de zile sau pentru un anumit număr de apariţii per job.

Sunt afişate următoarele detalii despre un job planificat:

- Nume Numele jobului planificat.
- v Grup Numele grupului de joburi pentru job.
- v Ordine Numărul de ordine al jobului în grup, dacă jobul se află într-un grup de joburi.
- v Starea de efectuare Starea jobului.
- v Pornit Momentul când jobul a început să ruleze.
- v Oprit Momentul când jobul s-a terminat.
- v Timp scurs Durata în ore şi minute de care a avut nevoie jobul pentru a procesa.

### *Specificaţi păstrarea activităţii:*

Pentru specificarea reţinerii activităţii, parcurgeţi paşii următori:

- 1. Deschideţi **Control funcţionare** din fereastra Navigatorului iSeries.
- 2. Expandaţi **Advanced Job Scheduler**.
- 3. Faceţi clic dreapta pe **Activitate job planificat** şi faceţi clic pe **Proprietăţi**.

## *Vizualizarea detaliilor activităţii jobului planificat:*

Pentru a vizualiza detaliile activității jobului planificat, parcurgeți pașii următori:

- 1. Deschideţi **Control funcţionare** din fereastra Navigatorului iSeries.
- 2. Expandaţi **Advanced Job Scheduler**.
- 3. Faceţi clic dublu pe **Activitate job planificat**.

### *Vizualizarea activităţii de job planificat a unui anumit job:*

Pentru vizualizarea activității de job planificate pentru un job specific, parcurgeți pașii următori:

- 1. Deschideţi **Control funcţionare** din fereastra Navigatorului iSeries.
- 2. Expandaţi **Advanced Job Scheduler**.
- 3. Faceţi clic pe **Joburi planificate**.
- 4. Faceţi clic dreapta pe Numele jobului a cărui activitate doriţi să o afişaţi şi faceţi clic pe **Activitate**.

#### *Vizualizarea detaliilor activităţii jobului:*

Istoricul de activitate afişează activitatea din planificator precum un job adăugat, modificat sau lansat. Sunt afişate violările de securitate, secvențele procesate de un job planificat și orice erori primite. Sunt afișate și datele și orele activităţilor anterioare.

Pentru a vizualiza mesajele cu informații detaliate faceți clic dreapta pe o dată și oră. Pentru a vizualiza detaliile istoricului de activitate, parcurgeţi paşii următori:

- 1. Deschideţi **Control funcţionare** din fereastra Navigatorului iSeries.
- 2. Expandaţi **Advanced Job Scheduler**.
- 3. Faceţi clic pe **Istoric activitate**. Sunt afişate intrările zilei curente. Pentru a modifica criteriul de selectare, selectaţi **Include** din meniul Opţiuni.

*Vizualizarea istoricului activităţii pentru un anumit job:*

Pentru a vizualiza istoricul de activitate pentru un job specific, parcurgeți pașii următori:

- 1. Deschideţi **Control funcţionare** din fereastra Navigatorului iSeries.
- 2. Expandaţi **Advanced Job Scheduler**.
- 3. Faceţi clic pe **Joburi planificate**.
- 4. Faceţi clic dreapta pe **Numele jobului** al cărui istoric de activitate doriţi să îl afişaţi şi faceţi clic pe **Istoric activitate**.

Puteți, de asemenea, utiliza pagina **Ultima rulare**, a proprietăților jobului, pentru a vizualiza progresul jobului. Specificaţi comanda SETSTPJS (Set Step using Job Scheduler) înainte sau după un pas din programul CL împreună cu o descriere care prezintă starea progresului unui job. Când jobul ajunge la comanda SETSTPJS din program, descrierea asociată este afişată în pagina Ultima rulare şi pe dispozitivul dumneavoastră de comunicaţii la distanţă.

# *Monitorizarea mesajelor cu Advanced Job Scheduler:*

Adăugaţi identificatori de mesaj oricărei comenzi din lista de comenzi a unui job pentru mesaje de monitorizare.

Fiecare comandă din lista de comenzi a unui job poate avea identificatori de mesaj care vor fi folosiți pentru monitorizare. Când jobul rulează şi este lansat un mesaj de eroare care se potriveşte cu cele introduse pentru comanda selectată, jobul înregistrează eroarea dar continuă procesarea cu următoarea comandă din listă.

Dacă sunt specificate zerouri în două sau în toate patru din poziţiile din partea dreaptă, precum ppmm00, este specificat un identificator de mesaj generic. De exemplu, dacă este specificat CPF0000, sunt monitorizate toate mesajele CPF.

Pentru adăugarea identificatorilor de mesaj la o comandă, urmaţi aceşti paşi:

- 1. Deschideţi **Control funcţionare** din fereastra Navigatorului iSeries.
- 2. Faceţi clic dreapta pe **Advanced Job Scheduler**.
- 3. Faceţi clic pe **Joburi planificate** pentru a lista joburile.
- 4. Faceţi clic dreapta pe jobul planificat şi faceţi clic pe **Proprietăţi**.
- 5. Selectaţi comanda de la listă şi faceţi clic pe **Proprietăţi**.
- 6. Faceţi clic pe **Mesaje**.
- 7. Introduceţi identificatorii de mesaj pentru monitorizare şi faceţi clic pe **Adăugare**.

# *Crearea şi gestionarea zonei de date locale:*

O zonă de date locală este o porţiune de spaţiu care este alocată pentru un job. Nu toate joburile îşi folosesc zona de date locală dar unele o fac. Fiecare comandă dintr-un job are acces la zona de date locală a jobului. Este posibil să doriţi să utilizaţi o zonă de date locale dacă planificaţi un job care anterior a necesitat să specificaţi manual parametri suplimentari. Utilizați zona de date locală pentru a specifica parametrii suplimentari astfel încât să nu aveți nevoie să îi specificați manual de fiecare dată când pornește jobul.

Pentru specificarea informațiilor zonei de date locală pentru un job planificat, parcurgeți pașii următori:

- 1. Deschideţi **Control funcţionare** din fereastra Navigatorului dumneavoastră iSeries.
- 2. Expandaţi **Advanced Job Scheduler** → **Joburi planificate**.
- 3. Faceţi clic dreapta pe un job şi faceţi clic pe **Proprietăţi**.
- 4. Editaţi fereastra Zonă de date locală după cum este necesar.

Consultaţi ajutorul online pentru informaţii suplimentare despre completarea detaliilor pentru zona de date locală.

#### *Crearea şi gestionarea aplicaţiilor/controalelor de job:*

Aplicaţiile sunt joburi care sunt grupate pentru procesare. Acestea sunt mai întinse decât grupurile de joburi şi nu procesează în mod necesar secvenţial. Joburile din aplicaţii pot procesa simultan şi un job nu are nevoie să îl aştepte pe altul să proceseze. Toate joburile din aplicație pot fi gestionate și pot avea propriul lor set de valori implicite de job. Controalele de job sunt valori implicite alocate unui job când îl adăugați la planificatorul de joburi precum și valori implicite folosite când jobul este lansat.

**Aplicaţiile** sunt joburi care au fost grupate împreună pentru procesare. De exemplu, puteţi avea o serie de joburi pe care le folosiți pentru statul de plată care-l doriți să-l grupați împreună pentru un proces de contabilitate.

**Controale de job** sunt alocate implicit la un job la fel ca şi cum l-aţi adăugat la un planificator de joburi la fel ca implicitele folosite când jobul este lansat. Controalele de job implicite includ lucruri cum ar fi calendarul, calendarul de vacanță, coada de joburi, descrierea de job și altele.

Puteţi afişa toate aplicaţiile/controalele de job existente pe sistemul dumneavoastră. Puteţi adăuga o nouă aplicaţie/un nou control de job, adăuga o nouă aplicaţie/un nou control de job bazat pe una/unul existent sau înlătura o aplicaţie/un control de job. Puteți și selecta o aplicație/un control de job și afișa proprietățile lor pentru a face modificări.

Pentru a crea o aplicație nouă/un control de job nou, parcurgeți pașii următori:

- 1. Expandaţi **Control funcţionare** din fereastra Navigatorului iSeries.
- 2. Faceţi clic dreapta pe **Advanced Job Scheduler** şi faceţi clic pe **Proprietăţi**.
- 3. Faceţi clic pe fişa **Aplicaţii/Controale de job**.
- 4. Faceţi clic pe **Nou** şi introduceţi un nume pentru aplicaţie.
- 5. Tastati o descriere pentru aplicatie.
- 6. Alegeti contactele pentru aplicatie. Contactele sunt nume de utilizatori care sunt contactati dacă aveti o problemă cu un job într-o aplicație. Puteți specifica până la 5 contacte per aplicație. Puteți, de asemenea, alege să adăugați sau să înlăturaţi contacte d in lista de contacte.
- 7. Puteţi tasta informaţii suplimentare care să vă ajute să identificaţi aplicaţia. Informaţiile sunt asociate cu noile aplicaţii. Aceste informaţii este posibil să fie utile dacă survine vreo problemă.

#### *Gestionarea notificărilor:*

Această informaţie descrie cum se utilizează funcţia de notificare din Advanced Job Scheduler.

În notificare, puteţi realiza o serie de task-uri. Notificarea vă permite să specificaţi proprietăţile destinatarului şi să raportaţi proprietăţile listei de distribuţie. În plus, puteţi trimite mesaje prin e-mail şi seta o listă de escaladare în cazul în care destinatarul nu răspunde în durata de timp specificată.

Înainte de a putea să trimiteţi un mesaj e-mail, trebuie să specificaţi un server de poştă electronică care va fi utilizat pentru notificare.

În continuare sunt evidenţieri ale funcţiei de notificare din Advanced Job Scheduler:

#### **Destinatar**

La planificarea unui job, puteti specifica dacă să se trimită sau nu mesaje de notificare la destinatarii specificati. Puteti să trimiteți un mesaj de notificare dacă un job esuează, se termină cu succes sau nu începe în limita de timp specificată. Pentru fiecare destinatar specificat, trebuie să definiţi proprietăţile destinatarului. Puteţi accesa proprietăţile destinatarului selectând **Advanced Job Scheduler** → **Notificare** → **Destinatari** şi apoi selectaţi un destinatar din lista de destinatari.

### **Listă de distribuire raport**

Folosiţi o listă de distribuţie raport pentru a specifica o listă a fişierelor spool care sunt eligibile pentru distribuție. Fiecare fișier spool produs de un job este verificat dacă se potrivește cu lista de fișiere spool. Dacă este aşa, destinatarii asociaţi cu acel fişier spool primesc o copie a fişierului spool via e-mail, un duplicat al fişierului spool din coada lor de ieşire, sau ambele. Puteţi accesa liste de distribuire rapoarte selectând **Advanced Job Scheduler** → **Notificare** → **Listă distribuire raport**.

**E-mail** Puteţi trimite un e-mail la orice destinatar care este definit în lista de destinatari precum şi adrese de e-mail specifice. Proprietăţile destinatarului trebuie să specifice o adresă de e-mail ca să trimită mesajul. Când trimiteţi un e-mail, puteţi ataşa un fişier de spool. Fişierul de spool poate fi transmis în format PDF. În plus, puteți specifica o listă să folosească dacă destinatarul intentionat nu răspunde în perioada de timp specificat.

### *Specificaţi un fişier spool care să fie ataşat la un e-mail:*

Pentru a specifica un fișier de spool pe care să îl atașați la un e-mail, completați următoarele:

- 1. Expandaţi **Operaţii de bază** din fereastra Navigatorului iSeries.
- 2. Faceţi clic pe **Ieşire imprimantă**.
- 3. Faceţi clic dreapta pe fişierul spool şi faceţi clic pe **Trimitere via AJS**.
- 4. Specificaţi un destinatar, subiect şi mesajul.

**Notă:** Aceasta se poate face, de asemenea, din **Cozi de ieşire**.

#### **Listă de escaladare**

O listă de escaladare specifică o listă a destinatarilor în ordine descendentă. Destinatarii sunt anunţaţi în ordinea în care ei sunt listaţi. Dacă primul receptor nu răspunde la mesaj, mesajul este trimis la următorul receptor. Acest proces continuă până când un răspuns este realizat. Pentru a defini o listă de escaladare, deplasaţi-vă la **Advanced Job Scheduler** → **Notificare** → **Liste de escaladare**.

#### *Oprirea unui mesaj de la escaladare:*

Pentru a opri un mesaj de la escaladare, completaţi următoarele:

- 1. Expandaţi **Control funcţionare** din fereastra Navigatorului iSeries.
- 2. Faceti clic pe **Advanced Job Scheduler**  $\rightarrow$  **Notificare**  $\rightarrow$  **E-mail**  $\rightarrow$  **Trimis.**
- 3. Faceţi clic dreapta pe mesajul cu escaladare şi faceţi clic pe **Stop**.
	- **Notă:** Pentru a vedea doar mesajele cu escaladare, selectaţi **Vizualizare** → **Personalizează această vizualizare** → **Includere** din fereastra Navigatorului iSeries. Apoi, în câmpul **Tip**, selectaţi **Escaladare**.

#### *Gestionarea listelor de biblioteci:*

Listele de biblioteci sunt liste de biblioteci definite de utilizatori care sunt folosite de Advanced Job Scheduler când este procesat un job.

O **listă de biblioteci** este o listă definită de utilizator de biblioteci care sunt folosite de Advanced Job Scheduler pentru căutarea informaţiilor necesare în timpul procesării. Puteţi afişa liste de biblioteci, adăuga o nouă listă de biblioteci, adăuga o nouă listă de biblioteci pe baza uneia existente sau înlătura o listă de biblioteci cu condiția ca ea să nu fie în curs de utilizare de către un job planificat curent.

Puteți selecta o listă și îi puteți afișa proprietățile pentru a face modificări. Puteți pune până la 250 de biblioteci în lista de biblioteci.

Pentru adăugarea unei liste de biblioteci noi, parcurgeți pașii următori:

- 1. Deschideţi **Control funcţionare** din fereastra Navigatorului iSeries.
- 2. Faceţi clic dreapta pe **Advanced Job Scheduler** şi faceţi clic pe **Proprietăţi**.
- 3. Faceţi clic pe fişa **Liste de biblioteci**.
- 4. Faceţi clic pe **Nou** şi introduceţi un nume pentru lista de biblioteci.
- 5. Tastaţi o descriere pentru lista de biblioteci.
- 6. Faceţi clic pe **Răsfoire** pentru a vizualiza o listă de biblioteci existente şi faceţi clic pe o bibliotecă.
- 7. Faceţi clic pe **Adăugare** pentru adăugarea listei de biblioteci selectate.

#### *Gestionarea variabilelor de comandă:*

O variabilă de comandă (cunoscută anterior ca parametru) este o variabilă pe care o puteţi memora şi utiliza în joburile lansate prin Advanced Job Scheduler. Exemplele de variabile de comandă includ începutul fiecărei luni, un număr de divizie, un număr de companie şi altele.

**Variabilele de comandă** (cunoscute anterior ca şi parametri) sunt variabilele pe care le memoraţi în Advanced Job Scheduler și le folosiți în joburile lansate prin Advanced Job Scheduler. Variabilele de comandă conțin informații care vor fi înlocuite înăuntrul şirului de comandă a unui job planificat. Exemplele de variabile de comandă includ începutul fiecărei luni, a numărului de divizie companie, a numărului companiei şi altele. Puteţi afişa variabile de comandă, adăuga o nouă variabilă de comandă, adăuga o nouă variabilă de comandă pe baza uneia existente sau înlătura o variabilă de comandă, cu condiţia ca ea să nu fie în curs de utilizare de către un job planificat.

Puteți selecta o variabilă de comandă existentă și îi puteți afișa proprietățile pentru a face modificări.

Pentru adăugarea unei variabile de comandă nouă, parcurgeţi paşii următori:

- 1. Deschideţi **Control funcţionare** din fereastra Navigatorului iSeries.
- 2. Faceţi clic dreapta pe **Advanced Job Scheduler** şi faceţi clic pe **Proprietăţi**.
- 3. Faceţi clic pe fişa **Variabile de comandă**.
- 4. Faceţi clic pe **Nou** şi introduceţi un nume pentru variabila de comandă.
- 5. Tastaţi o descriere pentru variabila de comandă.
- 6. Introduceţi lungimea variabilei de comandă. Lungimea poate fi între intervalul 1 până la 90.
- 7. Alegeti cum doriti să furnizați valoarea de înlocuire:
	- a. Specificati datele de folosire pentru variabila de comandă. Utilizati orice caracter din acest câmp. Numărul caracterelor din date nu poate fi mai mare decât lungimea specificată în câmpul Lungime.
	- b. Introduceti o formulă de calcul a datelor. (De exemplu, consultați Ajutorul online.)
	- c. Introduceţi numele de program pe care îl folosiţi ca să extrageţi valoarea de înlocuire.
	- d. Introduceţi biblioteca pe care o folosiţi ca să extrageţi valoarea de înlocuire.
	- e. Alegeţi dacă doriţi valoarea de înlocuire extrasă de la operatorul de sistem la timpul de rulare.

#### **Lucraţi cu Advanced Job Scheduler for Wireless:**

Advanced Job Scheduler for Wireless lucrează pe două tipuri de dispozitive. Un dispozitiv WML (Wireless Markup Language) este un telefon celular pentru Internet. Un dispozitiv HTML (Hypertext Markup Language) este un browser de Web pe PDA sau pe PC. În acest subiect dispozitivele sunt numite WML şi HTML.

#### *Cerinţele de hardware şi software:*

Stabiliţi dacă aveţi tot software-ul şi hardeware-ul necesar pentru a rula Advanced Job Scheduler pentru comunicaţii fără fir.

Sunt necesare următoarele elemente pentru a rula Advanced Job Scheduler for Wireless:

- v Programul cu licenţă 5722-JS1 V5R3: Produsul Advanced Job Scheduler care include Advanced Job Scheduler for Wireless.
- Un dispozitiv pentru rularea funcției
	- Un telefon cu funcţii Internet, cu un serviciu Internet pentru comunicaţii fără fir
- Un PDA cu un browser de Web, un modem pentru comunicaţii fără fir şi un serviciu de internet comunicaţii fără fir
- Un browser de Web tradiţional, pe o staţie de lucru
- Un server care rulează i5/OS<sup>(R)</sup> V5R3 sau mai nouă, dintr-o rețea TCP/IP.
- v Un server de aplicaţii Web ce rulează pe sistemul dumneavoastră central, cum ar fi oricare dintre următoarele:
	- Serverul de aplicaţii ASF Jakarta Tomcat
	- Orice alt server de aplicaţii care rulează pe sistemul central, având capabilitatea de a găzdui servleturi
- Serverul HTTP instalat pe serverul iSeries
- v Identificaţi-vă serverul HTTP cu caracteristica Advanced Job Scheduler pentru Comunicaţii fără fir. Pentru a face asta, conectati-vă la sistemul dumneavoastră iSeries care are instalat Advanced Job Scheduler, utilizând interfata bazată pe caractere. Apoi, specificaţi următoarea comandă:

# CALL QIJS/QIJSCINT

# *Selectarea unui dispozitiv:*

Alegeţi dispozitivele compatibile cu Advanced Job Scheduler for Wireless.

Telefoanele cu funcţii de Internet şi PDA-urile pentru comunicaţie fără fir sunt o tehnologie care se modifică cu rapiditate.Ele diferă prin dimensiunea ecranului, prin aspect şi prin multe alte caracteristici semnificative. Următoarele secțiuni vă ajută să alegeți dispozitive compatibile cu Advanced Job Scheduler for Wireless. Și alte dispozitive de comunicaţii fără fir pot fi compatibile dacă suportă răsfoirea în Internet prin comunicaţii fără fir, dar interacţiunea poate fi diferită.

**Telefoane cu funcţii de Internet** Selectaţi un telefon cu funcţii de Internet pentru a-l utiliza cu Advanced Job Scheduler for Wireless.

**PDA-uri** Selectati un PDA pentru a-l utiliza cu Advanced Job Scheduler for Wireless.

**PC-uri** Puteti utiliza, de asemenea și un browser Web traditional cu Advanced Job Scheduler for Wireless.

# *Configuraţi mediul de comunicaţii fără fir:*

Modificați serverul de aplicații Web și configurația firewall-ul astfel încât Advanced Job Scheduler să ruleze corect.

Înainte de a începe să utilizaţi Advanced Job Scheduler for Wireless asiguraţi-vă că aţi configurat sau setat corect următoarele elemente:

- 1. Configurați serverul dumneavoastră de aplicații Web. Setați Advanced Job Scheduler for Wireless să ruleze utilizând un motor de servlet ASF Jakarta Tomcat. Aceste instrucțiuni specifică cum să creați și să porniți serverul de aplicaţii Web. În plus, specifică un program pe care trebuie să îl rulaţi înainte de a lucra cu funcţia de comunicaţii fără fir din Advanced Job Scheduler.
- 2. Configuraţi firewall-ul. Acest subiect vă descrie cum se face configurarea firewall-ului dumneavoastră pentru Navigatorul iSeries pentru comunicaţii fără fir. Aceşti paşi de configurare se aplică şi pentru Advanced Job Scheduler for Wireless. Vedeţi acest subiect pentru a determina dacă aveţi nevoie să modificaţi firewall-ul pentru a obţine acces la sisteme de la un dispozitiv de comunicaţii fără fir.
- 3. Selectati o limbă. Limba implicită este setată pe Engleză, dar puteți configura dispozitivul să afiseze limba aleasă de dumneavoastră.

După ce aţi efectuat aceşti paşi sunteţi gata pentru a vă conecta la serverul dumneavoastră şi pentru a începe să utilizaţi Advanced Job Scheduler for Wireless.

*Configurarea serverului de aplicaţii Web:*

Înainte de a lucra cu Advanced Job Scheduler for Wireless, trebuie să porniți și să configurați serverul aplicației Web. Următoarele proceduri setează un motor de servlet ASF Tomcat pentru Serverul HTTP (motorizat de Apache), pentru a rula Advanced Job Scheduler for Wireless.

# **Cerinţe**

Înainte de a începe, trebuie să aveţi autorizaţia QSECOFR şi să aveţi instalat:

• Server HTTP IBM  $^{(R)}$  (5722-DG1)

**Notă:** Următoarele instructiuni vor crea o nouă instanță de server HTTP; nu puteți folosi următoarele instrucțiuni pentru a seta Advanced Job Scheduler pe un server HTTP existent.

# **Iniţializarea Advanced Job Scheduler for Wireless pe HTTP Server**

Următoarea comandă va adăuga servletul Advanced Job Scheduler for Wireless la motorul de servlet Apache Software Foundation Jakarta Tomcat. Se va seta, de asemenea, un Server HTTP IBM (motorizat de Apache) numit Advanced Job SchedulerP care ascultă cererile pe portul 8210.

Înainte de a lucra cu Advanced Job Scheduler for Wireless, trebuie să iniţializaţi Advanced Job Scheduler for Wireless pentru instanţa serverului HTTP de pe sistemul dumneavoastră iSeries. Pentru a face aceasta, specificaţi următoarea comandă din interfaţa bazată pe caractere. Această comandă rulează un program care este livrat cu sistemul iSeries.

# CALL QIJS/QIJSCINT

După ce vă configuraţi serverul de aplicaţii Web şi iniţializaţi instanţa Advanced Job Scheduler de pe serverul de aplicaţii Web, puteţi continua să configuraţi mediul de comunicaţii fără fir al Advanced Job Scheduler.

## *Configurarea firewall-ului dumneavoastră:*

Determinaţi dacă trebuie să modificaţi firewall-ul dumneavoastră pentru a obţine acces la sisteme de la un dispozitiv aflat la distanță.

Când utilizati Navigatorul iSeries pentru comunicații fără fir, veți accesa cel puțin unul din sistemele dumneavoastră de pe Internet. Dacă accesaţi oricare din sistemele dumneavoastră de pe Internet astăzi, probabil aveţi setat un firewall pentru a împiedica accesul neautorizat. În funcție de configurația firewall-ului dumneavoastră, este posibil să trebuiască să modificaţi setarea firewall-ului pentru a rula Navigatorul iSeries pentru Comunicaţii fără fir.

Dacă nu ați accesat niciodată sistemele dumneavoastră de pe Internet și nu aveți setat un firewall, următoarea Carte roşie IBM furnizează strategii pentru a face acest lucru în capitolele despre arhitectura de gazdă protejată şi arhitectura de subrețea protejată. Vedeți Scenarii de securitate în Internet AS/400 : O Abordare practică.

# *Selectaţi o limbă:*

Când vă conectați la Advanced Job Scheduler for Wireless, puteți specifica ce limbă să folosiți. Dacă nu doriți să specificaţi o anumită limbă, puteţi continua conectarea la iSeries.

Pentru specificarea unei limbi, folositi următorul URL:

*gazdă*.*domeniu*:*port*/servlet/AJSPervasive?lng= *limba*

- *gazdă*: Numele gazdă al sistemului care contine produsul.
- v *domeniu*: Domeniul unde este localizată gazda.
- *port*: Portul la care ascultă instanța serverului Web
- v *limb*: Identificatorul de 2 caractere pentru limbă. Următoarea este o listă de limbi disponibile şi identificatoarele lor de 2 caractere. (ar: Arabă de: Germană en: Engleză es: Spaniolă fr: Franceză it: Italiană ja: Japoneză)

Acum puteţi începe să gestionaţi Advanced Job Scheduler for Wireless.

## *Conectaţi-vă la iSeries:*

Conectati-vă la iSeries care contine produsul Advanced Job Scheduler utilizând dispozitivul dumneavoastră de comunicații fără fir.

Pentru a începe Advanced Job Scheduler for wireless, specificaţi URL-ul iSeries în dispozitivul dumneavoastră de comunicaţii fără fir. Când indicaţi dispozitivul dumneavoastră către URL-ul de pe iSeries, utilizaţi următorul format. Asiguraţi-vă că sfârşitul URL-ului (/servlet/Advanced Job SchedulerPervasive) este tastat exact cum se arată:

#### *gazdă*. *domeniu*: *port*/servlet/Advanced Job SchedulerPervasive

*gazdă*: Numele gazdă al iSeries. *domeniu*: Domeniul unde este localizat iSeries. *port*: Portul de care ascultă instanţa serverului Web. Valoarea implicită este 8210.

Pentru a specifica să se utilizeze o anumită limbă, vedeți Selectarea unei limbi.

### **Dispunerea pentru telefon cu funcţii Internet şi browser pe PDA**

Dacă v-aţi conectat cu succes la caracteristica Advanced Job Scheduler for Wireless de pe iSeries, ecranul iniţial conține informații sumare despre telefonul dumneavoastră cu funcții de Internet sau despre PDA. Rezumatul arată cum sunt informațiile curente, câte joburi de planificare există, câte intrări de activitate există și opțiunile de verificare a stării monitorului de job sau trimiterea unui mesaj la un destinatar. În plus, rezumatul oferă o stare generală de tip OK sau Atenție în partea de sus a ecranului. Dacă este specificat Atenție, un job are un mesaj care necesită atenție deosebită. Jobul care necesită atenţie conţine un semn de exclamare.

#### **Dispunerea pentru browser tradiţional**

Dispunerea pentru browser-ul traditional este exact la fel ca si cea din ecranul pentru telefon cu functii Internet si PDA. Însă continutul nu acoperă tot ecranul. De aceea, puteți reduce dimensiunea browser-ului de Web, pentru a avea mai mult spațiu pentru gestionarea altor aplicații în timp ce este ținut deschis browser-ul Advanced Job Scheduler for Wireless. În plus, dacă utilizati un browser de Internet traditional, puteti selecta **Show all** din meniul principal Advanced Job Scheduler. Apoi, puteți vizualiza mai mult conținut într-o singură pagină Web.

După ce v-aţi conectat cu succes la sistemul dumneavoastră, este posibil să doriţi să vă personalizaţi conexiunea.

# *Personalizarea conexiunii:*

Folosind dispozitivul fără fir, puteţi personaliza interfaţa pentru nevoile dumneavoastră specifice. De exemplu, este posibil să doriţi să vizualizaţi doar anumite joburi şi vreţi să specificaţi să nu vedeţi numele grupului jobului. Este posibil, de asemenea, să nu doriți să accesați lista activității planificate. Pagina de personalizare de pe dispozitivul fără fir vă permite să filtraţi joburile şi să modificaţi preferinţele de afişare.

Există multe căi pentru a vă personaliza conexiunea dacă un PC, PDA, sau un telefon cu funcţii de Internet. Pentru a profita de aceste caracteristici, vedeți site-ul Web al produsului Advanced Job [Scheduler.](http://www-1.ibm.com/servers/eserver/iseries/jscheduler/product.htm)

*Gestionarea Advanced Job Scheduler for Wireless.:*

Folosiți dispozitivul dumneavoastră de comunicații fără fir pentru a lucra cu Advanced Job Scheduler. Următoarele opţiuni sunt disponibile folosind dispozitivul pentru comunicaţii fără fir:

# **Vizualizarea joburilor active, reţinute şi pe cele aflate în aşteptare**

Puteţi vizualiza o listă a joburilor obişnuite (joburi Advanced Job Scheduler) sau joburi de Administrare
centrală care au starea activ, reţinut sau în aşteptare. În continuare puteţi personaliza joburile afişate sortând după tipul jobului, după nume sau timp. În plus, puteți specifica biblioteca de date care conține datele pentru joburi şi activităţi.

#### **Vizualizarea dependenţele joburilor**

Puteţi vizualiza joburile predecesoare şi succesoare ale unui anumit job. Un succesor este un job care este dependent de unul sau mai multe joburi (predecesoare) pentru a rula. În schimb, un job succesor poate fi un job predecesor pentru un alte joburi succesoare.

#### **Afişare mesaje**

Dacă un job are un mesaj care aşteaptă, puteţi vizualiza mesajul şi să răspundeţi la el folosind dispozitivul pentru comunicații fără fir.

### **Pornire joburi**

Puteti folosi dispozitivul de comunicatii fără fir pentru a lansa joburi. Optiunile pe care puteti să le specificati când lansaţi un job depind de dispozitivul fără fir folosit.

#### **Lucraţi cu activitatea Advanced Job Scheduler**

Puteți interacționa cu activitatea Advanced Job Scheduler de la un dispozitiv aflat la distanță. Fiecare activitate are opţiuni diferite, bazate pe starea intrării de activitate.

## **Internaţionalizare**

Advanced Job Scheduler for Wireless utilizează codurile de ţară şi limbă asociate cu Maşina virtuală Java(TM) de pe iSeries(TM) pentru a determina ce limbă şi ce format de dată/oră să utilizeze pe dispozitivele dumneavoastră de comunicație fără fir. Dacă codurile implicite ale Mașinii dumneavoastră virtuale Java nu sunt cele pe care doriți să le utilizați, le puteți modifica cu ușurință. Pentru detalii suplimentare vedeți ajutorul online.

Vedeţi ajutorul online pentru detalii suplimentare despre realizarea task-urilor specifice.

#### **Depanarea Advanced Job Scheduler:**

Când un job nu rulează la momentul planificat, aflati ce puteți face.

Pentru a depana Advanced Job Scheduler, mai întâi vedeți cele mai frecvente întrebări despre [Planificatorul](http://www-1.ibm.com/servers/eserver/iseries/jscheduler/faqs.htm) de job Pagină Web. Cititi despre cele mai frecvente întrebări care identifică cum să faci anumite funcții cu Advanced Job Scheduler.

De asemenea, aici este o listă de elemente pe care le puteți revedea când un job nu rulează la timpul planificat:

#### **Nivelul de corecţii curent**

Primul lucru pe care ar trebui să îl verificați este dacă corecțiile sunt actuale. Când cereți corecții, aveți grijă să cereţi o listă cu toate corecţiile. Nu toate corecţiile sunt incluse în pachete cumulative.

#### **Verificare monitor de joburi**

- Jobul QIJSSCD ar trebui să fie activ în subsistemul QSYSWRK. Dacă nu este, procesați comanda STRJS (Start Job Scheduler-Pornire planificare job).
- v Monitorizarea jobului poate fi intr-o buclă dacă starea jobului este Rulează de peste zece minute. Dacă este într-o buclă, opriţi jobul cu \*IMMED şi porniţi monitorul jobului din nou (STRJS).
- v Dacă este un mesaj de răspuns, răspundeţi cu C (Cancel). Monitorizarea jobului va intra într-o întârziere de 90 secunde şi apoi începe monitorizarea din nou. Listaţi înregistrarea jobului pentru monitorizarea jobului. Aceasta va conţine mesajele de eroare.

#### **Verificaţi istoricul Advanced Job Scheduler**

Procesaţi comanda DSPLOGJS (Display Log for Job Scheduler) pentru job. Apăsaţi F18 pentru a merge la sfârşitul listei. Intrări există pentru a explica de ce jobul nu a rulat. Exemple de intrări includ defectarea resursei, situaţia activă sau dependenţa jobului, sau eroare de supunere.

## **Dependenţa de alt job**

Dacă jobul este dependent de un alt job, folositi optiunea 10 din ecranul Gestionare joburi pentru a afisa

dependenţele jobului. Apăsaţi F8 pentru a lista toate joburile anterioare. Un job dependent nu poate rula decât dacă joburile predecesoare arată \*YES în coloana **Terminat** .

#### **Urmăriţi progresul unui job**

Dacă un job nu funcționează cum trebuie, puteți utiliza comanda SETSTPJS (Set Step using Job Scheduler) înainte sau după un pas din programul dumneavoastră CL pentru a vă ajuta să determinaţi care este problema. Specificaţi comanda împreună cu descriere text în programul CL. Folosiţi acest program de câte ori este necesar. Descrierea text care este asociată cu comanda curentă este afişată în câmpul pas Comandă din pagina Ultima rulare a proprietăţilor jobului planificat. În plus, puteţi vizualiza câmpul pas Comandă din fereastra Stare a unui job activ. Câmpul pas Comandă este actualizat automat de fiecare dată când jobul întâlneşte comanda SETSTPJS. Utilizati această comandă pentru a vă ajuta să determinati progresul unui job.

Colectarea acestor date de eşantionare vă va ajuta la analizarea problemelor:

#### **Condiţii de mesaj de eroare**

Tipăriți istoricul jobului pentru sesiunea interactivă, jobul monitorizat sau planificat, în funcție de unde apare eroarea.

### **Data de planificare a jobului nu este corectă**

Procesați comanda DSPJOBJS pentru jobul cu OUTPUT(\*PRINT). Tipăriți un raport calendar daca un calendar este folosit în job. Tipăriţi un raportul agendei de vacanţă dacă o vacantă este folosită in job. Apăsaţi tasta Print pentru a tipări afişul fiecărui calendar fiscal intrat pentru calendarul fiscal folosit în job.

### **Istoricul Advanced Job Scheduler**

Întotdeauna tipăriţi istoricul Advanced Job Scheduler pentru perioada în cauză.

### **Fişierele QAIJSMST şi QAIJSHST**

Fişierele QAIJSMST şi QAIJSHST din biblioteca QUSRIJS este posibil să necesite să fie jurnalizate înainte de a încerca să se reproducă problema. De asemenea, biblioteca QUSRIJS este posibil să fie necesitată de către suportul IBM.

# **Gestionarea intrărilor de planificare job**

În plus față de fereastra Proprietăți job - Coadă de joburi a Navigatorului iSeries, mai puteți modifica intrarea de planificare job direct utilizând interfata bazată pe caractere. Următoarea este o listă de operațiii comune ale interfeței bazate pe caractere pe care le puteţi utiliza când lucraţi cu intrări de planificare job.

**Important:** Nu utilizati WRKJOBSCDE (Work with Job Schedule Entries - Gestionare intrări de planificare job) pentru a transforma sau şterge un job planificat care a fost planificat utilizând Planificatorul din Administrare centrală sau Advanced Job Scheduler. Dacă jobul este transformat sau şters utilizând WRKJOBSCDE, Administrarea centrală nu este notificată de modificări. Operația este posibil să nu ruleze după cum este aşteaptat şi pot apărea mesaje de eroare în istoricele de joburi ale serverului de Administrare centrală.

#### **Adăugarea unei intrări de planificare job:**

Comanda (ADDJOBSCDE) (Add Job Schedule Entry - Adăugare intrare planificare job) vă permite să planificaţi joburi batch adăugând o intrare la planificarea jobului. Puteţi utiliza această comandă pentru a planifica un job batch să fie lansat o dată, sau pentru a planifica un job batch să fie lansat la intervale regulate.

## **Comandă:** Adăugare intrare planificare job (ADDJOBSCDE)

**Exemplu:** Această comandă lansează un job numit CLEANUP în fiecare vineri la ora 23:00. Jobul utilizează descrierea de job CLNUPJOBD din biblioteca CLNUPLIB. Dacă alimentarea sistemului este oprită sau sistemul este într-o stare restricţionată vineri, la ora 23:00, jobul nu mai este lansat la IPL sau când sistemul iese din starea restricţionată.

ADDJOBSCDE JOB(CLEANUP) SCDDATE(\*NONE) CMD(CALL PGM(CLNUPLIB/CLNUPPGM)) SCDDAY(\*FRI) SCDTIME('23:00:00')<br>FRQ(\*WEEKLY) RCYACN(\*NOSBM) FRQ(\*WEEKLY) JOBD(CLNUPLIB/CLNUPJOBD)

### **Modificarea unei intrări de planificare job:**

Această comandă modifică intrarea în planificarea jobului, dar nu afectează nici un job care a fost deja lansat în execuție utilizând această intrare. Pentru a modifica o intrare de job, utilizați interfața bazată pe caractere.

Pentru a modifica o intrare de planificare job, trebuie să aveți unele autorizări care sunt necesare pentru a adăuga o intrare. Totuşi, autorizările asupra obiectelor individuale sunt verificate doar dacă modificaţi acel parametru pentru intrare. În plus, dacă nu aveţi autorizarea specială \*JOBCTL, puteţi modifica doar intrările pe care profilul dumneavoastră utilizator le-a adăugat obiectului planificare job.

**Comandă**: Modificare intrare planificare job (CHGJOBSCDE)

**Exemplu**: Această comandă modifică intrarea BACKUP de planificare job, numărul l001584, astfel încât joburile sale să fie puse în coada de joburi QBATCH din biblioteca QGPL.

CHGJOBSCDE JOB(BACKUP) ENTRYNBR(001584) JOBQ(QGPL/QBATCH)

**Exemplu**: Această comandă modifică planificarea unui job batch pentru a rula programul A la 11:00 pe 15.12.03 şi în fiecare săptămână în aceeaşi zi.

CHGJOBSCDE JOB(EXAMPLE) ENTRYNBR(\*ONLY) CMD(CALL PGM(A)) FRQ(\*WEEKLY) SCDDATE(121503) SCDTIME(110000)

### **Reţinerea unei intrări de planificare job:**

Comanda HLDJOBSCDE (Hold Job Schedule Entry - Retinere intrare de planificare job) vă permite să retineti o intrare, toate intrările sau un set de intrări din planificarea jobului. Dacă o intrare este reţinută, nici un job nu este lansat în execuţie la momentul planificat. Pentru a reţine o intrare de planificare job, utilizaţi interfaţa bazată pe caractere.

Pentru a reține intrări, trebuie să aveți autorizare specială de control job (\*JOBCTL), altfel puteți reține doar acele intrări pe care le-aţi adăugat. Dacă reţineţi o intrare de planificare job:

- v Intrarea este reţinută până când este eliberată utilizând comanda RLSJOBSCDE (Release Job Schedule Entry Eliberare intrare de planificare job) sau comanda WRKJOBSCDE (Work with Job Schedule Entries - Gestionare intrări de planificare job).
- v Jobul nu este lansat în execuție atunci când este eliberat, chiar dacă ora și data la care a fost planificat să fie lansat în execuție au trecut în timp ce intrarea era reținută. Mai degrabă jobul este lansat în execuție la oricare din datele viitoare la care a fost planificat să fie lansat.

**Comandă**: Reţinere intrare de planificare job (HDLJOBSCDE)

**Exemplu**: Următorul exemplu reţine intrarea de planificare job CLEANUP. HLDJOBSCDE JOB(CLEANUP)

## **Tipărirea unei liste de intrări de planificare job:**

Pentru a tipări o listă de intrări de planificare utilizaţi interfaţa bazată pe caractere.

**Comandă**: Gestionare intrări de planificare job (WRKJOBSCDE)

**Exemplu**: Următorul exemplu tipăreşte o listă de intrări de planificare job. WRKJOBSCDE OUTPUT(\*PRINT)

**Exemplu**: Următorul exemplu tipărește informații detaliate despre fiecare intrare de planificare job. WRKJOBSCDE OUTPUT(\*PRINT) PRTFMT(\*FULL)

## **Eliberarea unei intrări de planificare job:**

Comanda RLSJOBSCDE (Release Job Schedule Entry - Eliberare intrare de planificare job) vă permite să eliberaţi o intrare, toate intrările sau un set de intrări din planificarea jobului. Dacă eliberaţi o intrare de planificare job, jobul nu este lansat imediat, chiar dacă data şi ora la care a fost planificat să fie lansat a trecut în timp ce intrarea era reţinută. Dacă ora planificată a trecut în timp ce intrarea era reţinută a fost trimis un mesaj de avertizare pentru a indica faptul că un job sau mai multe joburi au fost ratate. Atunci jobul este lansat în execuţie la orice dată viitoare la care a fost planificat să fie lansat. Pentru a elibera intrări de planificare job, utilizaţi interfaţa bazată pe caractere.

Pentru a elibera intrări, trebuie să aveți autorizare specială de control job (\*JOBCTL); altfel puteți lansa doar acele intrări pe care le-aţi adăugat dumneavoastră.

**Comandă**: Eliberare intrare de planificare job (RLSJOBSCDE)

**Exemplu**: Acest exemplu eliberează toate intrările de planificare job care au o stare de reţinere. RLSJOBSCDE JOB(\*ALL) ENTRYNBR(\*ALL)

# **Înlăturarea unei intrări de planificare job:**

Comanda HLDJOBSCDE (Remove Job Schedule Entry-Înlăturare intrare de planificare job) vă permite să înlăturaţi o intrare, intrări sau un set de intrări din planificarea jobului. Fiecare intrare de planificare job corespunde unui job batch şi conţine informaţiile necesare pentru a rula automat jobul o dată sau la intervale planificate regulat. Când o intrare este înlăturată cu succes vă este trimis un mesaj şi coada de mesaje specificată în intrarea de planificare job. Pentru a înlătura o intrare de planificare job, utilizați interfața bazată pe caractere.

Pentru a înlătura intrări, trebuie să rulați sub un profil utilizator care are autorizare specială de control job (\*JOBCTL); altfel puteţi înlătura doar acele intrări pe care le-aţi adăugat.

**Comandă**: Înlăturare intrare planificare job (RMVJOBSCDE)

**Exemplu**: Următorul exemplu înlătură jobul PAYROLL din planificarea de joburi. RMVJOBSCDE JOB(PAYROLL) ENTRYNBR(\*ONLY)

Când jobul de sistem înlătură o intrare cu o singură supunere sau când este înlăturată o intrare de către comanda RMVJOBSCDE (Remove Job Schedule Entry-Înlăturare intrare de planificare job), mesajul de sistem CPC1239 este trimis la coada de mesaje specificată în intrare. Dacă o intrare cu o singură supunere a fost reţinută când s-a ajuns la timpul său planificat şi intrarea a specificat \*NO pentru atributele sale de salvare, intrarea este înlăturată când este eliberată cu comanda Release Job Schedule Entry - Eliberare intrare de planificare job. În acest caz, este trimis mesajul CPC1245 către coada de mesaje specificată în intrare.

# **Gestionarea subsistemelor**

Deoarece un job rulează în subsisteme, poate aţi dori să monitorizaţi activitatea subsistemului pentru eventuale probleme care pot afecta abilitatea unui job de a mai functiona.

Subsistemul este locul de lucru pentru joburi aflate pe serverul iSeries. Toti utilizatorii lucrul este terminat de joburi rulând în subsistem şi este important să monitorizaţi această zonă pentru încetinirea performanţei lucrului. În Navigator iSeries, puteți vizualiza job-uri și cozi de joburi asociate cu subsistemele. De asemenea, aveți aceeași funcționalitate, cu joburi şi cozi de joburi de la oricare altă zonă care afişează joburi şi cozi de joburi.

# **Operaţii de subsistem obişnuite**

Aceste informaţii discută despre cele mai comune operaţii pe care le puteţi realiza pe un subsistem.

## **Vizualizaţi atributele subsistemului:**

Subsistemele au atribute. Aceste atribute dau informaţii despre starea curentă a subsistemului, sau despre valori identificate în descrierea subsistemului.

Când folosiţi Navigator iSeries, următoarele atribute pot fi vizualizate pentru un subsistem activ:

- v **Subsistem**: Numele subsistemului, la fel ca biblioteca care conţine descrierea subsistemului.
- v **Descrierea**: Descrierea subsistemului.
- v **Starea**: Starea curentă a subsistemului. Ajutorul conţine detalii despre stările posibile.
- v **Joburi active**: Numărul de joburi active curent, fie că rulează sau că aşteaptă să ruleze, în subsistem. Acest număr nu include jobul subsistem.
- v **Numărul maxim de joburi active**: Numărul maxim de joburi care pot fi active, fie că rulează sau că sunt în aşteptare să ruleze, în subsisteme.
- v **Job de subsistem**: Numele jobului de subsistem, incluzând utilizatorul şi numărul

#### *Navigator iSeries:*

Pentru a vedea atributele unui subsistem, urmați acești pași:

- 1. În Navigator iSeries, expandaţi **serverul** → **Conexiunile mele** → **Control funcţionare** → **Subsisteme** → **Subsisteme active**.
- 2. Faceţi clic dreapta pe subsistemul pe care doriţi să îl vizualizaţi, apoi faceţi clic pe **Proprietăţi**.

#### *Interfaţa bazată pe caractere:*

Pentru a utiliza interfaţa bazată pe caractere, tastaţi următoarea comandă:

### **Comanda**: Afişare descriere subsistem (DSPSBSD)

**Exemplu**: Această comandă afişează meniul de descriere subsistem pentru subsistemul QBATCH. DSPSBSD QBATCH

#### **Oprirea unui subsistem:**

Puteti utiliza Navigatorul iSeries sau interfata bazată pe caractere pentru a opri unul sau mai multe subsisteme active si pentru a specifica ce se întâmplă cu lucrul activ care este procesat. Nici un job nou sau paşi de rutare nu sunt pornite în subsistem după ce subsistemul este oprit.

Când un subsistem este oprit, puteți să specificați ce se întâmplă cu lucrul activ care este procesat de subsistem. De exemplu, puteţi specifica pentru toate joburile din subsistem să fie terminate imediat (Imediat), sau puteţi specifica faptul că joburile au permisiunea de termina procesarea înainte ca subsistemul să se oprească (Controlat).

Important: Este recomandat ca subsistemele să fie oprite utilizând opțiunea Controlat de câte ori este posibil. Aceasta permite joburilor active să se oprească singure. Folosiţi această opţiune ca să asiguraţi terminarea joburilor înainte ca subsistemul să se oprească. Aceasta permite programelor care rulează ca să realizeze terminarea (procesul de terminare job). Specificarea valorii Imediat poate duce la rezultate nedorite, precum date care au fost parţial actualizate.

Există două tipuri de opriri.

#### **Controlat (Recomandat)**

Opreşte subsistemul într-o manieră controlată. Joburile sunt, de asemenea, oprite într-o manieră controlată. Aceasta permite programelor care rulează să realizeze curăţarea (procesarea opririi jobului). Când un job care este oprit are o procedură de tratare a semnalelor pentru semnalul asincron SIGTERM, semnalul SIGTERM este generat pentru acel job. Aplicaţia are specificată o durată pentru parametrul **DELAY** pentru a realiza curăţarea înainte ca jobul să fie oprit.

#### **Imediat**

Opreşte subsistemul imediat. Joburile sunt, de asemenea, oprite imediat. Când un job care este oprit are o procedură de tratare a semnalelor pentru semnalul asincron SIGTERM, semnalul SIGTERM este generat

pentru acel job şi valoarea de sistem QENDJOBLMT specifică o limită de timp. Înafară de tratarea semnalului SIGTERM, programele care rulează nu au permisiunea de a realiza nici o curățare.

### *Navigatorul iSeries:*

Pentru a utiliza Navigator iSeries, faceti următoarele:

- 1. În Navigatorul iSeries, expandaţi **Conexiunile mele** → **server** → **Control funcţionare** → **Subsisteme** → **Subsisteme active** .
- 2. Faceţi clic dreapta pe subsistemul sau subsistemele pe care doriţi să le opriţi, apoi faceţi clic pe **Oprire**.
- 3. Specificaţi opţiunile care să fie folosite când subsistemul este oprit.
- 4. Faceţi clic pe **Oprire**.

*Interfaţa bazată pe caractere:*

Pentru a utiliza interfaţa bazată pe caractere, tastaţi următoarea comandă:

**Comandă**: Oprire subsistem (ENDSBS )

**Exemplu**: Această comandă opreşte toate joburile active din subsistemul QBATCH şi opreşte subsistemul. Joburile active au voie 60 de secunde să realizeze procesarea oprire-job furnizată de aplicaţie.

```
ENDSBS SBS(QBATCH) OPTION(*CNTRLD) DELAY(60)
```
Utilizaţi parametrul Opţiune oprire subsistem (**ENDSBSOPT**) pentru a îmbunătăţi performanţa pentru oprirea unui subsistem. Dacă specificați ENDSBSOPT(\*NOJOBLOG), subsistemul se va opri, dar nu se va produce un istoric de job pentru fiecare job care a fost în subsistem.

Dacă survine o problemă într-un job, dar aţi specificat \*NOJOBLOG, diagnosticarea problemei este posibil să fie dificilă sau imposibilă deoarece problema nu este înregistrată în istoricul jobului. Dacă aţi utilizat atributul de job LOGOUTPUT(\*PND) atunci istoricul jobului este pus într-o stare de aşteptare dar nu este scris. Totuşi, istoricul jobului este încă disponibil dacă este nevoie de el. vedeţi subiectele înrudite despre istorice de job pentru informaţii suplimentare despre istorice de joburi aflate în aşteptare.

Dacă specificaţi ENDSBSOPT(\*CHGPTY \*CHGTSL), prioritatea de rulare şi felia de timp se vor modifica pentru toate joburile care s-au oprit, din subsistem. Joburile se vor termina mai puţin agresiv pentru cicluri de procesor şi se vor opri cu un impact mai mic asupra joburilor care încă mai rulează în alte subsisteme.

Puteţi specifica toate cele trei opţiuni (\*NOJOBLOG, \*CHGPTY, şi \*CHGTSL) în parametrul **ENDSBSOPT**, de exemplu:

ENDSBSOPT(\*NOJOBLOG \*CHGPTY \*CHGTSL)

**Notă:** Dacă specificaţi \*ALL pentru numele subsistemului şi aveţi joburi care rulează sub QSYSWRK, ar trebui să utilizaţi \*CNTRLD pentru a împiedica un subsistem de la o terminare anormală.

#### **Pornirea unui subsistem:**

Comanda STRSBS (Start Subsystem - Pornire subsistem) porneşte un subsistem utilizând descrierea de subsistem specificată în comandă. Când subsistemul este pornit, sistemul alocă resursele necesare și disponibile (spațiu de stocare, statii de lucru și cozi de joburi) care sunt specificate în descrierea subsistemului. Puteti porni un subsistem utilizând interfața Navigatorului iSeries sau interfața bazată pe caractere.

#### *Navigator iSeries:*

Pentru a porni un subsistem utilizând Navigatorul iSeries, faceţi următoarele:

## 1. Expandaţi **Conexiunile mele** → **server** → **Control funcţionare**.

- 2. Faceţi clic dreapta pe **Subsisteme** şi faceţi clic pe **Pornire subsistem**.
- 3. Indicaţi **Numele** şi **Biblioteca** subsistemului de pornit şi faceţi clic pe **OK**.

*Interfaţa bazată pe caractere:*

**Comandă**: Pornire subsistem(STRSBS)

**Exemplu**: Această comandă porneşte subsistemul utilizator care este asociat cu descrierea de subsistem TELLER din biblioteca QGPL. Numele subsistemului este TELLER.

STRSBS SBSD(QGPL/TELLER)

# **Crearea unei descrieri de subsistem**

Puteti crea o descriere de subsistem în două moduri. Puteti copia o descriere subsistem existentă și o puteti modifica sau puteţi crea o întreagă descriere nouă.

Următoarele reprezintă două abordări pe care le puteţi utiliza:

- 1. Pentru a copia o descriere de subsistem existentă, utilizând interfața bazată pe caractere, faceți următoarele:
	- a. Crearea unui Obiect Duplicat (CRTDUPOBJ) al unei descrieri de subsistem existente. (Puteţi utiliza, de asemenea, comenzile WRKOBJ (Work with Objects - Gestionare obiecte) sau WRKOBJPDM (Work with Objects using Programming Development Manager - Gestionare obiecte utilizând Managerul de dezvoltare a programării).
	- b. Modificați copia descrierii subsistemului astfel încât ea să funcționeze în maniera de care aveți nevoie. De exemplu, veţi avea nevoie să înlăturaţi intrarea în coada de joburi deoarece ea identifică coada de joburi pe care o utilizează subsistemul original. Apoi va trebui să creaţi o nouă intrare în coada de joburi care specifică parametrii pe care îi va utiliza noul subsistem.

Ţineţi minte să examinaţi intrările de joburi cu pornire automat, intrările de staţii de lucru, intrările de joburi prestart şi intrările de comunicaţii şi verificaţi că nu există conflicte între două subsisteme. De exemplu, verificați ca intrările de stații de lucru să nu cauzeze alocarea de către ambele subsisteme a acelor dispozitive de afişare.

- 2. Pentru a crea o descriere de subsistem complet nouă, utilizaţi interfaţa bazată pe caractere şi faceţi următoarele:
	- a. Creaţi o Descriere de subsistem (CRTSBSD).
	- b. Creaţi o Descriere de job (CRTJOBD).
	- c. Creaţi o Clasă (CRTCLS) pentru Adăugarea intrărilor de job prestart (ADDPJE) şi Adăugarea intrărilor de rutare (ADDRTGE).
	- d. Adăugarea Intrărilor de lucru la descrierea subsistemului.
		- Adăugarea unei intrări de statie de lucru (ADDWSE)
		- v Adăugarea unei intrări de coadă de joburi (ADDJOBQE)
		- Adăugarea unei intrări de comunicații (ADDCMNE)
		- v Adăugarea unei intrări de job autostart (ADDAJE)
		- v Adăugarea unei intrări de job prestart (ADDPJE)
	- e. Adăugarea intrărilor de rutare (ADDRTGE) la descrierea subsistemului.

#### **Adăugaţi intrări de job autostart:**

Utilizaţi interfaţa bazată pe caractere pentru a adăuga o intrare de job autostart. Un job autostart porneşte automat o dată cu subsistemul asociat. Aceste joburi în general realizează iniţializarea lucrului care este asociat cu un subsistem particular. Joburile autostart pot de asemenea să realizeze lucru repetitiv sau furnizează funcţii service centralizate pentru alte joburi din acelaşi subsistem.

**Comandă**: Adăugare intrare de job autostart (ADDAJE)

**Exemplu**: Acest exemplu adaugă o intrare de job autostart la descrierea subsistemului ABC.

```
ADDAJE SBSD(USERLIB/ABC) JOB(START)
       JOBD(USERLIB/STARTJD)
```
**Notă:** Pentru ca modificările să se realizeze, subsistemul activ trebuie să fie oprit şi apoi repornit.

### **Adăugare intrări de comunicaţii:**

Fiecare intrare de comunicaţii descrie unul sau mai multe dispozitive de comunicaţie, tipuri de dispozitive sau locaţiile aflate la distanţă pentru care subsistemul va porni joburile când sunt primite cereri de pornire program. Subsistemul poate aloca un dispozitiv de comunicaţii dacă dispozitivul nu este alocat momentan pentru alt subsistem sau job. Un dispozitiv de comunicații care este momentan alocat poate fi, eventual, de-alocat, putând fi astfel făcut disponibil altor subsisteme. Pentru a adăuga o intrare de comunicații la descrierea subsistemului, utilizați interfața bazată pe caractere.

**Comandă**: Adăugare intrare comunicaţii (ADDCMNE)

**Exemplu**: Acest exemplu adaugă o intrare de comunicaţii pentru dispozitivul APPC numit COMDEV modul \*ANY la descrierea subsistemului SBS1, care se află în biblioteca ALIB. Parametrul DFTUSR ia valoarea implicită \*NONE, ceea ce înseamnă că nici un job nu va intra în sistem prin această intrare decât dacă sunt furnizate informații de securitate valide în cererea de pornire program.

ADDCMNE SBSD(ALIB/SBS1) DEV(COMDEV)

**Notă:** Trebuie să specificaţi fie parametrul **DEV**, fie parametrul **RMTLOCNAME** dar nu amândouă.

### **Adăugare intrări în coada de joburi:**

O intrare într-o coadă de joburi identifică o coadă de joburi din care joburile sunt selectate pentru a rula în subsistem. Joburile pornite dintr-o coadă de joburi sunt joburi batch. Puteţi adăuga o intrare în coada de joburi utilizând interfaţa bazată pe caractere.

Puteţi specifica următoarele elemente dintr-o intrare în coada de joburi.

- v Numele cozii de joburi (**JOBQ**)
- v Numărul maxim de joburi din coada de joburi care pot fi active în acelaşi timp (**MAXACT**)
- v Ordinea în care subsistemul selectează cozile de joburi din care joburile pot fi pornite (**SEQNBR**)
- v Numărul maxim de joburi care pot fi active în acelaşi timp pentru o prioritate de coadă de joburi specificată (**MAXPTYn**)

**Comandă**: Adaugă intrare în coadă de joburi (ADDJOBQE)

**Exemplu**: Această comandă adaugă o intrare în coada de joburi, pentru coada de joburi NIGHT (din biblioteca QGPL), la descrierea subsistemului NIGHTSBS conținută în biblioteca QGPL. Intrarea specifică faptul că până la trei joburi batch din coada de joburi NIGHT pot fi active simultan în subsistem. Este presupus numărul de ordine implicit 10.

ADDJOBQE SBSD(QGPL/NIGHTSBS) JOBQ(QGPL/NIGHT) MAXACT(3)

#### **Adăugare intrări job prestart:**

Intrările de job prestart identifică joburile prestart care pot fi pornite când subsistemul este pornit sau când este introdusă comanda (STRPJ)(Start Prestart Jobs - Pornire joburi prestart). Puteţi adăuga intrări de joburi prestart la descrierea subsistemului utilizând interfața bazată pe caractere.

**Comandă**: Adaugă Intrare job prestart (ADDPJE)

**Exemplu**: Următorul exemplu adaugă o intrare de job prestart la descrierea subsistemului ABC.

```
ADDPJE SBSD(USERLIB/ABC) PGM(START)
      JOBD(USERLIB/STARTPJ)
```
### **Adăugare intrări de rutare:**

Fiecare intrare de rutare specifică parametrii de intrare utilizaţi pentru a porni un pas de rutare pentru un job. Intrările de rutare identifică pool-ul subsistemului de memorie principală care trebuie utilizat, programul de control care trebuie rulat (de obicei programul furnizat de sistem QCMD) şi informaţii suplimentare de runtime (memorate în obiectul de clasă). Pentru a adăuga o intrare de rutare la o descriere de subsistem, utilizaţi interfaţa bazată pe caractere.

**Comandă**: Adaugă intrare de rutare (ADDRTGE)

**Exemplu**: Această comandă adaugă intrarea de rutare 46 la descrierea subsistemului PERT din biblioteca ORDLIB. Pentru a utiliza intrarea de rutare 46, datele de rutare trebuie să înceapă cu sirul de caractere WRKSTN2 din poziția 1. Pot fi activi oricâti pasi de rutare prin această intrare la orice moment dat. Programul GRAPHIT din biblioteca ORDLIB trebuie să ruleze în pool-ul de stocare 2 utilizând clasa AZERO din biblioteca MYLIB.

ADDRTGE SBSD(ORDLIB/PERT) SEQNBR(46) CMPVAL(WRKSTN2) PGM(ORDLIB/GRAPHIT) CLS(MYLIB/AZERO) MAXACT(\*NOMAX) POOLID (2)

## **Adăugare intrări de staţie de lucru:**

O intrare de spaţiu de lucru este utilizată când un job este pornit în momentul în care un utilizator se sem nează sau transferă un job interactiv dintr-un alt subsistem. Într-o intrare de staţie de lucru puteţi specifica următoarele elemente. Numele parametrilor sunt date în paranteze. Utilizaţi interfaţa bazată pe caractere pentru a adăuga intrări de staţie de lucru.

- v Numele sau tipul staţiei de lucru (**WRKSTN** sau **WRKSTNTYPE**)
- v Numele descrierii jobului (**JOBD**) sau numele descrierii jobului din profilul utilizator
- v Numărul maxim de joburi care pot fi active în acelaşi timp prin intrare(**MAXACT**)
- v Când staţiile de lucru urmează să fie alocate, fie când subsistemul este pornit, fie când un job interactiv intră în subsistem prin comanda (TFRJOB) (Transfer Job) şi parametrul **AT**.

Pentru a adăuga o intrare de stație de lucru la o descriere de subsistem utilizați interfața bazată pe caractere.

**Comandă**: Adaugă intrare de staţie de lucru (ADDWSE)

**Exemplu**: Următorul exemplu adaugă intrarea de staţi de lucru DSP12 la subsistemul ABC.

ADDWSE SBSD(USERLIB/ABC) WRKSTN(DSP12) JOBD(USERLIB/WSE)

#### **Crearea unui fişier de afişare pentru semnare:**

Fişierul de afişare pentru semnare este utilizat pentru a arăta ecrane de semnare la staţiile de lucru care sunt alocate subsistemului. Fişierul de afişare pentru semnare poate fi modificat când subsistemul este activ. Totuşi, noul fişier de afişare pentru semnare nu e utilizat până data viitoare când este pornit subsistemul. Pentru a crea un fişier de afişare pentru semnare, utilizaţi interfaţa bazată pe caractere.

Poate fi creat un nou fişier de afişare pentru semnare utilizând ca punct de plecare fişierul de afişare pentru semnare livrat de IBM. Sursa pentru acest fişier de afişare pentru semnare se află în biblioteca QGPL în fişierul fizic sursă QDDSSRC. Se recomandă să creaţi un nou fişier fizic sursă şi să copiaţi fişierul de afişare livrat deIBM în noul fişier fizic sursă, înainte de a face modificări. În acest mod, fişierul sursă original livrat de IBM este în continuare disponibil.

#### **Considerente:**

- v Ordinea în care sunt declarate câmpurile din fişierul de afişare pentru semnare nu poate fi modificată. Poziţia în care acestea sunt afişate pe ecran poate fi modificată.
- v Nu modificaţi dimensiunea totală a buffer-elor de intrare sau ieşire. Pot apărea probleme grave dacă ordinea sau dimensiunea buffer-elor este modificată.
- Nu utilizati functia ajutor cu specificatiile descrierilor de date (DDS) în fisierul de afisare pentru semnare.
- v Specificaţi întotdeauna 256 în parametrul **MAXDEV**.
- v Cuvintele cheie MENUBAR şi PULLDOWN nu pot fi specificate în descrierea fişierului de afişare pentru semnare.
- v Lungimea buffer-ului pentru fişierul de afişare trebuie să fie 318. Dacă este mai mică decât 318, subsistemul utilizează ecranul de semnare implicit, QDSIGNON din biblioteca QSYS.
- Nu poate fi ștearsă linia de copyright.
- v Membrul QDSIGNON este fişierul de afişare pentru semnare livrat de IBM care utilizează o parolă de 10 caractere.
- v Membrul QDSIGNON2 este fişierul de afişare pentru semnare livrat de IBM care utilizează o parolă de 128 caractere.

**Comandă:** Creare fişier de afişare (CRTDSPF)

Pentru a putea gestiona câmpuri mai mici se poate modifica un câmp ascuns, din fişierul de afişare pentru semnare, numit UBUFFER. UBUFFER are o lungime de 128 octeți și este fixat ca ultimul câmp din fișierul de afișare. Acest câmp poate fi modificat pentru a functiona ca buffer de intrare/iesire astfel încât datele specificate în acest câmp să fie disponibile pentru programe de aplicaţii când este pornit jobul interactiv. Puteţi face modificări asupra câmpului UBUFFER astfel încât el să conțină atâtea câmpuri mici câte sunt necesare, dacă sunt îndeplinite următoarele cerințe:

- v Noile câmpuri trebuie să urmeze tuturor celorlalte câmpuri din fişierul de afişare. Locaţia câmpurilor pe ecran nu contează atât timp cât ordinea în care sunt puse în specificațiile de descriere a datelor (DDS) întrunește această cerinţă.
- v Lungimea trebuie să totalizeze 128. Dacă lungimea câmpurilor este mai mare decât 128, unele date nu vor fi transmise.
- v Toate câmpurile trebuie să fie câmpuri de intrare/ieşire (tastaţi B în sursa DDS) sau câmpuri ascunse (tastaţi H în sursa DDS).

## **Specificarea noului ecran de semnare:**

Un subsistem utilizează fişierul de afişare pentru semnare care este specificat în parametrul **SGNDSPF** al descrierii subsistemului, pentru a crea ecranul de semnare la o statie de lucru a unui utilizator. Pentru a modifica fisierul de afisare pentru semnare de la cel implicit (QDSIGNON) la unul pe care l-ati creat dumneavoastră, utilizati interfața bazată pe caractere.

**Notă:** Utilizati o versiune de testare a unui subsistem pentru a verifica dacă ecranul este valid înainte de a încerca să modificati subsistemul de control.

**Comandă**: Modificare descriere subsistem (CHGSBSD)

Specificaţi noul fişier de afişare în parametrul **SGNDSPF**.

**Exemplu**: Următorul exemplu modifică fişierul implicit de afişare pentru semnare pentru subsistemul QBATCH cu un fişier nou numit MYSIGNON.

CHGSBSD SBSD(QSYS/QBATCH) SGNDSPF(MYSIGNON)

# **Modificarea descrierii unui subsistem**

Comanda CHGSBSD (Change Subsystem Description - Modificare descriere subsistem) modifică atributele operaţionale ale descrierii subsistemului specificat. Puteţi modifica descrierea subsistemului în timp ce subsistemul este activ. Pentru a modifica o descriere de subsistem, utilizaţi interfaţa bazată pe caractere.

**Notă:** Nu puteți specifica valoarea \*RMV în parametrul **POOLS** în timp ce subsistemul este activ, deoarece este posibil să fie suspendat un job.

**Comandă**: Modificare descriere subsistem (CHGSBSD)

**Exemplu**: Această comandă modifică definiția pool-ului de spațiu de stocare 2 ca re este utilizat de subsistemul PAYCTL cu o dimensiune a spaţiului de stocare de 1500K şi un nivel de activitate 3. Fişierul de afişare pentru semnare este modificat cu fişierul de afişare COMPANYA şi se află în biblioteca QGPL. Dacă subsistemul este activ când este lansată această comandă, COMPANYA nu este utilizat până următoarea dată când subsistemul este pornit.

```
CHGSBSD SBSD(QGPL/PAYCTL) POOLS((2 1500 3))
        SGNDSPF(QGPL/COMPANYA)
```
### **Modificare intrări de joburi autostart:**

Puteţi specifica o descriere de job diferită pentru o intrare de job autostart definită anterior. Pentru a modifica o intrare de job autostart, utilizaţi interfaţa bazată pe caractere

**Comanda**: Modificare intrare de job autostart (CHGAJE)

**Exemplu**: Următorul exemplu modifică descrierea de job utilizată de intrarea jobului autostart numită START, din subsistemul ABC, din biblioteca USERLIB.

CHGAJE SBSD(USERLIB/ABC) JOB(START) JOBD(USERLIB/NEWJD)

**Notă:** Pentru ca aceste modificări să intre în vigoare, subsistemul activ trebuie să fie oprit şi apoi repornit.

#### **Modificarea intrărilor de comunicaţie:**

Puteţi modifica atributele unei intrări de comunicaţii existente dintr-o descriere de subsistem existentă utilizând interfata bazată pe caractere.

- v Când sunt modificaţi parametrii (**JOBD**)(Descriere job) sau (**DFTUSR**) (Profil utilizator implicit) se modifică, de asemenea, intrarea de comunicaţii; totuşi, valorile acestor parametri nu sunt modificate pentru nici unul din joburile active în acest moment.
- v Dacă valoarea parametrului (**MAXACT**) (Maxim de joburi active) este redusă la un număr mai mic decât numărul total de joburi care sunt active prin intrarea de comunicaţii, nu mai este procesată nici o cerere de pornire program nouă. Joburile active continuă să ruleze; dar nici o cerere suplimentară de pornire program nu este procesată până când numărul de joburi active nu devine mai mic decât valoarea specificată pentru parametrul **MAXACT**.

#### **Comandă**: Modificare intrare comunicaţii (CHGCMNE)

**Exemplu**: Acest exemplu modifică intrarea de comunicații (din descrierea subsistemului QGPL/BAKER) pentru dispozitivul A12 şi modul \*ANY. Nivelul maxim de activitate este modificat cu \*NOMAX ceea ce înseamnă că intrarea de comunicații nu pune nici o restricție asupra numărului de cereri de pornire program care pot fi active în acelaşi timp. Totuşi, valoarea MAXJOBS din descrierea subsistemului BAKER limitează numărul total de joburi care pot fi active în subsistem. Aceasta include joburile create de cererile de pornire program. Există, de asemenea, o limită pe care utilizatorul o poate specifica asupra numărului de joburi active care pot fi rutate prin orice intrare de rutare particulară (MAXACT). Limita specificată în intrarea de rutare poate controla numărul de joburi utilizând un anumit pool sau nivelul de recursivitate al unui anumit program. În orice caz, nici una din aceste limite nu poate fi depăşită ca rezultat al procesării unei cereri de pornire program.

CHGCMNE SBSD(QGPL/BAKER) DEV(A12) MAXACT(\*NOMAX)

#### **Modificarea intrărilor în coada de joburi:**

Puteţi modifica o intrare într-o coadă de joburi existentă din descrierea subsistemul specificat. Această comandă poate fi lansată în timp ce un subsistem este activ sau inactiv. Pentru a modifica intrarea în coada de joburi dintr-un subsistem, utilizaţi interfaţa bazată pe caractere.

#### **Comandă**: Modificare intrare în coadă de joburi (CHGJOBQE)

**Exemplu**: Această comandă modifică numărul maxim de joburi care pot fi active simultan din coada de joburi QBATCH din biblioteca QGPL. Numărul de ordine al intrării în coada de joburi nu se modifică. Până la patru joburi din coada de joburi QBATCH pot fi active în acelaşi timp. Cel mult un job poate fi activ de la nivelul de prioritate 1. Nu există un număr maxim de joburi care pot fi active simultan de la nivelul de prioritate 2. Nivelurile de prioritate de la 3 la 9 nu se modifică.

```
CHGJOBQE SBSD(QGPL/QBATCH) JOBQ(QGPL/QBATCH) MAXACT(4)
          MAXPTY1(1) MAXPTY2(*NOMAX)
```
### **Modificarea intrărilor prestart:**

Puteți modifica o intrare de job prestart din descrierea subsistemului specificat. Subsistemul este posibil să fie activ când este modificată o intrare de job prestart. Modificările făcute asupra intrării când subsistemul este activ sunt reflectate în timp. Orice job prestart nou pornit după ce este lansată comanda utilizează noile valori referitoare la job. Această comandă identifică joburile prestart care sunt pornite când este pornit subsistemul sau când este lansată comanda STRPJ (Start Prestart Jobs - Pornire joburi prestart).

Pentru a modifica intrarea de job prestart a unei descrieri de subsistem, utilizați interfața bazată pe caractere.

**Comandă**: Modificare intrare job prestart (CHGPJE)

**Exemplu**: Acest exemplu modifică intrarea de job prestart pentru programul PGM1 din biblioteca QGPL din descrierea subsistemului PJSBS conținută în biblioteca QGPL. Joburile prestart asociate cu această intrare nu sunt pornite următoarea dată când este pornită descrierea de subsistem PJSBS din biblioteca QGPL. Comanda STRPJ este necesară pentru pornirea joburilor prestart. Când mai multe joburi trebuie să fie pornite, este pornit un job suplimentar.

CHGPJE SBSD(QGPL/PJSBS) PGM(QGPL/PGM1) STRJOBS(\*NO) THRESHOLD(1) ADLJOBS(1)

### **Modificarea intrărilor de rutare:**

Puteţi modifica o intrare de rutare din descrierea subsistemului specificat, utilizând interfaţa bazată pe utilizator. Intrarea de rutare specifică parametrii utilizaţi pentru a porni un pas de rutare pentru un job. Subsistemul asociat poate fi activ când se fac modificările.

**Comandă**: Modificare intrare de rutare (CHGRTGE)

**Exemplu**: Această comandă modifică intrarea de rutare 1478 din descrierea subsistemului ORDER aflată în biblioteca LIB5. Este utilizat același program, dar acum el rulează în pool-ul de spațiu de stocare 3 utilizând clasa SOFAST din biblioteca LIB6.

CHGRTGE SBSD(LIB5/ORDER) SEQNBR(1478) CLS(LIB6/SOFAST) POOLID(3)

#### **Modificarea intrărilor de staţie de lucru:**

Puteți specifica o descriere de job diferită pentru o intrare de stație de lucru definită anterior utilizând interfața bazată pe caractere.

- v Când este specificat parametrul Descriere job (**JOBD**), intrarea staţiei de lucru va fi modificată; totuşi, valoarea acestui parametru nu este modificată pentru nici unul din joburile pornite prin această intrare, care sunt active în acel moment.
- v Dacă valoarea parametrului Maxim de joburi active (**MAXACT**) este redusă la un număr mai mic decât numărul total de stații de lucru care sunt active prin intrarea stației de lucru, nu se va mai permite semnarea nici unei stații de lucru suplimentare. Staţiile de lucru active nu vor fi închise. Pot fi create joburi suplimentare pentru o staţie de lucru activă, prin comanda TFRSECJOB (Transfer Secondary Job - Transfer job secundar) sau prin comanda TFRGRPJOB (Transfer to Group Job - Transfer la job de grup). Nu se va mai permite semnarea altor staţii de lucru până ce numărul de staţii de lucru active nu va fi mai mic decât valoarea specificată pentru parametrul **MAXACT**.

**Comandă**: Modificare intrare staţie de lucru (CHGWSE)

**Exemplu**: Această comandă modifică intrarea de staţie de lucru pentru staţia de lucru A12 din subsistemul BAKER aflat în biblioteca cu scop general. Este creat un job pentru staţia de lucru A12 atunci când este introdusă parola utilizatorului în promptul de semnare şi este apăsată tasta Enter.

CHGWSE SBSD(QGPL/BAKER) WRKSTN(A12) AT(\*SIGNON)

### **Modificarea ecranului de semnare:**

Sistemul dumneavoastră este livrat cu fişierul implicit de afişare pentru semnare QDSIGNON, care se află în biblioteca QSYS. În situaţii în care aveţi un mediu multilingv, este posibil să doriţi să modificaţi ceea ce este afişat pe ecranul de semnare. Sau, poate doriți să adăugați informații despre compania dumneavoastră la ecranul de semnare. În astfel de situații trebuie mai întâi să creați un nou fișier de afișare. Pentru a face asta, utilizați interfața bazată pe caractere.

Atributul SGNDSPF din descrierea subsistemului trimite către fişierul de afişare pentru semnare pe care utilizatorul îl vede la semnarea pe subsistem.

Să recapitulăm paşii utilizaţi pentru modificarea ecranului de semnare:

- 1. Crearea unui nou fişier de afişare pentru semnare.
- 2. Modificarea descrierii subsistemului pentru a utiliza fişierul de afişare modificat în locul celui implicit al sistemului.
- 3. Testarea modificării.

# **Ştergerea unei descrieri de subsistem**

Comanda DLTSBSD (Delete Subsystem Description - Ştergere descriere subsistem) şterge descrierile de subsistem specificate (inclusiv toate intrările de lucru sau intrările de rutare adăugate la ele) din sistem. Cozile de joburi alocate acestui subsistem de către comanda ADDJOBQE (Add Job Queue Entry - Adăugare intrare în coadă de joburi) nu sunt şterse. De fapt, când ştergeţi o descriere de subsistem (SBSD), nu este şters nici unul din obiectele la care se face referire de către SBSD.

Subsistemul asociat trebuie să fie inactive pentru a putea fi şterse. Utilizaţi interfaţa bazată pe caractere pentru a şterge un subsistem.

**Comandă**: Ştergere descriere subsistem (DLTSBSD)

Această comandă şterge descrierea de subsistem inactivă numită BAKER din biblioteca LIB1.

DLTSBSD SBSD(LIB1/BAKER)

## **Înlăturarea intrărilor de job autostart:**

Puteţi înlătura o intrare de job autostart din descrierea unui subsistem utilizând interfaţa bazată pe caractere.

**Comandă**: Înlăturarea intrării de job autostart (RMVAJE)

**Exemplu**: Următorul exemplu înlătură intrarea de job autostart pentru jobul START din descrierea de subsistem ABC. RMVAJE SBSD(USERLIB/ABC) JOB(START)

**Notă:** Pentru ca modificările să intre în vigoare subsistemul activ trebuie să fie oprit şi apoi repornit.

### **Înlăturarea intrărilor de comunicaţie:**

Puteţi înlătura intrările de comunicaţie din descrierea subsistemului utilizând interfaţa bazată pe caractere. Toate joburile care sunt active prin intrarea de comunicaţii care este înlăturată trebuie să fie oprite înainte ca această comandă să poată fi rulată.

**Comandă**: Înlăturare intrare de comunicaţii (RMVCMNE)

**Exemplu**: Această comandă înlătură intrarea dispozitivului de comunicaţii pentru dispozitivul COMDEV din descrierea subsistemului SBS1 din biblioteca LIB2.

RMVCMNE SBSD(LIB2/SBS1) DEV(COMDEV)

### **Înlăturarea intrărilor de coadă de joburi:**

Puteţi înlătura intrări de coadă de joburi dintr-o descriere de subsistem utilizând interfaţa bazată pe caractere. Joburile din coada de joburi rămân în coadă când este înlăturată intrarea de coadă de joburi este înlăturată din descrierea subsistemului. O coadă de joburi nu poate fi înlăturată dacă a fost pornit vreun job activ momentan din coada de joburi.

**Comandă**: Înlăturare intrare de coadă de joburi (RMVJOBQE)

**Exemplu**: Această comandă înlătură intrarea în coada de joburi care se referă la coada de joburi BATCH2 din MYLIB din descrierea de subsistem NIGHTRUN memorată în biblioteca MYLIB.

RMVJOBQE SBSD(MYLIB/NIGHTRUN) JOBQ(MYLIB/BATCH2)

#### **Înlăturarea intrărilor prestart:**

Puteţi înlătura intrări de job prestart din descrierea de subsistem utilizând interfaţa bazată pe caractere. O intrare de job prestart nu poate fi înlăturată dacă vreun job activ momentan a fost pornit utilizând acea intrare.

La înlăturarea unei intrări unde este specificat \*LIBL pentru numele bibliotecii, se caută în lista de biblioteci un program cu numele specificat. Dacă este găsit un program în lista de biblioteci dar există o intrare cu un nume de bibliotecă diferit (care este găsită mai târziu în lista de biblioteci), nu este înlăturată nici o intrare. Dacă nu este găsit un program în lista de biblioteci dar există o intrare, nu este înlăturată nici o intrare.

**Comandă**: Înlăturare intrare de job prestart (RMVPJE)

**Exemplu**: Această comandă înlătură intrarea de job prestart pentru programul PGM1 (din biblioteca QGPL) din descrierea de subsistem PJE conţinută în biblioteca QGPL.

RMVPJE SBSD(QGPL/PJE) PGM(QGPL/PGM1)

### **Înlăturarea intrărilor de rutare:**

Puteţi înlătura o intrare de rutare din descrierea de subsistem specificată utilizând interfaţa bazată pe caractere. Subsistemul poate fi activ la momentul când este rulată comanda. Totuşi, intrarea de rutare nu poate fi înlăturată dacă există joburi active momentan care au fost pornite utilizând intrarea.

**Comandă**: Înlăturare intrare de rutare (RMVRTGE)

**Exemplu**: Această comandă înlătură intrarea de rutare 9912 din descrierea subsistemului PERT din biblioteca OR. RMVRTGE SBSD(OR/PERT) SEQNBR(9912)

#### **Înlăturarea intrărilor de staţie de lucru:**

Puteți înlătura o intrare de stație de lucru dintr-o descriere de subsistem utilizând interfața bazată pe caractere. Subsistemul poate fi activ la momentul când este rulată comanda. Totuşi, toate joburile care sunt active prin intrarea de statie de lucru trebuie să fie oprite înainte ca aceasta să poată fi înlăturată.

**Comandă**: Înlăturare intrare de statie de lucru (RMVWSE)

**Exemplu**: Acest exemplu înlătură intrarea de statie de lucru B53 din descrierea subsistemului numită CHARLES din biblioteca LIB2.

RMVWSE SBSD(LIB2/CHARLES) WRKSTN(B53)

# **Configurarea unui subsistem interactiv**

Informaţia din această secţiune explică cum să setaţi un nou subsistem interactiv.

Acesti pasi sunt descrisi ca si când comenzile sunt introduse manual. Totusi, ar trebui să folositi un program CL pentru a crea subsistemele dumneavoastră astfel încât să puteți recrea mai usor configurația dumneavoastră pentru scopuri de recuperare.

Când setați un nou subsistem interactiv ar trebui să considerați câte dispozitive vor fi alocate la acel subsistem. Din moment ce subsistemul realizează funcții de gestiune dispozitiv, cum ar fi prezentarea semnarea afișajului și manevrarea recuperării erorii de dispozitiv, veţi dori să limitaţi numărul de dispozitive alocate unui singur subsistem. Vedeţi subiectul Limite de comunicaţii pentru informaţii suplimentare.

**Notă:** Această informaţie furnizează o centralizare a ceea ce este implicat în configurarea subsistemelor interactive. Rapoartele de experiență despre subsisteme conțin explicații detaliate ale fiecărui pas și opțiuni suplimentare disponibile pentru fiecare pas.

### **Configurarea unui subsistem interactiv: Crearea unei biblioteci:**

Creaţi o bibliotecă în care memoraţi obiectele de configurare ale subsistemului dumneavoastră.

Acest exemplu utilizează SBSLIB ca bibliotecă.

CRTLIB SBSLIB TEXT('LIBRARY TO HOLD SUBSYSTEM CONFIGURATION OBJECTS')

### **Configurarea unui sistem interactiv: Crearea unei clase:**

Crearea unei clase. Clasa defineşte anumite caracteristici de performanţă pentru sistemul dumneavoastră interactiv.

Pentru a crea o clasă care să fie identică cu clasa QINTER, introduceţi următoarea comandă: CRTCLS SBSLIB/INTER1 RUNPTY(20) TIMESLICE(2000) PURGE(\*YES) DFTWAIT(30) TEXT('Clasă de sistem interactiv personalizat')

Puteti utiliza clasa QINTER din QGPL pentru subsistemele dumneavoastră interactive personalizate sau puteti crea o singură clasă care să fie utilizată pentru toate subsistemele interactive sau puteti crea câte o clasă pentru fiecare subsistem interactiv.

Alegerea dumneavoastră ar trebui să depindă de faptul că doriţi să personalizaţi unele din setările de performanţă pentru un anumit subsistem. Subsistemele livrate de IBM sunt livrate cu o clasă, numele clasei fiind acelaşi cu numele subsistemului.

Dacă Nu creaţi o clasă pentru fiecare subsistem, cu acelaşi nume ca şi subsistemul, va trebui să specificaţi numele clasei în comanda ADDRTGE (Add Routing Entry - Adăugare intrare de rutare). Aceasta deoarece valoarea implicită pentru parametrul CLS este \*SBSD ceea ce înseamnă că numele clasei este acelaşi cu numele descrierii subsistemului.

#### **Configurarea unui subsistem interactiv: Crearea descrierii subsistemului:**

Creați descrierea subsistemului. Repetați acest pas pentru fiecare subsistem pe care aveți nevoie să îl definiți.

Următoarea sintaxă creează o descriere de subsistem cu atribute identice cu acele ale QINTER. CRTSBSD SBSD(SBSLIB/INTER1) POOLS((1 \*BASE) (2 \*INTERACT)) SGNDSPF(\*QDSIGNON)

#### **Configurarea unui subsistem interactiv: Crearea unei cozi de joburi:**

Crearea unei cozi de joburi pentru subsistem utilizând acelaşi nume ca şi numele subsistemului şi adăugarea la descrierea subsistemului a unei intrări în coada de joburi.

Acest pas este necesar dacă aveți nevoie să utilizați comanda TFRJOB (Transfer Job) pentru a transfera joburi în subsistemele dumneavoastră personalizate.

CRTJOBQ JOBQ(SBSLIB/INTER1) ADDJOBQE SBSD(SBSLIB/INTER1) JOBQ(SBSLIB/INTER1) MAXACT(\*NOMAX)

#### **Configurarea unui subsistem interactiv: Adăugaţi o intrare de rutare:**

Adăugaţi o intrare de rutare la subsistem.

Intrările de rutare care sunt livrate cu sistemul pentru QINTER au unele funcţii suplimentare. Dacă aveţi nevoie de acele funcții, adăugați acele intrări de rutare la descrierile dumneavoastră de subsistem personalizate.

ADDRTGE SBSD(SBSLIB/INTER1) SEQNBR(9999) CMPVAL(\*ANY) PGM(QSYS/QCMD) POOLID(2)

### **Configuraţi un subsistem interactiv: Adăugaţi intrări ale staţiei de lucru:**

Adăugati intrări ale statiei de lucru la descrierea subsistemului. Acesta este pasul cheie pentru a desemna ce dispozitive sunt alocate cărui subsistem.

Trebuie să determinaţi ce subsisteme ar trebui să aloce la ce dispozitive (AT(\*SIGNON)). În plus, determinaţi dacă trebuie să alocați utilizarea TFRJOB de la un subsistem la altul (AT(\*ENTER)).

ADDWSE SBSD(SBSLIB/PGRM) WRKSTN(PGMR\*) AT(\*SIGNON) ADDWSE SBSD(SBSLIB/ORDERENT) WRKSTN(ORDERENT\*) AT(\*SIGNON) ADDWSE SBSD(QGPL/QINTER) WRKSTN(QPADEV\*) AT(\*SIGNON)

În acest exemplu, subsistemul şi convenţia de numire dispozitiv este bazată pe tipul de lucru pe care îl face utilizatorul. Programatorii toţi au dispozitive care sunt numite PGMR şi rulează în subsisteme PGRM. Personalulcu ordine de intrare are dispozitive care sunt numite ORDERENT și rulează în subsistemul ORDERENT. Toți ceilalți utilizatori folosesc convenţia de numire implicită a sistemului a QPADEVxxxx şi rulează în subsistemul QINTER livrat de IBM.

#### **Configurarea unui subsistem interactiv: Personalizarea QINTER:**

Când începeţi să utilizaţi propriul dumneavoastră set de subsisteme, este posibil să nu aveţi nevoie să utilizaţi QINTER. Totuşi, dacă aveţi un motiv pentru a continua să utilizaţi QINTER, trebuie să vă asiguraţi că QINTER este setat să NU aloce staţiile de lucru care doriţi să ruleze sub celelalte subsisteme. Există două căi posibile de a face aceasta.

Înlăturaţi intrarea de staţie de lucru \*ALL din QINTER:

- 1. Înlăturaţi intrarea de staţie de lucru \*ALL din QINTER, şi apoi adăugaţi intrări de staţie de lucru specifice care indică ce dispozitive doriţi ca QINTER să aloce. Înlăturarea intrării de tip staţie de lucru \*ALL se face pentru a împiedica QINTER să încerce să aloce toate statiile de lucru.
- 2. Adăugați o intrare de stație de lucru pentru dispozitivele numite DSP\* pentru a permite tuturor dispozitivelor de afişare ataşate twinax să continue să fie alocate în QINTER.

În acest exemplu, dispozitivele de afişare ataşate twinax vor continua să ruleze în QINTER; QINTER nu va încerca să aloce nici un alt dispozitiv.

RMVWSE SBSD(QGPL/QINTER) WRKSTNTYPE(\*ALL) ADDWSE SBSD(QGPL/QINTER) WRKSTN(DSP\*)

*A doua metodă:*

Adăugaţi o intrare de staţie de lucru pentru a spune lui QINTER să nu aloce dispozitivele care sunt alocate altor subsisteme. Totuși, permiteți lui QINTER să continue să aloce orice alt dispozitiv care nu este alocat unui subsistem. Aceasta păstrează intrarea de tip staţie de lucru \*ALL în subsistemul QINTER şi adaugă intrări de nume de staţii de lucru cu parametrul **AT** pentru acele dispozitive care sunt alocate altor subsisteme.

ADDWSE SBSD(QGPL/QINTER) WRKSTN(PGMR\*) AT(\*ENTER) ADDWSE SBSD(QGPL/QINTER) WRKSTN(ORDERENT\*) AT(\*ENTER)

### **Configurarea unui subsistem interactiv: Configurarea consolei:**

O consideraţie finală, dar FOARTE importantă privind QINTER este intrarea \*CONS a tipului staţiei de lucru pentru consolă. Asiguraţi-vă că nu împiedicaţi accidental pe cineva să se semneze la consolă. Împiedicaţi acest lucru să se întâmple neadăugând nici o intrare de staţie de lucru pentru consolă la subsistemele dumneavoastră interactive personalizate.

Sistemul este livrat cu subsistemul de control având intrarea de staţie de lucru AT(\*SIGNON) pentru consolă (intrare tip stație de lucru \*CONS). QINTER are intrarea tipului de stație de lucru AT(\*ENTER) pentru consolă.

Este un obicei bun să rulați întotdeauna consola în subsistemul de control și să nu transferați jobul consolei în alt subsistem interactiv. Aceasta împiedică utilizatorul de la consolă să își oprească propriul job neintentionat.

De exemplu, dacă utilizatorul de la consolă îşi transferă jobul la INTER1 şi uită de el şi mai târziu se pregăteşte pentru procesarea de rezervă realizând o comandă ENDSYS (End System - Oprire sistem), jobul consolei este şi el oprit. Aceasta este, cel mai sigur, ceea ce operatorul nu a intentionat să facă.

#### **Alocarea utilizatorilor unui anumit subsistem:**

Această secţiune de subiect discută mai multe tehnici care pot fi utilizate pentru alocarea numelor de dispozitive şi apoi asocierea acestor nume de dispozitive cu utilizatori. După ce se realizează aceasta, puteţi utiliza intrările de staţie de lucru pentru a duce utilizatorul pe subsistemul corect.

Sistemul are o convenţie de numire implicită care este utilizată pentru sesiuni de afişare. Câteodată aceasta se dovedeşte insuficientă pentru rutarea intrărilor de staţie de lucru prin mai multe subsisteme după profilul utilizator.

Puteți face modificări pe sistemul dumneavoastră pentru a îmbunătăți comportamentul implicit al sistemului alocând și gestionând propriile dumneavoastră convenţii de numire a dispozitivelor. Există mai multe metode de a face acest lucru. Fiecare abordare are propriul set de avantaje si dezavantaje.

#### *Iniţializare dispozitiv Telnet şi puncte de ieşire terminal:*

Iniţializare dispozitiv Telnet şi puncte de ieşire terminal. Aceste puncte de ieşire furnizează abilitatea de a aloca nume de dispozitiv în funcţie de clientul care se semnează pe sistem.

Punctul de ieşire vă furnizează adresa IP a clientului şi numele de profil utilizator (împreună cu informaţii suplimentare). Puteţi apoi realiza propria dumneavoastră mapare a clientului la descrierea dispozitivului care ar trebui utilizată pentru client.

Punctul de ieşire al iniţializării dispozitivului mai furnizează, de asemenea, o cale de a ocoli panoul de semnare.

Avantajul de a utiliza aceste puncte de ieşire pentru a vă gestiona convenţia de numire a dispozitivului dumneavoastră este că aveţi control central asupra serverului iSeries pentru toţi clienţii.

Dezavantajul este că necesită calităţi de programare.

#### *Punct de ieşire selecţie dispozitiv:*

Acest punct de ieşire vă permite să specificaţi convenţia de numire utilizată pentru dispozitivele virtuale şi pentru controller-ele virtuale create automat şi să specificaţi limita creată automat utilizată pentru cereri speciale.

Cu acest punct de ieşire puteţi specifica convenţii de numire diferite pentru dispozitivele create automat utilizate de Telnet, de Stația de afișare Pass-through 5250, și de API-urile de terminal virtual.

În plus, puteţi gestiona valoarea de sistem pentru dispozitivele Pass-through şi Telnet (QAUTOVRT) într-o manieră mai precisă. De exemplu, puteţi permite o valoare pentru dispozitivele create automat Telnet şi o valoare diferită pentru dispozitivele de Staţie de afişare 5250 Pass-through.

Acest punct de ieşire vă oferă abilitatea de a controla convenţiile de numire implicite utilizate pentru dispozitive (precum QPADEV\*) dar tot el nu vă va permite să specificaţi un anumit dispozitiv pentru un anumit utilizator. Acest punct de ieşire este cel mai util atunci când utilizaţi o combinaţie de căi pentru a vă conecta la sistem (Telnet, Staţie de afişare 5250 Pass-through, WebFacing şi aşa mai departe) deoarece vă permite să utilizaţi convenţii diferite de numire a dispozitivelor şi o gestiune precisă QAUTOVRT pentru metode de acces diferite.

## *Suport ID staţie de lucru PC5250 (iSeries Access):*

Puteţi configura iSeries să se conecteze cu un nume specific de staţie de lucru. Dacă faceţi clic pe butonul de ajutor din această fereastră, sunt afișate diversele opțiuni pentru specificarea ID-ului stației de lucru, precum generarea unui nume nou dacă cel specificat este deja în curs de utilizare.

Un dezavantaj al acestei abordări este că trebuie să gestionați setările de configurație ale PC5250 pentru fiecare client care se conectează la serverul dumneavoastră.

## *Client TelnetOS/400:*

Utilizând comanda Client TelnetOS/400 (STRTCPTELN sau TELNET), puteți specifica numele de dispozitiv care este utilizat pentru semnarea pe sistemul server.

Un dezavantaj pentru abordarea implicită este că necesită să vă asigurati că toate utilizările comenzilor STRTCPTELN (TELNET) specifică în mod corespunzător valoarea staţiei de afişare virtuală aflată la distanţă. Pentru a înlătura această preocupare, puteţi crea o versiune personalizată a comenzii STRTCPTELN pentru a asigura corectitudinea valorii terminalului de afişare virtual aflat la distanţă şi pentru a invoca comanda livrată IBM.

*Crearea manuală a controlere-lor şi dispozitivelor virtuale:*

Puteţi crea manual controlerele şi dispozitivele dumneavoastră.

Pentru informaţii suplimentare despre crearea dispozitivelor virtuale pentru Telnet, vedeţi subiectul Configurarea serverului Telnet din Centrul de informare iSeries.

Aceasta vă oferă control asupra numelor controlerelor şi dispozitivelor dumneavoastră, dar nu vă furnizează abilitatea de a mapa un anumit dispozitiv la un anumit utilizator.

# **Crearea unui subsistem de control**

IBM livrează două configurări complete de subsisteme de control: QBASE (subsistemul implicit de control) şi QCTL. Doar un subsistem de control poate fi activ în sistem la un moment dat. De obicei, configuraţiile subsistemului livrat de IBM ar trebui să fie suficiente pentru majoritatea necesităților unei afaceri. Totuși, puteți să vă creați propria versiune de subsistem de control şi să o configuraţi pentru a întruni cât mai bine nevoile specifice companiei dumneavoastră.

Utilizaţi subsistemul de control livrat de IBM, QBASE sau QCTL, ca un model pentru a vă crea propriul subsistem de control.

**Notă:** Dacă vă creaţi propriul subsistem de control, ar trebui să utilizaţi un nume diferit faţă de QBASE sau QCTL.

Descrierea de subsistem pentru subsistemul de control ar trebui să conţină următoarele:

- v O intrare de rutare care să conţină:
	- Fie \*ANY sau QCMDI ca date de rutare
	- QSYS/QCMD ca program care să fie apelat
- Clasa QSYS/QCTL sau o clasă definită de utilizator. (Aceasta deoarece un utilizator, de obicei operatorul de sistem, trebuie să poată introduce comenzi care să realizeze lucruri ca eliberarea spaţiului de stocare dacă a fost atins pragul de spaţiu de stocare auxiliar.)
- v O intrare de staţie de lucru pentru consolă cu un tip \*SIGNON (\*SIGNON este o valoare pentru parametrul AT, specificat în comanda ADDWSE (Add Work Station Entry - Adăugare intrare de staţie de lucru).)

Valoarea \*SIGNON indică faptul că ecranul de semnare este afișat pe stația de lucru atunci când subsistemul este pornit. Această cerință asigură că subsistemul are un dispozitiv interactiv pentru comenzi de intrare de sistem și nivel subsistem. Comanda ENDSYS (End System - Oprire sistem) termină programul cu licență iSeries la o singură sesiune (sau ecran de semnare) la consola din subsistemul de control. O descriere de subsistem care nu conţine o intrare de staţie de lucru pentru consolă nu poate fi pornită ca subsistem de control.

• O intrare pentru altă stație de lucru:

Aceasta furnizează o sursă alternativă de intrare de control. Dacă se detectează o problemă de consolă în timpul unui IPL supravegheat și dacă valoarea de sistem QSCPFCONS pentru apariția unei probleme de consolă este setată pe '1', IPL-ul va continua în mod nesupravegheat. Apoi, dacă descrierea de subsistem pentru subsistemul de control conține o intrare de stație de lucru pentru altă stație de lucru, poate fi utilizată staţia de lucru alternativă.

- O intrare de rutare care conține:
	- QSYS/QARDRIVE ca program care trebuie apelat,
	- şi QSYS/QCTL ca clasă

După ce aţi creat subsistemul de control, modificaţi valoarea de sistem Subsistem/bibliotecă de control (QCTLSBSD) după cum urmează (presupunând că descrierea este denumită QGPL/QCTLA):

CHGSYSVAL SYSVAL(QCTLSBSD) VALUE('QCTLA QGPL')

Modificarea intră în vigoare la următorul IPL.

# **Punerea sistemului în stare restricţionată**

Dacă toate subsistemele, inclusiv subsistemul de control sunt oprite, sistemul intră într-o condiţie restricţionată. Puteţi pune sistemul într-o condiție restricționată utilizând una din cele două comenzi de la o stație de lucru interactivă.

**Comandă**: Oprire subsistem cu parametrul **\*ALL** (ENDSBS SBS(\*ALL))

**Comandă:** Oprire sistem (ENDSYS)

**Important:** Comezile ENDSBS sau ENDSYS ar trebui lansate de la un job interactiv din subsistemul de control şi doar de la o stație de lucru a cărei intrare, din descrierea subsistemului de control, specifică AT(\*SIGNON). Jobul interactiv de la care a fost lansată comanda rămâne activ când subsistemul de control intră în condiţia restricţionată. Dacă jobul care a lansat comanda este unul din cele două joburi care sunt active pe staţia de lucru (utilizând tasta Cerere sistem sau comanda TFRSECJOB), nici unul dintre joburi nu este forțat să se oprească. Totuși, subsistemul de control nu se oprește pentru condiția restricționată până când nu opriți unul din joburi. Suspendarea joburilor de grup împiedică, de asemenea, subsistemul de control să se oprească (până când sunt oprite joburile de grup).

> Când sistemul este în conditie restrictionată, majoritatea activității din sistem este oprită și doar o stație de lucru este activă. Sistemul trebuie să fie în această condiție pentru ca comenzi precum SAVSYS (Save System - Salvare sistem) sau RCLSTG (Reclaim Storage - Pretindere spaţiu de stocare) să ruleze.

> Unele programe pentru diagnoza problemelor de echipament necesită, de asemenea, ca sistemul să fie într-o conditie restrictionată. Pentru a opri conditia restrictionată trebuie să porniti subsistemul de control din nou.

# **Gestionarea pool-urilor de memorie**

Asigurarea că joburile obţin destulă memorie pentru a termina eficient este importantă. Dacă prea multă memorie este dată către subsistemului A şi nu destulă subsistemului B, joburile din subsistemul B ar putea începe să ruleze mai slab. Informaţia următoare descrie operaţiile diverse care sunt implicate în gestionarea pool-urilor de memorie.

# **Vizualizare informaţii pool de memorie**

Puteţi vizualiza informaţii despre pool-urile de memorie care sunt pe sistemul dumneavoastră utilizând Navigatorul iSeries sau interfaţa bazată pe caractere.

# **Navigatorul iSeries:**

În Navigator iSeries , expandaţi **Conexiunile mele** → **server** → **Control funcţionare** → **Pool-uri de memorie** → **Pool-uri active** sau **Pool-uri partajate**.

Containerul Pool-uri active afişează atât pool-urile partajate cât şi pe cele private, atât timp cât sunt active. Containerul Pool-uri partajate afişează toate pool-urile partajate indiferent de starea lor curentă. Pool-urile private inactive nu există dincolo de definiţia de pool până când nu sunt activate de către subsistem. Astfel nu pot fi vizualizate utilizând Navigator iSeries.

# **Interfaţa bazată pe caractere:**

**Comandă**: Afişare descriere subsistem (DSPSBSD)

Utilizaţi opţiunea 2 - Definiţii pool pentru a vizualiza toate definiţiile de pool-uri private sau partajate care există în această definiţie de subsistem.

**Comandă**: Gestionare pool-uri partajate (WRKSHRPOOL)

# **Determinare a numărului de subsisteme folosind un pool de memorie**

Subsistemelor le este alocat un anumit procentaj din memorie pentru rularea de joburi. Este important de ştiut cum multe subsisteme diferite sunt trase din acelaşi pool de memorie. După ce aflaţi câte subsisteme sunt joburi lansate la un pool și câte joburi rulează într-un pool, veti dori să reduceți conflictul pentru resurse prin ajustarea dimensiunii și nivelul de activitate a pool-ului.

## **Navigator iSeries:**

Pentru a folosi Navigator iSeries pentru a monitoriza numărul de subsisteme care folosesc un pool de memorie, faceţi următoarele:

- 1. În Navigator iSeries, expandaţi **serverul** → **Conexiunile mele** → **Control funcţionare** → **Pool-uri de memorie** → **Pool-uri active** sau **Pool-uri partajate**.
- 2. Faceţi clic dreapta pe pool-ul de memorie cu care doriţi să lucraţi şi faceţi clic pe **Subsisteme.**

De la această fereastră puteţi determina numărul de subsisteme care folosesc o memorie individuală pentru a-şi rula joburile.

## **Interfaţa bazată pe caractere:**

**Comanda**: Lucrul cu subsisteme (WRKSBS)

Această comandă afişează o listă a tuturor subsistemelor şi pool-urile lor corespunzătoare.

# **Determinarea numărului de joburi dintr-un pool de memorie**

Navigator iSeries vă furnizează o cale să afişaţi rapid o listă de joburi care rulează curent într-un pool de memorie.

Pentru a determina numărul de joburi dintr-un pool de memorie, faceţi următoarele:

1. În Navigator iSeries, expandaţi **serverul** → **Conexiunile mele** → **Control funcţionare** → **Pool-uri de memorie** → **Pool-uri active** sau **Pool-uri partajate**.

2. Faceţi clic dreapta pe pool-ul de memorie pe care doriţi să-l folosiţi şi faceţi clic pe **Joburi**. O fereastră apare care arată o listă de joburi din cadrul pool-ului de memorie.

Puteţi de asemenea vizualiza numărul de fire de execuţie dintr-un pool de memorie prin vizualizarea coloanei Contor fir execuție. Contorul fir de execuție furnizează informații adiționale despre activitatea dintr-un pool de memorie.

Din acest moment, puteți executa aceleași funcții asupra joburilor ca și când ați fi în zona Joburi server sau Joburi active.

# **Determinarea pool-ului în care rulează un job singular**

Dacă aveți un job care nu se realizează după cum v-ați așteptat este posibil să doriți să verificați în ce pool rulează jobul. Pentru a determina în ce pool rulează un singur job, utilizaţi Navigatorul iSeries sau interfaţa bazată pe caractere.

După ce aţi identificat pool-ul în care rulează jobul, puteţi vizualiza informaţii despre pool-ul de memorie şi puteţi determina dacă trebuie făcute schimbări. De exemplu, dacă are loc prea multă paginare, este posibil ca pool-ul de memorie să trebuiască să fie mai mare. O altă posibilitate pentru performanţa redusă este că în pool sunt prea multe alte joburi şi trebuie să rutaţi acest job către alt pool.

## **Navigator iSeries:**

Pentru a utiliza Navigatorul iSeries, faceti următoarele:

- 1. În Navigatorul iSeries, expandaţi **Conexiunile mele** → **server** → **Control funcţionare** → **Joburi active** sau **Joburi de server**, în functie de tipul de job cu care doriti să lucrati.
- 2. Găsiti jobul al cărui pool de memorie doriti să îl vedeti.
- 3. Faceţi clic dreapta pe **Numele jobului** şi faceţi clic pe **Proprietăţi**.
- 4. Faceţi clic pe fişa **Resurse**. Fereastra Proprietăţi job Resurse afişează informaţii specifice despre pool-ul de memorie al jobului.

*Interfaţa bazată pe caractere:*

**Comandă:** Gestionare job (WRKJOB)

**Opţiunea 1:** Afişaţi atributele de stare job

Câmpul ID pool subsistem conține numele pool-ului definit pentru subsistemul în care rulează jobul. Acest câmp este blanc pentru job urile care nu sunt active la momentul la care este cerută afişarea. Mai este blanc, de asemenea, pentru joburi de sistem (tip SYS), joburi de monitor de subsistem (tip SBS) care nu rulează într-un subsistem şi joburi batch imediate (BCI) care rulează în pool-ul de memorie Bază.

**Comandă:** Gestionare joburi active(WRKACTJOB)

Puteti utiliza comanda WRKACTJOB pentru a vedea ID-ul de pool sistem pentru un job activ.

# **Gestionarea parametrilor de reglare pentru pool-uri partajate**

Pentru a gestiona parametrii de reglare pentru pool-uri partajate, folosiți Navigator iSeries sau comenzi de interfață bazată pe caractere.

#### **Navigator iSeries:**

Pentru a accesa parametrii de reglare prin folosirea Navigatorului iSeries, faceti următoarele:

- 1. În Navigator iSeries, expandaţi **serverul** → **Conexiunile mele** → **Control funcţionare** → **Pool-uri de memorie** → **Pool-uri active sau pool-uri partajate.**
- 2. Faceţi clic dreapta pe pool-ul pe care doriţi să-l reglaţi şi faceţi clic pe **Proprietăţi.**
- 3. Faceţi clic pe fişa **Reglare**.

De la Proprietăți partajate - Fereastra de reglare pe care puteți să ajustați manual valori specifice cum ar fi procentul de alocare de pool, pagini lipsă pe secundă, şi prioritate.

### **Interfaţa bazată pe caractere:**

**Comanda**: Lucrul cu Pool-uri partajate (**WRKSHRPOOL**)

Selectaţi **Opţiunea 11 - Afişare date ajustate** .

# **Gestionarea configurării unui pool**

Pentru a modifica dimensiunea unui pool, nivelul de activitate sau opțiunea de paginație, folosiți Navigator iSeries sau comenzile de interfaţă bazată pe caractere.

## **Navigator iSeries:**

Pentru a accesa valoarea unei configurații de partajat prin folosirea Navigatorului iSerier, faceți următoarele:

- 1. În Navigator iSeries, expandaţi **serverul** → **Conexiunile mele** → **Control funcţionare** → **Pool-uri de memorie** → **Pool-uri active sau pool-uri partajate.**
- 2. Faceţi clic dreapta pe pool-ul pe care doriţi să-l ajustaţi şi faceţi clic pe **Proprietăţi.**
- 3. Faceţi clic pe fişa **Configuraţie**.

De la Proprietăți partajate - Fereastra de configurare pe care puteți să ajustați manual valori specifice cum ar fi dimensiunea de pool, nivel de activitate sau opţiunea de paginaţie.

#### **Interfaţa bazată pe caractere:**

**Comanda**: Lucrul cu Pool-uri partajate (**WRKSHRPOOL**)

# **Modificarea dimensiunii pool-ului de memorie**

Dimensiunea unui pool de memorie afectează direct cantitatea de muncă pe care o poate procesa un subsistem. Cu cât un subsistem are mai multă memorie, cu atât mai multă muncă poate, potențial, să realizeze. Este important să vă monitorizaţi sistemul cu atenţie înainte de a începe să modificaţi parametrii pool-urilor dumneavoastră de memorie. De asemenea, veți reverifica periodic aceste niveluri deoarece este posibil să fie necesare unele reajustări.

Asiguraţi-vă că aţi oprit tuner-ul sistemului înainte de a începe să modificaţi manual dimensiunile pool-urilor de memorie. Programul de ajustare (tuner) sistem ajustează automat dimensiunea pool-urile de memorie partajate pe cantitatea de lucru pe care sistemul o face. Dacă tuner-ul sistemului nu este oprit, modificările pe care le faceţi manual este posibil să fie modificate automat de către tuner.

Opriţi tuner-ul sistemului punând valoarea de sistem QPFRADJ (ajustare automată a pool-urilor de memorie şi a nivelurilor de activitate) pe  $0. (0 = F$ ără ajustări)

## **Navigatorul iSeries:**

- 1. În Navigator iSeries, expandaţi **Conexiunile mele** → **server** → **Control funcţionare** → **Pool-uri de memorie** → **Pool-uri active sau Pool-uri partajate**.
- 2. Faceți clic dreapta pe pool-ul de memorie în care doriți să lucrați (de exemplu, Interactiv) și faceți clic pe **Proprietăţi**. Fereastra **Proprietăţi pool de memorie** apare.
- 3. Din fişa Configurare a ferestrei **Proprietăţi**, puteţi modifica cantitatea de memorie definită. Memoria definită este cantitatea maximă de memorie pe care o poate utiliza pool-ul. Numărul pe care îl puneți aici ar trebui să reflecte cantitatea de memorie de care credeţi că va avea nevoie pool-ul pentru a suporta subsistemele pe care le serveşte.
- **Notă:** Pool-ul de bază este singurul pool de memorie care nu are o cantitate de memorie definită. În schimb, el are o cantitate minimă de memorie de care are nevoie pentru a rula. Pool-ul de bază conține orice nu este alocat în altă parte. De exemplu, este posibil să aveţi 1000 MB de memorie în sistemul dumneavoastră, din care 250 MB sunt

alocaţi pool-ului Maşină şi 250 MB sunt alocaţi pool-ului Interactiv. 500 MB nu sunt alocaţi pentru nimic. Această memorie nealocată este stocată de pool-ul Bază până când este nevoie de ea.

Fiţi prudenţi când mutaţi memorie. Mutarea memoriei de pe un pool pe altul poate corecta un subsistem, dar poate cauza probleme pentru alte subsisteme, care în schimb, poate înrăutăţi performanţa sistemului.

#### **Interfaţa bazată pe caractere:**

**Comandă**: Modificare valoarea de sistem (CHGSYSVAL )

**Exemplu**: Următorul exemplu modifică dimensiunea pool-ului Maşină. CHGSYSVAL QMCHPOOL 'dimensiune-nouă-în-KB'

Aceasta corespunde pool-ului 1 din ecranul WRKSYSTS.

**Exemplu**: Următorul exemplu modifică dimensiunea minimă a pool-ului de bază. CHGSYSVAL QBASPOOL 'dimensiune-minimă-nouă-în-KB'

Aceasta îi corespunde pool-ului 2 din ecranul WRKSYSSTS.

**Notă:** Valoarea de sistem QBASPOOL controlează doar dimensiunea minimă a pool-ului de bază. Pool-ul Bază contine tot spatiul de stocare care nu este alocat altor pool-uri.

#### **Modificaţi dimensiunea unui pool partajat:**

**Comandă**: Modificare pool de spaţiu de stocare partajat (CHGSHRPOOL)

Modificările asupra pool-urilor partajate intră imediat în vigoare dacă pool-ul partajat este activ şi este disponibil suficient spațiu de stocare.

**Comandă**: Gestionare pool-uri de spaţiu de stocare partajate (WRKSHRPOOL)

Această comandă vă oferă acces la numele și informațiile de stare ale pool-urilor partajate. Utilizând opțiunile din meniu puteti modifica valori pentru dimensiunea unui pool si nivelurile maxime de activitate.

## **Crearea unui pool de memorie privat**

Pool-urile de memorie private (cunoscute şi ca pool-uri de memorie definite de utilizator) pot fi utilizate de către subsistemele livrate de IBM sau de către subsistemele definite de utilizator. Puteți defini un maxim de 10 definiții de pool de memorie pentru un subsistem. Creaţi un pool de memorie privat în descrierea subsistemului.

Pentru a crea un pool de memorie privat, utilizaţi interfaţa bazată pe caractere.

**Comandă**: Creare descriere subsistem (CRTSBSD) parametrul **POOLS**.

**Comandă**: Modificare descriere subsistem (CHGSBSD) parametrul **POOLS**.

**Notă:** Deşi fiecare descriere de subsistem poate avea până la 10 pool-uri de memorie definite de utilizator, există o limitare de funcționare care face să nu poată fi active mai mult de 64 pool-uri de memorie simultan. (Aceasta include Pool-ul de memorie de bază şi Pool-ul de memorie al maşinii.) Dacă limita maximă de alocare este atinsă înainte ca toate pool-urile de memorie pentru un subsistem să fie alocate, este utilizat Pool-ul de memorie de bază pentru toți pașii de rutare care încă mai necesită un pool de memorie.

# **Gestionarea cozilor de joburi**

Aşa cum gestionaţi lucrul pe sistemul dumneavoastră, aţi putea găsi necesar să manevraţi joburi care sunt în aşteptare într-o coadă de joburi. Poate cineva are nevoie imediat de o rulare de job şi jobul stă într-o coadă la un nivel minim de prioritate. Sau poate trebuie să realizaţi puţină întreţinere la subsistemul dumneavoastră şi doriţi să mutaţi toate joburile într-o coadă care nu este asociată în mod special cu acel subsistem.

Informaţia următoare descrie cum să realizaţi aceste tipuri operaţii de gestiune .

# **Alocaţi coada de joburi unui subsistem**

Pentru a aloca o coadă de joburi unei descrieri de subsistem, utilizați interfața bazată pe caractere.

**Comandă**: Adăugare intrare în coadă job (ADDJOBQE)

Parametrii din această comandă specifică:

- v Numărul de joburi care pot fi active în acelaşi timp în această coadă de joburi (**MAXACT**)
- v În ce ordine tratează subsistemul munca de la această coadă de joburi (**SEQNBR**)
- v Câte joburi pot fi active la un moment dat pentru fiecare din cele nouă niveluri de prioritate (**MAXPTYn**) (n=de la 1 la 9)

**Exemplu**: Următorul exemplu adaugă o intrare în coada de joburi pentru coada de joburi JOBQA din descrierea de subsistem TEST. Nu există un număr maxim de joburi care pot fi active în această coadă de joburi şi lucrul este procesat cu numărul de ordine cinci.

ADDJOBQE SBSD(TEST) JOBQ(LIBA/JOBQA) MAXACT(\*NOMAX) SEQNBR(5)

### **Cum tratează un subsistem mai multe cozi de joburi:**

Pentru a ilustra cum un subsistem manevrează mai multe cozi de joburi, considerați acest scenariu.

```
Coada de job A (SEQNBR=10)
Jobul 1
Jobul 2
Jobul 3
Coada de job B (SEQNBR=20)
Jobul 4
Jobul 5
Jobul 6
Coada de job C (SEQNBR=30)
Jobul 7
Jobul 8
Jobul 9
```
Fiecare intrare în coada de joburi din acest scenariu este specificată ca MAXACT(\*NOMAX). Subsistemul mai întâi selectează joburile din coada de joburi **A** deoarece intrarea în coada de joburi are cel mai mic număr de ordine. Dacă numărul maxim de joburi din subsistem este 3(parametrul MAXJOBS(3) din comanda CRTSBSD (Create Subsystem Description - Creare descriere subsistem)), el poate selecta toate joburile din coada de joburi **A** pentru a fi active simultan.

Când oricare din cele trei joburi s-a terminat, nivelul de activitate nu mai este la maxim; de aceea este selectat un job nou din coada de joburi **B** deoarece el are următorul număr de ordine cel mai mic (presupunând că nu au fost adăugate joburi noi la coada de joburi **A**). Deoarece fiecare intrare în coada de joburi specifică MAXACT(\*NOMAX), valoarea MAXACT nu împiedică pornirea joburilor. Dacă fiecare intrare în coada de joburi ar fi specificat MAXACT(1), atunci joburile 1, 4, şi 7 ar fi fost pornite. Dacă intrarea în coada de joburi **A** ar fi fost specificată ca MAXACT(2), atunci joburile 1, 2 şi 4 ar fi fost pornite.

# **Modificarea numărului de joburi care rulează simultan într-o coadă de joburi**

Subsistemul QBASE este livrat cu o intrare în coadă de joburi pentru coada de joburi QBATCH. Această intrare permite să ruleze doar un job batch la un moment dat. Dacă doriti ca mai multe joburi batch din coada de joburi să ruleze simultan atunci trebuie să modificați intrarea în coada de joburi.

Pentru a modifica numărul de joburi dintr-o coadă de joburi, care rulează simultan, utilizați interfața bazată pe caractere.

**Comandă**: Modificare intrare în coadă de joburi (CHGJOBQE)

**Exemplu**: Comanda următoare permite ca două joburi batch din coada de joburi QBATCH să ruleze simultan în subsistemul QBASE. (Această comandă poate fi lansată în orice moment şi se execută imediat.)

CHGJOBQE SBSD(QBASE) JOBQ(QBATCH) MAXACT(2)

# **Curăţarea unei cozi de joburi**

Când curăţaţi o coadă de joburi, fiecare job din coadă este şters. Aceasta include orice job care se află într-o stare de reținere. Puteți utiliza Navigator iSeries sau interfața bazată pe caractere pentru a curăța o coadă de joburi. Joburile care rulează nu sunt afectate deoarece ele sunt considerate joburi active şi nu mai sunt în coadă.

## **Navigatorul iSeries:**

Pentru a utiliza Navigator iSeries pentru a curăţa o coadă de joburi, urmaţi aceşti paşi:

- 1. Expandaţi **Conexiunile mele** → **server** → **Cozi de joburi** → **Cozi de joburi active sau Toate cozile de joburi**.
- 2. Faceţi clic dreapta pe coada de joburi şi faceţi clic pe **Curăţare**. Apare fereastra Confirmare curăţare unde puteţi specifica faptul că doriți să fie produs un istoric de job când coada este curățată.

## **Interfaţa bazată pe caractere:**

## **Comandă**: Curăţare coadă de joburi (CLRJOBQ)

**Exemplu**: Această comandă înlătură toate joburile care rulează momentan în coada de joburi livrată de IBM, QBATCH. Nu este afectat nici un job care momentan este citit.

CLRJOBQ JOBQ(QGPL/QBATCH)

# **Crearea cozilor de joburi**

Pentru a crea o coadă de joburi, utilizaţi interfaţa bazată pe caractere.

**Comandă**: Creare coadă de joburi ( CRTJOBQ )

**Exemplu**: Următorul exemplu creează o coadă de joburi numită JOBQA în biblioteca LIBA:

CRTJOBQ JOBQ(LIBA/JOBQA) TEXT('testare coadă de joburi')

După ce creaţi o coadă de joburi, ea trebuie să fie alocată unui subsistem înainte ca joburile să poată fi rulate. Pentru a aloca o coadă de joburi unui subsistem, adăugaţi o intrare în coada de joburi la descrierea subsistemului.

# **Ştergerea unei cozi de joburi**

Pentru a șterge o coadă de joburi, utilizați interfața bazată pe caractere.

Restricţii:

- v Coada de joburi care este ștearsă nu poate conține intrări. Toate joburile din coadă trebuie să fie terminate, șterse sau mutate într-o altă coadă de joburi.
- v Un subsistem nu poate fi activ la coada de joburi.

Există mai mult de o cale pentru a şterge o coadă de joburi. Deşi aici sunt menţionate doar două metode, comanda WRKJOBQ este metoda recomandată deoarece ea arată starea şi numărătoarea jobului.

**Comandă:** Gestionare coadă de joburi WRKJOBQ

Dacă numărul de joburi este 0, atunci puteţi utiliza opţiunea 4=Ştergere pentru a şterge coada de joburi din bibliotecă.

Utilizați DLTJOBQ cu scripturi automatizate și curățați mediile. Aveți grijă când utilizați această metodă deoarece comportamentul implicit al acestei comenzi este să caute lista de biblioteci şi să şteargă prima coadă de joburi care se potriveşte cu numele specificat. Dacă aveţi două cozi de joburi cu acelaşi nume în biblioteci diferite, este posibil să sfârşiţi prin a o şterge pe cea bună. Puteţi suprascrie acest comportament specificând o anumită bibliotecă.

**Comandă:** Ştergere coadă de joburi DLTJOBQ

**Exemplu:** Această comandă şterge coada de joburi SPECIALJQ din biblioteca SPECIALLIB.

DLTJOBQ JOBQ(SPECIALLIB/SPECIALJQ)

# **Determinarea subsistemului care are alocată o coadă de joburi**

Puteţi determina ce subsistem are alocată coada de joburi utilizând interfaţa Navigatorului iSeries sau interfaţa bazată pe caractere. Aceasta este utilă când vi se pare necesar să ştergeţi coada de joburi din moment ce nu puteţi şterge o coadă de joburi la care este activ un subsistem.

### **Navigatorul iSeries:**

Pentru a vedea ce subsistem ae alocată o coadă de joburi, faceţi următoarele:

- 1. În Navigatorul iSeries, expandaţi **Control funcţionare** → **Cozi de joburi** → **Toate cozile de joburi**.
- 2. Localizaţi coada de joburi în panoul corect al Navigatorului iSeries. Veţi vedea subsistemul care are alocată coada de joburi în coloana Subsistem.

(Dacă nu vedeţi coloana Subsistem, adăugaţi-o la ecran). **Faceţi clic dreapta pe Toate cozile de joburi** → **Personalizarea acestei vizualizări** → **Coloane**.)

3. Sau puteţi face clic dreapta pe coada de joburi şi să faceţi clic pe **Proprietăţi**. Subsistemul este menţionat în pagina General a ferestrei Proprietăţi coadă de joburi.

#### **Interfaţa bazată pe caractere:**

**Comandă**: WRKJOBQ **JOBQ(LIBA/JOBQA)** unde JOBQA este numele unei cozi de joburi

- 1. Tastaţi comanda WRKJOBQ JOBQ(LIBA/JOBQA). Apare ecranul Gestionare coadă de joburi. Funcţia de descriere subsistem apare în zona tastelor funcționale a ecranului când coada de joburi este alocată unui sistem.
- 2. Apăsaţi tasta funcţională de descriere subsistem. Apare ecranul Gestionare descriere de subsistem arătând subsistemul căruia îi este alocată coada de joburi.

# **Reţinerea unei cozi de joburi**

Când puneţi o coadă de joburi în aşteptare preveniţi procesarea tuturor joburilor care sunt în acest moment în aşteptare în coada de joburi. Punând o coadă de joburi în aşteptare nu are nici un efect asupra joburilor care sunt în rulare. Joburi adiţionale pot fi puse în coada de joburi în timp ce este reţinută, dar nu sunt procesate.

Pentru a pune o coadă de joburi în așteptare, puteți folosi Navigator iSeries sau interfața bazată pe caractere.

## **Navigator iSeries:**

În Navigator iSeries, expandaţi **serverul** → **Conexiunile mele** → **Control funcţionare** → **Cozi de joburi** → **Cozi de joburi**  $\text{active} \rightarrow \text{click}$  **dreapta**  $\text{pe coadă} \rightarrow \text{Reference}.$ 

*Interfaţa bazată pe caractere:*

**Comandă**: Reţine coada de joburi (HLDJOBQ)

În acest exemplu, coada de joburi QBATCH este plasată în aşteptare. Toate joburile care nu rulează la momentul la care comanda este lansată sunt reţinute până când coada este eliberată sau curăţată.

HLDJOBQ JOBQ(QBATCH)

# **Eliberarea unei cozi de joburi**

Când eliberați o coadă de joburi, toate joburile care erau reținute ca rezultat al reținerii cozii de joburi sunt, de asemenea, eliberate. Dacă un job individual a fost reţinut înainte să fie reţinută coada de joburi, atunci jobul nu este eliberat.

Pentru a elibera o coadă de joburi, utilizaţi Navigatorul iSeries sau interfaţa bazată pe caractere.

### **Navigatorul iSeries:**

În Navigatorul iSeries, expandaţi **Conexiunile mele** → **server** → **Control funcţionare** → **Cozi de joburi** → **Toate cozile** de **joburi** → **Faceti clic** dreapta pe **coadă** → **Eliberare**.

**Interfaţa bazată pe caractere:**

**Comandă**: Eliberare coadă de joburi (RLSJOBQ)

Acest exemplu eliberează coada de joburi QBATCH.

RLSJOBQ JOBQ(QBATCH)

# **Mutarea unui job într-o coadă de joburi diferită**

Există multe motive pentru care aţi putea dori să mutaţi un job în altă coadă. De exemplu, unele joburi devin restante în coadă din cauza unui job care are o durată mare de rulare. Probabil timpul de rulare planificat al jobului este în conflict cu un nou job care are o prioritate mai mare. O metodă de a gestiona această situaţie este să fie mutate joburile aflate în aşteptare în altă coadă care nu este atât de ocupată.

Puteţi utiliza fie interfaţa Navigatorului iSeries sau interfaţa bazată pe caractere pentru a muta jobul dintr-o coadă în alta.

## **Navigatorul iSeries:**

Pentru a utiliza Navigatorul iSeries, faceti următoarele:

- 1. În Navigatorul iSeries, expandaţi **Control funcţionare** → **Cozi de joburi** → **Toate cozile de joburi**.
- 2. Localizaţi şi deschideţi coada care conţine jobul momentan.
- 3. Faceti clic dreapta pe jobul pe care doriți să îl mutați. Se deschide fereastra Mutare unde puteți specifica coada destinație.

**Notă:** Dacă doriţi să mutaţi mai mult de un job din această coadă, ţineţi apăsată tasta CTRL în timp ce faceţi clic pe fiecare job. Apoi faceţi clic dreapta şi apoi faceţi clic pe **Mutare**.

- v Joburile care aşteaptă să ruleze sunt mutaţi în aceeaşi poziţie relativă în coada destinaţie (de exemplu, joburile cu o prioritate de coadă de joburi de 3 sunt mutate după toate celelalte joburi cu prioritatea 3 care aşteaptă să ruleze în coada destinaţie).
- v Joburile care sunt reţinute rămân reţinute şi sunt puse în aceeaşi poziţie relativă în coada destinaţie (de exemplu, joburile reţinute cu prioritatea de coadă de joburi 3 sunt mutate după toate celelalte joburi reţinute cu prioritatea 3 din coada destinație).
- v Joburile care sunt planificate să ruleze sunt mutate în coada destinaţie şi orele lor planificate rămân nemodificate.

*Interfaţa bazată pe caractere:*

**Comandă**: Modificare job (CHGJOB)

**Exemplu**: Următorul exemplu mută jobul JOBA în coada de joburi JOBQB

CHGJOB JOB(JOBA) JOBQ(LIBA/JOBQB)

# **Punerea unui job în coada de joburi**

Joburile sunt puse în coada de joburi fie prin mutarea unui job existent dintr-o coadă în alta, sau prin lansarea unui nou job. Utilizaţi Navigatorul iSeries pentru a face mutarea între cozi. Utilizaţi interfaţa bazată pe caractere pentru a lansa un nou job.

## **Navigatorul iSeries:**

Pentru a utiliza interfata Navigatorului iSeries, jobul trebuie să existe deja în altă coadă de joburi. Apoi puteți muta jobul dintr-o coadă în alta. (Pentru a pune un job nou într-o coadă de joburi, utilizaţi interfaţa de linie de comandă.)

- 1. În Navigatorul iSeries, expandaţi **Control funcţionare** → **Cozi de joburi** → **Toate cozile de joburi**.
- 2. Faceti clic dreapta pe jobul pe care doriti să îl mutati. Se deschide fereastra Mutare unde puteti specifica coada de destinatie.

## **Interfaţa bazată pe caractere:**

Următoarea este o listă de metode ale interfeţei bazată pe caractere pentru punerea unui job nou într-o coadă de joburi nouă.

- v Lansare job (SBMJOB): Permite unui job care rulează să pună un alt job într-o altă coadă care să fie rulat mai târziu ca job batch. Doar un element de date de cerere poate fi pus în coada de mesaje a noului job. Datele de cerere pot fi o comandă CL dacă intrarea de rutare utilizată pentru job specifică un program de procesare a comenzilor CL (cum ar fi programul QCMD livrat de IBM).
- v Adăugare intrare de planificare job (ADDJOBSCDE): Sistemul lansează automat un job în coada de joburi la ora şi data specificate în intrarea de planificare job.
- v Lansare joburi de bază de date (SBMDBJOB): Lansează joburi în cozi de joburi astfel încât ele să ruleze ca joburi batch. Fluxul de intrare este citit fie dintr-un fişier fizic de bază de date sau dintr-un fişier bază de date logic care are un format cu o singură înregistrare. Această comandă vă permite să specificați numele fisierului bază de date și a membrului său, numele cozii de joburi care va fi utilizată şi să decideţi dacă joburile care sunt lansate pot fi afişate de către comanda WRKSBMJOB (Work with Submitted Jobs - Gestionare joburi lansate).
- v Pornire cititor bază de date (STRDBRDR): Citeşte un flux de intrare batch dintr-o bază de date şi pune unul sau mai multe joburi în cozi de joburi.
- v Transfer job (TFRJOB): Mută jobul curent în altă coadă de joburi dintr-un subsistem activ.
- v Transfer job batch (TFRBCHJOB): Mută jobul curent în altă coadă de joburi.

# **Căutarea unui anumit job în toate cozile de joburi**

Puteți utiliza fie Navigatorul iSeries sau interfața bazată pe caractere pentru a căuta un anumit job în cozile de joburi.

## **Navigatorul iSeries:**

- 1. În Navigatorul iSeries, expandaţi **Conexiunile mele** → **server** → **Operaţii de bază** → **Faceţi clic dreapta pe Joburi** → **Personalizarea acestei vizualizări** → **Includere**.
- 2. Utilizați fereastra Joburi Includere pentru a limita numărul de joburi care sunt afișate. Asigurați-vă că, câmpul **Coadă de job** este setat pe Toate.
- 3. Când faceţi clic pe **OK** vor fi afişate toate joburile care îndeplinesc criteriile dumneavoastră.

## **Interfaţa bazată pe caractere:**

**Comandă**: Gestionare cozi de joburi ( WRKJOBQ)

**Exemplu**: Următorul exemplu creează o listă a tuturor joburilor din coada de joburi JOBQA. WRKJOBQ JOBQ(LIBA/JOBQA)

## **Găsirea unui job când nu cunoaşteţi numele cozii de joburi:**

Dacă nu cunoaşteţi numele cozii de joburi, faceţi următoarele:

- 1. Introduceţi comanda fără parametrul **JOBQ**. Apare fereastra Gestionare toate cozile de joburi, cu o listă a tuturor cozilor de joburi la care sunteţi autorizat.
- 2. Scanaţi această listă până vedeţi numele cozii de joburi care este posibil să conţină jobul pe care încercaţi să îl găsiţi.

După ce aţi găsit un job într-o coadă de joburi, puteţi să vă uitaţi la job introducând opţiunea de gestionare, pentru jobul pe care doriţi să îl vizualizaţi. Apare ecranul Gestionare job. Acest ecran furnizează mai multe opţiuni pentru vizualizarea întregii informaţii disponibile pentru jobul pe care l-aţi selectat.

Dacă știti ce job căutați, următoarea comandă vă va duce direct la ecranul jobului.

WRKJOB JOB(număr/utilizator/nume) OPTION(\*DFNA)

Dacă nu știți cu siguranță ce job căutați, comenzile WRKSBMJOB (Work with Submitted Jobs - Gestionare joburi lansate în execuție) sau WRKUSRJOB (Work with User Jobs - Gestionare joburi de utilizator) vă pot ajuta.

# **Specificarea priorităţii pentru coada de joburi**

Pentru a specifica ordinea în care cozile de joburi sunt procesate de către subsistem, folositi interfata bazată pe caractere.

**Comanda**: Adăugați Intrarea în coada de joburi ( ADDJOBOE)

Parametrii din această comandă specifică:

- v Numărul de joburi care pot fi active în acelaşi timp în această coadă de joburi (**MAXACT**)
- v În ce ordine subsistemele tratează lucrul de la această coadă de joburi (**SEQNBR**)
- v Câte joburi pot active la un moment dat pentru fiecare din cele nouă niveluri de prioritate (**MAXPTYn**) (n=1 până la 9)

# **Gestionarea cozilor de ieşire**

Cozile de ieșire vă ajută să gestionați ieșirea la imprimantă creată când un job se termină. Este important să înțelegeți cum să menţineţi efectiv cozile de ieşire ca să procesaţi fără probleme ieşirea la imprimantă.

Ieşirea la imprimantă aflată în coada de ieşire. Coada de ieşire determină ordinea în care ieşirea la imprimantă va fi procesată de un dispozitiv de tipărire. Prin gestionarea cozilor de ieşire, puteţi asigura procesarea normală a ieşiri la imprimantă.

# **Crearea unei cozi de ieşire**

Comanda CRTOUTQ (Create Output Queue - Creare coadă de ieşire) creează o coadă de ieşire nouă pentru fişiere spool. Este pusă o intrare în coada de ieşire pentru fiecare fişier spool. Ordinea în care sunt scrise fişierele în dispozitivul de ieşire este determinată de prioritatea de ieşire a fişierului spool şi valoarea specificată în parametrul **SEQ** (Order of files on queue prompt - Ordinea fisierelor în promptul cozii). Utilizati interfata bazată pe caractere pentru a crea o coadă de ieşire.

**Comandă**: CRTOUTQ (Create Output Queue - Creare coadă de ieşire)

**Exemplu:** Această comandă creează o coadă de ieşire numită DEPTAPRT şi o pune în biblioteca curentă. Deoarece este specificat AUT(\*EXCLUDE) şi este presupus OPRCTL(\*YES), coada de ieşire poate fi utilizată şi controlată doar de utilizatorul care a creat coada şi de utilizatorii care au autorizare de control job sau autorizare de control spool. Deoarece este specificat SEQ(\*FIFO), fişierele spool sunt puse în coadă în ordinea first-in first-out (primul-intrat primul-ieşit). Dacă utilizatorii din Departamentul A sunt autorizaţi să utilizeze această coadă de ieşire, trebuie utilizată comanda GRTOBJAUT (Grant Object Authority - Acordare autorizare obiect) pentru a le acorda acestora suficientă autorizare. Datele conţinute în fişierele din această coadă pot fi afişate doar de către utilizatorii care sunt proprietarii

acestor fişiere, de către proprietarul cozii, de către utilizatorii cu autorizare de control job sau de către utilizatorii cu autorizare de control spool. În mod implicit, nu este tipărit nici un separator de joburi la începutul ieşirii pentru fiecare job.

CRTOUTQ OUTQ(DEPTAPRT) AUT(\*EXCLUDE) SEQ(\*FIFO) TEXT('SPECIAL PRINTER FILES FOR DEPTA')

Exemplu: Următorul este un alt exemplu de cum puteţi crea o coadă de ieşire.

CRTOUTQ OUTQ(QGPL/JONES) + TEXT('Coadă de ieşire pentru Mike Jones')

# **Alocarea cozii de ieşire unui job sau unei descrieri de job**

Înainte de a putea să utilizaţi o coadă de ieşire nou creată, trebuie să o alocaţi unui job sau unei descrieri de job. Puteţi aloca coada de ieşire utilizând Navigatorul iSeries sau interfaţa bazată pe caractere.

## **Navigatorul iSeries:**

Pentru a utiliza Navigatorul iSeries pentru a aloca coada de ieșire unui job, faceți următoarele.

În Navigatorul iSeries, expandaţi **Control funcţionare** → **Joburi active** → **Faceţi clic dreapta pe un job şi selectaţi Proprietăţi** → **faceţi clic pe fişa Ieşire imprimantă** .

### **Interfaţa bazată pe caractere:**

Puteţi, de asemenea, modifica descrierea de job pentru a utiliza noua coadă de ieşire. Astfel, toate joburile care utilizează descrierea de job vor utiliza noua coadă de ieşire. Utilizaţi interfaţa bazată pe caractere pentru a aloca o coadă de ieşire unei descrieri de job.

**Comandă**: Modificare descriere job CHGJOBD

Următorul exemplu va modifica descrierea de job AMJOBS astfel încât să fie utilizată coada de ieşire QPRINT. CHGJOBD JOBD(AMJOBS/AMJOBS) OUTQ(\*LIBL/QPRINT)

# **Accesarea ieşirii de imprimantă**

Deoarece aveţi posibilitatea de a detaşa ieşirea imprimantei de la un job, o dată ce acesta termină de rulat (separând complet ieşirea imprimantei de job), puteţi accesa ieşirea imprimantei dumneavoastră din Navigatorul iSeries prin Operaţii de bază sau prin Control funcţionare.

## **Navigator iSeries:**

Pentru a accesa ieşirea imprimantă a unui job prin Operaţii de bază, faceţi următoarele:

- 1. În Navigatorul iSeries, expandaţi **Conexiunile mele** → **server** → **Operaţii de bază** → **Job**.
- 2. Faceţi clic dreapta pe jobul pentru care doriţi să afişaţi ieşirea imprimantă şi faceţi clic pe **Ieşire imprimantă**. Apare fereastra Ieşire imprimantă.

Pentru a accesa ieşirea imprimantei prin folderul Cozi de ieşire, faceţi următoarele:

- 1. În Navigatorul iSeries, expandaţi **Conexiunile mele** → **server** → **Control funcţionare** → **Cozi de ieşire**.
- 2. Selectați coada de ieșire pe care doriți să o afișați ieșirii imprimantă (de exemplu, Qprint2). Va apare ieșirea imprimantă în coada de ieşire.

*Interfaţă bazată pe caractere:*

**Comandă:** Gestionare coadă de ieșire (WRKOUTQ <nume coadă de ieșire>)

**Comandă:** Gestionare fişiere spool (WRKSPLF JOB(nume job calificat)

# **Ştergerea cozilor de ieşire**

Când un job creează ieșirea imprimantă el este trimis la o coadă de ieșire ca să fie tipărit. Cel mai probabil nu veți tipări toată ieșirea imprimantă creată. Navigator iSeries vă dă posibilitatea de a vă curăța cozile de ieșire utilizând opțiunea **Curăţare**. Ştergerea unei cozi de ieşire va şterge toate ieşirile din coadă.

# **Navigator iSeries:**

Ca să ştergeţi o coadă de ieşire, urmaţi aceşti paşi:

- 1. În Navigator iSeries , expandaţi **Conexiunile mele** → **server** → **Control funcţionare** → **Cozi de ieşire**.
- 2. Faceţi clic dreapta pe coada de ieşire pe care doriţi să o curăţaţi şi faceţi clic pe **Curăţare**.

# **Interfaţa bazată pe caractere:**

```
Comandă: Curăţare coadă de ieşire (CLROUTQ)
```
Această comandă înlătură intrările pentru toate fişierele spool din coada de ieşire, QPRINT, care aşteaptă să fie tipărite sau sunt reţinute. Intrările pentru fişierul care este tipărit în acest moment şi fişierele care încă mai primesc date de la programe care momentan rulează nu sunt afectate.

CLROUTQ OUTQ(QPRINT)

# **Ştergerea unei cozi de ieşire**

Utilizați interfața bazată pe caractere pentru a șterge o coadă de ieșire.

Înainte ca o coadă de ieşire să poată fi ştearsă, ea trebuie să îndeplinească următoarele cerinţe.

Coada de ieșire care este ștearsă nu poate să conțină nici o intrare. Ieșirea pentru fiecare fișier trebuie tipărită, ștearsă sau mutată într-o coadă de ieşire diferită. Un subsistem nu poate fi activ. Coada nu poate fi în curs de utilizare de către un scriitor de punere în spool. Coada nu poate fi ştearsă dacă ea a fost creată de către sistem pentru o anumită imprimantă.

## **Comandă**: Ştergere coadă de ieşire (DLTOUTQ)

Această comandă şterge coada de ieşire PUNCH2 din sistem.

DLTOUTQ OUTQ(PUNCH2)

# **Vizualizarea cozilor de ieşire din sistem**

Cozile de ieşire determină ordinea în care ieşirea imprimantă este trimisă la dispozitivul imprimantă. Puteţi vizualiza cozi de ieşire folosind Navigatorul iSeries.

Pentru a vizualiza cozile de ieşire din sistem, faceţi următoarele:

- 1. În Navigator iSeries, expandaţi **serverul** → **Conexiunile mele** → **Control funcţionare**.
- 2. Faceţi clic pe **Cozi de ieşire**.

În Navigator iSeries, puteţi personaliza lista de cozi de ieşire pe care o vizualizaţi prin folosirea ferestrei Include. Fereastra Include vă permite să puneţi limitări pe ceea ce este afişat în Navigator iSeries. De exemplu, puteţi rula Include pentru a afişa numai anumite cozi de ieşire.

Pentru a folosi funcţia de includere, faceţi clic pe meniul Vizualizare, şi apoi **Personalizaţi această Vizualizare**.

# **Gestionarea istoricelor de job**

Majoritatea joburilor de pe iSeries au un istoric de job asociat cu el. Istoricele de job vă spun multe lucruri diferite cum ar fi când porneşte un job, când se opreşte un job, ce comenzi rulează, observaţii de eşuare şi mesaje de eroare. Aceste informaţii vă dau o idee bună despre modul cum rulează ciclul jobului.

Următoarele informații discută diversele operații pe care le puteți realiza când lucrați cu istorice de joburi.

# **Gestionarea serverului de istorice de joburi**

Subsistemul QSYSWRK controlează serverul de istorice de joburi. Totuşi, există câteva operaţii pe care le puteţi realiza pentru a personaliza sau gestiona serverul de istorice de joburi.

## **Reconfigurarea serverului de istorice de joburi:**

După cum este livrat, serverul de istorice de joburi rulează în QSYSWRK. QSYSWRK este activ continuu. Pentru a îmbunătăţi performanţele, este posibil să doriţi să vă reconfiguraţi serverul de istorice de joburi să ruleze într-un subsistem diferit.

Pentru a reconfigura serverul de istorice de joburi să ruleze într-un subsistem diferit, utilizați interfața bazată pe caractere şi urmaţi aceşti paşi.

- 1. Adăugaţi la descrierea subsistemului dumneavoastră o intrare de rutare identică celei din QSYSWRK. Aceasta este intrarea de rutare Seq Nbr 500, Programul QWCJLSVR, Biblioteca QSYS, Valoare de comparare 'QJOBLOGSVR', Poziţia de start 1.
- 2. Modificaţi coada de joburi, specificată în descrierea de job QJOBLOGSVR, cu o coadă de joburi care este prezentă pe subsistemul dumneavoastră.
- 3. Adăugați intrarea jobului autostart QJOBLOGAJ (împreună cu intrarea de rutare, dacă este necesar) la subsistemul dumneavoastră. Aceasta va face ca serverul de istorice de joburi să pornească automat când subsistemul dumneavoastră porneşte.
	- Sau, dacă preferati, puteți înlocui intrarea de job autostart cu o apelare a comenzii STRLOGSVR în programul startup.
- 4. Înlăturaţi intrarea de job autostart QJOBLOGAJ din QSYSWRK.

Ca alt exemplu de reconfigurare a unui server de istorice de joburi, puteţi utiliza comanda (CHGCLS)(Change Class - Modificare clasă) pentru a modifica prioritatea de Rulare (RUNPTY) specificată în clasa QJOBLOGSVR (din biblioteca QSYS).

CHGCLS CLS(QSYS/QJOBLOGSVR) RUNPTY(50)

## **Oprirea serverului de istorice de joburi:**

Comanda ENDLOGSVR (End Job Log Server - Oprire server de istorice de joburi) este utilizată pentru a opri server(e) de istorice de joburi. Serverul de istoric de joburi scrie istorice de joburi pentru joburi al căror istoric job este într-o stare de aşteptare. Dacă sunt mai multe joburi ale serverului de istorice de joburi active la momentul când această comandă este lansată, toate joburile serverului de istoric de joburi vor fi oprite.

Trebuie să aveţi autorizare specială de control job (\*JOBCTL) pentru a utiliza această comandă.

**Important:** Dacă doriți doar să opriți producerea unui anumit istoric de job, de exemplu, este prea lung sau consumă prea multe resurse, vedeţi subiectul înrudit *Oprirea producerii unui anumit istoric de job*.

Când utilizați comanda ENDLOGSVR, puteți specifica dacă doriți ca serverul să se oprească imediat (nu este recomandat) sau într-o manieră controlată.

## *Navigatorul iSeries:*

- 1. Din Navigatorul iSeries, faceţi clic dreapta pe sistemul punct final în care lucrează serverul de istorice de joburi şi faceţi clic pe **Rulare comandă**.
- 2. În Comanda de rulat: tastati ENDLOGSVR.
- 3. Fereastra Oprire server de istorice de joburi apare pentru a vă ajuta să specificaţi parametrii acestei comenzi. Terminati în fereastră și faceti clic pe **OK**. Fereastra se închide și vă întoarceti la fereastra Rulare comandă.
- 4. Puteţi acum fie să faceţi clic pe **OK** pentru a rula comanda imediat, sau puteţi face clic pe **Planificare** pentru a planifica momentul când doriţi să ruleze comanda.

#### *Interfaţa bazată pe caractere:*

### **Comandă**: Oprire server de istorice de joburi (ENDLOGSVR)

# **Pornirea serverului de istorice de joburi**

În mod implicit, serverul de istorice de joburi porneste automat când porneste subsistemul OSYSWRK. Puteti porni manual un server de istorice de joburi utilizând comanda STRLOGSVR (Start Job Log Server - Pornire server de istorice de joburi ).

Când utilizați comanda STRLOGSVR, puteți specifica numărul de servere de istorice de joburi suplimentare pe care doriți să le porniți sau puteți lăsa sistemul să calculeze numărul necesar în locul dumneavoastră. Dacă numărul de servere cerute depășește numărul maxim de servere active permis, doar numărul de servere egal cu diferența între numărul maxim şi numărul curent de servere active vor fi pornite. Numărul maxim de servere de istorice de joburi care pot fi active sau pot fi în coada de joburi la un moment dat este 30.

### **Navigatorul iSeries:**

Pentru a utiliza Navigatorul iSeries, faceţi următoarele:

- 1. Din Navigatorul iSeries, faceti clic dreapta pe sistemul din punctul final unde se află serverele de istorice de joburi şi selectaţi **Rulare comandă**.
- 2. În câmpul **Comanda de rulat** : tastaţi STRLOGSVR.
- 3. Faceţi clic pe **Prompt**.
- 4. Este afisată fereastra Pornire server de istorice de joburi pentru a vă ajuta să specificati parametrii acestei comenzi. Terminati în fereastră și faceti clic pe OK. Fereastra se închide și vă întoarceti la fereastra Rulare comandă.
- 5. Puteţi acum fie să faceţi clic pe **OK** pentru a rula comanda imediat, sau puteţi face clic pe **Planificare** pentru a planifica momentul când doriţi să ruleze comanda.

#### **Interfaţa bazată pe caractere:**

Comandă: **Pornire server de istorice** (STRLOGSVR)

# **Cum se afişează un istoric de job**

Puteti vedea un istoric de job din orice loc din Control functionare de unde accesati joburi, de exemplu prin zona Subsistem sau zona Pool de memorie. Puteti utiliza Navigatorul iSeries sau interfata bazată pe caractere, pentru a afisa istorice de joburi.

### **Navigatorul iSeries:**

Pentru a accesa istoricul de job pentru un job activ sau un job de server, faceți următoarele:

- 1. În Navigatorul iSeries, expandaţi **Conexiunile mele** → **server** → **Control funcţionare** → **Joburi active** sau **Joburi de server**.
- 2. Faceţi clic dreapta pe un job (de exemplu, Qbatch) şi faceţi clic pe **Istoric job**. Pentru informaţii suplimentare, faceţi referire la ajutorul din fereastra Istoric job.

Pentru a vedea detalii suplimentare ale unui mesaj, faceţi clic dreapta pe un mesaj şi faceţi clic pe **Proprietăţi**. Fereastra Proprietăţi mesaj furnizează informaţii detaliate despre mesaj. Această fereastră arată detaliişe mesajului precum şi ajutorul pentru mesaj. Ajutorul de mesaj detaliat vă oferă informaţii pentru a rezolva problema.

Lista următoare descrie căi aditionale de a accesa istorice de job:

- v **Operaţii de bază** → **Imprimantă**
- v **Operaţii de bază** → **Joburi** → **Faceţi clic dreapta pe un job** → **Ieşire imprimantă**
- v **Control funcţionare** → **Joburi active** → **Faceţi clic dreapta pe un job** → **Ieşire imprimantă**
- v **Control funcţionare** → **Cozi de ieşire**

v **Utilizatori şi grupuri** → **Toţi utilizatorii** → **Faceţi clic dreapta pe un utilizator** → **Obiecte utilizator** → **Ieşire imprimantă**

*Interfaţă bazată pe caractere:*

- **Comandă**: Gestionare istorice de job (WRKJOBLOG)
	- v **Comandă**: Gestionare job WRKJOB OPTION(\*JOBLOG).
	- **Comandă**: Gestionare job (WRKJOB) JOB (<nume job calificat>) OPTION(\*SPLF)
	- v **Comandă**: Gestionare coadă de ieşire (WRKOUTQ)
	- v **Comandă**: Gestionare fişier spool (WRKSPLF)

Dacă nu aveți destule informații pentru a utiliza comenzile de mai sus, comanda (WRKUSRJOB)(Work with User Jobs - Gestionare joburi utilizator) sau comanda (WRKSBMJOB) (Work with Submitted Jobs - Gestionare joburi lansate) ar putea fi de ajutor.

# **Ce trebuie făcut când istoricul de job nu se afişează**

În Navigatorul iSeries, pentru a găsi şi afişa un istoric de job, fie pentru un job batch sau un job interactiv, faceţi clic dreapta pe job şi apoi faceţi clic pe **Istoric job** din meniu. Totuşi, în funcţie de starea jobului dumneavoastră sau de cum au fost setate valorile istoricului de job în descrierea jobului, istoricul dumneavoastră de job poate fi în coada de ieşire sau poate fi într-o stare de istoric job în aşteptare sau poate să nu fie disponibil.

Următorii sunt câtiva pasi care trebuie făcuti dacă optiunea din meniu Istoric job nu este disponibilă pentru jobul dumneavoastră.

**Indiciu:** Setaţi afişarea pe coloană pentru Joburi active (sau Joburi de server) pentru a include Starea. Aceasta va înlesni determinarea rapidă a locului unde trebuie căutat istoricul dumneavoastră de job.

Pentru a accesa un istoric de job: **Conexiunile mele** → **server** → **Control funcţionare** → **Joburi active sau Joburi de server** → **Faceţi clic dreapta pe job şi selectaţi Istoric job**.

Dacă opțiunea de meniu Istoric job nu este disponibilă sau dacă primiți un mesaj de eroare care declare că sistemul nu este capabil să extragă istoricul de job, luaţi în considerare următoarele:

1. Verificaţi starea jobului.

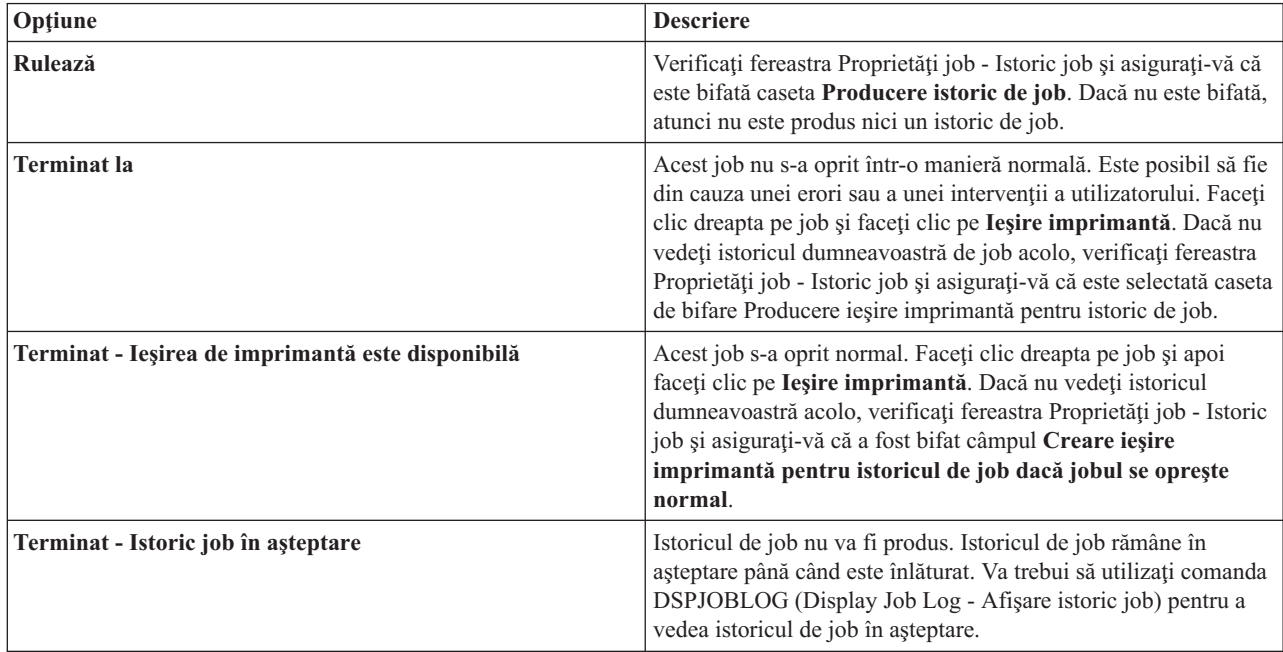

- 2. Istoricul de job poate să fi fost pus în spool într-o coadă de ieşire şi a fost tipărit, în acest caz istoricul de job a fost înlăturat din sistem.
- 3. O altă posibilitate este că istoricul de job a fost şters de către alt utilizator.

# **Specificaţi coada de ieşire pentru un istoric de job**

Implicit fişierul de imprimantă care este folosit pentru un job de spool este QPJOBLOG. Puteţi avea multiple fişiere imprimantă QPJOBLOG pe sistemul dumneavoastră. În QSYS coada de ieşire pe care atributul OUTQ o foloseşte este QEZJOBLOG, din biblioteca QUSRSYS. Când sistemul creează un istoric de job, el caută pentru fişierul imprimantă QPJOBLOG din lista de biblioteci ale jobului. Prima care este găsită este cea pe care o foloseşte. Utilizaţi interfaţa bazată pe caractere pentru a ajusta aceste setări.

- 1. Modificaţi atributul fişierului imprimantă QPJOBLOG OUTQ cu \*JOB.
	- a. **Comanda**: Modificaţi fişierul imprimantă CHGPRTF FIŞIER(QPJOBLOG) OUTQ(\*JOB)
- 2. Modificaţi atributul OUTQ al jobului cu coada de ieşire pe care o doriţi. Puteţi să faceţi asta folosind interfaţa bazată pe caractere sau Navigator iSeries.
	- a. **Comanda**: Modificare job CHGJOB OUTQ(MYLIB/MYOUTQ)
	- b. Navigator iSeries: **Control funcţionare** → **Joburi active** → **clic dreapta pe job şi selectaţi Proprietăţi** → **Fişă imprimantă**

# **Oprirea producerii unui anumit istoric de job**

Dacă doriţi să opriţi doar producerea unui anume istoric de job, nu utilizaţi comanda ENDLOGSVR (End Job Log Server - Oprire server de istorice de joburi). Comanda ENDLOGSVR opreşte toate serverele de istorice de joburi care duce la oprirea producerii tuturor istoricelor de joburi.

În loc, utilizaţi procedura următoare pentru a opri producerea unui anumit istoric de job.

- 1. Din Navigatorul iSeries, faceţi clic dreapta pe jobul pentru care doriţi să opriţi producerea istoricului şi faceţi clic pe **Proprietăţi**. (**Conexiunile mele** → **server** → **Control funcţionare** → **Joburi active sau Joburi de server**)
- 2. Faceţi clic pe fişa **Istoric job** .
- 3. Debifaţi caseta **Producere istoric de job** şi faceţi clic pe **OK**.

Producerea istoricului de job va înceta şi istoricul de job va fi într-o stare de istoric job în aşteptare.

# **Împiedicarea producerii unui istoric de job**

Împiedicarea producerii unui istoric de job este utilă dacă știți deja că nu veți avea nevoie de istoricul de job și doriți să conservați resursele sistemului. Când specificați că nu doriți să se producă un istoric de job, istoricul de job nu va fi produs şi rămâne în aşteptare până când este înlăturat fie de comanda QWTRMVJL (Remove Pending Job Log-Înlăturare istoric de job aflat în aşteptare) sau comanda ENDJOB (End Job - Oprire job).

Pentru a împiedica producerea unui istoric de joburi, faceti următoarele:

- 1. În Navigatorul iSeries deschideţi fereastra **Proprietăţi job - Istoric job**. (**Conexiunile mele** → **server** → **Control funcţionare** → **Joburi active (sau Joburi de sistem)** → **Faceţi clic dreapta pe job** → **Proprietăţi** → **fişa Istoric job**)
- 2. Debifati caseta **Producere istoric job** si faceti clic pe OK.

# **Controlul informaţiilor dintr-un istoric de job**

Când se lucrează cu probleme, este posibil să doriți să înregistrați cantitatea maximă de informații pentru joburile care au probleme frecvente. În mod alternativ, este posibil să nu doriți să creați un istoric de joburi pentru joburile care s-au efectuat normal. Sau este posibil să doriţi să excludeţi mesajele informative.

Puteţi controla ce informaţii sunt adăugate la istoricul de job setând nivelul de mesaj, gravitatea mesajului sau valorile nivelului de text de mesaj din descrierea de job. Totuși, dacă doriți să controlați ce informații sunt scrise în istoricul de job al unui anumit job, utilizaţi fereastra **Proprietăţi job - Istoric job** din Navigatorul iSeries.

Această fereastră vă permite să controlaţi următoarele:

- v Dacă istoricul jobului este produs şi ce metodă este folosită pentru a-l produce
- v Ce trebuie făcut când s-a atins dimensiunea maximă
- v Dacă să fie înregistrate în istoric comenzi de la programe CL
- v Dacă să se păstreze mesajele în istoricul de job şi care mesaje anumite ar trebui păstrate (nivel de înregistrare în istoric şi gravitatea mesajului)
- v Dacă să se creeze ieşire de imprimantă pentru un istoric de job dacă jobul se termină normal şi ce să se tipărească

Pentru a accesa fereastra Proprietăţi job - Istoric job faceţi următoarele:

- 1. Din Navigator iSeries deschideţi fereastra Proprietăţi job a jobului şi faceţi clic pe fişa **Istoric job**. **Conexiunile mele** → **server** → **Control funcţionare** → **Job activ** → **Faceţi clic dreapta pe job** → **Proprietăţi**.
- 2. Pentru o explicare detaliată a diferitelor optiuni care sunt disponibile în această fereastră, faceti referire la ajutorul online.

# **Modificarea nivelului de istoric pentru un job:**

Nivelul de istoric este un nivel numeric alocat unei combinaţii specifice de tipuri de mesaje care sunt înregistrate în istoric. Puteţi modifica nivelul de istoric din descrierea jobului utilizând interfaţa bazată pe caractere. Totuşi, dacă doriţi să modificaţi nivelul de istoric al unui anumit job, utilizaţi fereastra **Proprietăţi job - Istoric job** din Navigatorul iSeries.

Pentru a accesa fereastra **Proprietăţi job - Istoric job** faceţi următoarele:

- 1. Din Navigator iSeries deschideţi fereastra **Proprietăţi job** a jobului şi faceţi clic pe fişa **Istoric job**. (**Conexiunile mele** → **server** → **Control funcţionare** → **Job activ** → **Faceţi clic dreapta pe job** → **Proprietăţi**)
- 2. Pentru o explicaţie detaliată a diferitelor opţiuni disponibile în această fereastră, faceţi referire la ajutorul online.

## **Controlul informaţiilor înregistrate în istoricele de job batch:**

Pentru aplicatiilor dumneavoastră batch, este posibil să doriti să modificati cantitatea de informații înregistrate în istoric. Nivelul istoricului (LOG(40 \*NOLIST)) specificat în descrierea jobului pentru subsistemul QBATCH livrat de IBM furnizează un istoric complet dacă jobul se termină anormal. Dacă jobul se termină normal nu se produce nici un istoric pentru job.

Controlul istoricului de joburi la nivelul cozii de joburi (QBATCH) este făcut ajustând setările istoricului de job pentru jobul subsistemului QBATCH. Aveţi aceleaşi opţiuni pentru controlul modului în care sunt produse istoricele de joburi la nivelul jobului de subsistem pe care le aveti și pentru nivelul joburilor individuale.

Pentru a ajusta setările istoricului de job pentru subsistemul cozii de joburi, faceți următoarele:

În Navigatorul iSeries deschideţi fereastra **Proprietăţi subsistem - Istoric job** pentru subsistemul cozii de joburi. (**Control funcţionare** → **Subsisteme** → **Subsisteme active** → **QBATCH** → **Faceţi clic dreapta pe jobul QBATCH** → **Proprietăţi** → **Fişă Istoric job**)

**Notă:** Dacă debifaţi câmpul **Producere istoric de job** (\*PND) pentru subsistem, istoricul de job specific subsistemului nu va fi menţionat cu cealaltă ieşire de imprimantă. VEţi avea atunci nevoie să utilizaţi comanda (DSPJOBLOG) (Display Job Log - Afişare istoric job) pentru a vizualiza istoricul de job aflat în aşteptare.

Dacă jobul batch rulează un program CL, comenzile programului CL sunt înregistrate în istoric doar dacă este specificat LOGCLPGM(\*YES) în comanda (CRTCLPGM) (Create Control Language Program - Creare program de control limbaj) sau în comanda (CHGPGM) (Change Program - Modificare program).

# **Ştergerea fişierelor de ieşire istoric job**

Istoricele de job sunt înlăturate din sistem când un job se încheie normal sau când sunt lansate API-ul QWTRMVJL (Remove Pending Job Log - Înlăturare istoric job în aşteptare) sau comanda ENDJOB (End Job - Oprire job). În plus,
dacă se specifică"curățare istorice de joburi incomplete" în IPL, toate joburile din istoricul de joburi aflat în asteptare vor fi înlăturate din sistem în timpul unui IPL. Toate fişierele de ieşire de istoric job rămase pot fi găsite în **Operaţii de bază** → **Ieşire imprimantă.**

Pentru a șterge istorice de joburi aflate în Ieșire imprimantă, faceți clic dreapta pe numele fișierului istoricului de job pe care doriţi să îl ştergeţi şi faceţi clic pe **Ştergere**.

### **Cum să determinaţi dacă nu este primejdios să ştergeţi un istoric de job**

Echilibrul între păstrarea istoricelor de joburi sau ştergerea lor este o adevărată provocare. Istoricele de job sunt lucruri care trebuie păstrate ca să puteți depana o problemă. Istoricele de joburi sunt lucruri pe care nu doriți să le păstrați din cauza că vă dezorganizează sistemul. Când decideti este istoric de job să stergeti sau ce istorice de joburi să împiedicati să se producă, luați în considerare următoarele indicații:

- Este acesta un job pe care să îl puteți corecta cu usurință fără să aveți nevoie de istoricul jobului?
- v Este acesta un job similar cu alte joburi din sistem? Dacă eşuează, este posibil să mai eşueze şi joburile similare? Dacă este așa, atunci este posibil să doriți ca doar unul din joburi să producă un istoric de job.

## **Producerea ieşirii de imprimantă din istoricul de job în aşteptare**

Joburi care nu au câmpul **Producere istoric job** din setarea din Navigator iSeries **Proprietăţi job - Istoric job** selectat, nu produc istorice de job. În schimb istoricul de job este în starea istoric job în aşteptare. Pentru a produce o ieşire imprimantă dintr-un istoric de job care este în starea istoric de job în aşteptare, folosiţi interfaţa bazată pe caractere.

**Comanda**: Afişare istoric job (DSPJOBLOG)

### **Curăţarea istoricului de job în aşteptare**

Există puține căi prin care să curățați sau să înlăturați joburile a căror istoric este în așteptare. Puteți opri jobul cu o valoare 0 pentru parametrul Maxim de intrări în istoric **LOGLMT**. Dacă jobul este deja oprit puteţi rula API-ul QWTRMVJL (Remove Pending Job Log - Înlăturare istoric de job în aşteptare). Puteţi utiliza, de asemenea, comanda WRKJOBLOG (Work with Job Logs - Gestionare istorice de job).

Pentru a opri un job cu **LOGMLT** pus pe 0, utilizaţi Navigatorul iSeries sau interfaţa bazată pe caractere.

### **Navigatorul iSeries:**

- 1. În Navigatorul iSeries, expandaţi **Control funcţionare** → **Joburi active**.
- 2. Localizaţi jobul pe care doriţi să îl opriţi.
- 3. Faceţi clic dreapta pe job şi faceţi clic pe **Ştergere/Oprire**.
- 4. În fereastra Confirmare Ştergere/Oprire, setaţi **Ştergere ieşire imprimantă** pe Nu.
- 5. Terminaţi în fereastra Confirmare Ştergere/Oprire şi faceţi clic pe **Ştergere**.

### **Interfaţa bazată pe caractere:**

**Comandă:**Oprire job (ENDJOB LOGLMT(0))

# **Gestionarea contabilizării de job**

Funcția de contabilizare job nu este activă implicit. Ea necesită câțiva pași inițiali pentru a o seta. Următoarele informații descriu cum să setați o contabilizare de job și să realizați unele din cele mai comune operații asociate cu contabilizarea de job.

## **Setarea contabilizării unui job**

Pentru setarea contabilizării de job, utilizați interfața bazată pe caractere.

1. Creaţi un receptor de jurnal. Receptorul de jurnal poate fi creat cu orice nume şi bibliotecă pe care le alegeţi. Este recomandat să îi dați un nume cu o convenție de numire precum ACGJRN1 astfel încât receptorii suplimentari (precum ACGJRN2, ACGJRN3) să poată fi creaţi cu comanda CHGJRN JRNRCV(\*GEN) (Change Journal - Modificare jurnal).

- a. **Comandă**: Creare receptor jurnal (CRTJRNRCV) CRTJRNRCV JRNRCV(USERLIB/ACGJRN1)
- 2. Crearea jurnalului de contabilizare job. Numele jurnalului trebuie să fie OSYS/OACGJRN și aveti nevoie de autorizare pentru a adăuga obiecte la biblioteca QSYS.
	- a. **Comandă**: Creare Jurnal (CRTJRN) CRTJRN JRN(QSYS/QACGJRN) JRNRCV(USERLIB/ACGJRN1) AUT(\*EXCLUDE)

Receptorul de jurnal ar trebui să fie acelaşi cu receptorul creat la pasul 1. Autorizarea poate fi setată la orice alegeţi, dar se recomandă \*EXCLUDE din moment ce datele colectate pot fi utilizate pentru a taxa utilizatorii pentru folosirea resurselor.

- 3. Modificaţi valoarea de sistem QACGLV (informaţii jurnal de contabilizare). Valoarea de sistem poate fi setată să jurnalizeze informaţiile de contabilizare job sau informaţiile despre imprimantă, sau ambele. \*JOB produce intrări de jurnal de job (JB), în timp ce \*PRINT produce intrările de jurnal Tipărire directă (DP) sau Tipărire pusă în spool (SP). Valoarea \*NONE înseamnă că nu se realizează nici o jurnalizare pentru jurnalul QACGJRN. Datele de contabilizare job vor fi jurnalizate doar pentru joburile care sunt pornite după ce valoarea de sistem a fost setată la altă valoare decât \*NONE.
	- a. **Comandă**: Gestionare valori de sistem (WRKSYSVAL) sau Modifică valoarea de sistem (CHGSYSVAL) CHGSYSVAL SYSVAL(QACGLVL) VALUE('\*JOB \*PRINT')
- 4. Setaţi parametrul **ACGCDE**, de cod de contabilizare, pentru fie care profil utilizator. Codul de contabilizare poate fi setat la orice şir alfanumeric de până la 15 caractere lungime. Dacă este important să se determine utilizatorul curent pentru analiza pe care o faceţi dumneavoastră unei intrări de jurnal de contabilizare job, este recomandat să setaţi parametrul **ACGCDE** pe numele profilului utilizator.
	- a. **Comandă**: Modificare profil utilizator (CHGUSRPRF) sau Creare profil utilizator (CRTUSRPRF) CHGUSRPRF USRPRF(USERID1) ACGCDE(USERID1)

Codul de contabilizare poate fi, de asemenea, specificat pentru un grup de utilizatori, folosind comenzile CHGJOBD (Change Job Description - Modificare descriere de job) sau CRTJOBD (Create Job Description - Creare descriere de job).

Codul implicit de contabilizare pentru descrierile de job este \*USRPRF, ceea ce înseamnă că utilizează codul de contabilizare din profilul utilizatorului jobului. Dacă se specifică altă valoare decât \*USRPRF în descrierea jobului, ea va avea prioritate faţă de codul de contabilizare specificat în profilul utilizator

Se poate scrie un program simplu pentru modificarea tuturor profilurilor utilizator dintr-un sistem astfel încât codul lor de contabilizare să se potrivească cu numele profilului utilizator.

# **Controlul alocării codurilor de contabilizare**

Un aspect important al fiecărei aplicaţii de procesare a datelor este asigurarea că sunt specificate câmpurile corecte de control. Pentru codurile de contabilizare a joburilor, aceasta poate necesita o funcție complexă de verificare a validității care nu verifică doar existenţa codurilor autentice dar verifică şi ce utilizatori au permisiunea de a utiliza anumite coduri.

Codurile de contabilizare pot fi alocate în următoarele zone:

- Profil utilizator
- Descriere de job
- v Într-un job (comanda CHGACGCDE (Change Accounting Code Modificare coduri de contabilizare))

Dacă este important să controlaţi alocarea codurilor de contabilizare, luaţi în considerare următoarele:

- 1. Înainte ca un cod de contabilizare să fie pus într-un profil utilizator, asigurați-vă de validitatea codului pentru un anumit utilizator.
- 2. Controlati modificarea codurilor de contabilizare din comanda CHGJOBD (Change Job Description Modificare descriere de job) dând autorizarea responsabilului cu securitatea doar comenzii CHGACGCDE.
- v Sau, utilizaţi comanda CHGACGCDE pentru a permite utilizatorilor să modifice codul de contabilizare job al propriului job sau al altor joburi. Pentru a modifica alt job, utilizatorul trebuie să aibă, de asemenea, autorizarea specială \*JOBCTL.
- 3. Utilizaţi un program şi o comandă CL pentru a împiedica modificarea codurilor de contabilizare pentru un job din coada de joburi sau pentru un job pentru a modifica codul de contabilizare al altui job. De exemplu, comanda CHGACGCDE va fi autorizată privat şi inclusă într-un program CL unde ea a modificat doar jobul curent (ca atunci când este specificat JOB(\*)). Această comandă va fi autorizată în mod corespunzător.

### **Afişarea datelor colectate**

După colectarea datelor în jurnalul de contabilizare a jobului, trebuie să scrieți intrările de jurnal la un fișier și să le afişaţi.

Pentru a face aceasta, urmați acești pași:

**Notă:** În exemplul următor, numele jurnalului de contabilizare a jobului este QACGJRN.

- 1. Creaţi o copie a modelului de fişier de ieşire al sistemului livrat pentru jurnalul de contabilizare. QAJBACG4 este modelul fişierului de ieşire pentru formatul fişierului de ieşire \*TYPE4.
	- a. **Comanda**: Creare obiect duplicat (CRTDUPOBJ) CRTDUPOBJ OBJ(QAJBACG4) FROMLIB(QSYS) OBJTYPE(\*FILE) TOLIB(QTEMP) NEWOBJ(MYJBACG4)
- 2. Creaţi un dump pentru intrările de jurnal către fişierul de ieşire pe care doar ce l-aţi creat. În exemplul următor numai 'JB' sau intrările de jurnal ale tipului de job sunt puse în dump.
	- a. **Comanda**: Afişare jurnal (DSPJRN)

DSPJRN JRN(QACGJRN) ENTTYP(JB) OUTPUT(\*OUTFILE) OUTFILFMT(\*TYPE4) OUTFILE(QTEMP/MYJBACG4)

- 3. Porniţi o sesiune SQL. Apoi folosiţi comanda SELECT din cadrul sesiunii SQL pentru a alege câmpurile pe care doriti să le afisați.
	- a. **Comanda**: Pornire limbaj de interogare structurată (STRSQL) **STRSOL** SELECTARE JAJOB, JAUSER, JAUSPF, JACDE, JACPU DE LA QTEMP/MYJBACG4

Puteti afisa interactiv o listă de nume a câmpurilor sau la un fisier prin crearea și rularea unei interogări folosind comanda Lucrul cu interogările(WRKQRY).

### **Convertirea intrărilor de jurnal de contabilizare job**

Puteţi utiliza parametrul **OUTFILE** din comanda DSPJRN (Display Journal - Afişare jurnal) pentru a scrie intrările de jurnal de contabilizare joburi într-un fişier bază de date pe care îl procesaţi.

Parametrul **OUTFILE** vă permite să denumiți un fișier sau un membru. Dacă membrul există, el este curățat înainte ca înregistrările să fie scrise. Dacă membrul nu există, el este adăugat. Dacă fişierul nu există, este creat un fişier utilizând formatul de înregistrare QJORDJE. Acest format defineşte câmpurile de antet standard pentru fiecare intrare de jurnal, dar datele de contabilizare job sunt definite ca un singur câmp mare.

Pentru a evita necesitatea procesării datelor de contabilizare ca pe un singur câmp mare, sunt livrate două fişiere de referință de câmp pentru a vă ajuta la procesarea intrărilor de jurnal de contabilizare joburi. Fișierul QSYS/QAJBACG4 conține formatul de înregistrare QWTJAJBE și este utilizat pentru intrări JB. Fișierul QSYS/QAPTACG5 conține formatul de înregistrare QSPJAPTE şi este utilizat pentru intrări DP sau SP . Acelaşi format este utilizat pentru toate intrările de fişier de imprimantă indiferent dacă ieşirea este SP (pus în spool) sau DP (nepus în spool). Intrarea DP pentru fisierele tipărite direct contine unele câmpuri care nu sunt utilizate; aceste câmpuri contin blancuri.

Următoarele reprezintă unele abordări pe care le-ați putea utiliza:

- v Intrările de bază JB şi DP sau intrările SP pot fi procesate prin crearea a două fişiere de ieşire utilizând formatele de fişier de referinţă câmp livrate şi rulând comanda DSPJRN o dată pentru JB şi o dată pentru DP sau SP. Aceasta vă permite să definiţi un fişier logic peste cele două fişiere fizice şi să utilizaţi un program de limbaj de nivel înalt pentru procesarea fişierului descris extern.
- v Puteţi procesa doar intrările JB creând un fişier utilizând unul din fişierele de referinţă câmp livrate (QSYS/QAJBACG4) pentru a crea un fişier descris extern. Acest fişier poate fi apoi procesat de utilitatea de interogare sau de un program cu limbaj de nivel înalt.
- v Puteţi converti ambele tipuri de intrări de jurnal utilizând formatul implicit DSPJRN sau QJORDJE. Puteţi apoi utiliza un fişier descris de program pentru a procesa intrările de jurnal dintr-un program cu limbaj de nivel înalt.

Următorul DDS defineste un fisier fizic pentru intrările jurnalului JB utilizând fisierul de referință câmp OAJBACG4 din OSYS. Puteti crea fisierul (utilizând comanda CRTPF (Create Physical File - Creare fisier fizic)) cu acelasi nume (QAJBACG4) ca fişierul model.

R QWTJAJBE FORMAT(QSYS/QAJBACG4)

Următorul DDS defineşte un fişier fizic pentru intrările de jurnal DP sau SP utilizând fişierul de referinţă câmp QAPTACG5 din QSYS. Puteţi crea fişierul (utilizând comanda CRTPF) cu acelaşi nume (QAPTACG5) ca şi fişierul model.

R QSPJAPTE FORMAT(QSYS/QAPTACG5)

Puteți specifica un câmp cheie în orice fișier fizic; totuși, în acest exemplu, este utilizat pentru ordonare un fișier logic. Dacă creați două fișiere fizice (unul pentru JB și unul pentru DP sau SP) cu membrii de același nume, puteți lansa următoarele comenzi DSPJRN pentru convertirea intrărilor. Presupuneți că ați creat fișierele fizice cu aceleași nume ca fişierele model din biblioteca dumneavoastră YYYY.

DSPJRN JRN(QACGJRN) JRNCDE(A) ENTTYP(JB) OUTPUT(\*OUTFILE) OUTFILE(YYYY/QAJBACG4) DSPJRN JRN(QACGJRN) JRNCDE(A) ENTTYP(SP DP) OUTPUT(\*OUTFILE) OUTFILE(YYYY/QAPTACG5)

Puteţi controla criteriile de utilizare şi selecţie ale comenzii DSPJRN astfel încât să nu convertiţi aceleaşi intrări de mai multe ori. De exemplu, puteţi selecta toate intrările dintr-un anumit interval de date. Puteţi converti toate intrările la un punct de separaţie pentru analiza de contabilizare a jobului dumneavoastră, de exemplu, lunar. În timpul lunii este posibil să se fi utilizat unul sau mai mulţi receptori de jurnal. Notaţi că fiecare utilizare a comenzii DSPJRN asupra aceluiași membru face ca membrul să fie curățat înainte să se adauge orice altă intrare nouă. Nu utilizați parametrul **JOB** al comenzii DSPJRN deoarece unele intrări sunt făcute pentru job de către jobul de sistem şi de aceea nu apar cum vă aşteptaţi dumneavoastră.

#### **Permiterea procesării ambelor Fişiere fizice:**

Introduceţi următorul DDS pentru a crea un fişier logic pentru a permite procesarea ambelor fişiere fizice. Aceasta vă permite să citiți un singur fisier în ordinea codului de contabilizare și să tipăriți un raport utilizând un program cu limbaj de nivel înalt:

R QWTJAJBE PFILE(YYYY/QAJBACG4) K JACDE R QSPJAPTE PFILE(YYYY/QAPTACG5) K JACDE

#### **Procesarea unei înregistrări de contabilizare job de bază:**

Dacă doriţi să utilizaţi un fişier logic pentru procesarea doar a înregistrării de contabilizare job de bază în ordinea codului de contabilizare, puteţi introduce următorul DDS pentru un fişier logic:

R QWTJAJBE PFILE(YYYY/QAJBACG4) K JACDE K JAUSER

Acest fişier logic poate fi procesat de o utilitate de interogare sau de un program cu limbaj de nivel înalt. Dacă are loc o oprire anormală a sistemului, numele calificat de job din primii 30 octeţi ai câmpului JARES din intrarea de jurnal descriu jobul sistemului care a scris intrarea la următorul IPL şi nu jobul care a utilizat resursele. Din acest motiv, orice analiză realizată asupra intrărilor JB ar trebui să utilizeze câmpurile JAJOB, JAUSER şi JANBR.

## **Recuperare şi contabilizare job**

Dacă un job se termină anormal, intrarea de contabilizare finală este scrisă şi toate intrările de contabilizare scrise anterior apar în jurnal. Dacă are loc o oprire anormală a sistemului, următoarele date de contabilizare s-au pierdut la următorul pas de rutare sau la ultimul segment sfârşit-de-contabilizare, cel care a survenit mai recent.

- v Informaţii despre numărul de linii şi pagini tipărite
- v Număr de fişiere create
- v Operaţii de punere, scoatere şi actualizare bază de date
- v Operaţii de scriere şi citire comunicaţii
- Operații de I/E auxiliare
- TImp tranzacție
- v Număr de câmpuri de tranzacţie
- Timp activ
- Timp suspendat

După o oprire anormală a sistemului, timpul de terminare job din jurnal nu va fi acelaşi cu cel din mesajul CPF1164. Mesajul utilizează timpul cel mai apropiat celui de oprire a sistemului, dar intrările jurnalului de contabilizare job sunt trimise către jurnal în timpul IPL-ului şi momentul de terminare job este timpul curent al sistemului, care este mai târziu decât momentul la care a survenit oprirea anormală a sistemului.

Dacă sistemul se termină anormal, unele din intrările jurnalului se pot pierde. Acestea sunt intrările care sunt scrise în jurnal dar nu sunt forţate pe disc (aceasta este echivalent cu FORCE(\*NO) în comanda SNDJRNE (Send Journal Entry - Trimitere intrare jurnal)). Ele includ următoarele:

- v Intrări JB cauzate de o comandă CHGACGCDE (Change Accounting Code Modificare cod de contabilizare)
- Intrări DP și SP

De fiecare dată când un job se termină, ultima intrare de cod de contabilizare este forţată pe disc (ca şi când s-ar fi specificat FORCE(\*YES) în comanda SNDJRNE). De câte ori o intrare de contabilizare este fortată pe disc, toate intrările de mai devreme din jurnal, indiferent de ce job le-a produs, sunt forţate pe disc.

# **Excepţie**

Dacă este specificată numai contabilizare \*PRINT pe sistem, nu va fi realizată nici o intrare de jurnal de terminare job FORCE(\*YES). De aceea, dacă este scrisă o intrare de contabilizare critică de către comanda CHGACGCDE şi vreţi să vă asigurați că ea nu se va pierde în cazul unei opriri anormale a sistemului, puteți emite o comandă SNDJRNE și specifica opțiunea FORCE(\*YES). Dacă vor fi, de asemenea, jurnalizate fișiere în jurnalul de contabilizare, orice modificare a bazei de date este întotdeauna forțată în jurnal și aceasta duce la forțarea tuturor intrărilor de contabilizare de mai devreme.

Dacă are loc o oprire anormală a sistemului sau modificaţi un cod de contabilizare al altui job decât cel propriu, numele jobului calificat din primii 30 de octeţi ai câmpului JARES din intrarea de jurnal descriu jobul de sistem care a scris intrarea JB la următorul IPL şi nu jobul care a utilizat resursele. Câmpurile JAJOB, JAUSER şi JANBR ar trebui utilizate în scopuri de analiză.

### **Jurnal de contabilizare joburi deteriorat sau receptor jurnal deteriorat:**

Dacă are loc o deteriorare asupra jurnalului sau asupra receptorului său curent astfel încât intrările de contabilizare nu pot fi jurnalizate, este trimis un mesaj CPF1302 către coada de mesaje QSYSOPR şi datele de contabilizare sunt scrise în istoricul QHST din mesajul CPF1303. Jobul care încearcă să trimită intrarea de jurnal continuă în mod normal. Recuperarea dintr-un jurnal deteriorat sau dintr-un receptor de jurnal deteriorat este aceeaşi ca pentru celelalte jurnale.

Jurnalul QACGJRN nu ar trebui să fie alocat de către alt job. Dacă jurnalul este alocat de către alt job, intrarea de jurnal este modificată cu text de mesaj şi trimisă în istoricul QHST ca reprezentând mesajul CPF1303.

Puteţi utiliza parametrul OUTFILE din comanda DSPNJRN (Display Journal - Afişare jurnal) pentru a scrie intrările jurnalului de contabilizare într-un fişier bază de date pe care îl puteţi procesa.

Puteți, de asemenea, utiliza comanda RCVJRNE (Receive Journal Entry - Recepționare intrare de jurnal) în jurnalul QACGJRN pentru a receptiona intrările asa cum sunt scrise în jurnalul QACGJRN. dacă jurnalul de contabilizare joburi sau receptoarele de jurnal sunt deteriorate, sistemul continuă să opereze şi să înregistreze datele în istoricul sistemului. Pentru a recupera din jurnalul sau receptorul de jurnal deteriorat, utilizați comanda WRKJRN (Work with Journal - Gestionare jurnal). După recuperarea jurnalului sau receptorului de jurnal deteriorat, modificati valoarea de sistem QACGLVL (Informații de contabilizare a jurnalului) cu o valoare corespunzătoare pentru instalarea dumneavoastră. (Doar dacă nu modificati valoarea de sistem OACGLVL, atunci sistemul nu înregistrează informatii de contabilizare în noul receptor de jurnal.)

#### **Accesarea Mesajului CPF1303:**

Pentru a accesa informaţiile din mesajul CPF1303, creaţi un program cu limbaj de nivel înalt.

Pentru a defini înregistrările care se potrivesc mesajului CPF1303, includeți următoarele câmpuri:

**Oră sistem** Car (8) **Număr înregistrare mesaj** Bin (4) **Nume job calificat** Car (26) **Tip intrare (JB, DP sau SP)** Car (2) **Lungimea datelor** Bin (2)

Urmat de câmpurile:

JAJOB până la JASPN pentru intrări JB JAJOB până la JABYTE pentru intrări SP şi DP

Pentru un exemplu de program, faceți referire la secțiunea din cartea Programarea CL care discută procesarea fișierului QHST pentru mesajul de terminare job.

Mesajul CPF1164 conține întotdeauna trei înregistrări și mesajul CPF1303 conține întotdeauna patru înregistrări. Informațiile conținute în câmpurile de prefix de jurnal standard nu este inclusă în acest mesaj. Tot ce este necesar sunt informațiile care privesc oprirea jobului, data și ora. Aceste informații pot fi găsite în înregistrarea 1 a mesajului CPF1303.

## **Referinţă**

Este posibil să găsiți aceste articole din Centrul de informare utile în timp ce utilizați controlul de funcționare.

### (**Centrul de informare IBM iSeries, Versiunea 5 Ediţia4 (V5R4)** → **Gestiune sisteme** → **Control funcţionare** → **Referinţă**)

#### **Tabelă de job de server**

Utilizaţi tabela de server ca o referinţă pentru a afla cum sunt mapate unele cu altele serverele, joburile de server, descrierile de job şi subsistemele.

#### **Detector de valoare sistem**

Utilizaţi detectorul de valoare de sistem OS/400 pentru a afla informaţii, repede, despre valorile de sistem.

Puteţi căuta categorii de valori de sistem aşa cum apar ele în Navigatorul iSeries sau puteţi căuta numele de valori de sistem pe care le-aţi utilizat în interfaţa bazată pe caractere.

#### **Interfaţa de programare a aplicaţiei (API) de control de funcţionare**

Pagina API-urilor de Control funcționare afișează o listă de API-uri care extrag și manipulează; joburi, pool-uri de spaţiu de stocare ale subsistemului, cozi de joburi ale subsistemului, zone de date, atribute de reţea, starea sistemului, valori de sistem şi înregistratori de şir. Mai este inclusă, de asemenea, o listă de programe de ieşire din Control funcţionare.

### **Detectoare de cod de referinţă sistem (SRC) IPL**

Utilizaţi detectorul SRC IPL pentru a găsi informaţii despre mesajele SRC care sunt afişate pe serverul dumneavoastră când realizați un IPL. SRC-urile indică starea IPL-ului și sunt deseori utile în analiza problemelor. Puteţi căuta un SRC după nume, sau puteţi afişa o listă a celor mai comune SRC-uri.

## **Depanare**

Folosiţi informaţia din acest subiect pentru a vă ajuta să depanaţi câteva din cele mai obişnuite probleme care apar în gestionarea lucrului.

# **Jobul meu este în impas**

Acest subiect discută motive posibile pentru care un job ar putea fi suspendat.

#### **Jobul aşteaptă să obţină o blocare a unui obiect**

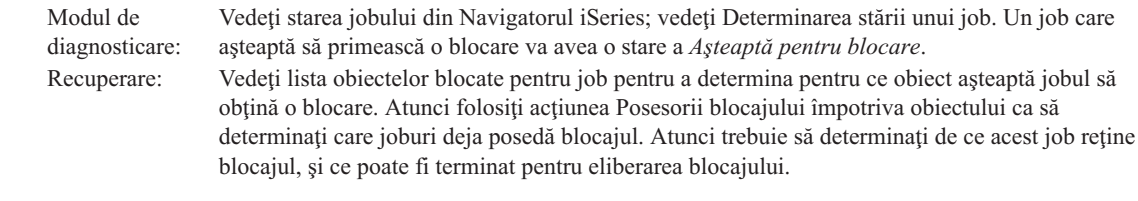

#### **Jobul este reţinut**

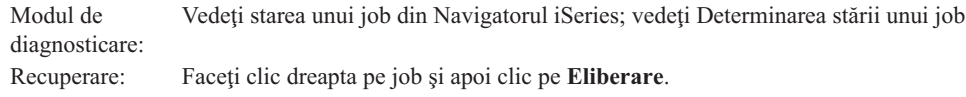

Următoarele sunt posibilele motive de ce un job dint-o coadă de joburi ar putea fi în impas:

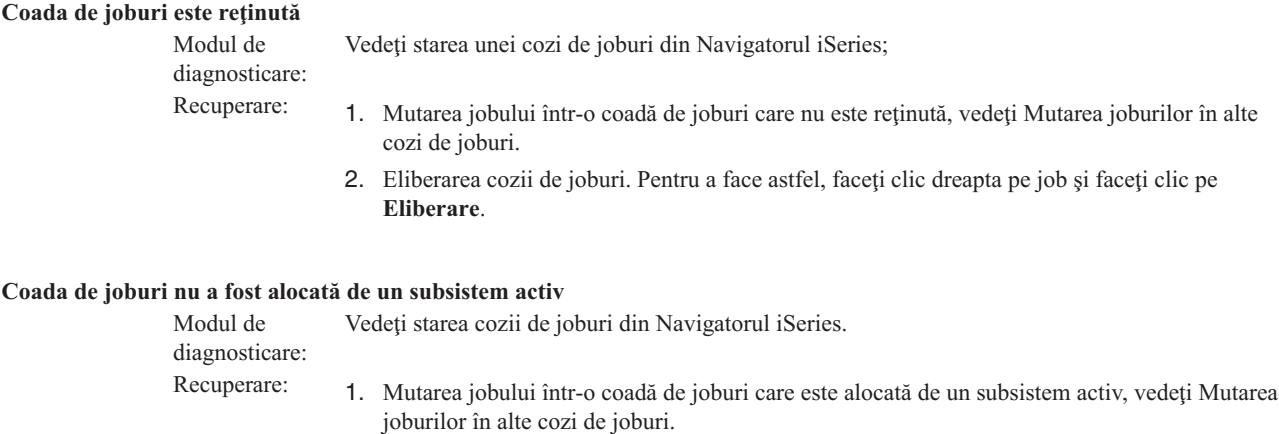

- 2. Pornirea unui subsistem care conţine o intrare în coada de joburi pentru această coadă de joburi, vedeţi Pornirea unui [subsistem.](#page-149-0)
- 3. Adăugarea unei intrări în coada de joburi pe un subsistem activ folosind comanda de adăugare a intrării în coada de joburi, ADDJOBQE.

#### **A fost atins maximul subsistemului**

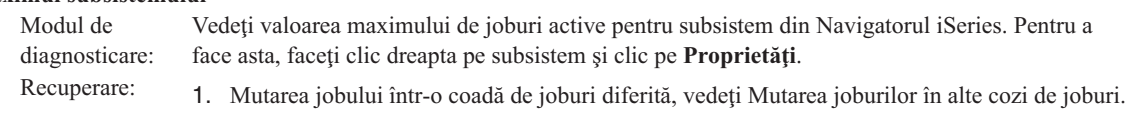

2. Incrementarea valorii maxime. Pentru a face aceasta, utilizaţi comanda CHGSBSD (Change Subsystem Description - Modificare descriere subsistem).

#### **A fost atins maximul cozii de joburi**

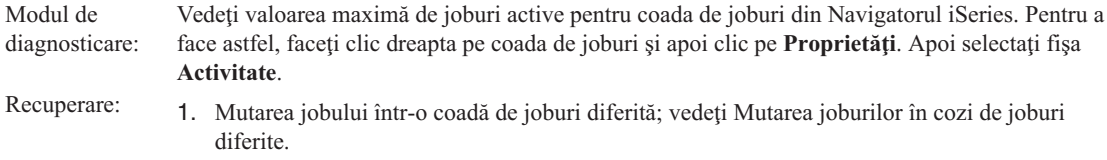

2. Incrementarea valorii maxime. Pentru a face astfel, utilizaţi comanda CHGJOBQE (Change Job Queue Entry - Modificare intrare coadă de joburi).

#### **Valoarea maximă pentru nivelul de prioritate a fost atinsă**

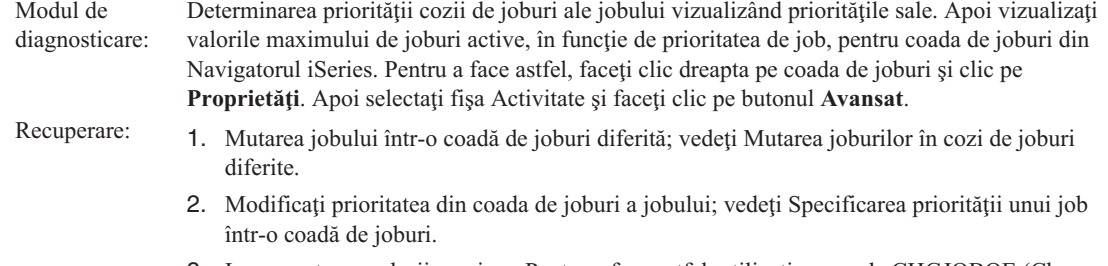

3. Incrementarea valorii maxime. Pentru a face astfel, utilizaţi comanda CHGJOBQE (Change Job Queue Entry - Modificare intrare în coada de joburi).

# **Jobul meu are o performanţă scăzută**

Informațiile din acest articol discută motive posibile pentru care un job poate avea o performanță redusă.

#### **Memorie insuficientă**

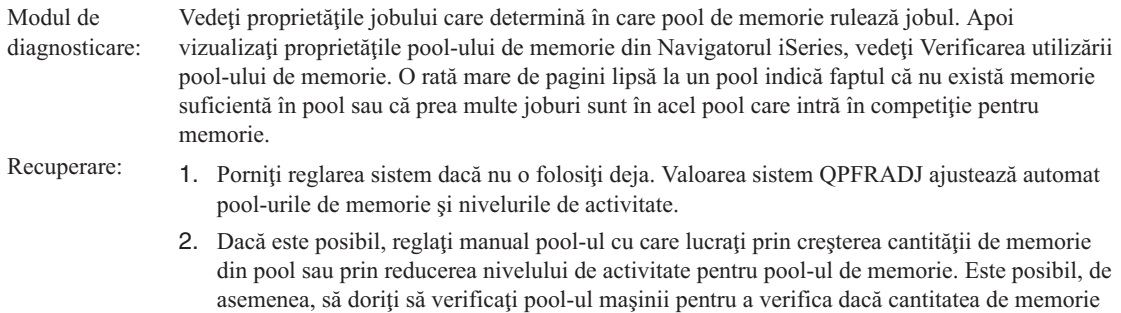

care este utilizată nu afectează toate joburile din sistem.

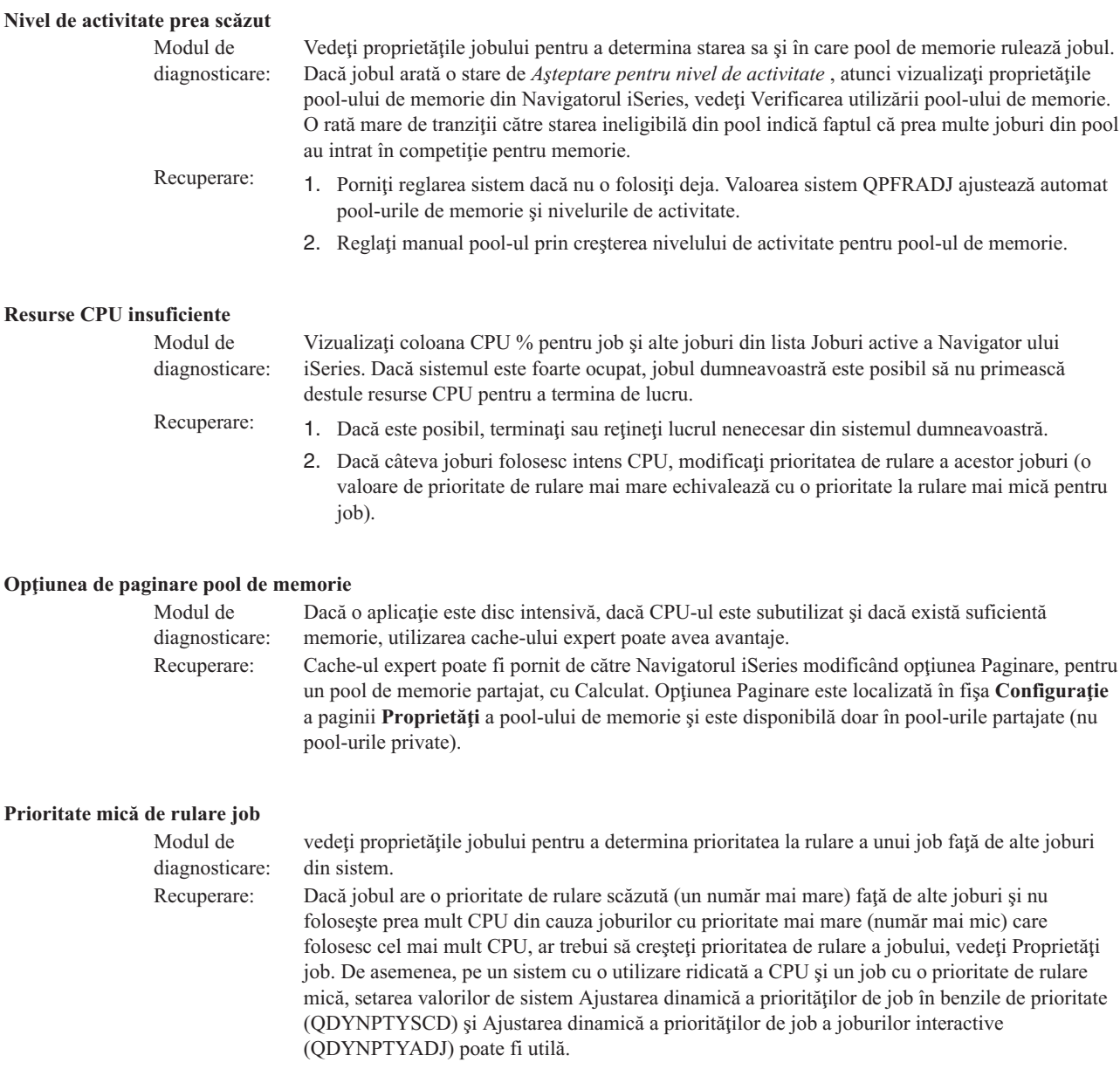

Pentru informații suplimentare despre performanță, vedeți Performanță. Dacă doriți informații suplimentare despre cum să reglaţi performanţa în sistemul dumneavoastră, vedeţi Reglare performanţă.

# **Investigarea jobului prestart**

Acest subiect furnizează paşi care să vă ajute să răspundeţi la întrebarea ″Cum găsesc adevăratul utilizator al unui job prestart şi cum determin resursele utilizate de către acel job prestart?″

## **Navigator iSeries**

Puteți utiliza vizualizările de Control funcționare sau monitoarele de Administrare centrală ale Navigatorului iSeries pentru o analiză în timp real a ceea ce se întâmplă pe sistemul dumneavoastră.

1. Utilizaţi vizualizarea Joburi de server pentru a vedea joburile de server active şi utilizatorul curent. (**Conexiunile mele** → **server** → **Control funcţionare** → **Joburi de server**)

- v Faceţi clic dreapta pe containerul Joburi de server şi selectaţi **Personalizarea acestei vizualizări** → **Coloane** şi asiguraţi-vă că utilizatorul curent, Timpul total al unităţii centrale de procesare şi Timpul total DB al unităţii centrale sunt în lista **Coloane care vor fi afişate**.
- v Dacă lista dumneavoastră de joburi de server active este mare, puteţi limita ceea ce este afişat după un nume de job, utilizator curent sau stare. Faceţi clic dreapta pe containerul Joburi de server şi faceţi clic pe **Personalizarea acestei vizualizări** → **Includere**.
- v Puteţi sorta ordinea de afişare a listei de joburi de server active făcând clic pe anteturile coloanelor.
- v Puteţi seta ecranul să se reîmprospăteze automat la intervale regulate. (**Conexiunile mele** → **Faceţi clic dreapta pe server** → **Personalizarea acestei vizualizări** → **Auto reîmprospătare** ) Aceasta vă poate ajuta să observaţi orice modificări imediate.

O dată ce ati localizat jobul care vă interesa, puteți face clic dreapta pe job și accesa stiva de apeluri a jobului, istoricul jobului, statisticile performantei anterioare, ultima declaratie SOL și proprietățile jobului.

- 2. Utilizaţi Administrarea centrală pentru a seta un monitor de sistem care va monitoriza utilizarea generală a CPU (Unitatea centrală de procesare). (**Administrare centrală** → **Monitoare** → **Faceţi clic dreapta pe Sistem** → **Monitor nou**)
	- v În timp ce monitorul rulează puteţi face clic pe unul din puncte pentru a vedea următorul nivel de detalii. De exemplu, în timpul monitorizării Utilizării CPU puteţi afişa o listă de joburi care au gradul cel mai mare de utilizare a CPU. Puteţi, apoi, să faceţi clic pe un job care utilizează multă CPU şi să faceţi clic pe **Proprietăţi** pentru a afişa proprietăţile jobului. (Vedeţi ajutorul online pentru informaţii suplimentare despre cum să utilizaţi monitorul de sistem.)
- 3. Utilizaţi Administrare centrală pentru a seta un monitor de job să monitorizeze joburi de server corespunzătoare şi să vă notifice când aceste joburi încep să consume resurse excesive. (**Administrare centrală** → **Monitoare** → **Faceti clic dreapta pe**  $J$ **ob**  $\rightarrow$  **Monitor nou**)

### **Interfaţa bazată pe caractere** |

**Comandă:** Gestionare joburi active (WRKACTJOB) |

Această comandă afişează utilizatorul curent al firului de execuţie iniţial (care este chiar jobul în cazul în care acesta | are doar un fir de execuţie). Acestea sunt aceleaşi date care sunt arătate în GUI. |

# **Informaţii înrudite pentru gestiunea lucrului**

Control funcționare este complex. El este întrețesut cu multe alte componente. Următoarea este o listă de subiecte care se găsesc în Centrul de informare IBM iSeries , Versiunea 5 Ediţia 4 (V5R4). Aceste subiecte vă pot ajuta să vă descurcați cu părțile sistemului dumneavoastră care sunt legate de, dar înafara arenei Controlului de funcționare.

### (**Centrul de informare IBM iSeries, Versiunea 5 ediţia 4 (V5R4)** → **Gestiune sistem** → **Control funcţionare** → **Informaţii legate de Controlul de funcţionare**)

#### **Lucrul cu reţelele**

Înţelegerea tehnologiilor de reţea este o parte vitală a soluţiei totale de e-business a companiei dumneavoastră. Învăţaţi cum să conectaţi afacerea dumneavoastră la Internet, cum să configuraţi e-mail-ul şi cum să serviţi obiecte multimedia clienţilor browser-ului dumneavoasră Web. Puteţi integra servicii de fişiere şi imprimantă, gestiunea profilului utilizator și operații de rețea. Găsiți informații despre serverul Windows(R) care poate fi integrat în server şi citiţi despre ofertele de securitate care vă pot ajuta să vă protejaţi resursele.

#### **Extragere atribute reţea (API)**

API-ul Retrieve Network Attributes (QWCRNETA) vă permite să extrageţi atribute de reţea.

#### **Reglarea performanţei**

Întelegerea tuturor proceselor diferite care afectează performanta sistemului poate fi provocatoare pentru un utilizator neexperimentat. Rezolvarea problemelor de performanță necesită utilizarea efectivă a unei suite mari de unelte, fiecare cu propriul set unic de cerințe și funcții suportate. Chiar și după ce ați adunat și analizat

datele de performanță, poate fi complicat de știut ce anume trebuie făcut cu acele informații. poate fi complicat de ştiut ce anume trebuie făcut cu acele informaţii. Acest subiect vă va ghida prin operaţiile şi uneltele asociate cu gestionarea performanţei.

### **Explorator de performanţă**

Exploratorul de performanță este o colecție de date care ajută utilizatorul să identifice cauzele problemelor de performanţă care nu pot fi identificate prin colectarea datelor utilizând Serviciile de colecţie sau prin realizarea unei analize generale.

### **Gestionare timp**

Gestionarea timpului vă permite să gestionati timpul pe serverul dumneavoastră IBM eServer<sup>™</sup> i5. În componenta de gestionare timp a Navigatorului iSeries™ Navigator puteţi lucra cu funcţiile de fus orar şi de reglare timp.

#### **Valorile de sistemi5/OS**

Valorile sistemului sunt piese de informaţii care afectează mediul de operare în întregul sistem iSeries™. Valorile de sistem nu sunt obiecte din sistem. Mai degrabă, valorile sistemului conţin informaţii de control pentru funcţionarea anumitor părţi ale sistemului.

# **Anexa. Observaţii**

Aceste informaţii au fost elaborate pentru produse şi servicii oferite în S.U.A.

Este posibil ca IBM să nu ofere în alte ţări produsele, serviciile sau caracteristicile discutate în acest document. Luaţi legătura cu reprezentantul IBM local pentru informații despre produsele și serviciile disponibile în zona dumneavoastră. Referirea la un produs, program sau serviciu IBM nu înseamnă că se afirmă sau că se sugerează faptul că poate fi folosit numai acel produs, program sau serviciu IBM. Poate fi folosit în loc orice produs, program sau serviciu care este echivalent din punct de vedere funcțional și care nu încalcă dreptul de proprietate intelectuală al IBM. Însă evaluarea și verificarea modului în care funcţionează un produs, program sau serviciu non-IBM ţine de responsabilitatea utilizatorului.

IBM poate avea brevete sau aplicaţii în curs de brevetare care să acopere subiectele descrise în acest document. Furnizarea acestui document nu vă acordă nici o licenţă asupra acestor patente. Puteţi trimite întrebări cu privire la licențe, în scris, la:

IBM Director of Licensing IBM Corporation North Castle Drive Armonk, NY 10504-1785 U.S.A.

Pentru întrebări privind licenta pentru informațiile DBCS (double-byte), contactați departamentul de Proprietate intelectuală IBM din ţara dumneavoastră sau trimiteţi întrebările în scris la:

IBM World Trade Asia Corporation Licente 2-31 Roppongi 3-chome, Minato-ku Tokyo 106-0032, Japan

**Următorul paragraf nu se aplică în cazul Marii Britanii sau al altor ţări unde asemenea prevederi sunt incompatibile cu legile locale:** INTERNATIONAL BUSINESS MACHINES CORPORATION OFERĂ ACEASTĂ PUBLICAŢIE "CA ATARE", FĂRĂ NICI UN FEL DE GARANŢIE EXPLICITĂ SAU IMPLICITĂ, INCLUZÂND, DAR FĂRĂ A SE LIMITA LA GARANŢIILE IMPLICITE DE NEÎNCĂLCARE A UNOR DREPTURI SAU NORME, DE VANDABILITATE SAU DE POTRIVIRE CU UN ANUMIT SCOP. Unele state nu permit declinarea responsabilității pentru garanțiile exprese sau implicite în anumite tranzacții și de aceea este posibil ca aceste clauze să nu fie valabile în cazul dumneavoastră.

Aceste informații pot conține greșeli tehnice sau erori de tipar. Se efectuează modificări periodice la informațiile incluse aici; aceste modificări vor fi încorporate în noi ediţii ale publicaţiei. IBM poate aduce îmbunătăţiri şi/sau modificări produsului (produselor) şi/sau programului (programelor) descrise în această publicaţie în orice moment, fără notificare.

Orice fel de referinţe din aceste informaţii către situri Web non-IBM sunt furnizate doar pentru convenienţă şi nu serveşte în nici un caz ca aprobare a acelor situri Web. Materialele de pe siturile Web respective nu fac parte din materialele pentru acest produs IBM, iar utilizarea acestor situri Web se face pe propriul risc.

IBM poate utiliza sau distribui oricare dintre informațiile pe care le furnizați, în orice mod considerat adecvat, fără ca aceasta să implice vreo obligație față de dumneavoastră.

Posesorii de licențe pentru acest program care doresc să obțină informații despre el în scopul de a permite: (I) schimbul de informaţii între programe create independent şi alte programe (inclusiv acesta) şi (II) utilizarea mutuală a informaţiilor care au fost schimbate, vor contacta:

#### IBM Corporation

Software Interoperability Coordinator, Department YBWA 3605 Highway 52 N Rochester, MN 55901 U.S.A.

Aceste informaţii pot fi disponibile cu condiţia respectării termenilor şi condiţiilor, iar în unele cazuri cu plata unor taxe.

Programul cu licenţă descris în aceste informaţii şi toate materialele cu licenţă disponibile pentru acesta sunt furnizate | de către IBM conform termenilor din Contractul IBM cu Clientul, Contractul de Licenţă IBM pentru Programele | Internaţionale, Contractul de Licenţă IBM pentru Codul Maşină, sau orice contract echivalent dintre noi. |

Toate datele de performantă continute aici au fost determinate într-un mediu controlat. Prin urmare, rezultatele obtinute în alte medii de operare pot varia semnificativ. Este posibil ca unele măsurători să fi fost realizate pe sisteme de nivel evoluat și nu există nici o garanție că aceste măsurători vor fi identice pe sisteme general disponibile. Mai mult, este posibil ca anumite măsurători să fi fost estimate prin extrapolare. Rezultatele reale pot varia. Utilizatorii acestui document ar trebui să verifice datele aplicabile pentru mediul lor specific.

Informațiile în legătură cu produsele non-IBM au fost obținute de la furnizorii acelor produse, din anunțurile publicate de aceştia sau din alte surse publice disponibile. IBM nu a testat acele produse şi nu poate confirma acurateţea performanţei, compatibilitatea sau orice alte pretenţii legate de produse non-IBM. Întrebările privind capabilităţile produselor non-IBM se pot adresa furnizorilor acelor produse.

Toate declaraţiile privind orientarea viitoare sau intenţiile IBM sunt supuse modificării sau retractării fără o înştiinţare prealabilă şi reprezintă doar ţinte şi obiective.

Aceste informaţii conţin exemple de date şi rapoarte folosite în operaţii de afaceri zilnice. Pentru a fi cât mai complete, exemplele includ nume de persoane, de companii, de mărci şi de produse. Toate aceste nume sunt fictive şi orice asemănare cu nume şi adrese utilizate de o întreprindere reală este pur întâmplătoare.

### LICENŢĂ DE COPYRIGHT:

Aceste informații cuprind exemple de programe de aplicație în limbaj sursă, care ilustrează tehnici de programare pe diverse platforme de operare. Puteţi copia, modifica şi distribui aceste programe-exemplu în orice formă fără necesitatea unei plăți către IBM, în scopul dezvoltării, utilizării, marketingului sau distribuirii programelor de aplicație în concordantă cu interfata de programare a aplicației pentru platforma de operare pentru care sunt scrise programele-exemplu. Aceste exemple nu au fost testate complet în toate condiţiile. Prin urmare, IBM nu poate garanta sau sugera că aceste programe vor fi fiabile, practice sau funcționale.

Fiecare copie sau orice porţiune din aceste exemple de program sau orice lucrare derivată din acestea trebuie să includă un anunţ de copyright de genul următor:

 $\degree$  (numele companiei dumneavoastră) (anul). Portiuni din acest cod sunt derivate din Programe exemplu ale IBM Corp. © Copyright IBM Corp. introduceti anul sau anii. Toate drepturile rezervate.

Această publicație Control funcționare certifică Interfețele de programare proiectate care permit clientului să scrie programe pentru a obţine serviciile IBM i5/OS.

Dacă vedeți aceste informații folosind o copie electronică, fotografiile și ilustrațiile color s-ar putea să nu apară.

# **Mărci comerciale**

Următorii termeni sunt mărci comerciale deținute de International Business Machines Corporation în Statele Unite, în alte tări sau ambele:

- eServer |
- $\frac{15}{OS}$
- IBM |
- iSeries |
- System i5 |

Intel, Intel Inside (logo-uri), MMX şi Pentium sunt mărci comerciale ale Intel Corporation în Statele Unite, în alte ţări | sau în ambele. |

Microsoft, Windows, Windows NT şi logo-ul Windows sunt mărci înregistrate deţinute de Microsoft Corporation în Statele Unite, în alte țări sau ambele.

Java și toate mărcile comerciale bazate pe Java sunt mărci comerciale deținute de Sun Microsystems, Inc. în Statele Unite, în alte țări sau ambele.

Linux este marcă comercială a Linus Torvalds în Statele Unite, în alte ţări sau ambele. |

UNIX este o marcă comercială înregistrată deţinută de The Open Group în Statele Unite şi în alte ţări.

Alte nume de companii, de produse şi de servicii pot fi mărci comerciale sau mărci de serviciu ale altora.

# **Termenii şi condiţiile**

Permisiunile pentru utilizarea acestor publicații sunt acordate în conformitate cu următorii termeni și condiții.

**Utilizare personală:** Puteţi reproduce aceste publicaţii pentru utilizarea personală, necomercială, cu condiţia ca toate anunțurile de proprietate să fie păstrate. Nu puteți distribui, afișa sau realiza lucrări derivate din aceste publicații sau dintr-o porţiune a lor fără consimţământul explicit al IBM.

**Utilizare comercială:** Puteţi reproduce, distribui şi afişa aceste publicaţii doar în cadrul întreprinderii dumneavoastră, cu condiția ca toate anunțurile de proprietate să fie păstrate. Nu puteți să realizați lucrări derivate din aceste informații, nici să reproduceţi, să distribuiţi sau să afişaţi aceste informaţii sau o porţiune a lor în afara întreprinderii dumneavoastră fără consimţământul explicit de la IBM.

În afara celor acordate expres prin această permisiune, nu se acordă nici o altă permisiune, licenţă sau drept, explicite sau implicite, pentru aceste publicații sau orice informații, date, software sau alte elemente pe care le conțin și care reprezintă o proprietate intelectuală.

IBM îşi păstrează dreptul de a retrage permisiunile acordate aici oricând, la discreţia sa, dacă folosirea publicaţiilor este în detrimentul intereselor sale sau, după cum este determinat de IBM sau dacă instrucțiunile de mai sus nu sunt urmate corespunzător.

Nu puteţi descărca, exporta sau reexporta aceste informaţii decât în deplină conformitate cu legile şi regulamentele aplicabile, inclusiv toate legile şi regulamentele de export ale Statelor Unite.

IBM NU OFERĂ GARANŢII DESPRE CONŢINUTUL ACESTOR PUBLICAŢII. PUBLICAŢIILE SUNT FURNIZATE ″CA ATARE″, FĂRĂ NICI UN FEL DE GARANŢIE, EXPLICITĂ SAU IMPLICITĂ, INCLUZÂND, DAR FĂRĂ A SE LIMITA LA ELE, GARANŢIILE IMPLICITE DE VANDABILITATE, DE NEÎCĂLCARE A UNOR DREPTURI SAU NORME ŞI DE POTRIVIRE PENTRU UN ANUMIT SCOP.

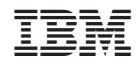

Tipărit în S.U.A.